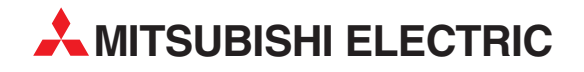

# **MELSEC System Q**

Speicherprogrammierbare Steuerungen

Bedienungsanleitung

# **ETHERNET-Module QJ71E71-B2 QJ71E71-B5 QJ71E71-100 (Anwendungen)**

**A MITSUBISHI ELECTRIC** INDUSTRIAL AUTOMATION

# **Zu diesem Handbuch**

Die in diesem Handbuch vorliegenden Texte, Abbildungen, Diagramme und Beispiele dienen ausschließlich der Erläuterung, Bedienung, Programmierung und Anwendung der ETHERNET-Module QJ71E71-B2, QJ71E71-B5 und QJ71E71-100 in Verbindung mit den speicherprogrammierbaren Steuerungen des MELSEC System Q.

Sollten sich Fragen zur Programmierung und zum Betrieb der in diesem Handbuch beschriebenen Geräte ergeben, zögern Sie nicht, Ihr zuständiges Verkaufsbüro oder einen Ihrer Vertriebspartner (siehe Umschlagrückseite) zu kontaktieren. Aktuelle Informationen sowie Antworten auf häufig gestellte Fragen erhalten Sie über das Internet (www.mitsubishi-automation.de).

Die MITSUBISHI ELECTRIC EUROPE B.V behält sich vor, jederzeit technische Änderungen oder Änderungen dieses Handbuchs ohne besondere Hinweise vorzunehmen.

2005–2007

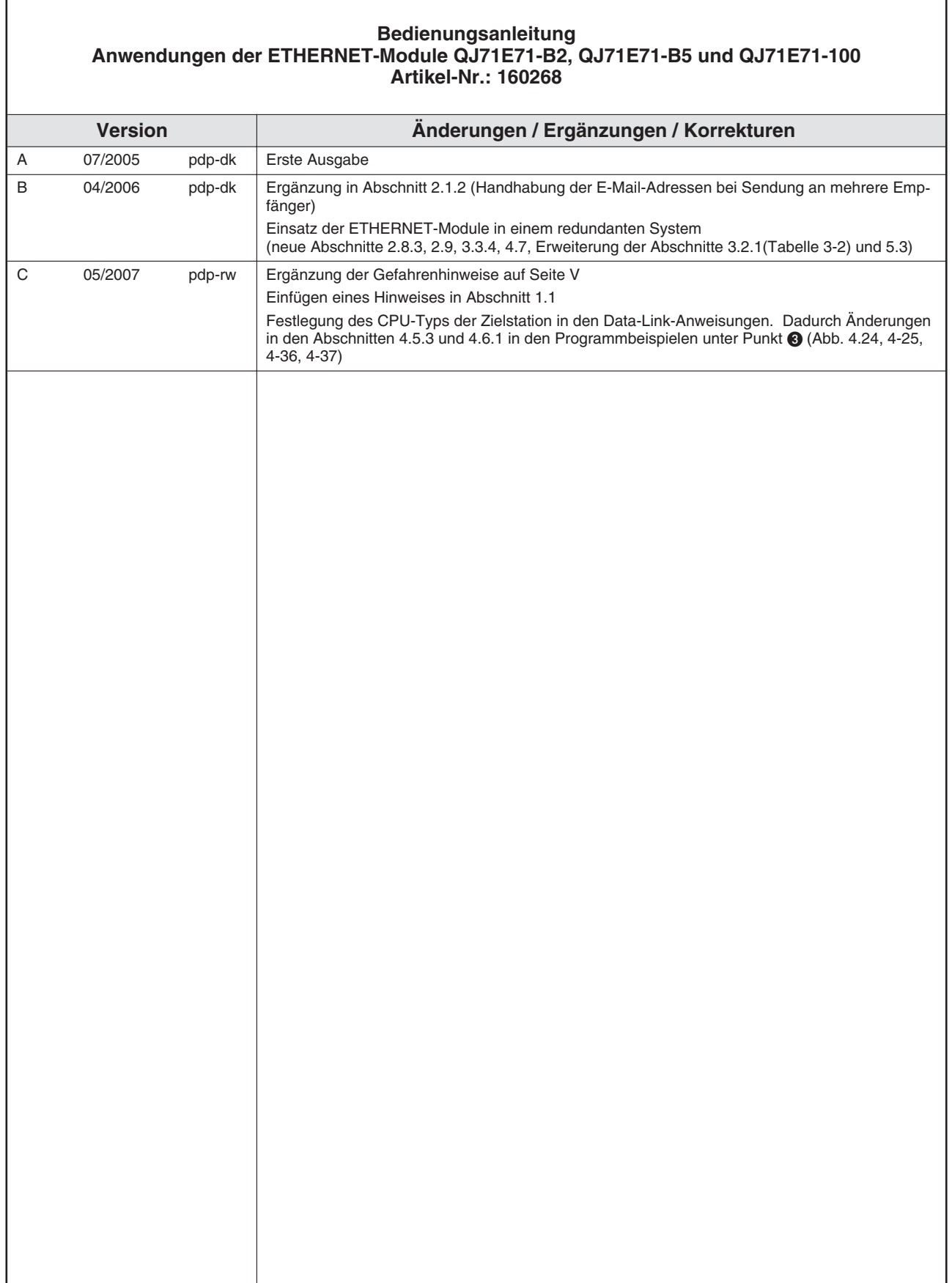

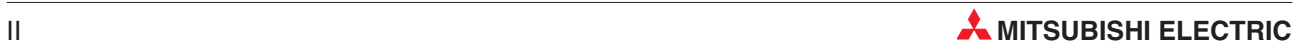

# **Sicherheitshinweise**

## **Zielgruppe**

Dieses Handbuch richtet sich ausschließlich an anerkannt ausgebildete Elektrofachkräfte, die mit den Sicherheitsstandards der Automatisierungstechnik vertraut sind. Projektierung, Installation, Inbetriebnahme, Wartung und Prüfung der Geräte dürfen nur von einer anerkannt ausgebildeten Elektrofachkraft, die mit den Sicherheitsstandards der Automatisierungstechnik vertraut ist, ausgeführt werden. Eingriffe in die Hard- und Software unserer Produkte, soweit sie nicht in diesem Handbuch beschrieben sind, dürfen nur durch unser Fachpersonal vorgenommen werden.

## **Bestimmungsgemäßer Gebrauch**

Die ETHERNET-Module QJ71E71-B2, QJ71E71-B5 und QJ71E71-100 sind nur für die Einsatzbereiche vorgesehen, die in der vorliegenden Bedienungsanleitung beschrieben sind. Achten Sie auf die Einhaltung aller im Handbuch angegebenen Kenndaten. Die Produkte wurden unter Beachtung der Sicherheitsnormen entwickelt, gefertigt, geprüft und dokumentiert. Bei Beachtung der für Projektierung, Montage und ordnungsgemäßen Betrieb beschriebenen Handhabungsvorschriften und Sicherheitshinweise gehen vom Produkt im Normalfall keine Gefahren für Personen oder Sachen aus. Unqualifizierte Eingriffe in die Hard- oder Software bzw. Nichtbeachtung der in diesem Handbuch angegebenen oder am Produkt angebrachten Warnhinweise können zu schweren Personen- oder Sachschäden führen. Es dürfen nur von MITSUBISHI ELECTRIC empfohlene Zusatz- bzw. Erweiterungsgeräte in Verbindung mit den speicherprogrammierbaren Steuerungen des MELSEC System Q benutzt werden. Jede andere darüber hinausgehende Verwendung oder Benutzung gilt als nicht bestimmungsgemäß.

## **Sicherheitsrelevante Vorschriften**

Bei der Projektierung, Installation, Inbetriebnahme, Wartung und Prüfung der Geräte müssen die für den spezifischen Einsatzfall gültigen Sicherheits- und Unfallverhütungsvorschriften beachtet werden. Es müssen besonders folgende Vorschriften (ohne Anspruch auf Vollständigkeit) beachtet werden:

- VDE-Vorschriften
	- **–** VDE 0100 Bestimmungen für das Errichten von Starkstromanlagen mit einer Nennspannung bis 1000 V
	- **–** VDE 0105 Betrieb von Starkstromanlagen
	- **–** VDE 0113 Elektrische Anlagen mit elektronischen Betriebsmitteln
	- **–** VDE 0160 Ausrüstung von Starkstromanlagen und elektrischen Betriebsmitteln
	- **–** VDE 0550/0551 Bestimmungen für Transformatoren
	- **–** VDE 0700 Sicherheit elektrischer Geräte für den Hausgebrauch und ähnliche Zwecke
	- **–** VDE 0860 Sicherheitsbestimmungen für netzbetriebene elektronische Geräte und deren Zubehör für den Hausgebrauch und ähnliche Zwecke
- Brandverhütungsvorschriften
- Unfallverhütungsvorschriften
	- **–** VBG Nr.4 Elektrische Anlagen und Betriebsmittel

## **Gefahrenhinweise**

Die einzelnen Hinweise haben folgende Bedeutung:

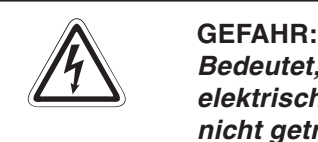

Bedeutet, dass eine Gefahr für das Leben und die Gesundheit des Anwenders durch **elektrische Spannung besteht, wenn die entsprechenden Vorsichtsmaßnahmen nicht getroffen werden.**

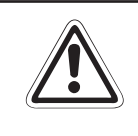

## **E ACHTUNG:**

**Bedeutet eine Warnung vor möglichen Beschädigungen des Gerätes oder anderen Sachwerten sowie fehlerhaften Einstellungen, wenn die entsprechenden Vorsichtsmaßnahmen nicht getroffen werden.**

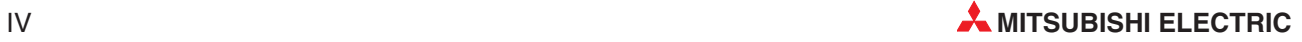

## **Allgemeine Gefahrenhinweise und Sicherheitsvorkehrungen**

Die folgenden Gefahrenhinweise sind als generelle Richtlinie für speicherprogrammierbare Steuerungen in Verbindung mit anderen Geräten zu verstehen. Sie müssen bei Projektierung, Installation und Betrieb der elektrotechnischen Anlage unbedingt beachtet werden.

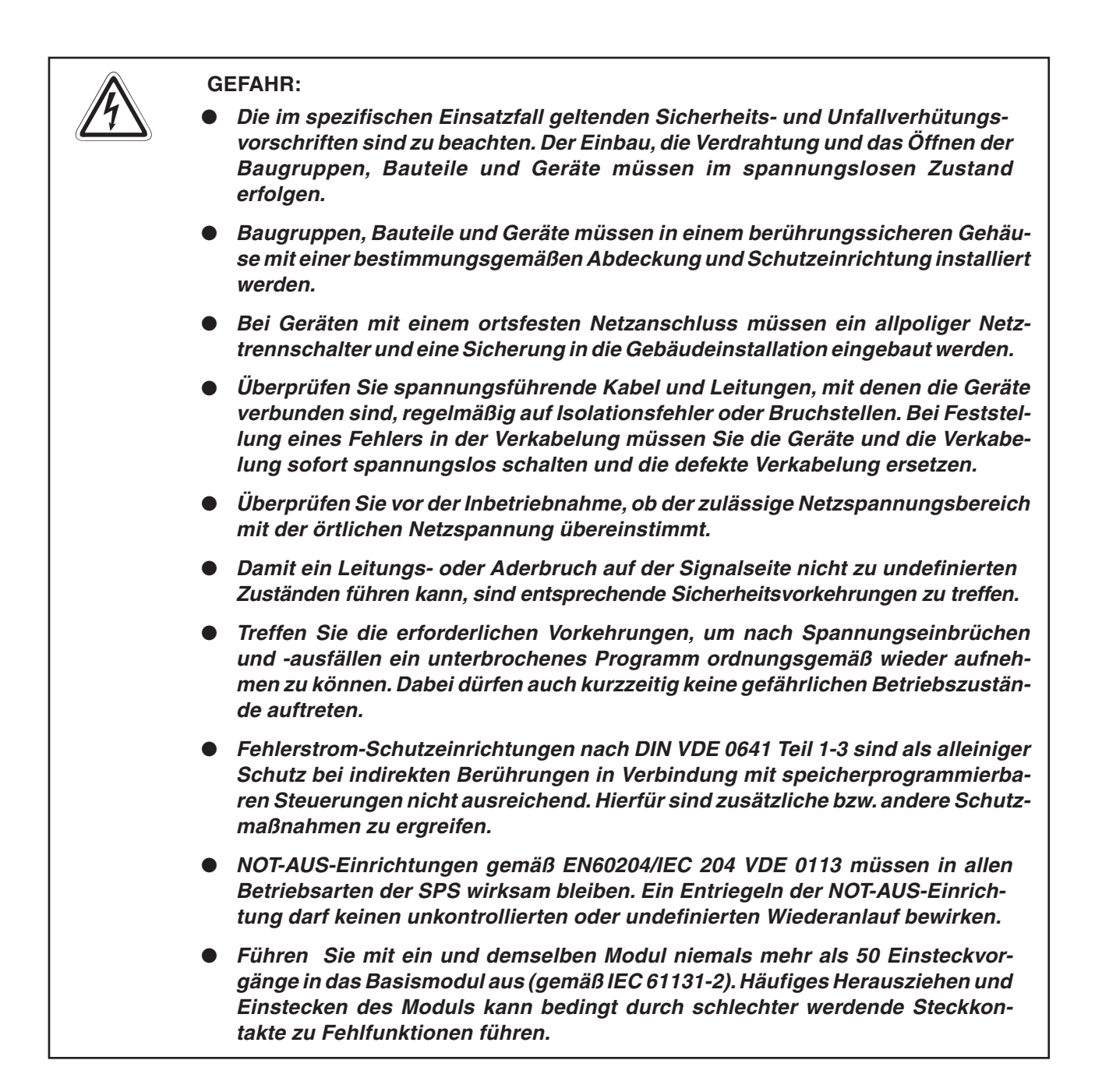

# **Inhaltsverzeichnis**

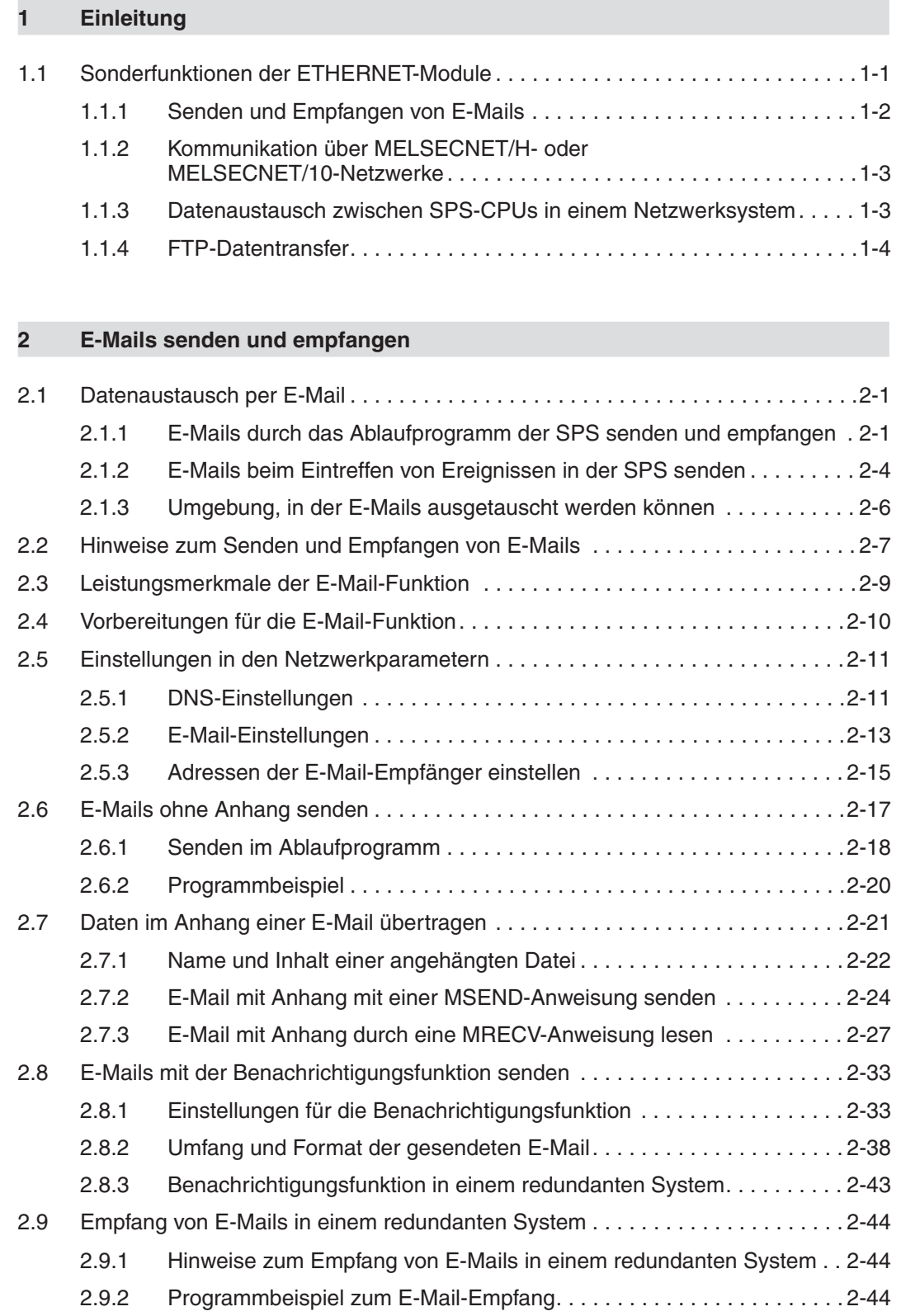

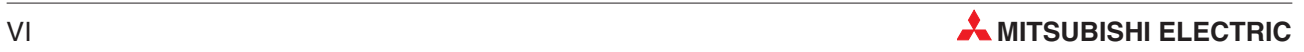

## **[3 Datenaustausch über MELSECNET](#page-62-0)**

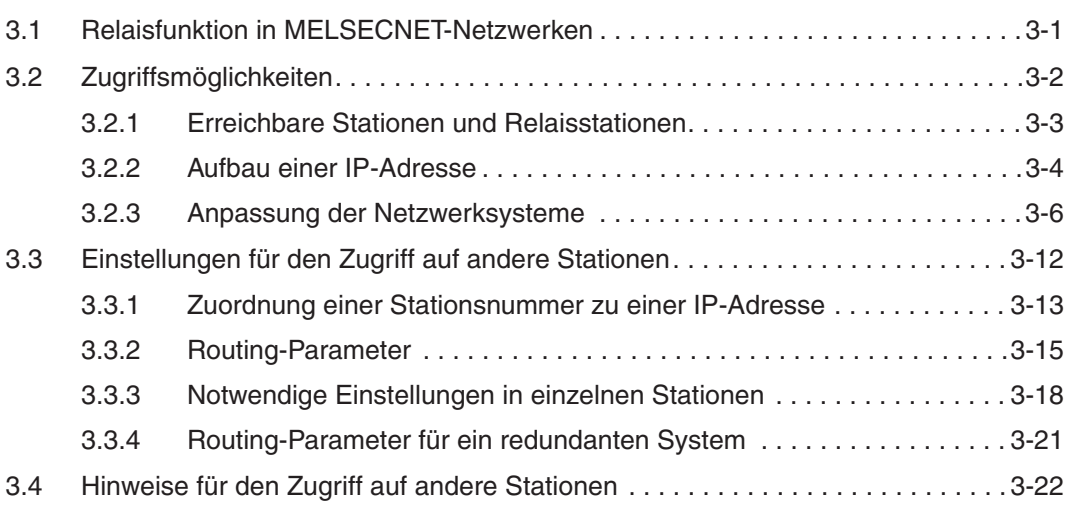

## **[4 Kommunikation über Data-Link](#page-84-0)**

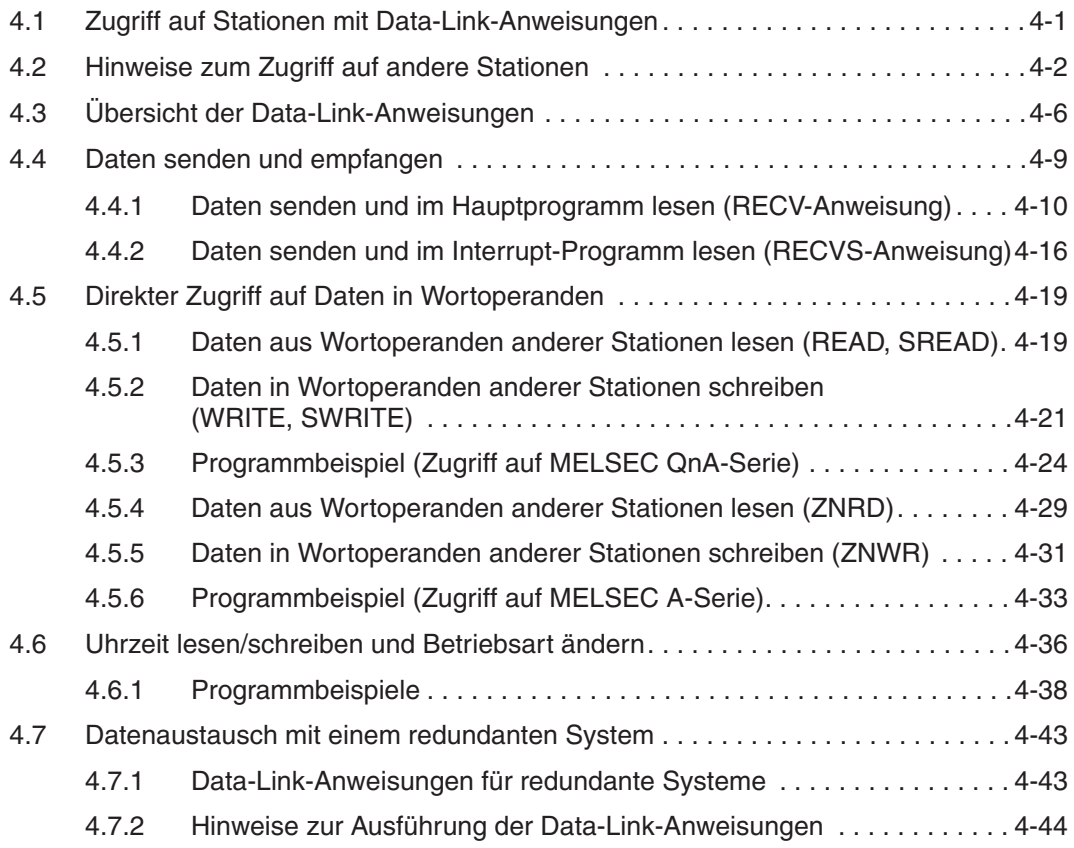

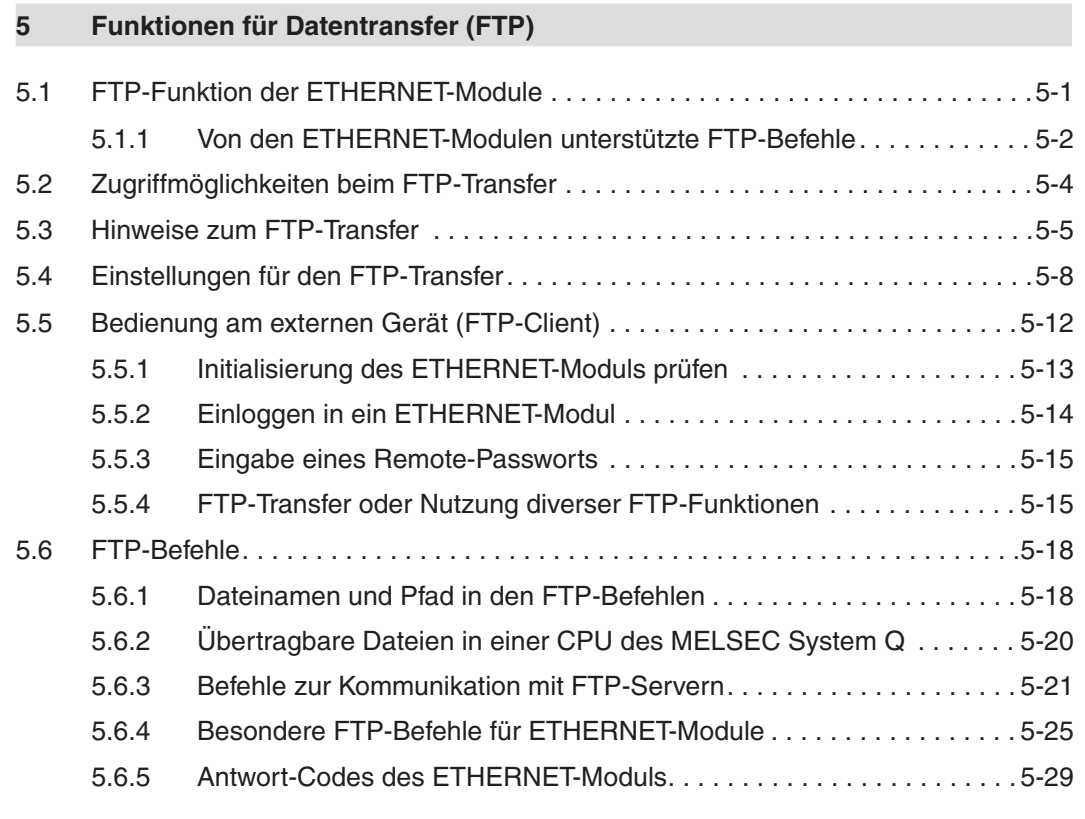

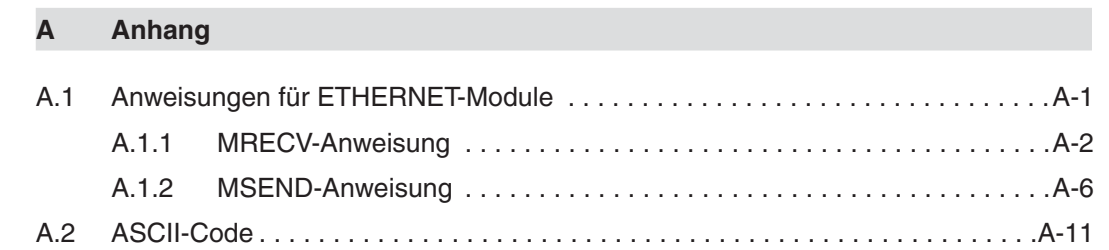

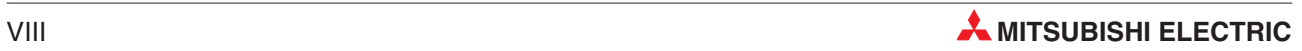

# <span id="page-12-0"></span>**1 Einleitung**

## **1.1 Sonderfunktionen der ETHERNET-Module**

Die Kommunikationsmöglichkeiten der ETHERNET-Module des MELSEC System Q innerhalb von ETHERNET-Netzwerken sind im ersten Teil der Bedienungsanleitung dieser Module beschrieben. Der Datenaustausch kann aber auch über Netzwerkgrenzen hinaus gehen und sogar global sein.

Diese Möglichkeiten der ETHERNET-Module werden im vorliegenden zweiten Teil des Handbuch beschrieben. Im einzelnen sind dies:

- Senden und Empfangen von E-Mails
- Kommunikation über MELSECNET/H- oder MELSECNET/10-Netzwerke
- Datenaustausch zwischen SPS-CPUs in einem Netzwerksystem
- FTP-Datentransfer zwischen der SPS und einem externen Gerät

Wenn in dieser Bedienungsanleitung die Rede von ETHERNET-Modulen ist, sind damit die folgenden Module gemeint:

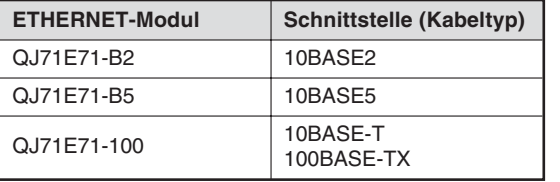

**Tab. 1-1:**

Zusammenstellung der in dieser Bedienungsanleitung behandelten Module

HINWEIS | Prüfen Sie unbedingt vor der Inbetriebnahme, dass die nachfolgend beschriebenen Programmbeispiele auch auf Ihre vorliegende Systemkonfiguration anwendbar sind.

## <span id="page-13-0"></span>**1.1.1 Senden und Empfangen von E-Mails**

Per E-Mail können Daten an andere ETHERNET-Module (und damit an andere Steuerungen) oder Personal Computer gesendet werden. Die Informationen können dabei direkt in der E-Mail enthalten sein oder separat in einer angehängten Datei übertragen werden. Die Daten, die der Empfänger der E-Mail erhalten soll, können ebenso wie der Sendezeitpunkt frei bestimmt werden. Die Übertragung der E-Mail zum ETHERNET-Modul übernimmt eine spezielle Anweisung.

Ein ETHERNET-Modul kann aber auch E-Mails empfangen. Mit einer MRECV-Anweisung werden E-Mail vom Mail-Server geholt und die Daten in die SPS-CPU übertragen.

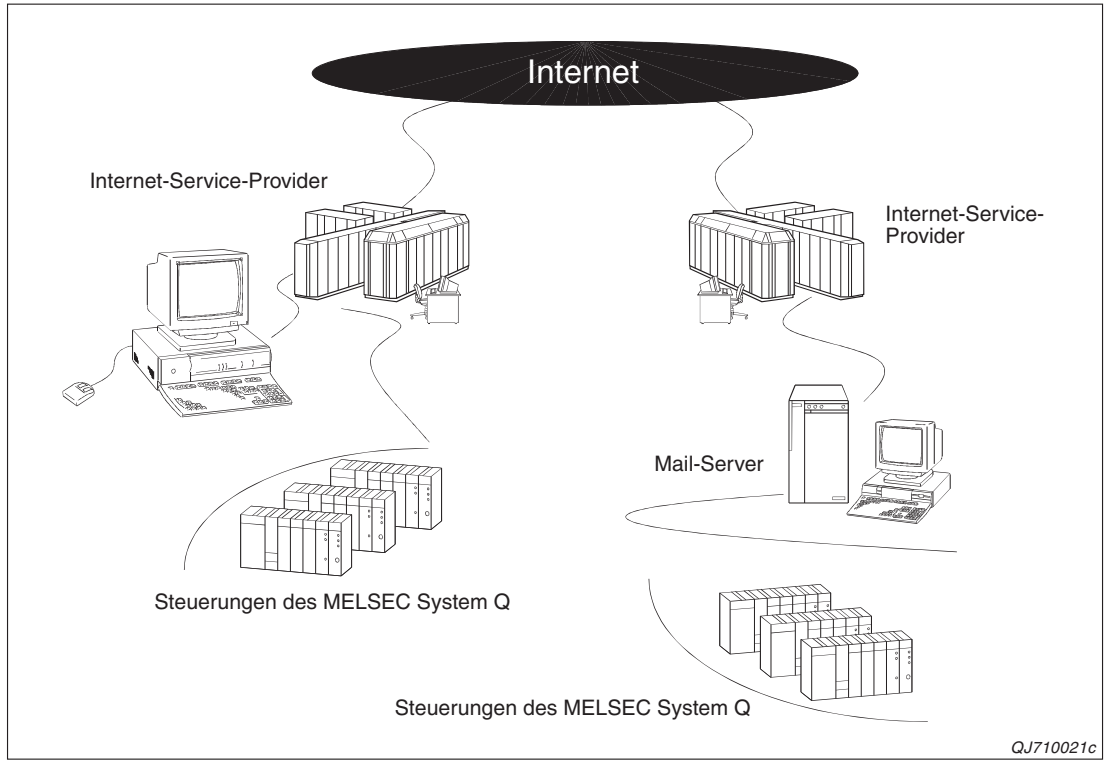

**Abb. 1-1:** E-Mails werden über das Internet übertragen und können dadurch weltweit versendet werden

E-Mails können von einem ETHERNET-Modul automatisch gesendet werden, wenn in der SPS-CPU ein Fehler auftritt oder eine vom Anwender festgelegte Bedingung erfüllt ist, wie beispielsweise das Überschreiten eines Grenzwerts.

In den Netzwerkparametern sind E-Mail-Adressen von bis zu 16 Empfängern einstellbar, denen ein ETHERNET-Modul E-Mails schicken kann.

Die E-Mail-Funktion der ETHERNET-Module ist im Kapitel [2](#page-16-0) dieses Handbuchs beschrieben.

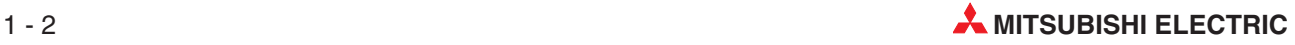

## <span id="page-14-0"></span>**1.1.2 Kommunikation über MELSECNET/H- oder MELSECNET/10-Netzwerke**

Eine SPS des MELSEC System Q mit einem ETHERNET-Modul und einen Netzwerk-Modul für das MELSECNET/10 oder MELSECNET/H kann als Verbindungsglied zwischen diesen unterschiedlichen Netzwerksystemen dienen. Durch zwei ETHERNET-Module in einer SPS können Daten zwischen verschiedenen ETHERNET-Netzwerken ausgetauscht werden.

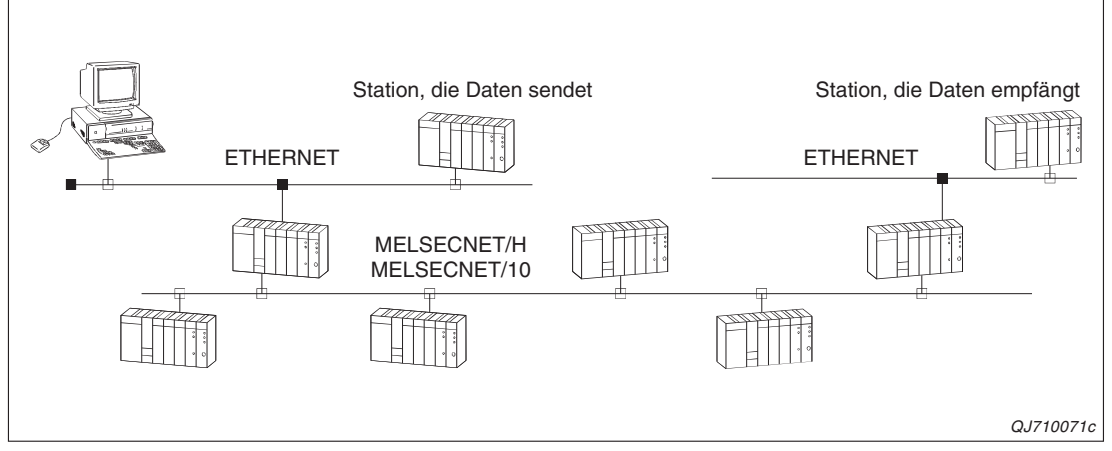

**Abb. 1-2:** Die Relaisfunktion der ETERNET-Module ermöglicht den Datenaustausch über Netzwerkgrenzen hinaus.

Alle Möglichkeiten der MELSECNET-Relaisfunktion sind im Kapitel [3](#page-62-0) beschrieben.

## **1.1.3 Datenaustausch zwischen SPS-CPUs in einem Netzwerksystem**

Mit Data-Link-Anweisungen kann eine SPS des MELSEC System Q über ein ETHER-NET-Modul Daten an eine andere SPS senden, Daten aus einer anderen Steuerung lesen oder deren Betriebsart ändern (RUN/STOP-Umschaltung). Die andere Station kann dabei am selben oder an einem anderen Netzwerk (auch MELSECNET/10/H) angeschlossen sein.

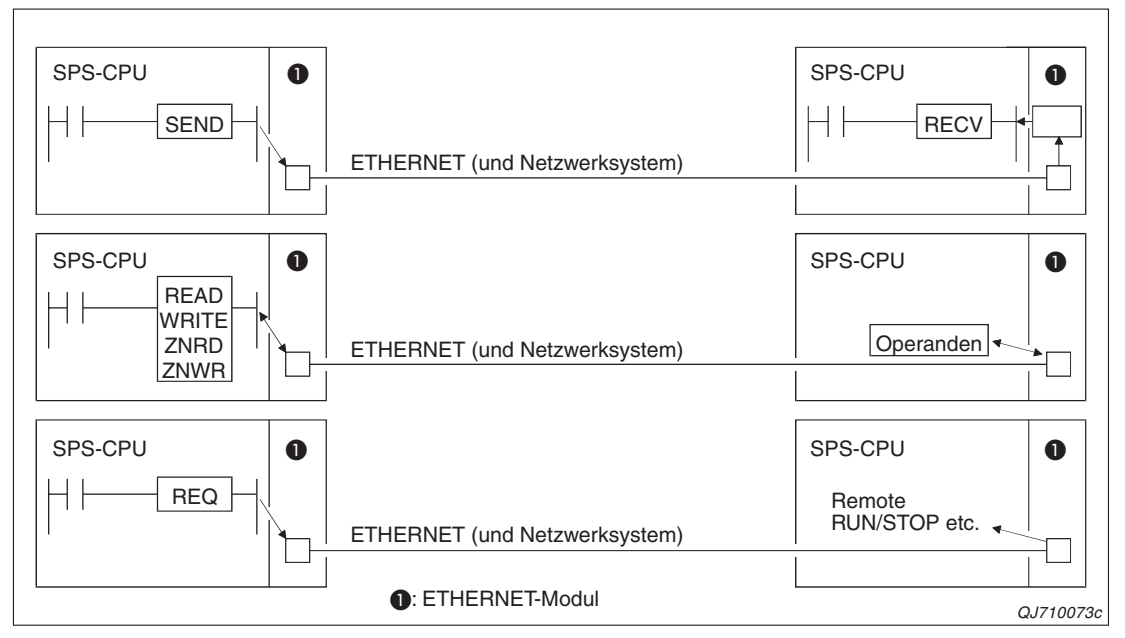

**Abb. 1-3:** Data-Link-Anweisungen ermöglichen den Datenaustausch zwischen den Steuerungen eines Netzwerksystems

In Kapitel [4](#page-84-0) ist die Anwendung der Data-Link-Anweisungen ausführlich beschrieben.

## <span id="page-15-0"></span>**1.1.4 FTP-Datentransfer**

Ein ETHERNET-Modul des MELSEC System Q kann als FTP-Server eingesetzt werden und Dateien mit externen Geräten austauschen (FTP = **F**ile **T**ransfer **P**rotocol).

Zur Steuerung des Datentransfers werden am externen Gerät FTP-Befehle eingegeben, mit denen die folgenden Funktionen möglich sein:

- Lesen von Dateien aus der SPS-CPU
- Übertragen von Dateien in die SPS-CPU
- Auflistung aller in der SPS-CPU gespeicherten Dateien am externen Gerät

Mit der FTP-Funktion kann auf alle vom Anwender erstellten Dateien in der SPS-CPU zugegriffen werden (Parameter, Programme und Daten).

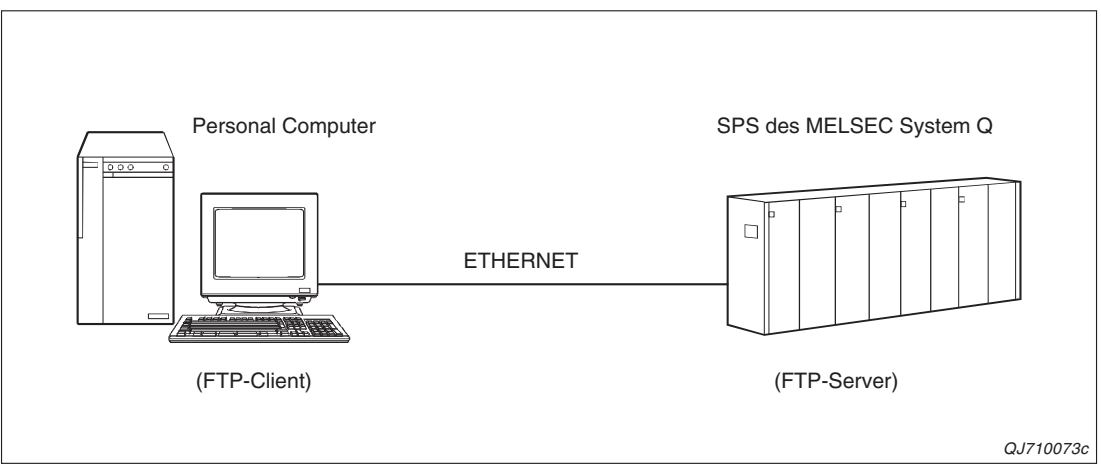

**Abb. 1-4:** Beim FTP-Transfer ist die SPS passiv (Server) und tauscht auf Anforderung mit einem externen Gerät Daten aus.

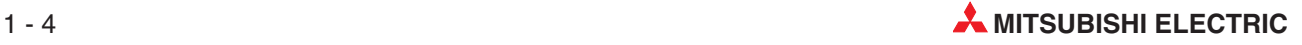

# <span id="page-16-0"></span>**2 E-Mails senden und empfangen**

## **2.1 Datenaustausch per E-Mail**

Von einem ETHERNET-Modul des MELSEC System Q können Daten per E-Mail an Personal Computer oder andere Steuerungen gesendet werden. Da auch der Empfang von E-Mails möglich ist, kann eine SPS auf diesem Weg auch Daten erhalten. Durch das Internet als Übertragungsmedium ist eine weltweite Kommunikation gewährleistet. Der Datenaustausch per E-Mail kann auf zwei verschiedene Arten abgewickelt werden:

E-Mails durch das Ablaufprogramm der SPS senden und empfangen

Durch Ausführung besonderer Anweisungen werden E-Mails verschickt oder empfangene Mails vom Server abgeholt.

E-Mails beim Eintreffen von Ereignissen in der SPS senden

Abhängig vom Zustand der SPS-CPU oder Operanden können E-Mails – beispielsweise bei Störungen – verschickt werden. Wann eine E-Mail gesendet werden soll, wird in den SPS-Parametern festgelegt.

## **2.1.1 E-Mails durch das Ablaufprogramm der SPS senden und empfangen**

Informationen aus einer MELSEC System Q SPS mit installiertem ETHERNET-Modul können, durch das Ablaufprogramm der SPS gesteuert, an ein anderes ETHERNET-Modul oder zum Beispiel einen Personal Computer, per E-Mail übertragen werden. Dabei kann die E-Mail selbst die Daten enthalten oder die Daten können als Anhang einer E-Mail verschickt werden. Umgekehrt kann ein ETHERNET-Modul auch E-Mails von anderen Modulen oder PCs empfangen.

## **E-Mails senden**

Zum Senden einer E-Mail wird eine MSEND-Anweisung ausgeführt. Die Daten werden durch das Ablaufprogramm zusammengestellt und können entweder direkt in der E-Mail oder in einem Anhang enthalten sein. Während als Inhalt der E-Mail nur 960 Worte im ASCII-Code übertragen werden können, stehen für einen Anhang 6 kWorte zur Verfügung, die Daten im Binär- oder ASCII-Code sowie im CSV-Format\* enthalten können. Die Wandlung der Daten im Anhang in den ASCII-Code oder das CSV-Format übernimmt das ETHERNET-Modul, dem die Daten immer binärcodiert übergeben werden.

\* Beim CSV-Format (**C**omma-**S**eparated **V**ariables) werden die einzelnen Daten auch im ASCII-Code übertragen, sie sind aber durch ein vereinbartes Zeichen (es muss nicht unbedingt ein Komma sein) voneinander getrennt, um die Werte einfacher in einer Datenbank verarbeiten zu können.

## **E-Mails empfangen**

Der Anhang empfangener und für das ETHERNET-Modul bestimmter E-Mails wird mit einer MRECV-Anweisung vom E-Mail-Server geladen. Der Inhalt einer E-Mail kann nicht empfangen werden. Das bedeutet, das alle Informationen, die per E-Mail an eine SPS geschickt werden, binärcodiert im Anhang dieser Mail enthalten sein müssen.

**HINWEIS** Bei einem ETHERNET-Modul des MELSEC System Q können nicht gleichzeitig E-Mails durch das Ablaufprogramm gesendet oder empfangen und Daten über den Puffer mit freiem Zugriff ausgetauscht werden, weil diese beiden Funktionen teilweise dieselben Pufferspeicherbereiche verwenden.

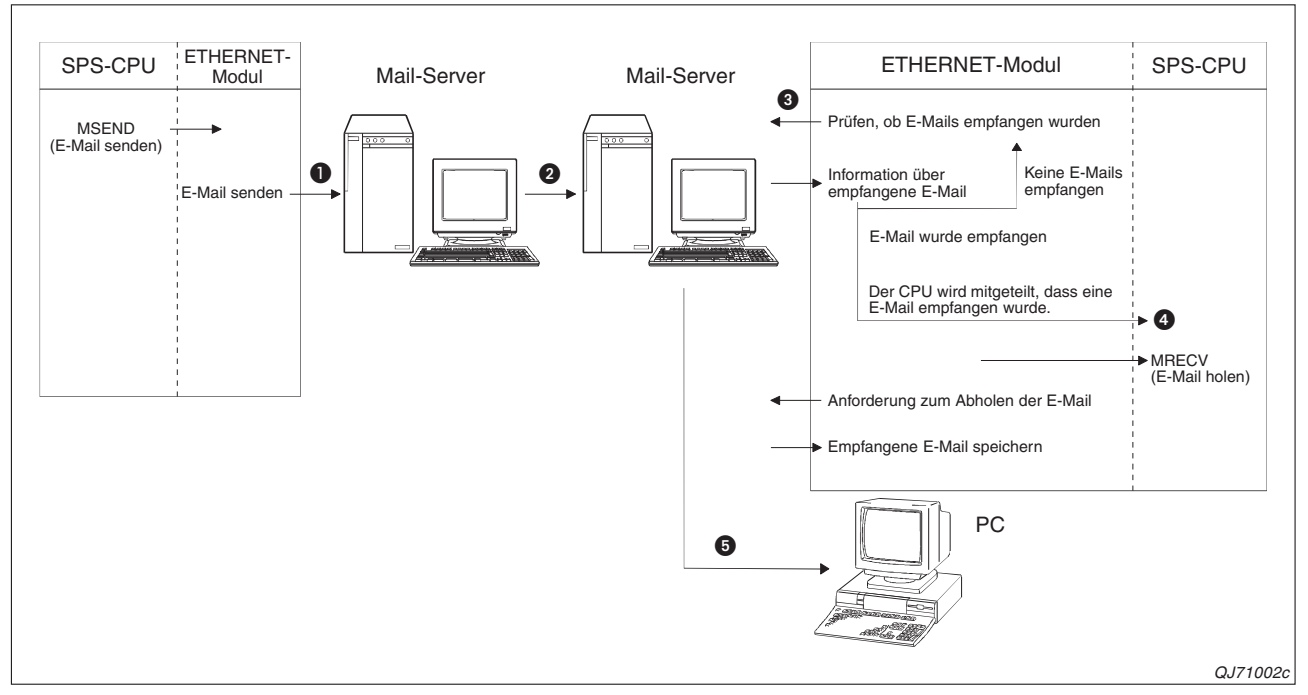

**Abb. 2-1:** Ein ETHERNET-Modul kann E-Mails zu einem anderen ETHERNET-Modul oder zum Beispiel einem PC senden.

E-Mail senden:

- Die vom ETHERNET-Modul gesendete E-Mail wird zuerst zum Mail-Server übertragen.
- Der für das ETHERNET-Modul zuständige Mail-Server schickt die E-Mail über das Internet an den Mail-Server, dem der Empfänger der E-Mail zugeordnet ist.Dort wird die E-Mail zunächst gespeichert.

E-Mail durch ein ETHERNET-Modul empfangen:

- In regelmäßigen Abständen einstellbar in den SPS-Parametern prüft das ETHER-NET-Modul, ob beim Server eine oder mehrere E-Mails angekommen sind. Das Ergebnis dieser Prüfung wird im Pufferspeicher des ETHERNET-Moduls abgelegt.
- Falls der Server E-Mail empfangen hat, wird eine MRECV-Anweisung ausgeführt und eine E-Mail vom Server in den Pufferspeicher des ETHERNET-Moduls übertragen. Wahlweise prüft die MRECV-Anweisung, ob noch weitere E-Mails im Server vorhanden sind und speichert diese Zahl ebenfalls im Pufferspeicher.

E-Mail-Empfang durch einem Personal Computer:

E-Mails können mit Standardprogrammen empfangen werden.

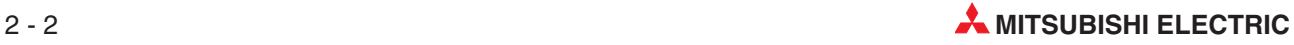

## <span id="page-18-0"></span>**Datenformate**

Beim Senden einer E-Mail werden dem ETHERNET-Modul der Betreff der E-Mail und deren Inhalt bereits im ASCII-Code (Zeichenfolge) übergeben. Die Daten können im Programm durch geeignete Anweisungen aus Binärdaten erzeugt werden.

Die Daten, die im Anhang übertragen werden, wandelt das ETHERNET-Modul selbständig aus binären Daten in den ASCII-Code oder das CSV-Format um. Das gewünschte Format wird bei der Ausführung der MSEND-Anweisung angegeben.

Daten aus empfangenen E-Mail-Anhängen kann ein ETHERNET-Modul nur als Binärdaten verarbeiten.

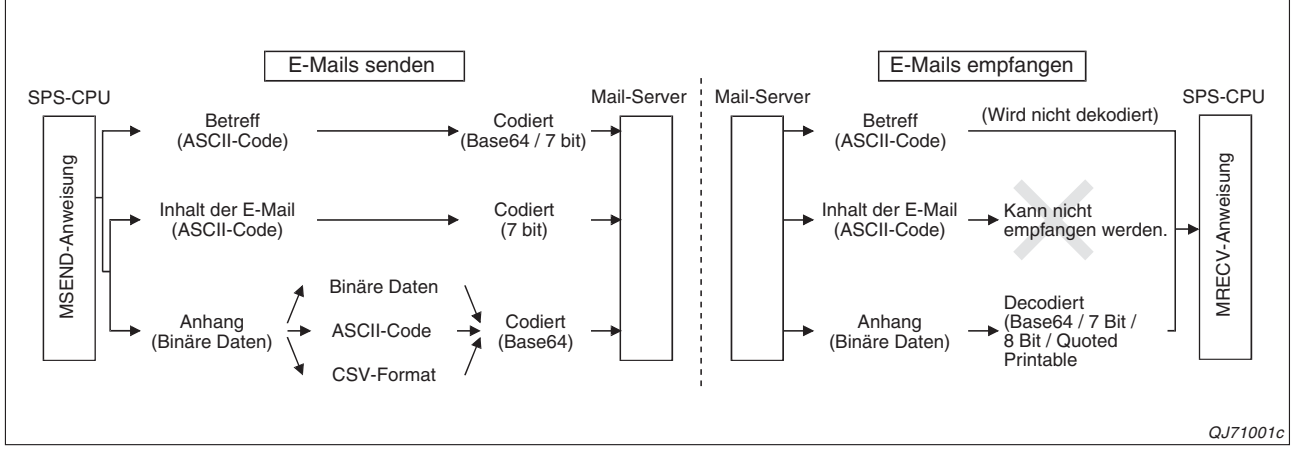

**Abb. 2-2:** Umwandlung der Daten einer E-Mail durch ein ETHERNET-Modul

| Von der SPS gesendete E-Mail<br>(MSEND-Anweisung) |            |                                            |                          |                                                   |                  |
|---------------------------------------------------|------------|--------------------------------------------|--------------------------|---------------------------------------------------|------------------|
|                                                   |            | <b>ETHERNET-Modul</b><br>(MRECV-Anweisung) | <b>Personal Computer</b> | Gerät, das keine An-<br>hänge verarbeiten<br>kann | <b>Bemerkung</b> |
| "Betreff"                                         |            | $\bullet^\star$                            |                          |                                                   |                  |
| Inhalt der E-Mail                                 | ASCII-Code |                                            |                          |                                                   | max. 960 Worte   |
|                                                   | Binärcode  |                                            |                          |                                                   |                  |
| Anhang                                            | ASCII-Code |                                            |                          |                                                   | max. 6 kWorte    |
|                                                   | CSV-Format |                                            |                          |                                                   |                  |

**Tab. 2-1:** Kommunikationsmöglichkeiten per E-Mail

- \* Ein ETHERNET-Modul empfängt den "Betreff", dekodiert ihn aber nicht.
- $\bullet$  = Die Daten können empfangen werden.
- $O =$  Die Daten können nicht empfangen werden.

**HINWEIS** Eine ausführliche Beschreibung der vom Ablaufprogramm gesteuerten E-Mail-Kommunikation und Hinweise zur Programmierung finden Sie in den Abschnitten [2.6](#page-32-0) und [2.7.](#page-36-0)

## <span id="page-19-0"></span>**2.1.2 E-Mails beim Eintreffen von Ereignissen in der SPS senden**

Abhängig vom Zustand der SPS-CPU oder deren Operanden können E-Mails verschickt werden. Dazu werden in konstanten Intervallen die vom Anwender festgelegten Bedingungen, wie beispielsweise Werte von Datenregistern, überprüft. Ist eine Bedingung erfüllt, wird eine E-Mail gesendet, die bis zu 960 Worte lang sein kann oder der ein Anhang dieser Größe angefügt ist, und die die geprüften Operandenzustände enthält. Auf diese Weise können zum Beispiel Grenzwerte oder Störmeldungen an ein externes Gerät übermittelt und so das Wartungspersonal benachrichtigt werden.

**HINWEIS** Die Benachrichtigungsfunktion per E-Mail kann auch gleichzeitig mit dem Datenaustausch über den Puffer mit freiem Zugriff genutzt werden.

> Wenn als Empfänger der E-Mail mehrere Adressen angegeben werden, wird die Adresse als Empfänger angesehen, die unter der niedrigsten Eintragsnummer gespeichert ist. Die anderen E-Mail-Adressen werden unter "CC" eingetragen.

## **Einstellbare Bedingungen**

In den Netzwerkparametern kann ein Intervall eingestellt werden, in dem die folgenden – ebenfalls in den Netzwerkparametern einstellbaren – Bedingungen in der SPS geprüft werden, in der auch das ETHERNET-Modul installiert ist.

- **Operandenzustände** 
	- **–** Bit-Operanden: AUS (0), EIN (1)
	- **–** Wort-Operanden: Numerischer Wert

Neben einzelnen Operanden können auch Operandenbereiche überwacht werden.

Betriebsart der SPS-CPU (RUN/STOP/PAUSE)

### **Schematischer Verlauf einer Benachrichtigung**

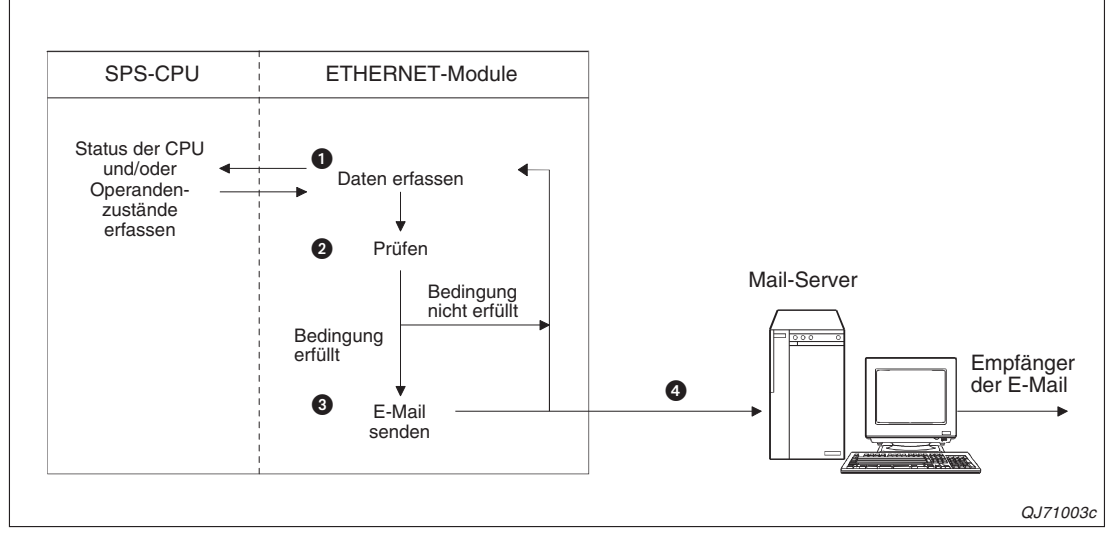

**Abb. 2-3:** Wenn eine eingestellte Bedingung erfüllt ist, wird eine E-Mail gesendet.

- Die Daten, die zur Prüfung der eingestellten Bedingungen benötigt werden, werden in einstellbaren Intervallen aus der CPU gelesen. Bei der Einstellung dieser Zeit sollte berücksichtigt werden, wie schnell sich der abgefragte Operand ändern kann und die Zeit nicht zu kurz eingestellt werden.

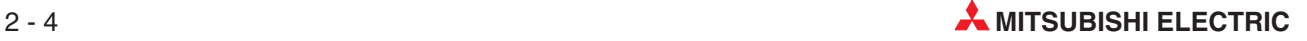

Die erfassten Zustände und die eingestellten Bedingungen werden verglichen.

 Falls eine der Bedingungen erfüllt ist, wird eine E-Mail gesendet. (Das ETHERNET-Modul prüft erst alle eingestellten Bedingungen und kann daher erst eine E-Mail senden, wenn diese Prüfungen abgeschlossen sind.)

 Es wird nur der "Betreff" gesendet. Dessen Inhalt ist fest vorgegeben und enthält bereits die wesentlichen Informationen, wie z. B. den Status der CPU (siehe Abschnitt [2.8.2](#page-53-0)).

## **Datenformate**

Beim Eintreffen eines bestimmten Ereignisses kann entweder nur eine E-Mail oder eine E-Mail mit Anhang gesendet werden.

Der Inhalt einer E-Mail wird im ASCII-Code übertragen. Die Daten, wie zum Beispiel die Operandenzustände, werden vorher vom ETHERNET-Modul in den ASCII-Code umgewandelt.

Die Daten, die im Anhang übertragen werden, wandelt das ETHERNET-Modul ebenfalls selbständig aus binären Daten in den ASCII-Code oder das CSV-Format um. Das gewünschte Format wird in den Netzwerkparametern eingestellt.

**HINWEIS** Wird der Zustand der SPS-CPU überwacht, wird nur der "Betreff" der E-Mail übertragen, der aber alle relevanten Daten enthält.

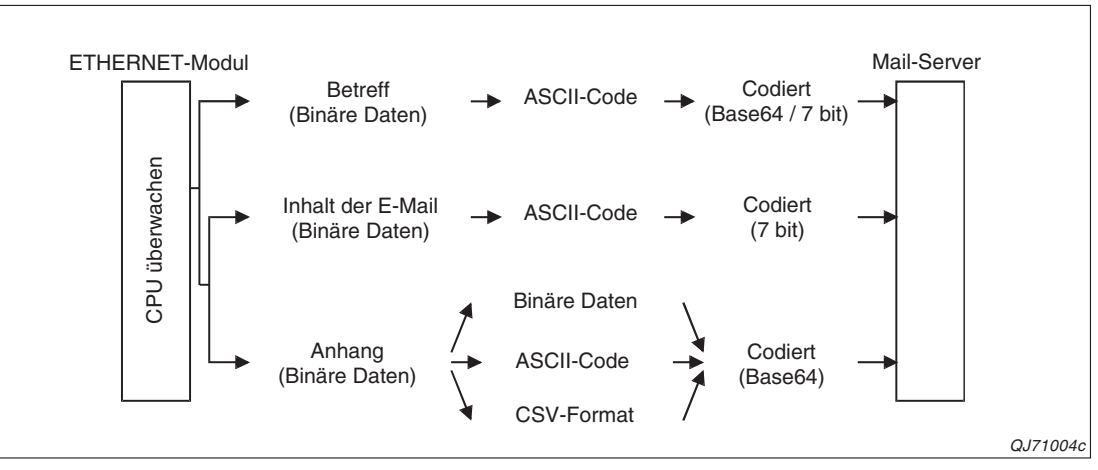

**Abb. 2-4:** Ein ETHERNET-Modul konvertiert die Daten in der E-Mail selbsttätig.

| Mit der SPS-Überwachung<br>gesendete E-Mail |            |                                            |                          |                                                   |                  |
|---------------------------------------------|------------|--------------------------------------------|--------------------------|---------------------------------------------------|------------------|
|                                             |            | <b>ETHERNET-Modul</b><br>(MRECV-Anweisung) | <b>Personal Computer</b> | Gerät, das keine An-<br>hänge verarbeiten<br>kann | <b>Bemerkung</b> |
| "Betreff"                                   |            | $\bullet^\star$                            |                          |                                                   |                  |
| Inhalt der E-Mail                           | ASCII-Code |                                            |                          |                                                   | max. 960 Worte   |
|                                             | Binärcode  |                                            |                          | C                                                 | max. 960 Worte   |
| Anhang                                      | ASCII-Code |                                            |                          |                                                   |                  |
|                                             | CSV-Format |                                            |                          |                                                   |                  |

**Tab. 2-2:** Das Datenformat der E-Mail muss so eingestellt werden, das der Empfänger die Daten verarbeiten kann.

\* Ein ETHERNET-Modul empfängt den "Betreff", dekodiert ihn aber nicht.

- $\bullet$  = Die Daten können empfangen werden.
- $O =$  Die Daten können nicht empfangen werden.

Im Abschnitt [2.8](#page-48-0) ist die Benachrichtigungsfunktion ausführlich beschrieben.

## <span id="page-21-0"></span>**2.1.3 Umgebung, in der E-Mails ausgetauscht werden können**

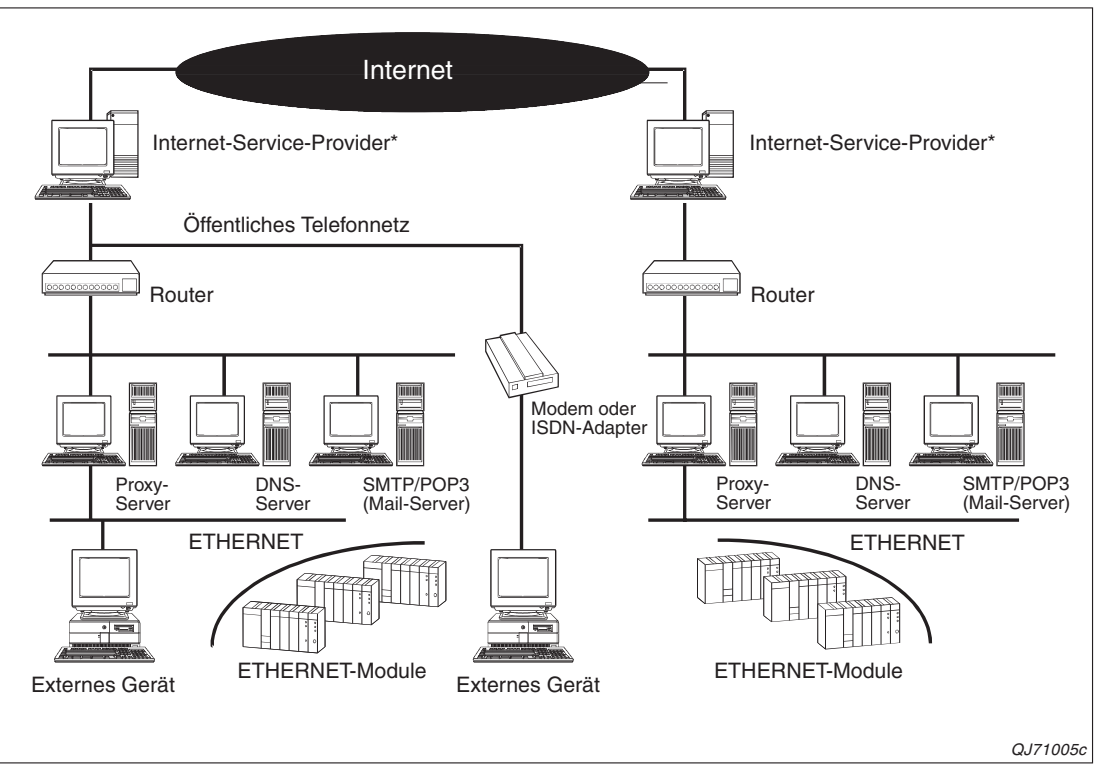

**Abb. 2-5:** E-Mails können in einer Umgebung gesendet und empfangen werden, in der auch das Internet zur Verfügung steht

## **Internet-Service-Provider**

Der Internet-Service-Provider (oft auch nur kurz Internet-Provider oder Provider genannt) ist ein Dienstleister (meist eine Firma), der den Zugang zum Internet ermöglicht.

## **Proxy-Server**

Ein Proxy-Server ist ein Rechner, der von einem Internet-Provider betrieben wird und der die Internet-Seiten, die von den Internet-Nutzern häufig abgefragt werden, zwischenspeichert. Wird eine Webseite angewählt, prüft der Proxy-Server, ob die Daten bereits beim Provider vorhanden sind. Ist dies der Fall, bekommen die Internet-Nutzer nur eine "Kopie", die schneller übertragen wird als das "Original". Sind die Daten noch nicht vorhanden, verbindet der Proxy-Server den Internet-Nutzer weiter zu der gewünschten Adresse.

### **DNS (Domain Naming System)**

Das "Domain-Adressensystem" ordnet numerischen IP-Adressen festgelegte alphanumerische Geräteadressen zu, die den Vorteil haben, dass man sich diese einfacher merken kann.

## **SMTP**

Abkürzung für "Simple Mail Transfer Protocol" – ein Standard-Protokoll, mit dem E-Mails im Internet zwischen Mail-Servern verschickt werden

### **POP3 (Post Office Protocol Version 3)**

Protokoll zur Übertragung empfangener E-Mails von einem Server zum lokalen Computer.

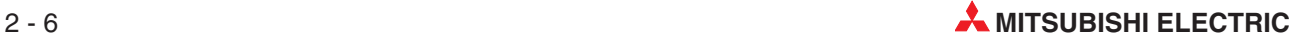

## <span id="page-22-0"></span>**2.2 Hinweise zum Senden und Empfangen von E-Mails**

## **Sicherheit**

- Legen Sie das Programm in der SPS so aus, dass es auch beim Senden und nach dem Empfang von E-Mails sicher arbeitet. Bedenken Sie, dass durch den Empfang von Daten in einem laufenden System und Beeinflussung der SPS gefährliche Zustände auftreten können.
- Um Fehlfunktionen der SPS zu verhindern, die durch den Empfang von E-Mails von unbekannten Absendern hervorgerufen werden, sollte deren Empfang durch beispielweise ein Anti-Virenprogramm verhindert werden.

## **Einstellungen**

- Alle erforderlichen Einstellungen für den E-Mail-Versand- und -Empfang mit einem ETHERNET-Modul werden mit der Programmier-Software GX Developer oder GX IEC Developer eingestellt.
- Die Einstellungen sollten in Abstimmung mit dem Internet-Service-Provider oder einem Systemadministrator vorgenommen werden.

## **Senden von E-Mails an andere speicherprogrammierbare Steuerungen**

- E-Mails können an Steuerungen gesendet werden, in denen ein ETHERNET-Modul des MELSEC System Q installiert ist. Da ETHERNET-Module der MELSEC A/QnA-Serie keine E-Mails empfangen können, dürfen zu diesen Geräten keine E-Mails gesendet werden.
- Beim Senden von Daten im Anhang einer E-Mail an ein ETHERNET-Modul muss die Kodierung angegeben werden (Base 64, 7 Bit, 8 Bit oder Quoted Printable).
- Der "Betreff" einer E-Mail kann nicht durch eine MRECV-Anweisung empfangen werden, wenn die E-Mail mittels einer MSEND-Anweisung von einem ETHERNET-Modul gesendet wurde, dessen Seriennummer kleiner oder gleich "03101" ist. (Entscheidend sind nur die ersten fünf Stellen der Seriennummer.).

Der Grund dafür liegt in der unterschiedlichen Behandlung der Daten im "Betreff" beim Senden und empfangen. Beim Senden werden die Daten kodiert, aber beim Empfang nicht decodiert (siehe Abb. 2[-2](#page-18-0)).

### **Allgemeine Hinweise**

- Ein ETHERNET-Modul speichert den E-Mail-Anhang, den es von einem externen Gerät empfangen hat, in den beim Aufruf der MRECV-Anweisung angegebenen Operandenbereich.Falls diese Daten ASCII-codiert sind, werden sie nicht in den Binärcode gewandelt.
- Die maximalen Datenmengen, die durch ein ETHERNET-Modul per E-Mail gesendet und empfangen werden können, sind:
	- **–** Inhalt der E-Mail: max. 960 Worte
	- **–** Anhang: max. 6 kWorte
- Beim Senden und Empfangen von E-Mails werden keine komprimierten, verschlüsselten oder konvertierten Daten unterstützt.
- Die E-Mail-Funktion der ETHERNET-Module wird von SMTP- und POP3-Servern unterstützt.
- Stimmen Sie mit dem Systemadministrator oder dem Internet-Service-Provider die Intervalle ab, in denen E-Mails gesendet, beim Mail-Server nach empfangenen E-Mails gefragt wird oder E-Mails vom Server geladen werden.

<span id="page-23-0"></span>Durch Sicherheitseinstellungen beim Mail-Server werden eventuell zu häufige Zugriffe auf den Server verhindert und es müssen minimale Intervallzeiten eingehalten werden.

- Es können nicht gleichzeitig **durch das Ablaufprogramm** E-Mails gesendet oder empfangen und Daten über den Puffer mit freiem Zugriff ausgetauscht werden. Mit der Benachrichtigungsfunktion können jedoch E-Mails gesendet und gleichzeitig über den Puffer mit freiem Zugriff kommuniziert werden.
- Gesendete E-Mails werden vom ETHERNET-Modul automatisch nummeriert. Diese Nummer wird dem "Betreff" der E-Mail vorangestellt, mit zum Empfänger übertragen und dort auch angezeigt. Die Nummerierung beginnt bei "0" und erfolgt fortlaufend in aufsteigender Zählweise.

Wenn der maximale Wert von 4294967296 (entspricht 2<sup>32</sup>) erreicht ist, beginnt die Zählung wieder bei 0.

## **Wenn beim Senden oder Empfangen von E-Mails Fehler auftreten**

 Falls eine vom ETHERNET-Modul gesendete E-Mail den Empfänger nicht erreicht hat, kann durch eine MRECV-Anweisung eine Fehlermeldung vom Mail-Server geholt werden. Fehlercodes werden in dem Operanden der MRECV-Anweisung eingetragen, der das Ausführungsergebnis dieser Anweisung anzeigt. Die Fehlercodes sind im 1. Teil der Bedienungsanleitung der MELSEC System Q ETHERNET-Module, Art.-Nr. 160267, beschrieben.

Abhängig von der Einstellung des Servers wird ein solcher Fehler aber eventuell nicht erkannt. Prüfen Sie daher die E-Mail-Adressen bereits bei der Eingabe in den Netzwerkparametern sehr sorgfältig.

- Falls Fehler, die beim Senden oder Empfangen von E-Mails auftreten, nicht mit den erweiterten Anweisungen diagnostiziert werden können, prüfen Sie bitte auch die speziellen Bereiche für die E-Mail-Funktion im Pufferspeicher des ETHERNET-Moduls. Weitere Hinweise hierzu finden Sie im 1. Teil der Bedienungsanleitung der MELSEC System Q ETHERNET-Module, Art.-Nr. 160267.
- Wenn keine E-Mails ankommen,
	- **–** lassen Sie noch einmal eine MRECV-Anweisung ausführen.
	- **–** reduzieren Sie das Intervall, in dem beim Mail-Server nach neuen E-Mails gefragt wird. Diese Zeit wird innerhalb der E-Mail-Einstellungen in den Netzwerkparametern festgelegt.
	- **–** prüfen Sie, ob überhaupt E-Mails empfangen wurden. Werten Sie dazu den Inhalt der Pufferspeicheradresse 22640 (5870H) des ETHERNET-Moduls aus. Hier wird die Zahl der vom Server empfangenen und dort noch gespeicherten E-Mails eingetragen.
- Falls Daten, die mit einer MSEND-Anweisung gesendet wurden, vom Empfänger nicht gelesen oder korrekt verarbeitet werden können, ist eventuell bei der MSEND-Anweisung das Datenformat (binär, ASCII, CSV) nicht richtig eingestellt.

Der Betreff der E-Mail sollte immer im ASCII-Code angegeben werden, weil hier keine Konvertierung stattfindet.

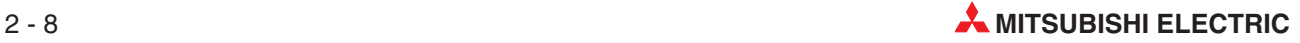

## <span id="page-24-0"></span>**2.3 Leistungsmerkmale der E-Mail-Funktion**

| <b>Merkmal</b>                |                                           | <b>Spezifikation</b>                                                                                                    |  |  |
|-------------------------------|-------------------------------------------|----------------------------------------------------------------------------------------------------|--|--|
|                               | <b>Text einer E-Mail</b>                  | 960 Worte $\times$ 1                                                                                                    |  |  |
| Datenlänge                    | Anhang einer E-Mail                       | 6 kWorte $\times$ 1                                                                                                    |  |  |
| Übertragungsart               |                                           | Die Daten werden wahlweise als Anhang oder als Text einer<br>E-Mail gesendet.<br>Empfangene Daten werden als Anhang an eine E-Mail über-<br>mittelt                                                                                                    |  |  |
| Format des Anhangs            |                                           | <b>MIME</b>                                                                                                    |  |  |
| <b>MIME</b>                   |                                           | Version 1.0                                                                                                    |  |  |
|                               | Format der Daten in der angehängten Datei | Es kann zwischen binären Daten, Daten im ASCII-Format oder<br>Daten im CSV-Format (Comma Separated Value, die einzelnen<br>Werte werden durch ein Komma getrennt) gewählt werden.<br>Dateinamen: XXXX.bin (binäre Daten), XXXX.asc (ASCII),<br>XXXX.csv (CSV-Format)                      |  |  |
| Teilung des Anhangs           |                                           | Die angehängte Datei kann nicht aufgeteilt werden, es kann nur<br>eine Datei gesendet oder empfangen werden.<br>Werden geteilte Dateien empfangen, wird der erste Teil<br>gespeichert und die restlichen Teile werden verworfen.                                                          |  |  |
| Kodierung beim Senden         |                                           | ● "Betreff": Base64 / 7 Bit<br>Text der E-Mail: 7 Bit<br>• Anhang: Base64                                                                                                    |  |  |
| Dekodierung beim Empfang      |                                           | ● "Betreff": Wird nicht dekodiert<br>• Text der E-Mail: Kann nicht empfangen werden<br>Anhang: Base64 / 7 Bit / 8 Bit / Quoted Printable<br>Falls E-Mails von einem externen Gerät an die SPS geschickt<br>werden, muss die Art der Kodierung (Base64, 7 Bit etc.) angege-<br>ben werden. |  |  |
| Verschlüsselung der Daten     |                                           |                                                                                                    |  |  |
| Komprimierung der Daten       |                                           | Wird nicht ausgeführt                                                                                                    |  |  |
| Kommunikation mit Mail-Server |                                           | SMTP (Sende-Server) Port-Nummer = 25<br>POP3 (Empfangs-Server) Port-Nummer = 110                                                                                                    |  |  |
| Kompatible Software           |                                           | Microsoft <sup>®</sup> Internet Explorer 5.0 (Outlook Express 5.5/ Outlook<br>Express 5.0)<br>Netscape <sup>®</sup> 4.05                                                                                                    |  |  |

**Tab. 2-3:** Leistungsmerkmale zum Empfang und Versand von E-Mails

## <span id="page-25-0"></span>**2.4 Vorbereitungen für die E-Mail-Funktion**

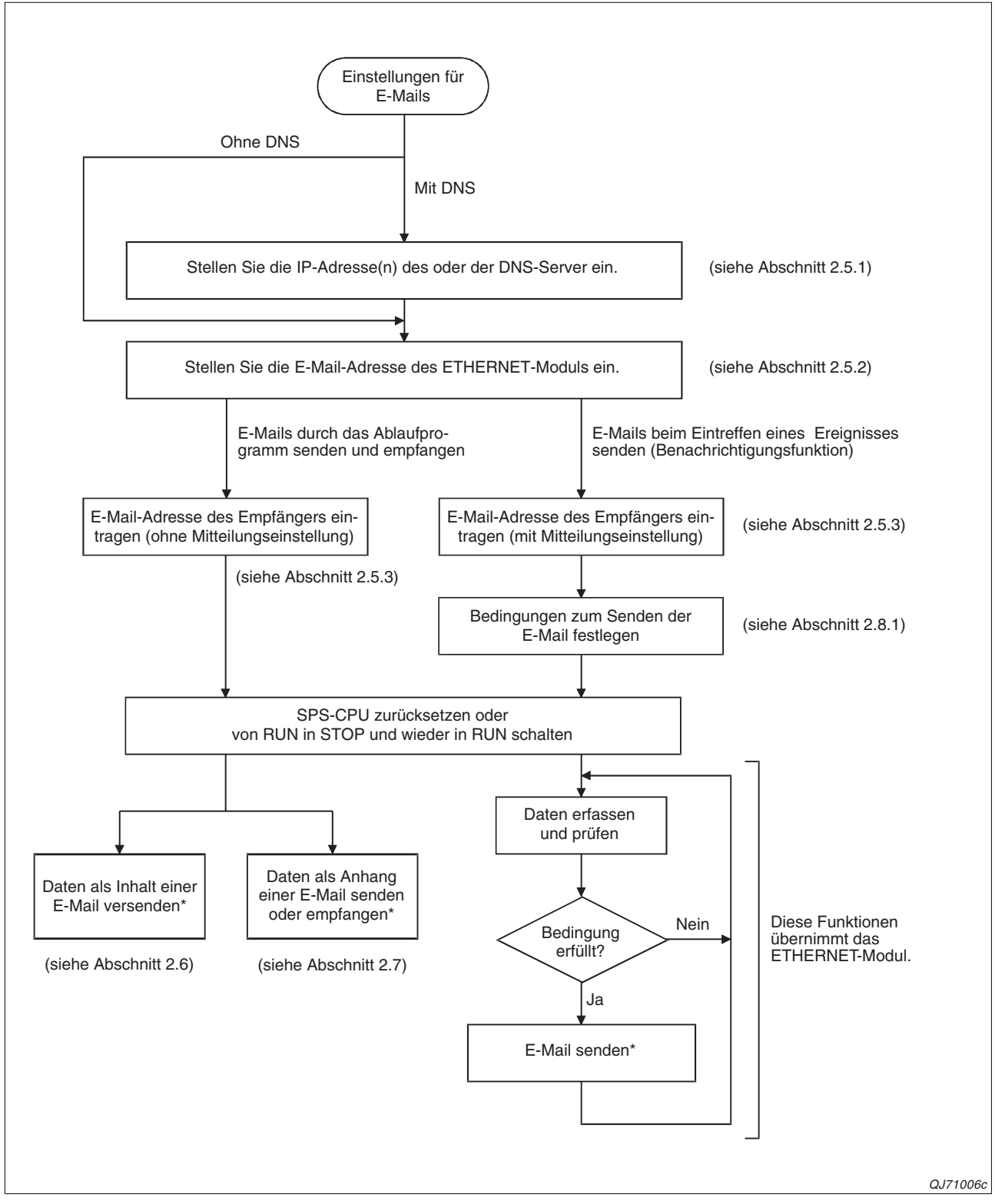

**Abb. 2-6:** Bevor E-Mails gesendet oder empfangen werden können, müssen bestimmte Einstellungen vorgenommen werden.

> Die notwendigen Verbindungen zum Senden und Empfangen von E-Mails werden vom ETHERNET-Modul automatisch geöffnet und geschlossen.

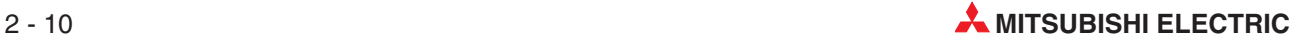

## <span id="page-26-0"></span>**2.5 Einstellungen in den Netzwerkparametern**

Alle notwendigen Einstellungen für das Senden und Empfangen von E-Mails durch ein ETHER-NET-Modul werden mit der Programmier-Software GX Developer oder GX IEC Developer in den Netzwerkparametern eingestellt.

Zur Parametrierung wählen Sie im Projekt für die SPS-CPU, die das ETHERNET-Modul steuert, in der Navigatorleiste den Menüpunkt **Parameter** und klicken dann doppelt auf **Netzwerk.**

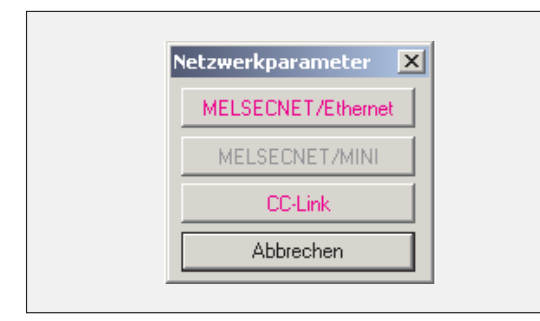

Im dann angezeigten Auswahlfeld klicken Sie auf **MELSECNET/Ethernet**, um das Dialogfenster zur Einstellung der Netzwerkparameter zu öffnen.

Im Dialogfenster **ETHERNET/MELSECNET-Netzwerkparameter** befinden sich in den Spalten für die einzelnen Netzwerkmodule Schaltfelder für weitere Einstellungen.

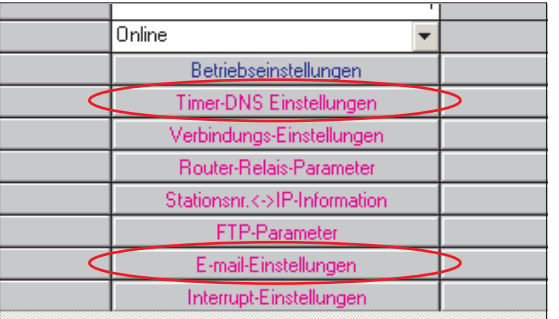

Mit diesen Schaltfeldern öffnen Sie die in den folgenden Abschnitten beschriebenen Eingabemöglichkeiten für DNS- und E-Mail-Einstellungen.

## **2.5.1 DNS-Einstellungen**

Wenn in den E-Mail-Einstellungen (siehe Abschnitt [2.5.2\)](#page-28-0) statt der IP-Adresse des Mail-Servers ein Name angegeben werden soll, muss die IP-Adresse des DNS-Servers eingestellt werden.

**HINWEISE** Die DNS-Einstellungen sind unbedingt erforderlich, um nach SMTP- und POP3-Servern zu suchen, wenn nur deren Name angegeben wurde.

> Falls in den E-Mail-Einstellungen (siehe Abschnitt [2.5.2](#page-28-0)) die IP-Adresse der Mail-Server angegeben wird, ist keine DNS-Einstellung erforderlich.

> Um einem Namen eine IP-Adresse zuzuordnen, wird die Liste der DNS-Server nacheinander abgearbeitet. Begonnen wird mit dem ersten Eintrag.

Das Dialogfenster zur Eingabe öffnen Sie, indem Sie in der Spalte für das entsprechende ETHERNET-Modul (siehe oben) auf das Schaltfeld **Timer-DNS-Einstellungen** klicken.

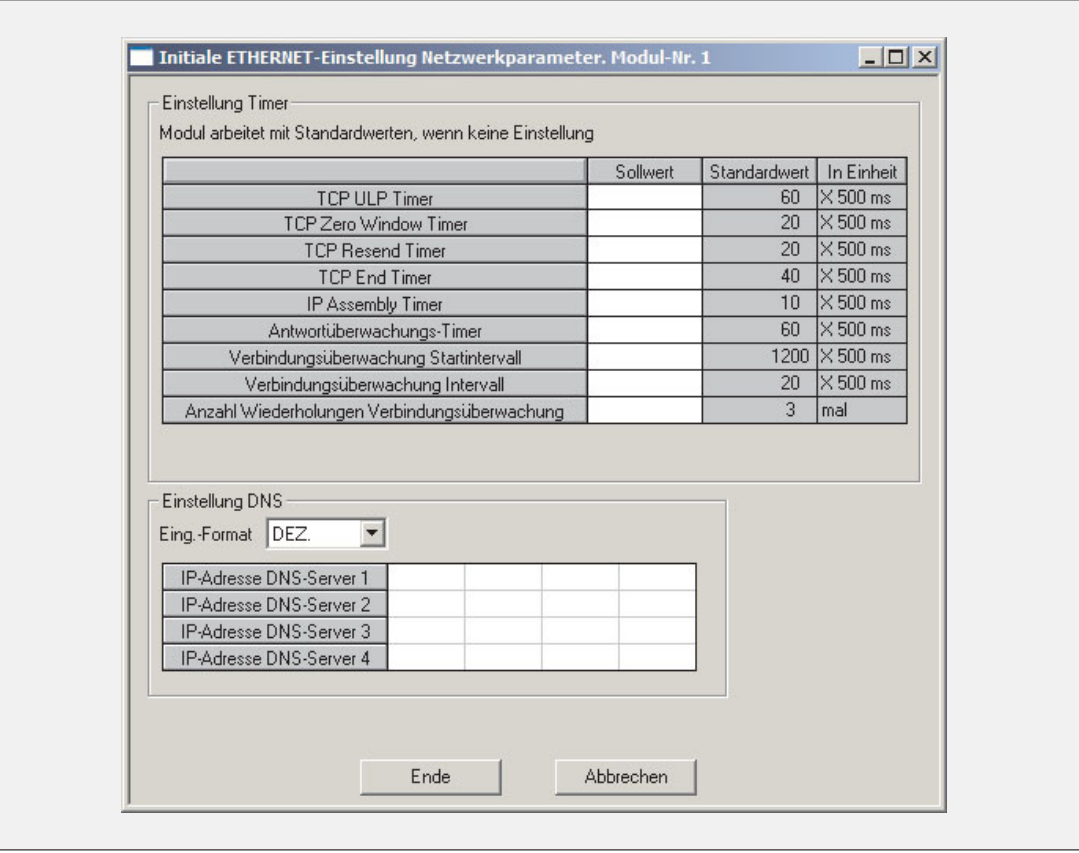

**Abb. 2-7:** Neben den Überwachungszeiten können in diesem Dialogfenster auch die IP-Adressen der DNS-Server eingestellt werden.

## **Beschreibung der Einstellmöglichkeiten**

## **Einstellung Timer**

Die Einstellung der Zeiten für die Überwachungs-Timer bei TCP/IP-Kommunikation ist für die E-Mail-Funktion nicht erforderlich.

Falls die Zeiten für andere Funktionen eingestellt werden sollen, finden Sie eine ausführliche Beschreibung im 1. Teil der Bedienungsanleitung der MELSEC System Q ETHERNET-Module, Art.-Nr. 160267.

### **Einstellung DNS**

- **Eing.-Format** (Eingabeformat)
	- **– Bedeutung:** Format bei der Eingabe und Anzeige der IP-Adresse
	- **– Einstellbereich: DEZ.** (Dezimal) oder **HEX.** (Hexadezimal)
- **IP-Adresse DNS-Server**
	- **– Bedeutung:** Format bei der Eingabe und Anzeige der IP-Adresse
	- **– Einstellbereich:** 000.000.000.1 bis 255.255.255.254 (00000001H bis FFFFFFFEH)
	- **– Beschreibung:** Stellen Sie die IP-Adressen von bis zu vier DNS-Servern in Abstimmung mit einem Netzwerkadministrator oder dem Internet-Service-Provider ein.

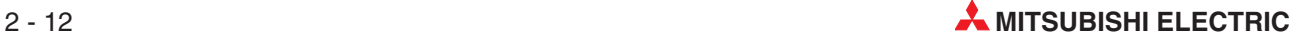

## <span id="page-28-0"></span>**2.5.2 E-Mail-Einstellungen**

Sie erhalten eine Eingabemöglichkeit für E-Mail-Parameter, wenn Sie im Dialogfenster "ETHERNET/MELSECNET-Netzwerkparameter" in der Spalte für das entsprechende ETHER-NET-Modul auf das Schaltfeld **E-Mail-Einstellungen** klicken (siehe Seite [2-11](#page-26-0)).

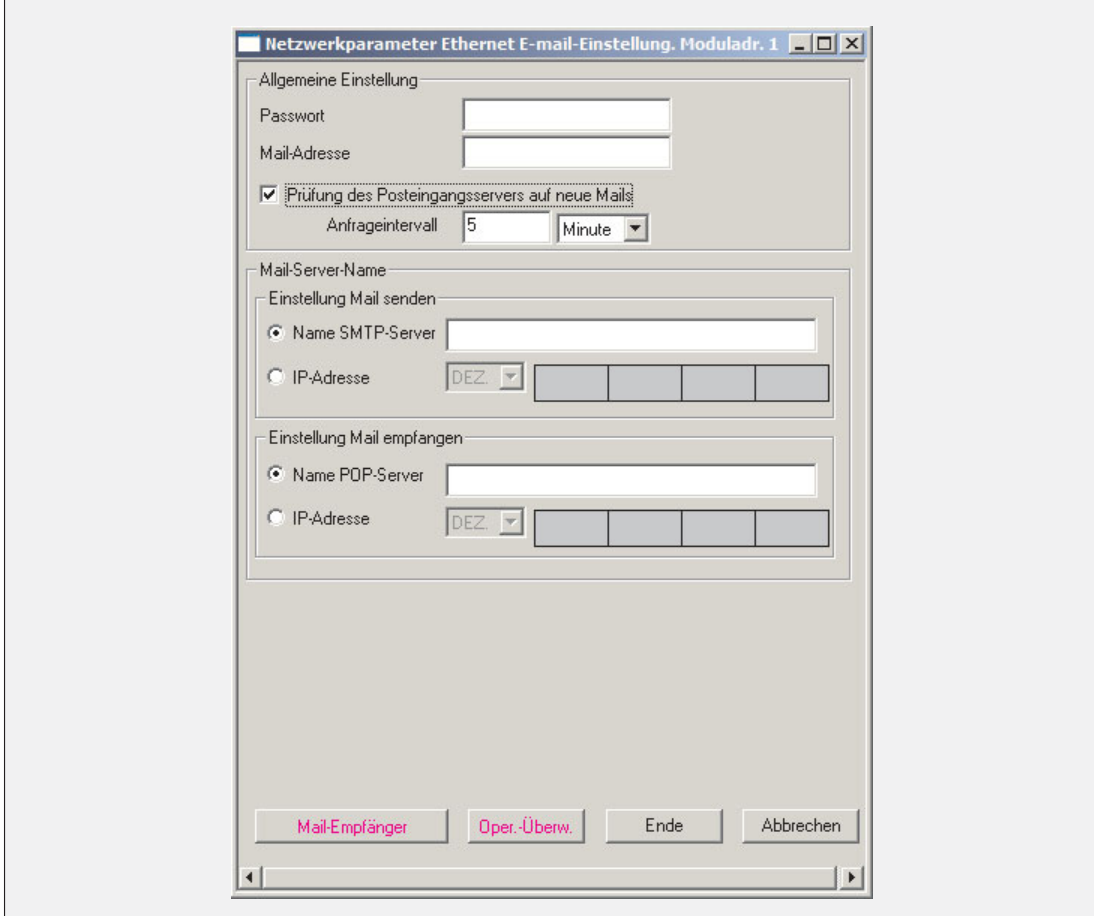

**Abb. 2-8:** Dialogfenster **E-Mail-Einstellungen**

## **Beschreibung der Einstellmöglichkeiten**

## **Allgemeine Einstellung**

Hier werden das Passwort und die E-Mail-Adresse eingetragen, die auch beim Internet Service Provider für das ETHERNET-Modul hinterlegt worden sind.

- **Passwort**
	- **– Bedeutung:** Passwort, das bei einer Verbindung zwischen dem ETHERNET-Modul und dem Internet Service Provider eingegeben werden muss, um E-Mails zu senden oder empfangene E-Mails abzurufen.
- **Mail-Adresse**
	- **– Bedeutung:** E-Mail-Adresse des ETHERNET-Moduls
	- **– Einstellbereich:** Geben Sie die Mail-Adresse in der üblichen Form an (wie zum Beispiel **Steuerung1@Beispiel.de**)

## **Prüfung des Posteingangs-Servers auf neue Mails**

- **– Bedeutung:**Festlegung, ob und in welchem Intervall beim Server nachgefragt wird, ob E-Mails für das ETHERNET-Modul eingetroffen sind.
- **– Einstellbereich:** 30 Sekunden bis 24 Stunden, Voreinstellung: 5 Minuten

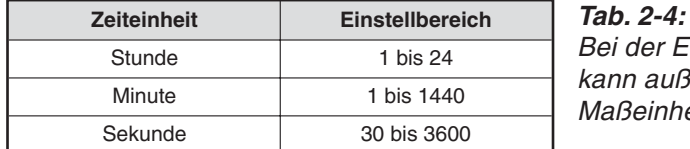

Bei der Einstellung der Anfragezeit kann außer dem Wert auch die Maßeinheit gewählt werden.

## **– Beschreibung:**

Wird das Kästchen vor "Prüfung des Posteingangs-Servers..." angeklickt, wird regelmäßig geprüft, ob E-Mails für das ETHERNET-Modul bzw. die Steuerung beim Mail-Server vorhanden sind.

Bei einem zu kurzem Anfrageintervall kann der Mail-Server den Zugriff blockieren. Wählen Sie aus diesem Grund keine zu geringe Zeit für das Anfrageintervall. Die Voreinstellung von 5 Minuten sollte nicht unterschritten werden.

## **Mail-Server-Name**

### **Einstellung Mail senden**

- **Name SMTP-Server**
	- **Bedeutung:**Domain-Name des Servers, der E-Mails des ETHERNET-Moduls sendet Falls der Domain-Name des Internet-Service-Providers angegeben wird, muss die IP-Adresse des Servers in den DNS-Einstellungen (Seite [2-11\)](#page-26-0) parametriert werden.
- **IP-Adresse**
	- **Bedeutung:** IP-Adresse des Servers, der E-Mails des ETHERNET-Moduls sendet
	- **Einstellbereich:** 000.000.000.1 bis 255.255.255.254 (00000001H bis FFFFFFFEH)
	- **– Beschreibung:** Statt des Namens kann auch die IP-Adresse des Servers angeben werden. Das Eingabeformat ist kann zwischen dezimal (**DEZ**.) und hexadezimal (**HEX.**) umgeschaltet werden.

### **Einstellung Mail empfangen**

- **Name POP-Server**
	- **– Bedeutung:** Domain-Name des Servers, der E-Mails für das ETHERNET-Moduls empfängt und zur Abholung bereit hält. Wird der Domain-Name des Internet-Service-Providers angegeben, muss die IP-Adresse des Servers in den DNS-Einstellungen (Seite [2-11\)](#page-26-0) parametriert werden.
- **IP-Adresse**
	- **– Bedeutung:** IP-Adresse des Servers, der E-Mails für das ETHERNET-Moduls empfängt
	- **– Einstellbereich:** 000.000.000.1 bis 255.255.255.254 (00000001H bis FFFFFFFEH)
	- **– Beschreibung:** Die IP-Adresse des Servers kann anstatt des Namens angeben werden. Als Eingabeformat ist dezimal (**DEZ**.) oder hexadezimal (**HEX.**) einstellbar.

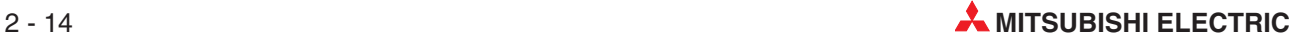

## <span id="page-30-0"></span>**Schaltfelder**

## **– Mail-Empfänger**

Wenn dieses Schaltfeld angeklickt wird, öffnet sich ein Dialogfenster, in dem die E-Mail-Adressen von bis zu 16 Empfängern eingestellt werden können, denen das ETHERNET-Modul E-Mails senden kann (siehe unten).

## **– Oper.-Überw.**

Im Dialogfenster, das mit diesem Schaltfeld geöffnet wird, können die Bedingungen festgelegt werden, bei denen automatisch eine E-Mail gesendet werden soll. Eine Beschreibung dieser Benachrichtigungsfunktion finden Sie auf Seite [2-4.](#page-19-0) Die Einstellmöglichkeiten im Dialogfenster sind ab der Seite [2-33](#page-48-0) beschrieben.

## **– Ende**

Übernahme der Einstellungen, Schließen des Dialogfenster und Rückkehr zur Einstellung der Netzwerkparameter

## **– Abbrechen**

Das Dialogfenster wird geschlossen und die Eingaben werden nicht gespeichert. Bevor die Einstellungen verworfen werden, muss der Abbruch bestätigt werden.

## **2.5.3 Adressen der E-Mail-Empfänger einstellen**

Wenn eine E-Mail mit einer MSEND-Anweisung verschickt werden soll, wird bei der Ausführung dieser Anweisung nur die Nummer eines von 16 möglichen Empfängern angegeben. Die E-Mail-Adresse dieses Empfängers muss vorher in den Netzwerkparametern festgelegt werden. Dazu klicken Sie zuerst im Dialogfenster "ETHERNET/MELSECNET-Netzwerkparameter" in der Spalte für das entsprechende ETHERNET-Modul auf das Schaltfeld **E-Mail-Einstellungen** (siehe Seite [2-11](#page-26-0)) und anschließend auf **Mail-Empfänger.**

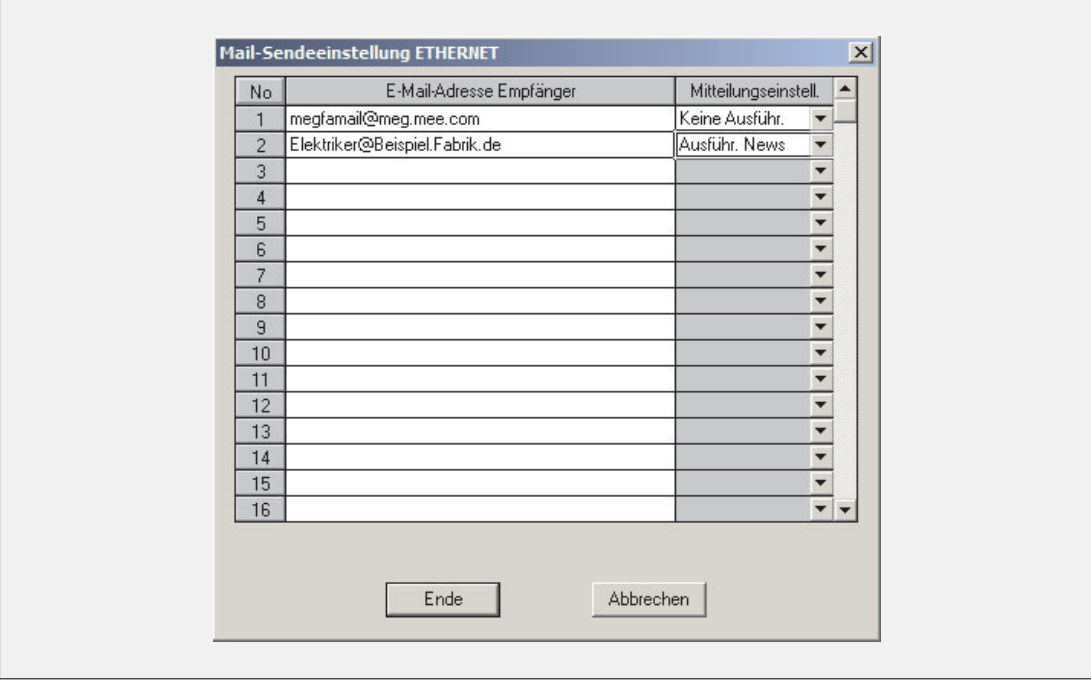

**Abb. 2-9:** Für ein ETHERNET-Modul können die E-Mail-Adressen von bis zu 16 Empfängern eingestellt werden.

## **Beschreibung der Einstellmöglichkeiten**

- **E-Mail-Adresse Empfänger**
	- **– Bedeutung:** Angabe der E-Mail-Adressen von bis zu 16 Empfängern
	- **– Einstellbereich:** In jeder Zeile darf nur eine Adresse eingetragen werden. Die Angabe erfolgt in der üblichen Form (nnnn@Domain-Name.Länderkennzeichen, siehe Abb. 2-[9\)](#page-30-0)
	- **– Beschreibung:** Beim Aufruf einer MSEND-Anweisung zum Versenden einer E-Mail wird als Empfänger nur die Eintragsnummer (Zeilennummer) angegeben. Beginnen Sie die Einträge in Zeile 1 und tragen Sie die weiteren Empfänger nacheinander in die folgenden Zeilen ein. Lassen Sie zwischen zwei Adressen keine Leerzeile!

Um eine Adresse zu löschen, die nicht den letzten Eintrag belegt, löschen Sie bitte nicht den Inhalt der Zeile, sondern tragen an Stelle der Adresse eine Dummy-Adresse ein. Falls der Inhalt einer Zeile gelöscht wird, werden die folgenden Adressen aufgerückt. Dadurch stimmt die Zuordnung zwischen Eintragsnummer und E-Mail-Adresse nicht mehr. Werden in diesem Fall die MSEND-Anweisungen nicht auch angepasst, werden die E-Mails an die falschen Empfänger geschickt.

## **Mitteilungseinstell.**

- **– Bedeutung:**Einstellung, ob an diese Adresse automatisch eine E-Mail gesendet wird, wenn in der SPS bestimmte Bedingungen erfüllt sind.
- **Einstellbereich: Keine Ausführ.**(Keine E-Mail senden, wenn die eingestellten Bedingungen erfüllt sind.) oder **Ausführ. News** (E-Mail zur Benachrichtigung senden)
- **Beschreibung:**Eine Übersicht der Benachrichtigungsfunktion finden Sie auf Seite [2-4](#page-19-0) und eine ausführliche Beschreibung ab Seite [2-33](#page-48-0).

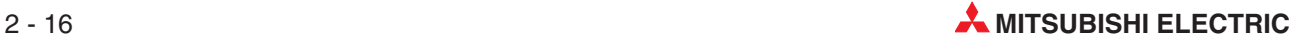

## <span id="page-32-0"></span>**2.6 E-Mails ohne Anhang senden**

Alle Informationen, die über ein ETHERNET-Modul per E-Mail an ein externes Gerät (kein anderes ETHERNET-Modul!) übermittelt werden sollen, können direkt in der E-Mail enthalten sein. In diesem Fall werden der E-Mail keine Daten angehängt.

In diesem Abschnitt wird das Senden mit einer MSEND-Anweisung beschrieben. Wie Sie E-Mails mit der Benachrichtigungsfunktion abhängig von Operandenzuständen versenden können, erfahren Sie in Abschnitt [2.8](#page-48-0).

**HINWEIS** Ein ETHERNET-Modul des MELSEC System Q kann per E-Mail nur Daten empfangen, die in einem Anhang enthalten sind. Aus diesem Grund wird in diesem Abschnitt nur das Versenden von E-Mails ohne Anhang behandelt.

Beim Empfänger erscheint die gesendete E-Mail in der folgenden Form:

- **Von:** E-Mail-Adresse des ETHERNET-Moduls
- **An:** E-Mail-Adresse des Empfängers
- **Betreff:** Laufende Nummer\* + Durch das Ablaufprogramm als "Betreff" eingetragener Text
- **Inhalt:** Innerhalb der E-Mail übertragener Text
- \* Jede gesendete E-Mail wird vom ETHERNET-Modul nummeriert. Diese Nummer wird mit übertragen und im Feld "Betreff" angezeigt (siehe Seite [2-8\)](#page-23-0).

## <span id="page-33-0"></span>**2.6.1 Senden im Ablaufprogramm**

Eine E-Mail wird durch Ausführung einer MSEND-Anweisung an den Mail-Server und von dort weiter an den Empfänger geschickt.

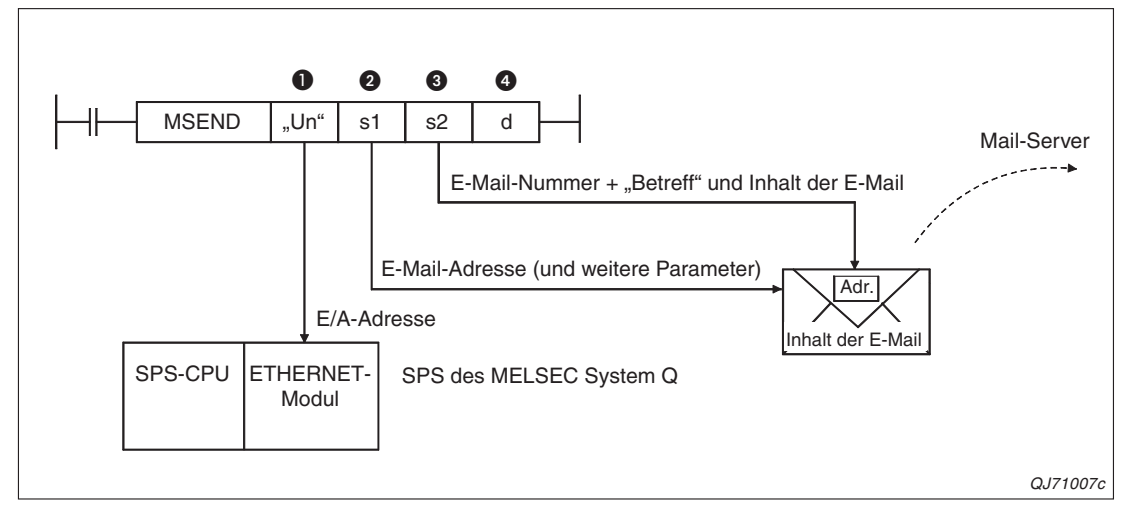

**Abb. 2-10:** Bei der Ausführung der MSEND-Anweisung werden die E-Mail-Adresse und der Inhalt der E-Mail übergeben.

| <b>Nummer</b> | <b>Operand</b> | <b>Beschreibung</b>                                                                                                    |
|---------------|----------------|----------------------------------------------------------------------------------------------------|
| O             | "Un"           | Kopfadresse des ETHERNET-Moduls auf dem Baugruppenträger<br>(Es werden nur die ersten beiden Stellen der 3-stelligen Adresse angegeben, z. B. wird<br>die Kopfadresse X/Y100 als "U10" eingetragen.                                                  |
| 0             | s1             | Erster Operand des Bereiches (16 Worte) mit Informationen zur Ausführung der<br>MSEND-Anweisung.                                                                                                    |
|               |                | In diesem Bereich wird auch die E-Mail-Adresse des Empfängers in Form der Eintrags-<br>nummer angegeben, unter der sie in den Netzwerkparametern gespeichert wurde<br>(siehe Seite 2-15).                                                            |
| 0             | s2             | Erster Operand des Bereiches, in dem der "Betreff" und der Inhalt der E-Mail gespei-<br>chert sind.                                                                                                    |
|               |                | Die Daten werden nicht automatisch in den ASCII-Code gewandelt und sollten bereits<br>in diesem Code in der SPS gespeichert werden.                                                                                                    |
|               |                | Die binären Codes 0D0AH (CR, LF) und 00H (Textende) werden als Steuerzeichen<br>interpretiert. Zur besseren Darstellung beim Empfänger sollte eine Zeile maximal 78<br>Zeichen enthalten und durch die Steuerzeichen CR und LF abgeschlossen werden. |
| 4             | d              | Bit-Operand, der nach der Ausführung der MSEND-Anweisung für einen Zyklus gesetzt<br>wird. Mit (d2)+1 wird die fehlerhafte Beendigung signalisiert.                                                                                                  |

**Tab. 2-5:** Beschreibung der Variablen einer MSEND-Anweisung beim Senden einer E-Mail ohne Anhang

Im ersten Operanden des mit s1 definierten Bereiches dienen die Bits 8 bis 12 zur Angabe, ob Daten als Anhang oder direkt in der E-Mail übertragen werden.

| Einstellung der Bits 12 bis 8<br>des Operanden (s1)+0 |    |    |   |   | <b>Mögliche Empfänger</b><br><b>Datenformat</b><br>der E-Mail | <b>Beschreibung</b>                 |                                                                                                    |
|-------------------------------------------------------|----|----|---|---|---------------------------------------------------------------|-------------------------------------|----------------------------------------------------------------------------------------------------|
| 12                                                    | 11 | 10 | 9 | 8 |                                                               |                                     |                                                                                                    |
|                                                       | 0  | 0  | 0 | 0 | Die Daten werden<br>nicht gewandelt.                          | Personal Computer,<br>Mobiles Gerät | Wenn Bit 12 gesetzt ist, wird die<br>E-Mail ohne Anhang gesendet.<br>(Die Einstellung der Bits 11 bis 8<br>ist in diesem Fall ohne Bedeutung.)<br>Da die Daten nicht gewandelt wer-<br>den, müssen sie schon im ASCII-<br>Code übergeben werden. |

**Tab. 2-6:** Einstellung im Operanden (s1)+0 der MSEND-Anweisung

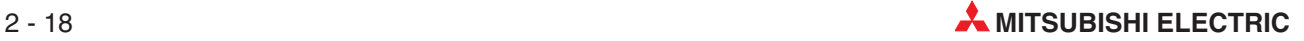

## **Abläufe beim Senden einer E-Mail**

Vor dem Aufruf einer MSEND-Anweisung werden die Parameter zur Ausführung der Anweisung und die zu sendenden Daten in die entsprechenden Operandenbereiche eingetragen.

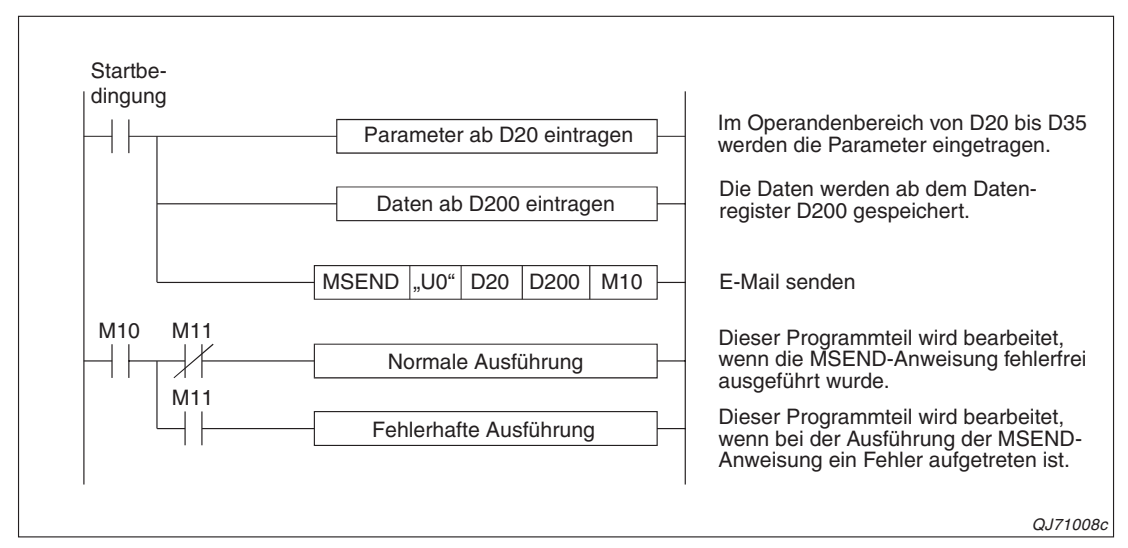

**Abb. 2-11:** Programmteil zum Senden einer E-Mail

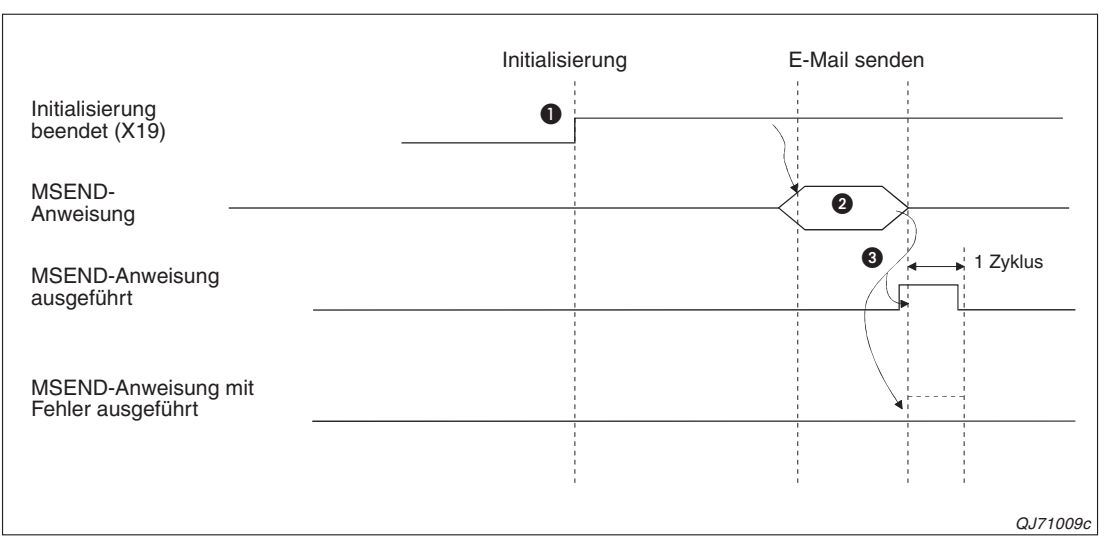

**Abb. 2-12:** Signalverlauf bei Ausführung einer MSEND-Anweisung

- **●** Vor dem Senden muss das ETHERNET-Modul initialisiert werden (X19 muss "1" sein).
- Um eine E-Mail zu versenden, wird eine MSEND-Anweisung ausgeführt. Die Parameter zur Ausführung der Anweisung und die zu sendenden Daten müssen vor dem Aufruf der MSEND-Anweisung in die entsprechenden Operandenbereiche eingetragen werden.
- Nachdem die E-Mail an den Server übertragen wurde, wird signalisiert, dass die Ausführung der MSEND-Anweisung abgeschlossen ist. Bei fehlerfreier Bearbeitung der MSEND-Anweisung wird nur der Operand für einen Zyklus gesetzt, der den Abschluss der Bearbeitung anzeigt (In diesem Beispiel M10).Falls bei der Ausführung der MSEND-Anweisung ein Fehler aufgetreten ist, wird zusätzlich auch der nächste Operand (M11 in diesem Beispiel) für einen Zyklus gesetzt und ein Fehlercode in den Operanden (s1)+1 – das ist in diesem Beispiel D21 – eingetragen. Hinweise zur Fehlerdiagnose enthält der erste Teil der Bedienungsanleitung der ETHER-NET-Module (Art.-Nr. 160267).

## <span id="page-35-0"></span>**2.6.2 Programmbeispiel**

In diesem Programmbeispiel sendet ein ETHERNET-Modul, das in einer SPS des MELSEC System Q den E/A-Adressbereich von X/Y00 bis X/Y1F belegt, E-Mails ohne Anhang an ein externes Gerät.

## **Verwendete Operanden in der SPS**

- Startsignal zum Senden der E-Mail: **X20**
- Operandenbereich s1 für die Parameter der MSEND-Anweisung: **D20 bis D35**
- Operandenbereich s2 für den "Betreff" der E-Mail und die Daten, die mit der E-Mail übertragen werden: ab **D200**
- Operand "MSEND-Anweisung ausgeführt" (d): **M10**
- Operand "Fehler bei der Ausführung der MSEND-Anweisung" ((d)+1): **M11**

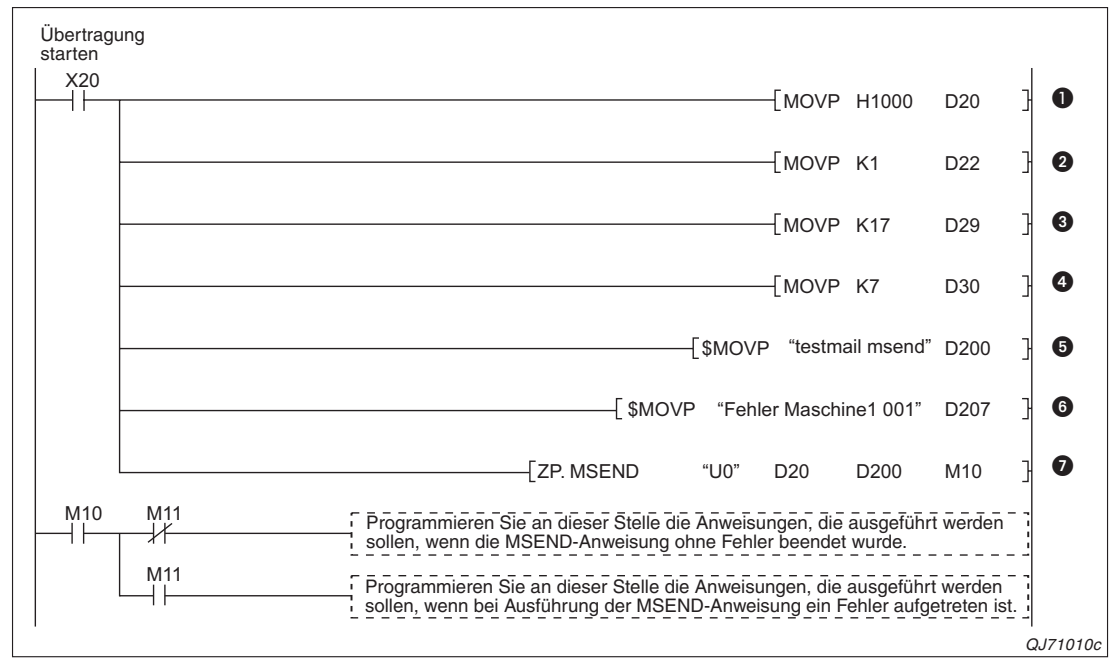

**Abb. 2-13:** Beispiel für eine Programmsequenz zum Senden einer E-Mail ohne Anhang

- Eine E-Mail wird versendet, wenn der Eingang X20 eingeschaltet wird. Zuerst wird im Operanden (s1)+0 das Bit 12 gesetzt und damit festgelegt, dass die E-Mail ohne Anhang gesendet wird.
- In (s1)+2 wird der Empfänger der E-Mail eingetragen. In diesem Beispiel wird in diesem Operand eine "1" geschrieben und damit die E-Mail an die Adresse gesendet, die in der ersten Zeile der Liste mit den E-Mail-Adressen steht (siehe Seite [2-15\)](#page-30-0).
- Die gesamte Datenlänge der E-Mail ("Betreff" + Inhalt der E-Mail) wird in der Einheit "Worte" in (s1)+9 eingetragen.
- $\bullet$  In (s1)+10 wird die Länge des "Betreff" in der Einheit "Worte" gespeichert.
- **D** Der "Betreff" der E-Mail wird als Zeichenfolge im ASCII-Code ab D200 eingetragen.
- Daran anschließend werden ab D207 die Daten eingetragen, die innerhalb der E-Mail übertragen werden sollen. Auch diese Daten werden im ASCII-Code gespeichert.
- Die MSEND-Anweisung wird ausgeführt und die E-Mail gesendet.

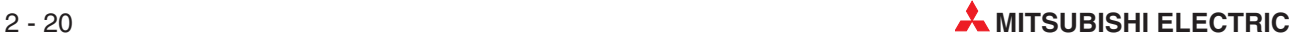
# **2.7 Daten im Anhang einer E-Mail übertragen**

An eine E-Mail können Daten "angehängt" werden. Dabei werden zusätzlich zu den Daten in der E-Mail eine oder auch mehrere Dateien übertragen, die beim Empfänger wieder leicht von der E-Mail getrennt und beispielsweise separat gespeichert oder verarbeitet werden können.

Auch mit einem ETHERNET-Modul können Sie eine Datei als Anhang einer E-Mail senden und empfangen und dabei verschiedene Vorteile nutzen:

- Wenn die Informationen aus der SPS an externe Geräte im Anhang übertragen werden, können die Daten verschiedene Formate haben und werden zudem noch vom ETHER-NET-Modul automatisch umgewandelt. (Ein ETHERNET-Modul kann allerdings als Anhang nur binärcodierte Daten empfangen.)
- Als Anhang einer E-Mail können mehr Daten übertragen werden als innerhalb der Mail.

Auf Seite [2-3](#page-18-0) finden Sie eine Übersicht der Datenformate und -längen.

**HINWEIS** In diesem Abschnitt wird der Datenaustausch mit den erweiterten Anweisungen MSEND und MRECV beschrieben. Falls bei der Benachrichtigungsfunktion Daten im Anhang gesendet werden sollen, finden Sie Hinweise dazu im Abschnitt [2.8](#page-48-0).

Beim Empfänger, z. B. einem PC, erscheint die gesendete E-Mail in der folgenden Form:

- **Von:** E-Mail-Adresse des ETHERNET-Moduls
- **An:** E-Mail-Adresse des Empfängers
- Betreff: Laufende Nummer\* + Durch das Ablaufprogramm als "Betreff" eingetragener Text
- **Inhalt:** Innerhalb der E-Mail werden keine Daten übertragen!
- **Anhang:**Abhängig von der verwendeten Software für die E-Mail-Kommunikation wird beispielsweise durch ein Symbol angezeigt, dass an die E-Mail eine Datei angehängt ist oder es wird der Name der angehängten Datei angezeigt.
- \* Jede gesendete E-Mail wird vom ETHERNET-Modul nummeriert. Diese Nummer wird mit übertragen und im Feld "Betreff" angezeigt (siehe Seite [2-8\)](#page-23-0).

Wenn von einem externen Gerät eine E-Mail mit Anhang an ein ETHERNET-Modul gesendet werden soll, sind die folgenden Angaben erforderlich:

- **An:** E-Mail-Adresse des ETHERNET-Moduls
- **Betreff:** Geben Sie den Betreff im ASCII-Code an
- **Inhalt:** Die E-Mail an das ETHERNET-Modul darf keinen Inhalt haben (Die Informationen werden im Anhang übertragen.)
- **Anhang:** Tragen Sie die Daten für das ETHERNET-Modul im Binärcode in eine Datei ein und fügen Sie diese Datei der E-Mail als Anhang bei.

#### **HINWEISE** Geben Sie als Anhang nur eine Datei an. Wenn mehrere Dateien als Anhang an ein ETHER-NET-Modul gesendet werden, speichert das Modul nur die erste Datei und die restlichen Dateien gehen verloren.

Das verwendete Programm zum Versenden der E-Mail an ein ETHERNET-Modul muss in der Lage sein, den Anhang korrekt zu codieren (Base 64 / 7 Bit / 8 Bit/ Quoted Printable).

### <span id="page-37-0"></span>**2.7.1 Name und Inhalt einer angehängten Datei**

#### **Benennung des Anhangs beim Senden einer E-Mail durch ein ETHERNET-Modul**

Den Namen der angehängten Datei erzeugt ein ETHERNET-Modul aus dem Sendezeitpunkt der E-Mail. Dazu wird die interne Uhr der SPS-CPU ausgewertet.

Die Daten, die als Anhang an eine E-Mail übertragen werden, können binär- oder ASCII-codiert sein oder im CSV-Format vorliegen. Entsprechend dem Format ist die Endung des Dateinamens dann ".bin", ".asc" oder ".csv".

Dadurch ergeben sich die folgenden Dateinamen:

- Binäre Daten: mmddhhss.bin
- Daten im ASCII-Code: mmddhhss.asc
- Daten im CSV-Format: mmddhhss.csv

mm: Monat dd: Tag hh: Stunde ss: Minute

#### **Name der angehängten Datei beim Senden an ein ETHERNET-Modul**

Der Name der Datei im Anhang einer E-Mail können Sie frei wählen. Er muss aus alpanumerischen Zeichen bestehen und sollte maximal 8 Zeichen lang sein. Die Endung des Dateinamens kann ".bin" oder ".asc" sein. Die übermittelten Daten werden als binäre Werte gespeichert. (Ein ETHERNET-Modul wandelt empfangene binäre Daten nicht in den ASCII-Code um.)

#### **Konfiguration der Daten im CSV-Format**

Daten im CSV-Format (**C**omma-**S**eparated **V**ariables) sind ASCII-codiert, werden aber zusätzlich durch ein Komma getrennt, um die Verarbeitung beim Empfänger zu vereinfachen. Ein ETHERNET-Modul des MELSEC System Q wandelt binäre Daten nach den folgenden Regeln in das CSV-Format:

– 1 Wort (16 Bits) mit binären Daten wird in vier Zeichen im ASCII-Code konvertiert. Diese vier Zeichen belegen dann vier Bytes (2 Worte). Jedes Byte enthält eine hexadezimale Zahl, die dem ASCII-Code des Zeichens entspricht. Beispiel: Ein Wort enthält den binären Wert1234H.Nach der Wandlung in den ASCII-Code

werden in 2 Worten die Werte 31H, 32H, 33H und 34H gespeichert.Dies sind die Codes für die ASCII-Zeichen "1", "2", "3" und "4".

- Nach jeweils 4 Zeichen im ASCII-Code (1 Wort der ursprünglichen binären Daten) wird ein Komma eingefügt.
- Nach jeweils 8 Worten der ursprünglichen binären Daten (32 Zeichen im ASCII-Code) und am Ende der Daten werden die Steuerzeichen CR (0DH) und LF (0AH) für einen Zeilenwechsel eingefügt.

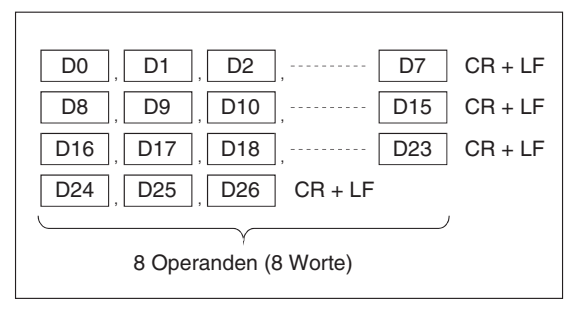

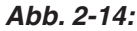

Beim CSV-Format werden Wortoperanden durch Kommas getrennt und zusätzliche Steuerzeichen eingefügt.

QJ710013c

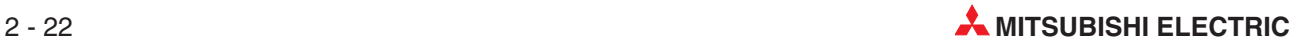

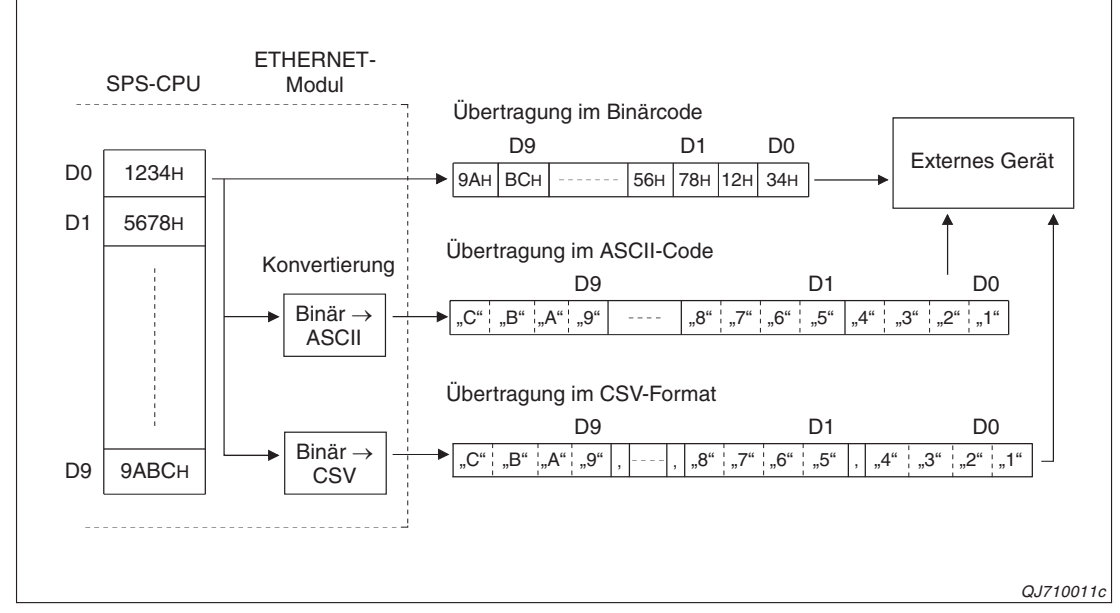

**Datenformate des Anhangs beim Senden einer E-Mail**

**Abb. 2-15:** Daten, die ein ETHERNET-Modul als Anhang einer E-Mail sendet, können automatisch in andere Datenformate konvertiert werden.

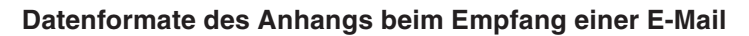

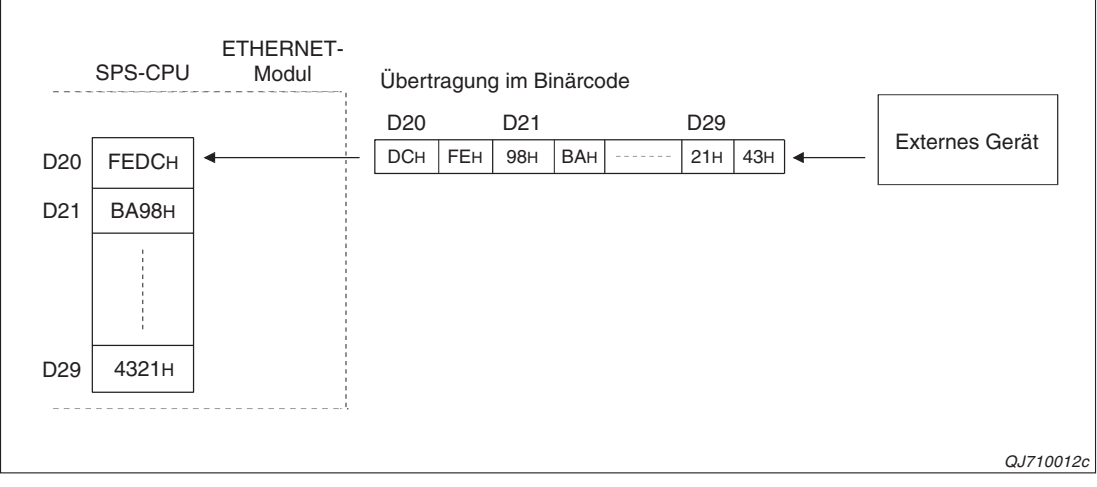

**Abb. 2-16:** Daten, die für ein ETHERNET-Modul bestimmt sind, können nur im Binärcode empfangen werden.

#### **2.7.2 E-Mail mit Anhang mit einer MSEND-Anweisung senden**

Um eine E-Mail mit einer angehängten Datei an den Mail-Server und von dort weiter an den Empfänger zu schicken, wird einer MSEND-Anweisungt ausgeführt.

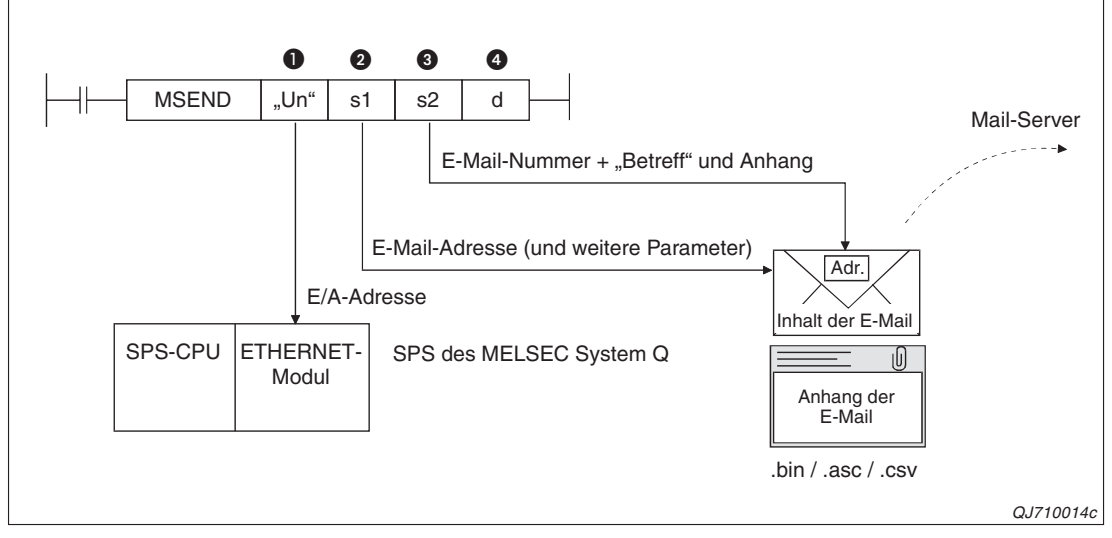

**Abb. 2-17:** Bei der Ausführung der MSEND-Anweisung werden die E-Mail-Adresse und der Inhalt des Anhangs übergeben.

| <b>Nummer</b> | <b>Operand</b> | <b>Beschreibung</b>                                                                                                    |
|---------------|----------------|----------------------------------------------------------------------------------------------------|
| O             | "Un"           | Kopfadresse des ETHERNET-Moduls auf dem Baugruppenträger<br>(Es werden nur die ersten beiden Stellen der 3-stelligen Adresse angegeben, z. B. wird<br>die Kopfadresse X/Y100 als "U10" eingetragen. |
|               |                | Erster Operand des Bereiches (16 Worte) mit Informationen zur Ausführung der<br>MSEND-Anweisung wie z. B. dem Datenformat des Anhangs.                                                              |
| 0             | s1             | In diesem Bereich wird auch die E-Mail-Adresse des Empfängers in Form der Eintrags-<br>nummer angegeben, unter der sie in den Netzwerkparametern gespeichert wurde<br>(siehe Seite 2-15).           |
| 0             | s <sub>2</sub> | Erster Operand des Bereiches, in dem der "Betreff" und Anhang der E-Mail gespeichert<br>sind. Die E-Mail selbst enthält keine Daten.                                                                |
|               |                | Der "Betreff" wird nicht automatisch in ein anderes Datenformat gewandelt und sollte<br>daher im ASCII-Code in der SPS gespeichert werden.                                                          |
| 4             | d              | Bit-Operand, der nach der Ausführung der MSEND-Anweisung für einen Zyklus gesetzt<br>wird. Mit (d2)+1 wird die fehlerhafte Beendigung signalisiert.                                                 |

**Tab. 2-7:** Variablen der MSEND-Anweisung beim Senden einer E-Mail mit Anhang

Im ersten Operanden des mit s1 definierten Bereiches wird durch die Bits 8 bis 12 festgelegt, ob Daten als Anhang oder direkt in der E-Mail übertragen werden und welches Format die Daten im Anhang haben.

Wenn Bit 12 gesetzt ist, werden die Daten direkt in der E-Mail übertragen und es wird keine Datei als Anhang erzeugt (siehe Abschnitt [2.6](#page-32-0)). Bei der Übertragung der Daten innerhalb einer angehängten Datei muss daher Bit 12 immer zurückgesetzt werden.

Die Bits 8 bis 11 geben das Datenformat an.

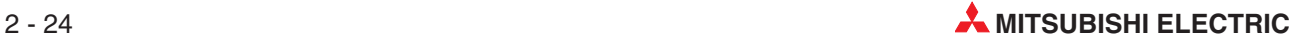

| Einstellung der Bits 12 bis 8<br>des Operanden (s1)+0 |          |                    |          | Mögliche Empfänger<br><b>Datenformat</b><br>der E-Mail |                    | <b>Beschreibung</b>                   |                                                                                  |
|-------------------------------------------------------|----------|--------------------|----------|--------------------------------------------------------|--------------------|---------------------------------------|----------------------------------------------------------------------------------|
| $12 \overline{ }$                                     | 11       | 10                 | 9        | 8                                                      |                    |                                       |                                                                                  |
| 0                                                     | $\Omega$ | 0                  | $\Omega$ | $\Omega$                                               | Binär              | ETHERNET-Modul,<br>Personal Computer, | Die Daten werden ohne Wandlung im<br>Binärcode übertragen.                       |
|                                                       |          |                    |          |                                                        |                    | Mobiles Gerät                         | Dateiname: *** bin                                                               |
| 0                                                     |          | $\Omega$           | $\Omega$ | $\Omega$                                               | ASCII-Code         |                                       | Die Daten werden vom Binär- in den<br>ASCII-Code gewandelt.                      |
|                                                       |          | Personal Computer, |          |                                                        | Dateiname: *** asc |                                       |                                                                                  |
| 0                                                     |          | 0                  | $\Omega$ |                                                        | CSV-Format         | Mobiles Gerät                         | Binärcodierte Daten werden in das<br>CSV-Format gewandelt.<br>Dateiname: ***.csv |

**Tab. 2-8:** Einstellung im Operanden (s1)+0 der MSEND-Anweisung beim Senden von E-Mail-Anhängen

#### **Abläufe beim Senden einer E-Mail**

Zum Senden einer E-Mail mit Anhang wird eine MSEND-Anweisung genauso aufgerufen wie beim Senden ohne Anhang und zeigt auch denselben Signalverlauf (siehe Seite [2-19\)](#page-34-0). Es unterscheiden sich lediglich die Parameter zur Ausführung der Anweisung.

#### **Programmbeispiel**

Ein ETHERNET-Modul, das den E/A-Adressbereich von X/Y00 bis X/Y1F belegt, sendet im folgenden Programmbeispiel E-Mails mit einer angehängten Datei an ein externes Gerät.

Verwendete Operanden in der SPS

- Startsignal zum Senden der E-Mail: **X20**
- Operandenbereich s1 für die Parameter der MSEND-Anweisung: **D20 bis D35**
- Operandenbereich s2 für den "Betreff" der E-Mail und die Daten, die in der angehängten Datei übermittelt werden: ab **D200**
- Operand "MSEND-Anweisung ausgeführt" (d): **M10**
- Operand "Fehler bei der Ausführung der MSEND-Anweisung" ((d)+1): **M11**

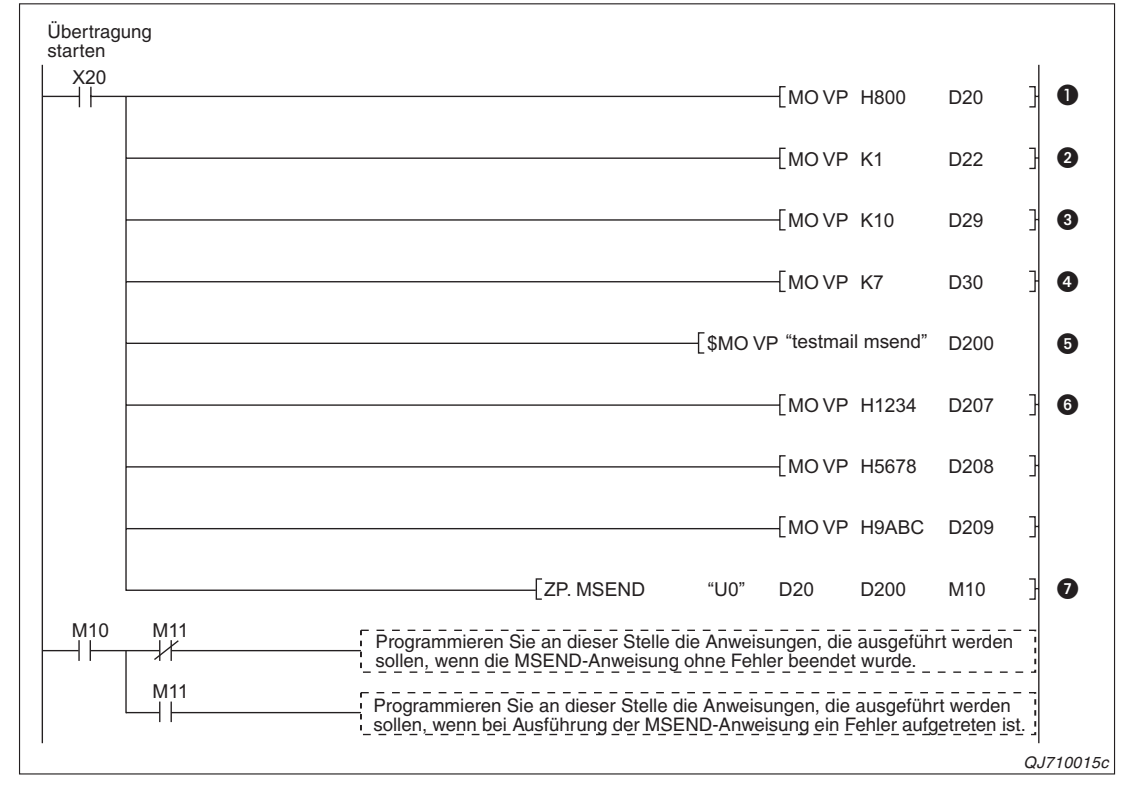

**Abb. 2-18:** Beispiel für eine Programmsequenz zum Senden einer E-Mail mit Anhang

- **O** Beim Einschalten des Eingangs X20 wird eine E-Mail versendet. Zuerst wird im Operanden (s1)+0 Bit 11 gesetzt und dadurch die Übertragung eines E-Mail-Anhangs im ASCII-Format angewählt.
- In (s1)+2 wird der Empfänger der E-Mail eingetragen. In diesem Beispiel wird in diesem Operand eine "1" geschrieben und damit die E-Mail an die Adresse gesendet, die in der ersten Zeile der Liste mit den E-Mail-Adressen steht (siehe Seite [2-15\)](#page-30-0).
- Die gesamte Datenlänge der E-Mail ("Betreff" + Anhang der E-Mail) wird in der Einheit "Worte" in (s1)+9 eingetragen.
- **O** In (s1)+10 wird die Länge des "Betreff" in der Einheit "Worte" gespeichert.
- Der "Betreff" der E-Mail wird als Zeichenfolge im ASCII-Code ab D200 eingetragen.
- Ab dem Register D207 werden die Daten eingetragen, die als Anhang der E-Mail übertragen werden sollen. Diese binären Daten werden vom ETHERNET-Modul in den ASCII-Code gewandelt.
- Die MSEND-Anweisung wird ausgeführt und die E-Mail mit Anhang gesendet.

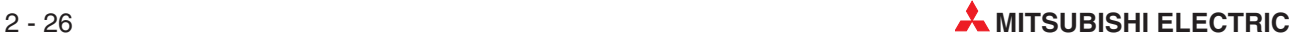

### **2.7.3 E-Mail mit Anhang durch eine MRECV-Anweisung lesen**

Daten, die eine SPS per E-Mail erhalten soll, müssen binärcodiert in einem Dateianhang an das ETHERNET-Modul geschickt werden.

Ein ETHERNET-Modul prüft selbständig in regelmäßigen Abständen, ob der Mail-Server E-Mails empfangen hat, die an an das ETHERNET-Modul adressiert sind (Abschnitt [2.5.2](#page-28-0)). Falls mindestens eine Mail vorhanden ist, wird in der Pufferspeicheradresse 9858 (2682H) Bit 15 gesetzt. In der Pufferspeicheradresse 22640 (5870H) wird die Anzahl der im Server gespeicherten E-Mails eingetragen.

Eine E-Mail, die an das ETHERNET-Modul adressiert ist und beim Mail-Server lagert, wird mit einer MRECV-Anweisung vom Server geholt.

**HINWEISE** Sobald angezeigt wird, dass eine oder mehrere E-Mails eingetroffen sind, sollten sie durch eine MRECV-Anweisung in die SPS übertragen werden. Wird keine MRECV-Anweisung ausgeführt, sammeln sich die E-Mails auf dem Server.

> Eine E-Mail, die durch eine MRECV-Anweisung in die SPS übertragen wurde, wird danach im Server gelöscht. (Gelesene E-Mails bleiben nicht im Server gespeichert.)

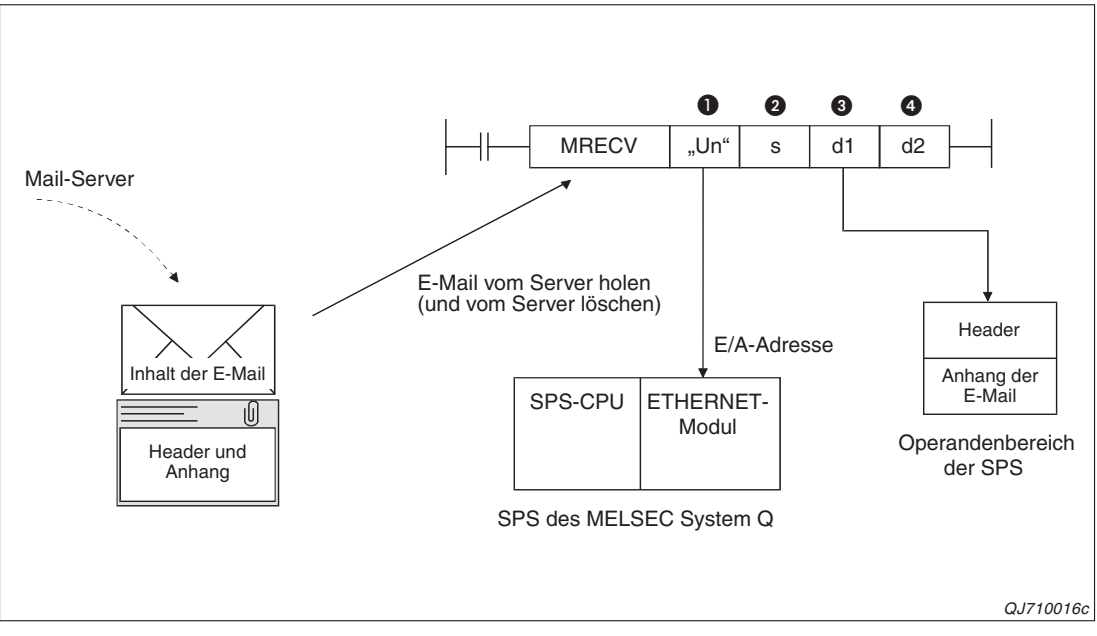

**Abb. 2-19:** Mit einer MRECV-Anweisung werden empfangene E-Mail vom Mail-Server in die SPS übertragen.

| <b>Nummer</b> | <b>Operand</b> | <b>Beschreibung</b>                                                                                                    |
|---------------|----------------|----------------------------------------------------------------------------------------------------|
| O             | "Un"           | Kopfadresse des ETHERNET-Moduls auf dem Baugruppenträger<br>(Nur die ersten beiden Stellen der 3-stelligen Adresse werden angegeben, z. B. wird die<br>Kopfadresse X/Y100 als "U10" eingetragen. |
| 0             | s              | Erster Operand des Bereiches (16 Worte) mit Informationen zur Ausführung der<br>MRECV-Anweisung (siehe auch Seite 2-29)                                                                          |
| ❸             | d1             | Erster Operand des Bereiches, in dem der Header und der Anhang der E-Mail gespei-<br>chert werden.                                                                                               |
| 4             | d2             | Bit-Operand, der nach der Ausführung der MRECV-Anweisung für einen Zyklus gesetzt<br>wird. Mit (d2)+1 wird die fehlerhafte Beendigung signalisiert.                                              |

**Tab. 2-9:** Variablen der RECV-Anweisung

Die vom Server gelesenen Informationen werden auch im Pufferspeicher des ETHER-NET-Moduls zwischengespeichert.

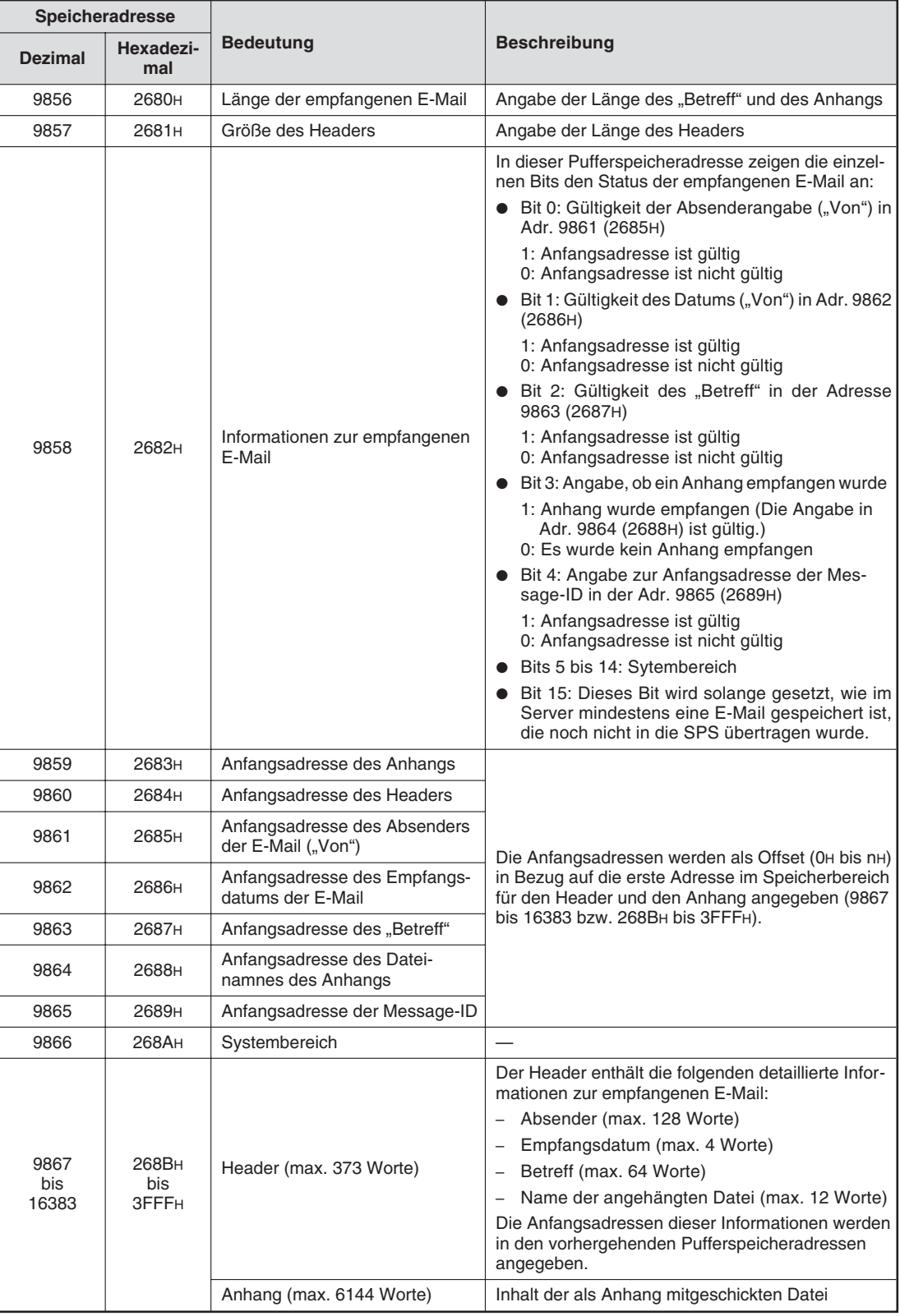

**Tab. 2-10:** Belegung des Pufferspeichers eines ETHERNET-Moduls beim E-Mail-Empfang

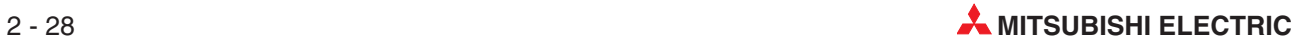

<span id="page-44-0"></span>Im ersten Operanden des mit (s) angegebenen Bereiches können Sie mit dem Bit 9 steuern, ob gleichzeitig mit der Ausführung der MRECV-Anweisung beim Server nach weiteren E-Mail gefragt wird.

| <b>Einstellung von Bit 9</b><br>des Operanden (s)+0 | <b>Bedeutung</b>                      | <b>Beschreibung</b>                                                                                                    |  |  |
|-----------------------------------------------------|---------------------------------------|----------------------------------------------------------------------------------------------------|--|--|
| $\Omega$                                            | Nicht nach weiteren E-Mails<br>fragen | Mit der MRECV-Anweisung wird nur eine empfan-<br>gene E-Mail zur SPS übertragen.<br>Erst nach dem in den Netzwerkparametern einge-<br>stellten Anfrageintervall wird geprüft, ob im Server<br>noch eine weitere E-Mail für das ETHER-<br>NET-Modul gespeichert ist.<br>• Vorteil:<br>Die Anfragen beim Server sind zyklisch und fol-<br>gen nicht zu kurz aufeinander.<br>Nachteile:<br>Eine noch eventuell gespeicherte E-Mail kann<br>nicht sofort gelesen werden.<br>Nicht abgerufene E-Mails sammeln sich auf<br>dem Server.      |  |  |
| 1                                                   | Nach weiteren E-Mails fragen          | Nach dem Abholen einer E-Mail durch die<br>MRECV-Anweisung wird geprüft, ob im Server<br>noch eine weitere E-Mail für das ETHERNET-<br>Modul gespeichert ist.<br>• Vorteil:<br>Noch vorhandene E-Mails können sofort abge-<br>rufen werden und die darin enthaltenen Informa-<br>tionen stehen sofort zur Verfügung.<br>· Nachteile:<br>Die Anfragen an den Server folgen kurz hinter-<br>einander.<br>Durch die höhere Auslastung des ETHER-<br>NET-Moduls werden andere interne Prozesse<br>und die Zykluszeit der SPS beeinflusst. |  |  |

**Tab. 2-11:** Mit Bit 9 des Operanden (s)+0 werden Anfragen beim Mail-Server gesteuert.

**HINWEIS** | Im Operanden (s)+9 der RECV-Anweisung wird angegeben, wieviele Daten in den mit d1 definierten Operandenbereich eingetragen werden können. Dadurch wird verhindert, dass bei der Speicherung einer langen E-Mail die Bereichsgrenzen überschritten werden. Falls eine E-Mail empfangen wurde, die größer ist als die vorgegebene Datenlänge, wird nur diese Anzahl Daten gespeichert und die restlichen Daten gehen verloren. (Wenn in (s)+9 der Wert "0" eingetragen wird, werden alle Daten der E-Mail gelesen. Dann muss aber der mit d1 angegebene Bereich ausreichend groß sein.)

#### **Abläufe beim Empfangen einer E-Mail**

Bevor eine MRECV-Anweisung zur Übertragung einer E-Mail in die SPS aufgerufen wird, müssen die Parameter zur Ausführung der Anweisung in die entsprechenden Operandenbereiche eingetragen werden.

Die Ausführung einer MRECV-Anweisung sollte durch den Zustand von Bit 15 der Pufferspeicheradresse 9858 (2682H) gesteuert werden. Dieses Bit wird durch das System gesetzt, wenn der Server eine E-Mail für das ETHERNET-Modul bereit hält. Beim Lesen einer E-Mail kann – wie oben beschrieben – sofort geprüft werden, ob noch weitere E-Mails vorhanden sind. In diesem Fall wird wieder das Bit 15 der Adresse 9858 (2682H) gesetzt und noch einmal eine MRECV-Anweisung ausgeführt. Auf diese Weise können alle beim Server eingetroffenen E-Mails nacheinander abgerufen werden.

Beachten Sie aber bitte, dass mit dem Operanden d1 der MRECV-Anweisung der Speicherort der E-Mail in der SPS-CPU angegeben wird. Beim mehrmaligen Aufruf einer MRECV-Anweiung mit denselben Parametern besteht die Gefahr, dass E-Mails in der SPS überschrieben werden.

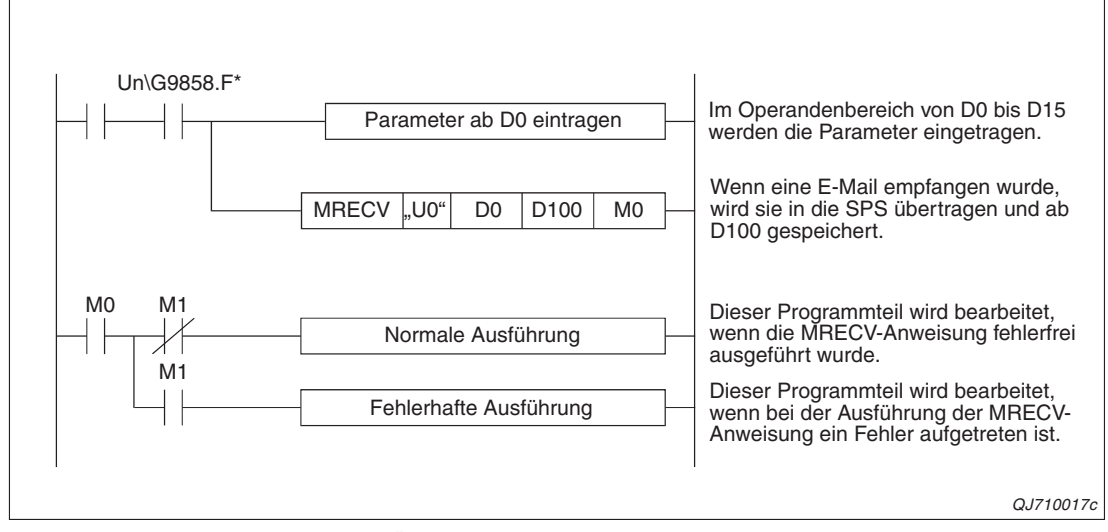

**Abb. 2-21:** Programmteil zum Übertragen einer empfangenen E-Mail in die SPS

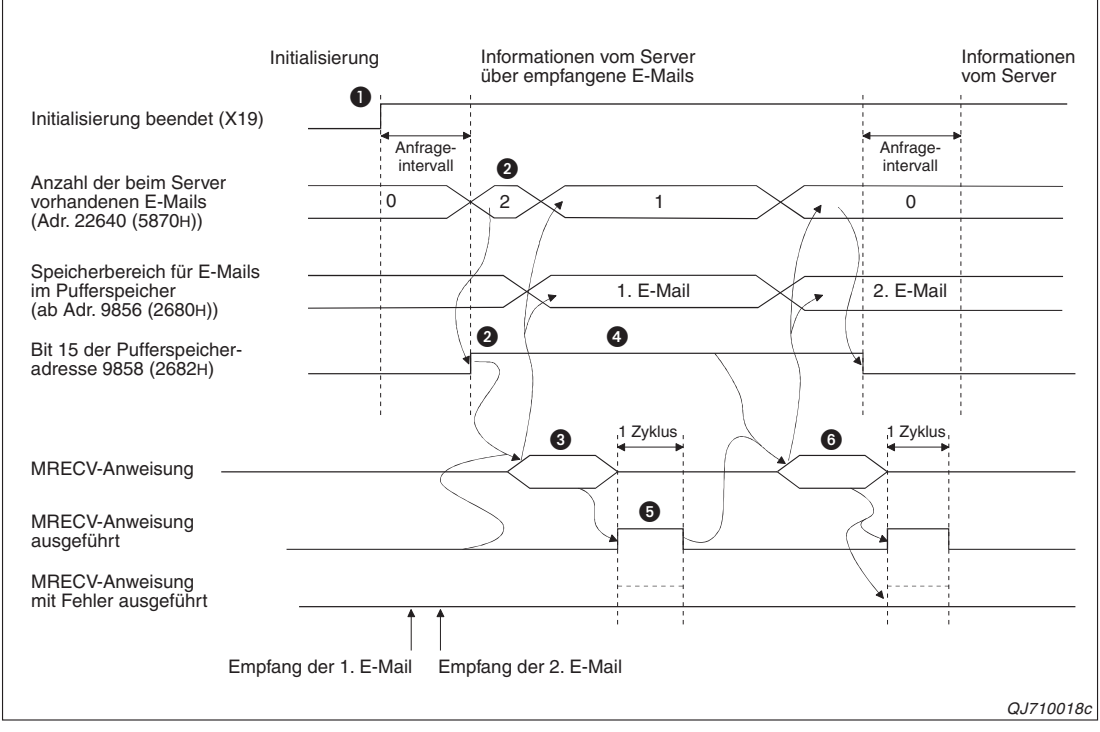

Mit dieser Anweisung wird der Zustand von Bit 15 der Pufferspeicheradresse 9858 (2682H) abgefragt.

**Abb. 2-20:** Beispiel für den Signalverlauf bei Ausführung einer MRECV-Anweisung

- **O** Vor dem Senden muss das ETHERNET-Modul initialisiert werden (X19 muss "1" sein). Bei der Initialisierung werden auch die Einstellungen für das Senden und Empfangen von E-Mails in dem Modul gespeichert.
- In regelmäßigen Abständen wird geprüft, ob der Server eine E-Mail für das ETHER-NET-Modul empfangen hat. Falls mindestens eine Mail vorhanden ist, wird in der Pufferspeicheradr. 9858 (2682H) Bit 15 gesetzt. In der Pufferspeicheradresse 22640 (5870H) wird die Anzahl der im Server gespeicherten E-Mails eingetragen.
- Wenn eine E-Mail empfangen wurde, wird eine MRECV-Anweisung ausgeführt, die E-Mail vom Server geholt und dort gelöscht.

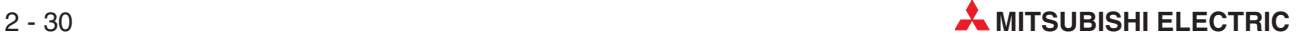

- Falls Bit 9 im Operanden (s)+0 der MRECV-Anweisung gesetzt ist, wird bei der Ausführung der MRECV-Anweisung geprüft, ob noch weiter E-Mails vorhanden sind (siehe Seite [2-29](#page-44-0)). Bit 15 der Pufferspeicheradresse 9858 (2682H) bleibt in diesem Beispiel gesetzt, weil noch eine weitere E-Mail beim Server abgerufen werden kann.
- Nach der fehlerfreier Ausführung einer MRECV-Anweisung wird nur der Operand für einen Zyklus gesetzt, der den Abschluss der Bearbeitung anzeigt (In diesem Beispiel M0). Falls bei der Ausführung der MRECV-Anweisung ein Fehler aufgetreten ist, wird zusätzlich auch der nächste Operand (M1 in diesem Beispiel) für einen Zyklus gesetzt und ein Fehlercode in den Operanden (s)+1 – das ist in diesem Beispiel D1 – eingetragen. Hinweise zur Fehlerdiagnose enthält der erste Teil der Bedienungsanleitung der ETHER-NET-Module (Art.-Nr. 160267).
- Mit einer MRECV-Anweisung wird die zweite E-Mail vom Server geholt.

#### **Programmbeispiel**

Das im folgenden Programmbeispiel verwendete ETHERNET-Modul belegt den E/A-Adressbereich von X/Y00 bis X/Y1F. Die MRECV-Anweisung wird so parametriert, dass beim Abruf einer E-Mail geprüft wird, ob noch eine weitere E-Mail beim Server abgeholt werden kann. (siehe Seite [2-29](#page-44-0)).

Verwendete Operanden in der SPS

- Startsignal zum Abholen einer E-Mail: **X21**
- Operandenbereich s für die Parameter der MRECV-Anweisung: **D0 bis D15**
- Speicherbereich für die E-Mail in der SPS (d1): ab **D100**
- Operand "MRECV-Anweisung ausgeführt" (d2): **M0**
- Operand "Fehler bei der Ausführung der MRECV-Anweisung" ((d2)+1): **M1**

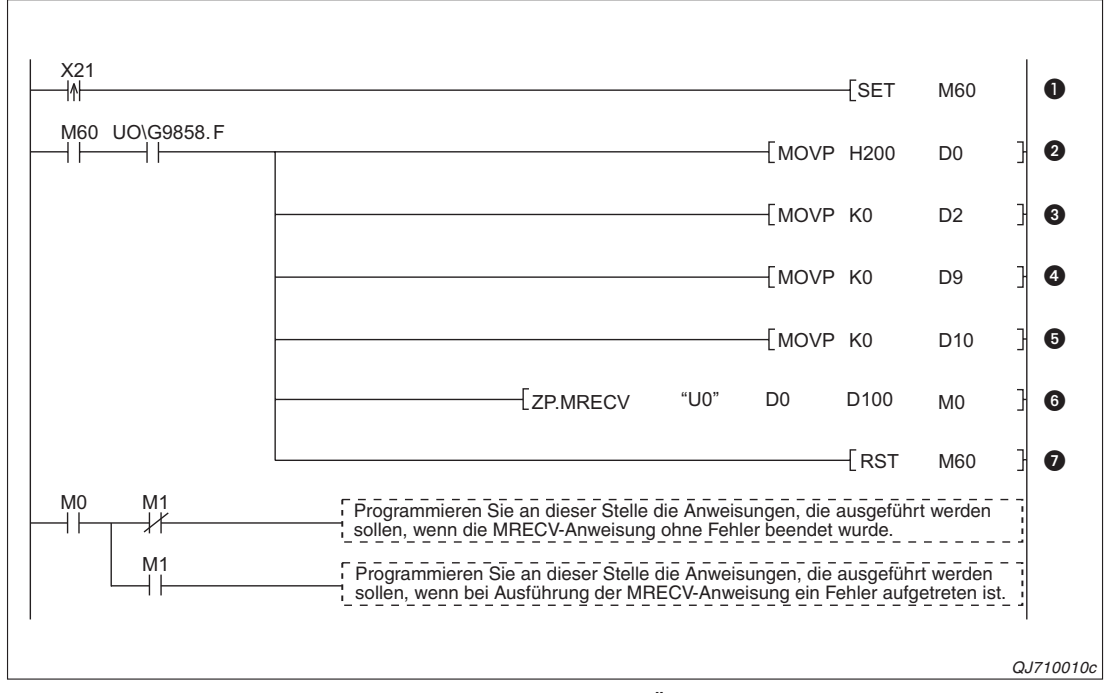

**Abb. 2-22:** Beispiel für eine Programmsequenz zur Übertragung einer E-Mail vom Server in die SPS

- Beim Einschalten des Eingangs X21 (steigende Flanke) wird der Merker M60 gesetzt.
- Wenn durch M60 der Empfang von E-Mails freigegeben wurde und beim Server eine E-Mail abgeholt werden kann (Bit 15 der Pufferspeicheradresse 9858 (2682H) ist in die-

sem Fall gesetzt), werden die Parameter der MRECV-Anweisung eingestellt und diese Anweisung ausgeführt.

Zuerst wird in dem Operanden (s)+0 das Bit 9 gesetzt und damit festgelegt, dass bei der Ausführung der MRECV-Anweisung gleichzeitig nach weiteren E-Mails gefragt wird.

- **1** In (s)+2 wird der Wert "0" eingetragen und damit festgelegt, dass die erste E-Mail geholt wird, falls mehrere Mail vorhanden sind.
- **O** Für die Datenlänge der E-Mail wird der Wert "0" in (s)+9 eingetragen und damit die zu ladende Datenlänge an die tatsächlich vorhandenen Daten angepasst.
- Die Länge des zu übertragenden Headers wird durch den Wert "0" in (s)+10 an die Länge des Headers der empfangenen E-Mail angepasst.
- Die MRECV-Anweisung wird ausgeführt und eine E-Mail vom Mail-Server in die SPS transferiert.
- Nachdem eine E-Mail übertragen wurde, wird das Startsignal wieder zurückgesetzt. Um eine weitere E-Mail zu laden, muss erst wieder der Eingangs X21eingeschaltet werden.

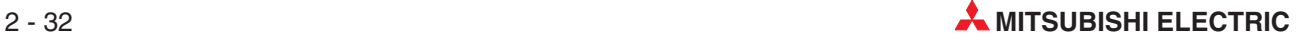

# <span id="page-48-0"></span>**2.8 E-Mails mit der Benachrichtigungsfunktion senden**

Beim Eintreffen einer bestimmten Bedingung, wie beispielsweise einer Störung, kann ein ETHERNET-Modul eine E-Mail an ein externes Gerät senden und dadurch das Wartungspersonal verständigen. Dazu ist in der SPS-CPU keine Programmierung notwendig! Eine Übersicht dieser Benachrichtigungsfunktion finden Sie ab der Seite [2-4](#page-19-0).

Um bei bestimmten Zuständen der SPS reagieren zu können, sind Einstellungen in den Netzwerkparametern notwendig.

#### **2.8.1 Einstellungen für die Benachrichtigungsfunktion**

Um die Benachrichtigungsfunktion nutzen zu können, sind Einstellungen in den Netzwerkparametern notwendig.

Klicken Sie im Dialogfenster "ETHERNET/MELSECNET-Netzwerkparameter" in der Spalte für das entsprechende ETHERNET-Modul auf das Schaltfeld **E-Mail-Einstellungen**. Im Dialogfenster, das anschließend geöffnet wird, müssen die E-Mail-Parameter, wie beispielsweise der Name oder die Adresse des Mail-Servers, eingestellt werden (siehe Seite [2-11](#page-26-0)).

Wenn Sie unten im Dialogfenster "E-Mail-Einstellungen" auf das Schaltfeld Oper.-Überw. klicken, öffnet sich ein weiteres Dialogfenster, in dem die Bedingungen für den automatischen Versand von E-Mails festgelegt werden können.

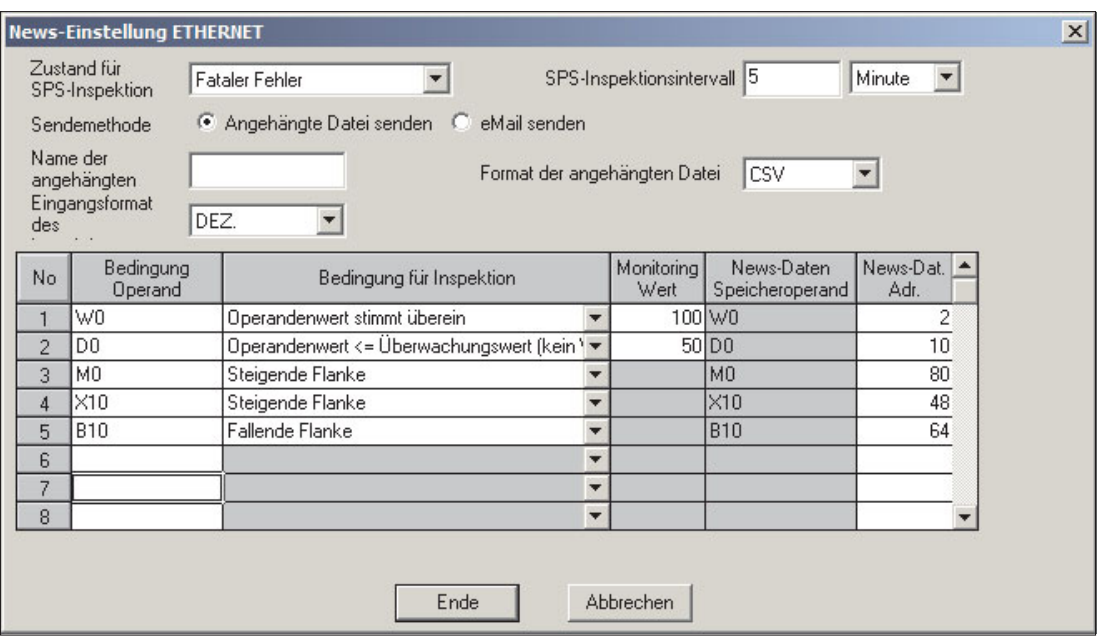

**Abb. 2-23:** In dem Dialogfenster **News-Einstellung ETHERNET** werden die Bedingungen zum automatischen Senden einer E-Mail festgelegt.

**HINWEISE** Wenn eine E-Mail abhängig vom Zustand der SPS-CPU gesendet werden soll, müssen nur die beiden Felder **Zustand für SPS-Inspektion** und **SPS-Inspektionsintervall** ausgefüllt werden. Wird der Zustand der SPS-CPU überwacht, wird nur der "Betreff" der E-Mail übertragen, der aber alle relevanten Daten enthält.

> Um eine E-Mail zu senden, wenn ein definierter Operandenzustand eingetreten ist, sind außer im Feld **Zustand für SPS-Inspektion** in allen anderen Eingabefeldern Einstellungen erforderlich.

#### **Beschreibung der Einstellmöglichkeiten**

- **Zustand für SPS-Inspektion**
	- **– Bedeutung:** Zustand der SPS-CPU, bei dem eine E-Mail gesendet werden soll
	- **– Einstellbereich**

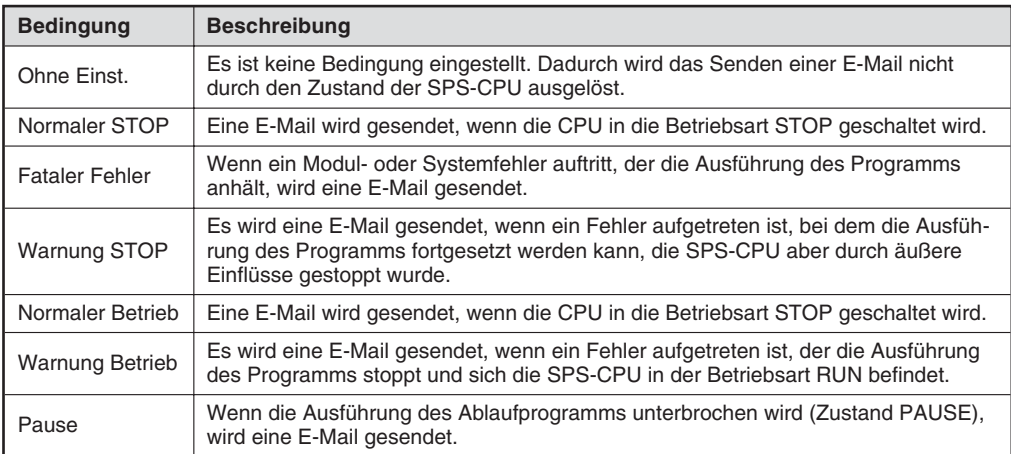

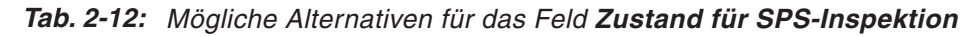

**– Beschreibung:** Die Sendung einer E-Mail wird nur durch einen der oben aufgeführten Zustände ausgelöst. Der Zustand von Operanden in der SPS spielt bei diesen Bedingungen keine Rolle.

#### **SPS-Inspektionsintervall**

- **Bedeutung:** Intervall, in dem das ETHERNET-Modul den Status der SPS-CPU und den Zustand der angegebenen Operanden prüft.
- **Einstellbereich:** 30 Sekunden bis 24 Stunden, Voreinstellung: 5 Minuten

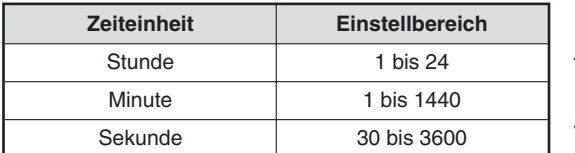

**Tab. 2-13:** Außer dem Wert kann beim Inspektionsintervall auch die Maßeinheit gewählt werden.

**– Beschreibung:** In dem hier eingestellten Intervall wird geprüft, ob eine der eingestellten Bedingungen zum Senden einer E-Mail erfüllt ist. Bitte beachten Sie, dass eine E-Mail nicht unmittelbar beim Eintreffen einer Bedingung, sondern erst bei der nächsten Abfrage, nach Ablauf des SPS-Inspektionsintervalls, gesendet wird.

#### **Sendemethode**

- **– Bedeutung:** Festlegung, ob die Daten innerhalb der E-Mail oder in einer angehängten Datei übertragen werden sollen
- **– Auswahlmöglichkeiten: Angehängte Datei senden** oder **E-Mail senden**
- **– Beschreibung:** Wenn die Daten als Anhang einer E-Mail gesendet werden, muss auch das Datenformat angegeben werden (siehe unten). Ein Dateiname kann, muss aber nicht angegeben werden.

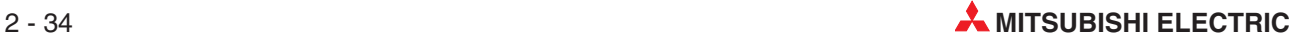

#### **Name der angehängten Datei**

- **– Bedeutung:** Name der Datei, die als Anhang einer E-Mail verschickt wird
- **– Beschreibung:** Die Angabe eines Dateinamens ist nicht unbedingt erforderlich. Wird kein Name angegeben, erzeugt das ETHERNET-Modul den Namen der Datei im Anhang automatisch aus dem Sendezeitpunkt der E-Mail und wertet dazu die interne Uhr der SPS-CPU aus (siehe Seite [2-22\)](#page-37-0).

#### **Format der angehängten Datei**

- **– Bedeutung:** Festlegung des Datenformates der Datei, die als Anhang einer E-Mail verschickt wird
- **– Einstellmöglichkeiten: Binär**, **ASCII**, **CSV**
- **– Beschreibung:**Wird **Binär** gewählt, werden die Daten ohne eine Wandlung, so wie sie sind, gesendet.Bei **ASCII** und **CSV** werden die binären Daten in den ASCII-Code bzw. in das CSV-Format gewandelt und so übertragen.
- **Eingabeformat**
	- **– Bedeutung:** Format bei der Eingabe und Anzeige des Überwachungswertes
	- **– Einstellbereich: DEZ.** (Dezimal) oder **HEX.** (Hexadezimal)
	- **– Beschreibung:** Der Überwachungswert ist der numerische Wert, mit dem der aktuelle Wert eines Wort-Operanden verglichen wird. Das gewählte Eingabeformat gilt für alle in diesem Dialogfenster angegebenen Werte.
- **Bedingung Operand**
	- **Bedeutung:** Operand, dessen Zustand überwacht werden soll
	- **Einstellbereich:** Die folgenden Operanden können angegeben werden:

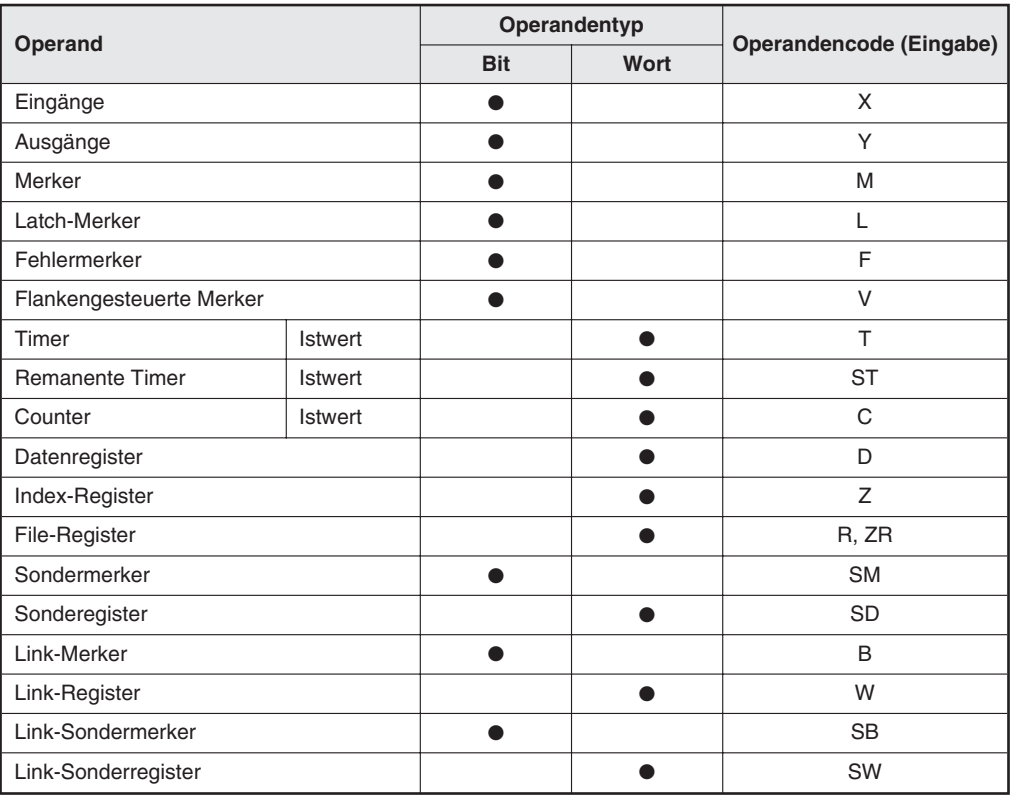

**Tab. 2-14:** Einstellbare Operanden

**– Beschreibung:** Es stehen Zeilen zur Eingabe von bis zu 16 Operanden bzw. der Anfangsadresse eines Operandenbereichs zur Verfügung. Die Anzahl der Operanden wird in der letzten Spalte der Tabelle angegeben (siehe unten).

**HINWEIS** | Die Operandenzustände werden in derselben Reihenfolge in die E-Mail oder der angehängten Datei übertragen, in der sie in diesem Dialogfenster eingetragen sind (siehe auch Abschnitt [2.8.2](#page-53-0)).

Nach der Eingabe der Operanden und Speicherung der Einstellungen werden die Operanden vom System geordnet. Wort-Operanden erscheinen dann vor den Bit-Operanden. Öffnen Sie das Dialogfenster nach dem Speichern noch einmal, und prüfen Sie die Einstellungen, damit die Daten beim Empfänger korrekt ausgewertet werden können.

#### **Bedingung für Inspektion**

- **– Bedeutung:** Operandenzustand, bei dem eine E-Mail gesendet wird
- **– Einstellbereich:** Für Wort- und Bit-Operanden können verschieden Bedingungen eingestellt werden.

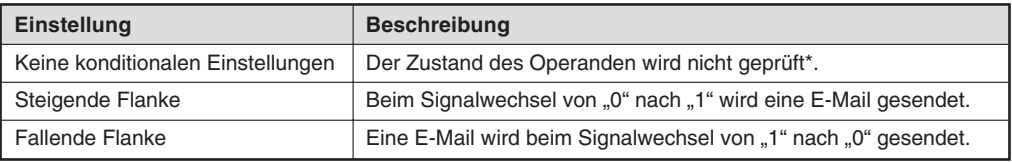

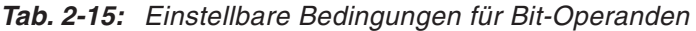

| <b>Einstellung</b>                    | <b>Bescheibung</b>                       |                                                                                                   |  |
|---------------------------------------|------------------------------------------|---------------------------------------------------------------------------------------------------|--|
| Keine konditionalen Einstellungen     |                                          | Der Zustand des Operanden wird<br>nicht geprüft*.                                                 |  |
| Operandenwert = $Ü$ berwachungswert   |                                          |                                                                                                   |  |
| Operandenwert $\neq$ Überwachungswert |                                          |                                                                                                   |  |
|                                       | Operandenwert $\leq$ Überwachungswert    |                                                                                                   |  |
| Werte ohne Vorzeichen                 | Operandenwert $<$ Überwachungswert       | Wird eine dieser Bedingungen<br>gewählt und beim Vergleich des<br>aktuellen Operandenzustands mit |  |
|                                       | Operandenwert $\geq$ Überwachungswert    |                                                                                                   |  |
|                                       | Operandenwert > Überwachungswert         | dem eingestellten Wert (Überwa-<br>chungswert) erfüllt, wird eine E-Mail                          |  |
|                                       | Operandenwert $\leq$ Überwachungswert    | gesendet.                                                                                         |  |
| Werte mit Vorzeichen                  | Operandenwert $\langle$ Überwachungswert |                                                                                                   |  |
|                                       | Operandenwert $\geq$ Überwachungswert    |                                                                                                   |  |
|                                       | Operandenwert $>$ Überwachungswert       |                                                                                                   |  |

**Tab. 2-16:** Einstellbare Bedingungen für Wort-Operanden

\* Diese Einstellung kann verwendet werden, wenn die Überwachung eines Operanden kurzzeitig ausgeschaltet, er aber nicht aus der Liste gelöscht werden soll.

#### **Monitoring Wert** (Überwachungswert)

- **– Bedeutung:** Sollwert für Wort-Operanden, der für den Vergleich mit dem aktuellen Wert des Operanden verwendet wird.
- **– Einstellbereich:** -32768 bis 32767

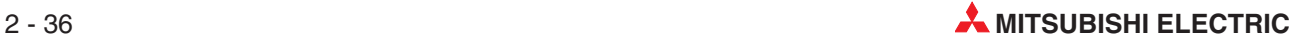

#### **News-Daten Speicheroperand**

- **– Bedeutung:** Operand, in dem beim Eintreffen der eingestellten Bedingung der Operandenwert gespeichert wird.
- **– Beschreibung:** Der Speicheroperand wird automatisch eingetragen.

#### **News-Dat. Adr.**

- **– Bedeutung:** Anzahl der Operanden, die ab dem in der Spalte **News-Daten Speicheroperand** angegebenen Operanden gelesen werden.
- **– Einstellbereich:** Mit einer E-Mail können max.1920 Byte an Operandendaten übertragen werden.Bei der Vorgabe der Anzahl der Adressen muss daher die folgende Bedingung eingehalten werden:

Gesamte Anzahl der Adressen (Summe aller Zeilen): (Anzahl der Wortoperanden x 2 + Anzahl Bit-Operanden/8)  $\leq$  1920

**– Beschreibung:** Durch die Angabe einer Anfangsadresse und der Anzahl der Adressen können die Zustände eines Operandenbereichs übermittelt werden. Bitte beachten Sie die folgenden Zusammenhänge:

Eine Adresse beinhaltet 16 Bit-Operanden. Dadurch werden mindestens die Zustände von 16 Operanden übertragen.

Das Ergebnis der Division der Anzahl der Bit-Operanden durch 8 muss aufgerundet werden.

#### **Schaltfelder**

#### **– Ende**

Übernahme der Einstellungen, Schließen des Dialogfenster und Rückkehr zur Einstellung der E-Mail-Parameter**.**

#### **– Abbrechen**

Das Dialogfenster wird geschlossen und die Eingaben werden nicht gespeichert. Bevor die Einstellungen verworfen werden, muss der Abbruch bestätigt werden.

#### <span id="page-53-0"></span>**2.8.2 Umfang und Format der gesendeten E-Mail**

Bei einem definierten Zustand der SPS-CPU oder von Operanden wird mit der Benachrichtigungsfunktion eine E-Mail versendet. An wen die E-Mail gesendet wird, legen Sie bei der Eingabe der E-Mail-Adressen der Empfänger fest (siehe Seite [2-15\)](#page-30-0).

Der Empfänger kann diese E-Mail genauso wie jede andere E-Mail lesen.

#### **Überwachung des Zustands der SPS-CPU**

Eine E-Mail, die gesendet wurde, weil die SPS-CPU den im Dialogfenster **News-Einstellung ETHERNET** eingestellten Zustand angenommen ist, besteht nur aus dem "Betreff", der aber alle wichtigen Informationen enthält:

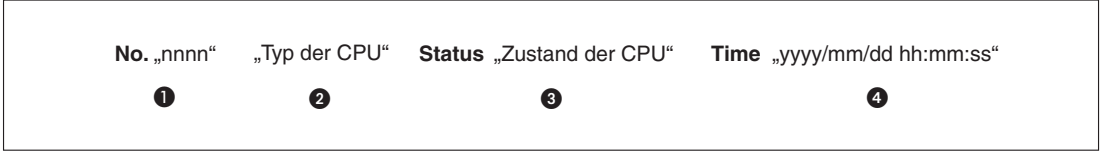

**Abb. 2-24:** "Betreff" einer mit der Benachrichtigungsfunktion gesendeten E-Mail. Die Daten in Anführungszeichen sind variabel und unten beschrieben.

- Jede gesendete E-Mail wird vom ETHERNET-Modul nummeriert (siehe Seite [2-8](#page-23-0)).
- **Bezeichnung der SPS-CPU**
- Die folgende Tabelle zeigt die möglichen Meldungen für den Zustand der SPS-CPU:

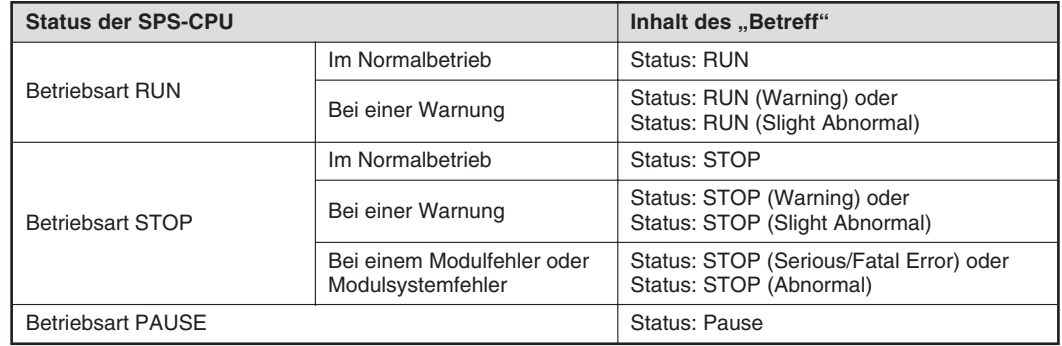

#### **Überwachung von Operandenzuständen**

Sobald eine der im Dialogfenster **News-Einstellung ETHERNET** eingestellten Bedingungen bei der Überwachung von Operanden erfüllt ist, wird eine E-Mail gesendet, die aus dem "Betreff" und den in der E-Mail enthaltenen Daten oder aus dem "Betreff" und einem Anhang besteht.

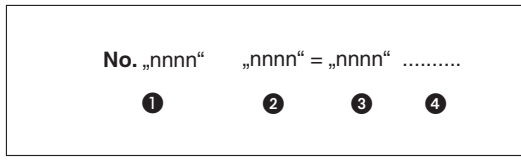

**Abb. 2-25:** Der "Betreff" enthält in beiden Fällen die-

selben Daten.

- **O** Laufende Nummer der E-Mail (siehe Seite [2-8\)](#page-23-0).
- **O** Operand, bei dem die Bedingung erfüllt ist.
- **<sup>3</sup>** Überwachungswert
- Weitere Operanden, bei denen die Bedingungen erfüllt sind und die dazugehörigen Überwachungswerte.

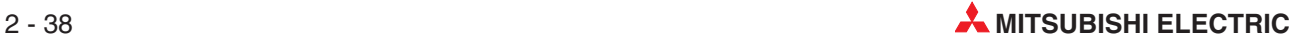

<span id="page-54-0"></span>**HINWEIS** Eine E-Mail, die gesendet wird, wenn gleichzeitig die Bedingungen bei der Überwachung der SPS-CPU und von Operandenzuständen erfüllt sind, besteht nur aus einem "Betreff".

> In der E-Mail oder in der angehängten Datei werden alle Operandenzustände übertragen, die im Dialogfenster **News-Einstellung ETHERNET** eingestellt wurden und die das ETHER-NET-Modul zur Prüfung einer erfüllten Bedingung erfasst und ausgewertet hat.

> Die Datenmenge in der E-Mail oder die Größe der angehängten Datei kann mit den folgenden Formeln schon vorab berechnet werden:

– Überwachung von Bit-Operanden

Datenmenge [Bytes]: (Anzahl der überwachten Bit-Operanden :16 <sup>x</sup> 2)

– Überwachung von Wort-Operanden

Datenmenge [Bytes]: (Anzahl der überwachten Wort-Operanden <sup>x</sup> 2)

#### **Inhalt der E-Mail**

Daten, die direkt in der E-Mail gesendet werden, wandelt das ETHERNET-Modul automatisch vom Binär-Code in den ASCII-Code um:

- 1 Wort (16 Bits) mit binären Daten wird in vier Zeichen im ASCII-Code konvertiert. Der ASCII-Code gibt den hexadezimalen Wert des Operanden an. Das höherwertige Byte eines Wortes wird vor dem niederwertigen Byte dargestellt.
- Nach jeweils 4 Zeichen im ASCII-Code (1 Wort-Operand oder 16 Bit-Operanden) wird ein Komma eingefügt.
- Nach Operandenbezeichnung, am Ende eines Operandenbereichs und nach jeweils 8 Worten der ursprünglichen binären Daten werden die Steuerzeichen CR (0DH) und LF (0AH) für einen Zeilenwechsel eingefügt.

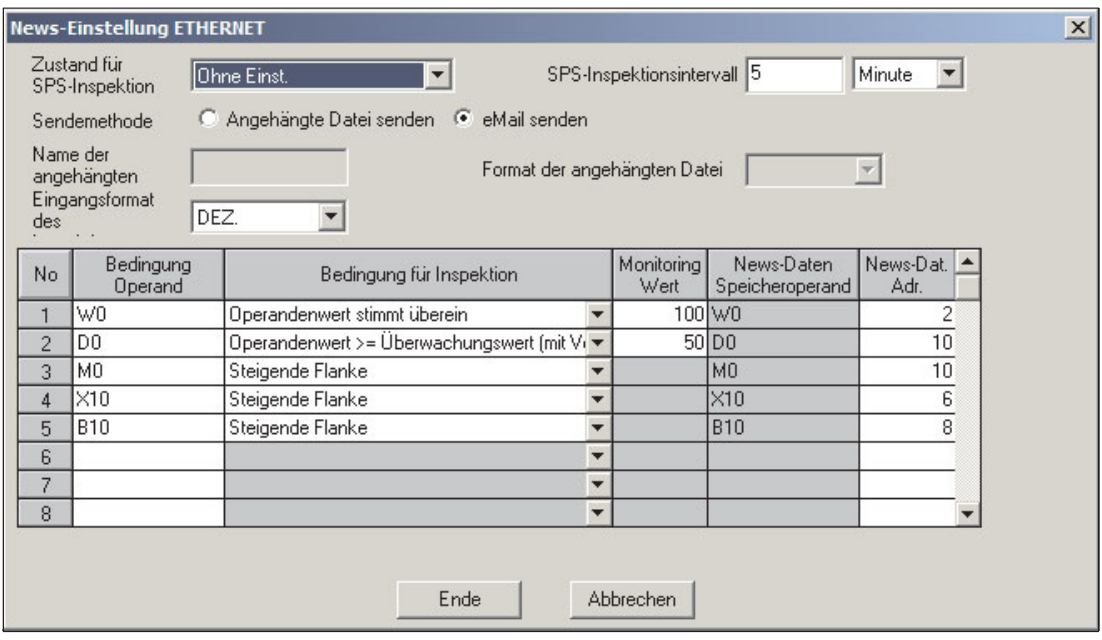

Das folgende Beispiel soll diese Zusammenhänge verdeutlichen:

**Abb. 2-26:** Einstellungen für das Beispiel

Zum Zeitpunkt, an dem eine der eingestellten Bedingungen erfüllt ist, haben die angegebenen Operanden die folgenden Werte und Zustände:

W0: 001A, W1: 002BH D0: 0011H, D1: 0012H, ..... D9: 001AH

M15 – M0: 00000000 00000001 (0001H), M32 – M16: 00000000 00000010 (0002H), .... M79 – M64:00000000 00000101 (0005H)

X1F – X10: 00000000 01100000 (0060H), X2F – X20: 00000000 01100001 (0061H), X3F – X30: 00000000 01100010 (0062H),

B1F – B10: 00000000 00110000 (0030H) ....... B4F – B40: 00000000 00110011 (0033H)

Die E-Mail hat in diesem Fall den folgenden Inhalt. (Die Steuerzeichen CR und LF werden beim Empfänger nicht angezeigt, sondern bewirken, dass die folgenden Daten in einer neuen Zeile dargestellt werden.)

W0–W1 (CR,LF)

001A, 001B (CR,LF)

D0–D9 (CR,LF)

0011, 0012, 0013, 0014, 0015, 0016, 0017, 0018 (CR,LF)

0019, 001A (CR,LF)

M0–M79 (CR,LF)

0001, 0002, 0003, 0004, 0005, (CR,LF)

X10–X3F (CR,LF)

0060, 0061, 0062 (CR,LF)

B10–B4F (CR,LF)

0030, 0031, 0032, 0033 (CR,LF)

#### **Inhalt der angehängten Datei**

Wenn die Übertragung der Daten in einem Dateianhang angewählt wurde, enthält die E-Mail selbst keine Daten. An der E-Mail ist eine Datei angehängt, die entweder den in den Parametern eingestellten Namen oder eine vom System vergebene Bezeichnung trägt. (Wenn kein Name angegeben wurde, erzeugt das ETHERNET-Modul den Dateinamen automatisch aus dem Sendezeitpunkt der E-Mail und wertet dazu die interne Uhr der SPS-CPU aus (siehe Seite [2-22](#page-37-0)). Die Daten in der angehängten Datei können binär- oder ASCII-codiert sein oder im CSV-Format vorliegen. Entsprechend dem Format ist die Endung des Dateinamens dann ".bin", ".asc" oder ".csv".

Übertragung von binären Daten

Das niederwertige Byte eines Wortes mit Daten im Binärcode wird vor dem höherwertigen Byte dargestellt.Beispielsweise wird der Wert 001BH als 1B00H in die Datei eingetragen.

Übertragung der Daten im ASCII-Code

1 Wort (16 Bits) mit binären Daten wird in vier Zeichen im ASCII-Code konvertiert. Der ASCII-Code gibt den hexadezimalen Wert des Operanden an. Das höherwertige Byte eines Wortes wird vor dem niederwertigen Byte dargestellt.

Übertragung der Daten im CSV-Format

Daten im CSV-Format (**C**omma-**S**eparated **V**ariables) sind ASCII-codiert, werden aber zusätzlich durch ein Komma getrennt, um die Verarbeitung beim Empfänger zu vereinfachen. Ein ETHERNET-Modul des MELSEC System Q wandelt binäre Daten nach den folgenden Regeln in das CSV-Format:

- **–** 1 Wort (16 Bits) mit binären Daten wird in vier Zeichen im ASCII-Code konvertiert.
- **–** Nach jeweils 4 Zeichen im ASCII-Code (1 Wort der ursprünglichen binären Daten) wird ein Komma eingefügt.
- **–** Am Ende eines Operandenbereichs werden die Steuerzeichen CR (0DH) und LF (0AH) für einen Zeilenwechsel eingefügt.

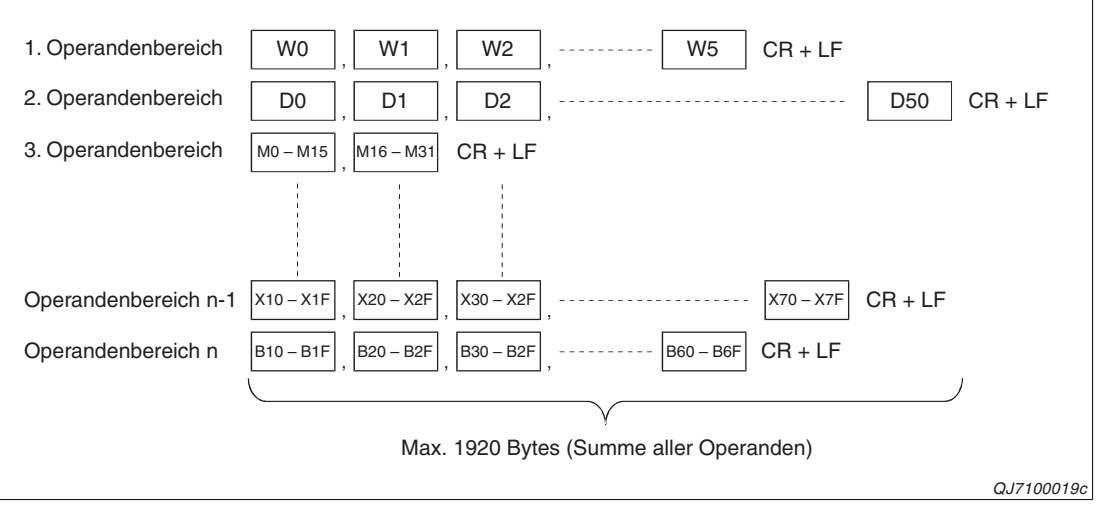

**Abb. 2-27:**Beim CSV-Format werden Wortoperanden durch Kommas getrennt und nach jedem Operandenbereich Steuerzeichen eingefügt.

#### **Beispiel**

In diesem Beispiel werden für die Operanden dieselben Einstellungen verwendet wie im Beispiel auf Seite [2-39.](#page-54-0) Beachten Sie bitte , dass nun **Angehängte Datei senden** angewählt ist. Auf der folgenden Seite werden die Inhalte dieser Datei bei den verschiedenen Formaten dargestellt.

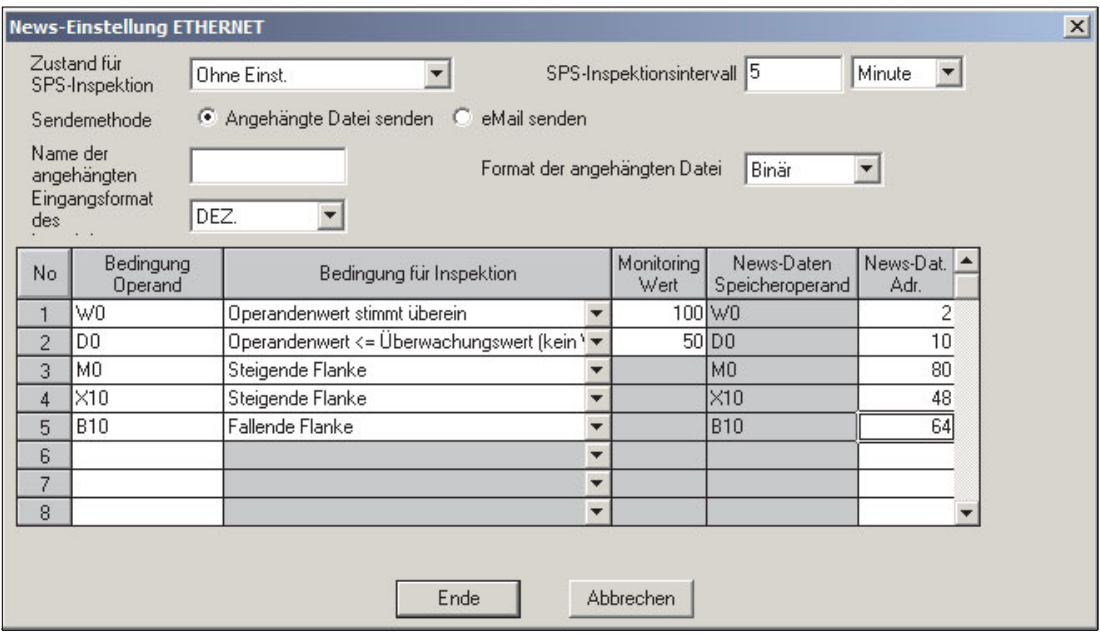

**Abb. 2-28:** Beispiel für das Übertragen einer angehängten Datei mit der Benachrichtigungsfunktion.

Zum Zeitpunkt, an dem eine der eingestellten Bedingungen erfüllt ist, haben die angegebenen Operanden die folgenden Werte und Zustände:

W0: 001A, W1: 002BH D0: 0011H, D1: 0012H, ..... D9: 001AH

M15 – M0: 00000000 00000001 (0001H), M32 – M16: 00000000 00000010 (0002H), .... M79 – M64:00000000 00000101 (0005H)

X1F – X10: 00000000 01100000 (0060H), X2F – X20: 00000000 01100001 (0061H), X3F – X30: 00000000 01100010 (0062H),

B1F – B10: 00000000 00110000 (0030H) ....... B4F – B40: 00000000 00110011 (0033H)

Beim Empfänger trifft eine E-Mail ein, der eine Datei mit dem folgenden Inhalt angehängt ist. (Die Leerzeichen und Linien dienen nur zur übersichtlicheren Darstellung und sind in der angehängten Datei nicht enthalten.)

#### **Format der angehängten Datei**: **Binär**

W0(L) W0(H) W1(L) W1(H) D0(L) D0(H) D1(L) D1(H) D8(L) D8(H) D9(L) D9(H) 1A 00 2B 00 11 00 12 00 19 00 1A 00 M0 M8 M16 M24 \_ \_ \_ \_ \_ \_ M72 X10 X18 X20 \_ \_ \_ X38 B10 B18 \_ \_ B40 B48 01 00 02 00 03 00 04 00 05 00 60 00 61 00 62 00 30 00 33 00

#### **Format der angehängten Datei: ASCII**

| W <sub>0</sub> | W1                       | D <sub>0</sub> | D <sub>1</sub>               | D <sub>2</sub>                                                     | D <sub>3</sub> | D <sub>4</sub> | D <sub>5</sub> | D <sub>6</sub>                | D7               | D <sub>8</sub> | D <sub>9</sub> |           |
|----------------|--------------------------|----------------|------------------------------|--------------------------------------------------------------------|----------------|----------------|----------------|-------------------------------|------------------|----------------|----------------|-----------|
| 001A           |                          |                |                              | 002B 0011 0012 0013 0014 0015 0016 0017 0018 0019                  |                |                |                |                               |                  |                | 001A           |           |
| <b>MO</b>      | M16                      | M32            | M48                          |                                                                    | M64 X10        | X20            |                | $X30$ B10                     | $\overline{B20}$ | <b>B30</b>     | <b>B40</b>     |           |
| 0001           |                          |                |                              | 0002 0003 0004 0005 0060 0061 0062 0030 0031 0032 0033             |                |                |                |                               |                  |                |                |           |
|                |                          |                |                              |                                                                    |                |                |                |                               |                  |                |                |           |
|                |                          |                |                              |                                                                    |                |                |                |                               |                  |                |                |           |
|                |                          |                |                              | Format der angehängten Datei: CSV                                  |                |                |                |                               |                  |                |                |           |
| $. $ WO        | W <sub>1</sub>           |                |                              |                                                                    |                |                |                |                               |                  |                |                |           |
|                | $[001A, 002B (CR + LF)]$ |                |                              |                                                                    |                |                |                |                               |                  |                |                |           |
| $\overline{D}$ |                          |                |                              | D1 D2 D3 D4 D5                                                     |                | D6             | D7             | D <sub>8</sub>                | D <sub>9</sub>   |                |                |           |
|                |                          |                |                              | 0011, 0012, 0013, 0014, 0015, 0016, 0017, 0018, 0019, 001A (CR+LF) |                |                |                |                               |                  |                |                |           |
|                |                          |                |                              |                                                                    |                |                |                |                               |                  |                |                |           |
| · MO           | M16                      | M32            | M48                          | M64<br>$0001, 0002, 0003, 0004, 0005 (CR + LF)$                    |                |                |                |                               |                  |                |                |           |
|                |                          |                |                              |                                                                    |                |                |                | _____________________________ |                  |                |                |           |
| X10            | X20                      | X30            |                              |                                                                    |                |                |                |                               |                  |                |                |           |
|                |                          |                | $0060, 0061, 0062$ (CR + LF) |                                                                    |                |                |                |                               |                  |                |                |           |
| ' B10          | <b>B20</b>               | <b>B30</b>     | <b>B40</b>                   |                                                                    |                |                |                |                               |                  |                |                |           |
|                |                          |                |                              | $0030, 0031, 0032, 0033$ (CR + LF)                                 |                |                |                |                               |                  |                |                |           |
|                |                          |                |                              |                                                                    |                |                |                |                               |                  |                |                |           |
|                |                          |                |                              |                                                                    |                |                |                |                               |                  |                |                | QJ710020c |

**Abb. 2-29:** Beispiele für den Inhalt der angehängten Datei bei verschiedenen Einstellungen für das Datenformat

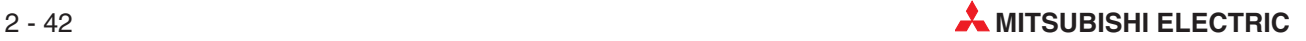

### **2.8.3 Benachrichtigungsfunktion in einem redundanten System**

ETHERNET-Module ab der Version D können auch in einer redundanten SPS des MELSEC System Q installiert werden. Eine redundante SPS besteht aus zwei identisch aufgebauten Systemen (System A und System B), von denen eines als aktives System die Steuerung übernimmt, während das andere System in Bereitschaft steht. Beide CPUs tauschen über ein Kabel Operandendaten aus. Dadurch kann bei einer Störung im aktiven System auf das Standby-System umgeschaltet und der Prozess ohne Unterbrechung fortgesetzt werden. Diese Umschaltung kann auch durch ein EHERNET-Modul veranlasst werden.

In einer der folgenden Situationen kann es vorkommen, das eine E-Mail mit der Benachrichtigungsfunktion von beiden Systemen an denselben Empfänger gesendet wird:

- Wenn der Zustand der SPS-CPU mit einer eingestellten Bedingung übereinstimmt.
- Wenn ein Operandenwert, der als Bedingung eingestellt ist, von einem System in das andere übertragen wird.

Beim Empfänger der E-Mail kann eine der doppelt gesendeten E-Mail gelöscht werden. Werden die unten aufgefühten Diagnosemerker als Bedingung zum Senden einer E-Mail eingesetzt, kann festgestellt werden, welches System einer redundanten SPS eine E-Mail gesendet hat.

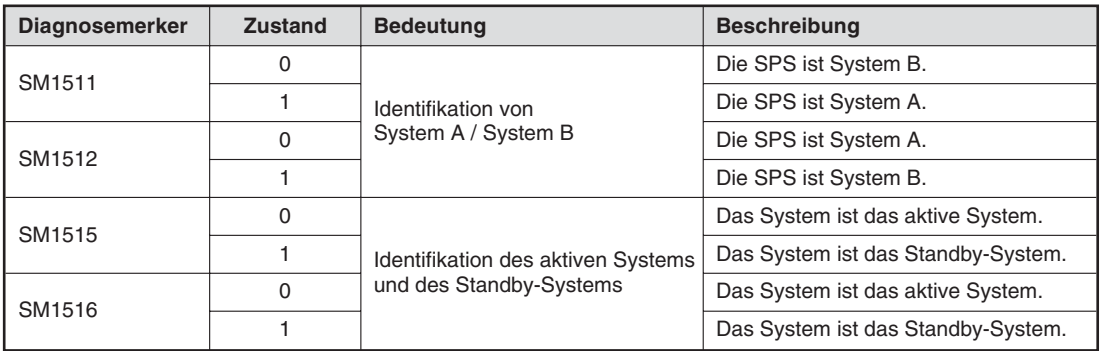

**Tab. 2-17:** Diagnosemerker in jeder SPS eines redundanten Systems dienen zu Identifikation der einzelnenSysteme.

# **2.9 Empfang von E-Mails in einem redundanten System**

Ab Version D können ETHERNET-Module auch in einer redundanten SPS des MELSEC System Q installiert werden. Eine redundante SPS besteht aus zwei identisch aufgebauten Systemen, von denen eines als aktives System die Steuerung übernimmt, während das andere System in Bereitschaft steht. Bei einer Störung im aktiven System wird auf das Standby-System umgeschaltet und der Prozess ohne Unterbrechung fortgesetzt.

Durch ein ETHERNET-Modul in jedem System ist die Redundanz auch bei Leitungsunterbrechungen oder Kommunikationsstörungen gewährleistet. Tritt einer dieser Fehler auf, kann das ETHERNET-Modul die Umschaltung der Systeme veranlassen und dadurch die Fortsetzung der Kommunikation sicher stellen.

**HINWEIS** Die Konfiguration der ETHERNET-Module und die notwendigen Einstellungen für den Einsatz in einem redundanten System sind im ersten Teil der Bedienungsanleitung der ETHERNET-Module (Art.-Nr. 160267) beschrieben.

#### **2.9.1 Hinweise zum Empfang von E-Mails in einem redundanten System**

Nachdem eine E-Mail empfangen wurde, sollte an dem Absender eine Empfangsbestätigung gesendet werden. Falls der Absender keine Bestätigung für den Empfang erhält, sollte er die E-Mail noch einmal schicken.

Nach der Ausführung einer MRECV-Anweisung wird eine gelesene E-Mail vom Server gelöscht. Falls während der Ausführung einer MRECV-Anweisung die Systeme einer redundanten SPS umgeschaltet werden und danach im (neuen) aktiven System eine MRECV-Anweisung zum Lesen derselben E-Mail ausgeführt wird, kann die E-Mail nicht mehr gelesen werden, weil sie nicht mehr im Server gespeichert ist.

#### **2.9.2 Programmbeispiel zum E-Mail-Empfang**

Das im folgenden Programmbeispiel verwendete ETHERNET-Modul belegt den E/A-Adressbereich von X/Y00 bis X/Y1F. Nach dem Lesen einer E-Mail mit einer MRECV-Anweisung wird eine Empfangsbestätigung an den Absender der E-Mail geschickt. Dazu wird eine MSEND-Anweisung verwendet.

#### **Verwendete Operanden in der SPS**

- Startsignal zum Abholen einer E-Mail: **X21**
- "E-Mail abholen": **M60**
- Operandenbereich s für die Parameter der MRECV-Anweisung: **D0 bis D15**
- Speicherbereich für die E-Mail in der SPS (d1): ab **D100**
- Operand "MRECV-Anweisung ausgeführt" (d2): **M0**
- Operand "Fehler bei der Ausführung der MRECV-Anweisung" ((d2)+1): **M1**
- "E-Mail fehlerfrei empfangen": **M70**
- "Fehler beim Empfang der E-Mail": **M71**
- Operandenbereich s1 für die Parameter der MSEND-Anweisung: **D20 bis D35**
- Operandenbereich s2 für den "Betreff" der E-Mail und die Daten, die in der angehängten Datei übermittelt werden: ab **D200**
- Operand "MSEND-Anweisung ausgeführt" (d): **M10**
- Operand "Fehler bei der Ausführung der MSEND-Anweisung" ((d)+1): **M11**
- "E-Mail fehlerfrei gesendet": **M20**
- "Fehler beim Senden der E-Mail": **M21**

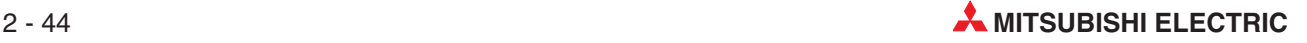

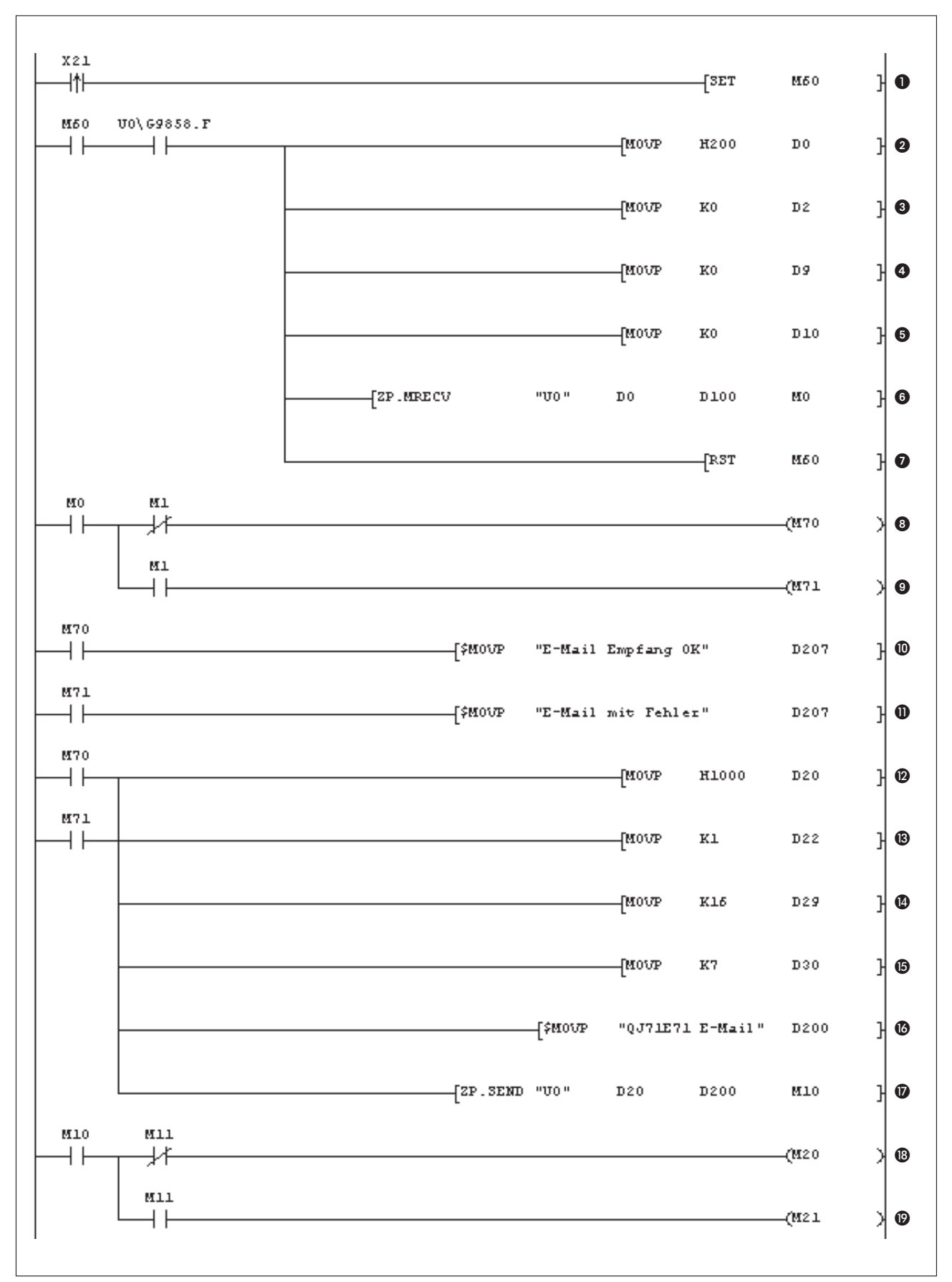

**Abb. 2-30:** Beispiel für das Lesen einer E-Mail und das Senden einer Empfangsbestätigung in einem redundanten System

- Beim Einschalten des Eingangs X21 (steigende Flanke) wird der Merker M60 gesetzt.
- Wenn durch M60 der Empfang von E-Mails freigegeben wurde und beim Server eine E-Mail abgeholt werden kann (Bit 15 der Pufferspeicheradresse 9858 (2682H) ist in diesem Fall gesetzt), werden die Parameter der MRECV-Anweisung eingestellt und diese Anweisung ausgeführt.

Zuerst wird in dem Operanden (s)+0 das Bit 9 gesetzt und damit festgelegt, dass bei der Ausführung der MRECV-Anweisung gleichzeitig nach weiteren E-Mails gefragt wird.

- In (s)+2 wird der Wert "0" eingetragen und damit festgelegt, dass die erste E-Mail geholt wird, falls mehrere Mail vorhanden sind.
- Für die Datenlänge der E-Mail wird der Wert "0" in (s)+9 eingetragen und damit die zu ladende Datenlänge an die tatsächlich vorhandenen Daten angepasst.
- **Die Länge des zu übertragenden Headers wird durch den Wert** "0" in (s)+10 an die Länge des Headers der empfangenen E-Mail angepasst.
- Die MRECV-Anweisung wird ausgeführt und eine E-Mail vom Mail-Server in die SPS transferiert.
- Nachdem eine E-Mail übertragen wurde, wird das Startsignal wieder zurückgesetzt. Um eine weitere E-Mail zu laden, muss erst wieder der Eingangs X21eingeschaltet werden.
- Wenn die MRECV-Anweisung fehlerfrei ausgeführt wurde, wird der Merker M70 gesetzt.
- Der Merker M71 wird gesetzt, wenn bei der Ausführung der MRECV-Anweisung ein Fehler aufgetreten ist.
- Bei fehlerfreiem Empfang wird ein entsprechender Text ab Datenregister D207 gespeichert.
- Falls ein Fehler beim Empfang aufgetreten ist, wird ab D207 ein anderer Text eingetragen.
- Bei fehlerfreiem oder bei gestörten Empfang der E-Mail wird an den Absender eine E-Mail als Empfangsbestätiung gesendet.ImOperanden (s1)+0 wird Bit 11 gesetzt und dadurch die Übertragung einer E-Mail ohne Anhang angewählt.
- In (s1)+2 wird der Empfänger der E-Mail eingetragen. In diesem Beispiel wird in diesem Operand eine "1" geschrieben und damit die E-Mail an die Adresse gesendet, die in der ersten Zeile der Liste mit den E-Mail-Adressen steht (siehe Seite [2-15\)](#page-30-0).
- Die gesamte Datenlänge der E-Mail ("Betreff" + Anhang der E-Mail) wird in der Einheit "Worte" in (s1)+9 eingetragen.
- **1** In (s1)+10 wird die Länge des "Betreff" in der Einheit "Worte" gespeichert.
- Der "Betreff" der E-Mail wird als Zeichenfolge im ASCII-Code ab D200 eingetragen.
- Die MSEND-Anweisung wird ausgeführt und die E-Mail gesendet.
- Wenn die MSEND-Anweisung fehlerfrei ausgeführt wurde, wird der Merker M20 gesetzt.
- Der Merker M21 wird gesetzt, wenn bei der Ausführung der MSEND-Anweisung ein Fehler aufgetreten ist.

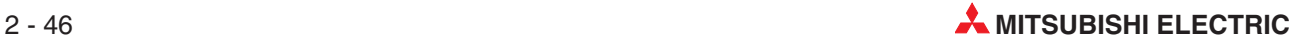

# **3 Datenaustausch über MELSECNET**

In einer hierachischen Netzwerkstruktur verbindet das ETHERNET in der obersten Ebene – der Leitebene – speicherprogrammierbare Steuerungen mit beispielsweise Prozessvisualisierungen oder Leitrechnern. Eine Stufe tiefer liegt die Steuerungssebene, in der einzelne SPS-Systeme über das MELSECNET/10- oder das MELSECNET/H kommunizieren.

Die ETHERNET-Module bieten die Möglichkeit, das ETHERNET auf dieselbe Ebene wie das MELSECNET/10- oder das MELSECNET/H zu bringen. Dadurch können externe Geräte oder ETHERNET-Module über das ETHERNET oder das MELSECNET den Zugriff auf andere Stationen zulassen.

# **3.1 Relaisfunktion in MELSECNET-Netzwerken**

Die Relaisfunktion bei der Kommunikation in MELSECNET/10- oder MELSECNET/H-Netzwerken dient zum Datenaustausch zwischen externen Geräten oder einem ETHERNET-Modul und einer SPS über ETHERNET- und MELSECNET-Netzwerke.

| <b>Funktion</b>                                                      |                                                                                                    | Zugriffsmöglichkeiten                                                                                                    | Datenaustausch wird                                             | Referenz                                                                    |  |
|----------------------------------------------------------------------|----------------------------------------------------------------------------------------------------|----------------------------------------------------------------------------------------------------|-----------------------------------------------------------------|-----------------------------------------------------------------------------|--|
|                                                                      | ohne die Relaisfunktion<br>mit der Relaisfunktion                                                           |                                                                                                    | angefordert durch                                               |                                                                             |  |
| Kommunikation mit dem<br>MC-Protokoll                                | Es können Daten in Steue-<br>rungen geschrieben oder<br>aus Steuerungen gelesen<br>werden, die über mehrere | Es können nur Daten in<br>Steuerungen geschrieben<br>oder aus Steuerungen                                                | externes Gerät                                                  | MELSEC Communi-<br>cation Protocol<br>Reference Manual<br>(Art.-Nr. 130024) |  |
| Kommunikation mit<br>Data-Link-Anweisungen                           | MELSECNET/H-.<br>MELSECNET/10- oder<br>ETHERNET-Netzwerke mit                                               | gelesen werden, die am<br>selben ETHERNET- oder<br>MELSECNET-Netzwerk<br>angeschlossen sind, wie<br>das ETHERNET-Modul.* | SPS des MELSEC Sys-<br>tem Q mit installiertem<br>Netzwerkmodul | Kapitel 4                                                                   |  |
| Zugriff auf anderen<br>Steuerungen durch die<br>Programmier-Software | der Station verbunden<br>sind, von der aus der<br>Zugriff erfolgt.                                          |                                                                                                    | GX Developer oder<br><b>GX IEC Developer</b>                    |                                                                             |  |

**Tab. 3-1:** Die Relaisfunktion für MELSECNET-Netzwerke ermöglicht den Zugriff auf andere Stationen auch über Netzwerkgrenzen hinaus.

Ohne die Relaisfunktion ist zum Beispiel in der auf der nächsten Seite dargestellten Konfiguration nur der mit  $\bigcirc$ gekennzeichnete Zugriff möglich.

**HINWEIS** | Die Bezeichnung MELSECNET steht in diesem Handbuch für ein MELSECNET/H- oder MELSECNET/10-Netzwerk.

# **3.2 Zugriffsmöglichkeiten**

Die folgende Abbildung zeigt ein Beispiel für ein Netzwerksystem, das aus mehreren ETHER-NET- und MELSECNET-Netzwerken besteht. An die Netzwerke sind speicherprogrammierbare Steuerungen des MELSEC System Q und externe Geräte, wie zum Beispiel PCs zur Prozessvisualisierung, angeschlossen.

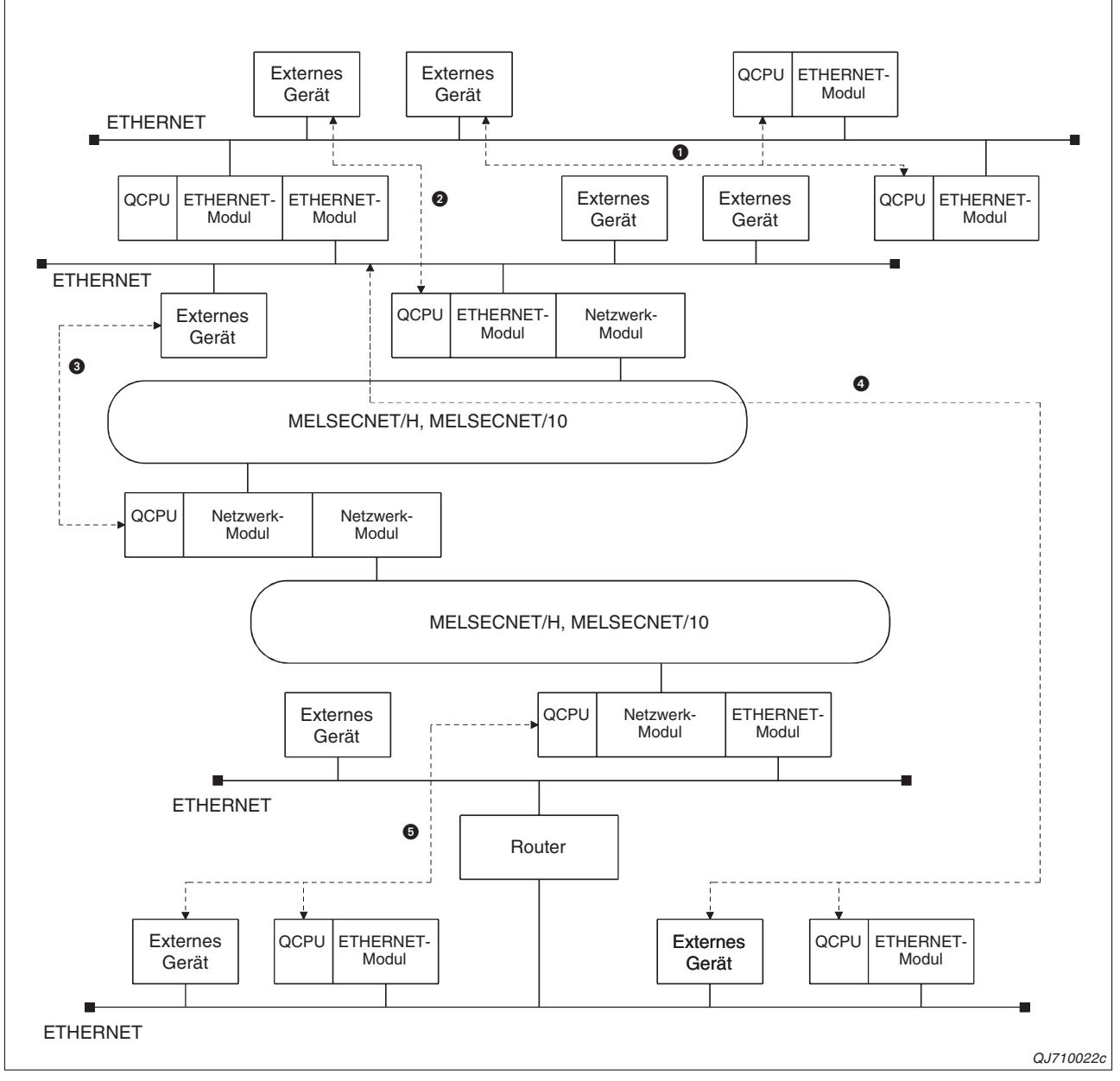

Abb. 3-1: Die Relaisfunktion der ETHERNET-Module ermöglicht die von @ bis @ gekennzeichneten Zugriffsmöglichkeiten

- **O** Zugriff auf Stationen, die am selben ETHERNET-Netzwerk angeschlossen sind (Die ist auch ohne die Relaisfunktion der ETHERNET-Module möglich.)
- Zugriff auf Stationen, die an einem anderen ETHERNET-Netzwerk angeschlossen sind
- Zugriff auf Stationen am MELSECNET über ein ETHERNET-Netzwerk
- Zugriff auf eine Stationen an anderen ETHERNET-Netzwerken über MELSECNET- und weitere ETHERNET-Netzwerke.
- $\bullet$  Zugriff auf Stationen an einem anderen ETHERNET-Netzwerk über Router

### **3.2.1 Erreichbare Stationen und Relaisstationen**

Bei der Kommunikation zwischen zwei Stationen über verschiedene Netzwerke werden drei verschiedene Stationsarten unterschieden:

- Die Station, die kommunizieren möchte und den Datenaustausch einleitet.
- Eine oder mehrere Stationen, die die Anforderung und die Daten weiterleiten und dadurch als Relaisstationen dienen.
- Die Zielstation, mit der kommuniziert werden soll.
- **HINWEIS** Es kann nur mit und über Stationen kommuniziert werden, die an einem ETHERNET- oder MELSECNET/H/10-Netzwerk angeschlossen sind. Der Datenaustausch kann nicht über andere Netzwerke, wie beispielsweise das MELSECNET/B, erfolgen.

#### **Zielstationen, mit denen kommuniziert werden kann**

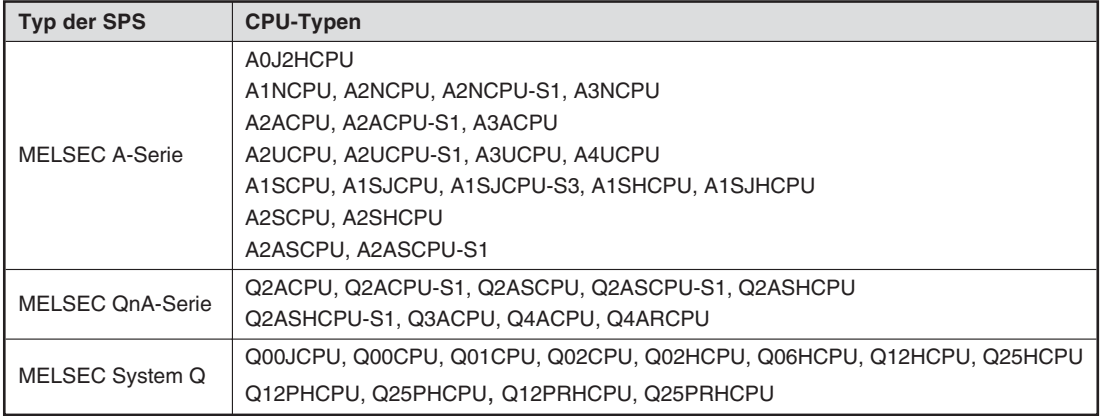

**Tab. 3-2:** SPS- bzw. CPU-Typen, auf die über Netzwerke zugegriffen werden kann

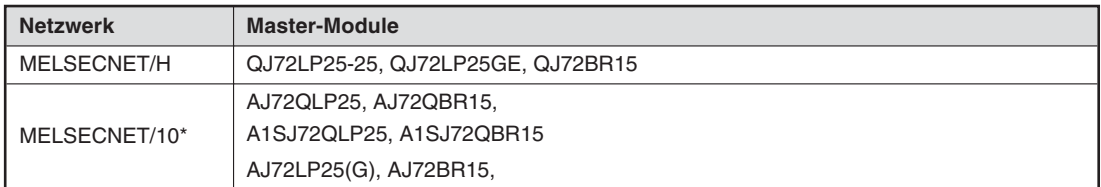

**Tab. 3-3:** Auf dezentrale E/A-Stationen mit den hier aufgeführten Master-Modulen kann ebenfalls über Netzwerke zugegriffen werden.

\* Es kann auf die Pufferspeicher von Sondermodulen zugegriffen werden, die in einer dezentralen E/A-Station an einem MELSECNET/10-Netzwerk installiert sind.

#### **Relaisstationen**

| <b>Netzwerk</b> | Modulbezeichnung                                                                                                    |
|-----------------|----------------------------------------------------------------------------------------------------|
| MELSECNET/H     | QJ71LP21, QJ71LP21-25, QJ71LP21S-25, QJ71LP21GE, QJ71BR11<br>(MELSECNET/H-Modus)                                     |
|                 | QJ71LP21, QJ71LP21-25, QJ71LP21S-25, QJ71LP21GE, QJ71BR11<br>(MELSECNET/10-Modus)                                    |
| MELSECNET/10    | AJ71QLP21(S/G), AJ71QBR11, A1SJ71QLP21, A1SJ71QBR11                                                                  |
|                 | AJ71LP21(G), AJ71LR21, AJ71BR11, A1SJ71LP21, A1SJ71BR11                                                              |
| FTHERNET*       | QJ71E71-100, QJ71E71-B5, QJ71E71-B2, QJ71E71                                                                         |
|                 | AJ71QE71N-B5T, AJ71QE71N-B2, A1SJ71QE71N-B5T, A1SJ71QE71N-B2, AJ71QE71,<br>AJ71QE71-B5, A1SJ71QE71-B2, A1SJ71QE71-B5 |

**Tab. 3-4:** MELSECNET-Master-Module und ETHERNET-Module können als Relaisstationen dienen

#### **3.2.2 Aufbau einer IP-Adresse**

In diesem Abschnitt werden der Aufbau der IP-Adresse und deren Bestandteile wie Klassifizierung, Netzwerk-ID und Host-ID erläutert, da in den folgenden Abschnitten diese Begriffe wiederholt vorkommen.

#### **ETHERNET-Adresse und IP-Adresse**

Stationen, die mit dem ETHERNET verbunden sind, haben eine fest eingestellte ETHER-NET-Adresse und eine wählbare, individuelle IP-Adresse. Für den Anwender ist die ETHER-NET-Adresse nicht relevant. Sie wird vom ARP (Address Resolution Protocol) erkannt.

Die IP-Adresse dagegen muss dem Kommunikationspartner bekannt sein. Sie ist die Adresse jedes einzelnen Teilnehmers am ETHERNET.

Die 32 Bit große IP-Adresse ist in die Klassen A, B und C eingeteilt, um die Adressierung an die Netzwerkgröße anzupassen. Die IP-Adresse für jeden Teilnehmer wird auf der Basis einer weltweit gültigen Vereinbarung zur Vergabe von IP-Adressen festgelegt.

**HINWEIS** | Bei der Vergabe von IP-Adressen darf sich keine Doppelbelegung, auch nicht mit Stationen in anderen Netzwerken, ergeben.

#### **Klassifizierung des Netzwerkes**

Die einzelnen Klassen unterscheiden sich durch den zur Verfügung stehenden Bereich zur Angabe einer Host-ID. Je größer dieser Bereich ist, desto mehr Teilnehmernummern können vergeben werden. Während bei einer IP-Adresse für ein Netzwerk der Klasse A 24 Bit für die Host-Adresse vorgesehen sind, sind es bei der Klasse B 16 Bit und bei der Klasse C nur 8 Bit. In der Klasse C können maximal 254 Stationen an ein Netzwerk angeschlossen werden. Für eine Netzwerkkonfiguration mit sehr vielen Teilnehmern wird man daher die Klasse A wählen.

Da die IP-Adresse immer 32 Bit belegt, stehen allerdings bei der Klasse A nur 7 Bit für die Netzwerk-ID zur Verfügung. Bei den Klassen B und C sind es 14 Bit bzw. 21 Bit.

#### **Netzwerk-ID**

Die Netzwerk-ID kennzeichnet ein bestimmtes Netzwerk. Durch die Vergabe verschiedener Netzwerk-ID ist der Betrieb von mehreren Netzwerken möglich. Netzwerke mit unterschiedlicher Netzwerk-ID werden als separate Netzwerke behandelt.

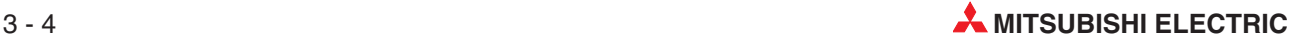

<sup>\*</sup> ETHERNET-Module der MELSEC QnA-Serie können erst ab der Funktionsversion B als Relaisstationen eingesetzt werden.Die Funktionsversion ist auf dem Typenschild eines Moduls als letzter Buchstabe der Seriennummer angegeben oder kann mit der Programmier-Software GX Developer oder GX IEC Developer ermittelt werden (**System Monitor Produkt-Inf.-Liste**).

#### **Host-ID**

Die Host-ID ist die individuelle Adresse der Station. Zur Erläuterung bietet sich der Vergleich mit einem Telefonnetz an:

Die Netzwerk-ID hat die Bedeutung einer Vorwahl, die Host-ID ist die Telefonnummer eines Teilnehmers und die Port-Nummer ist die Nummer einer Nebenstation des Teilnehmers.

Teilnehmer mit derselben Vorwahl (Netzwerk-ID) können direkt miteinander kommunizieren. Bei unterschiedlichen Vorwahlnummern muss eine Vermittlung (Router) die Verbindung herstellen.

#### **Konfiguration der IP-Adresse bei den einzelnen Klassen**

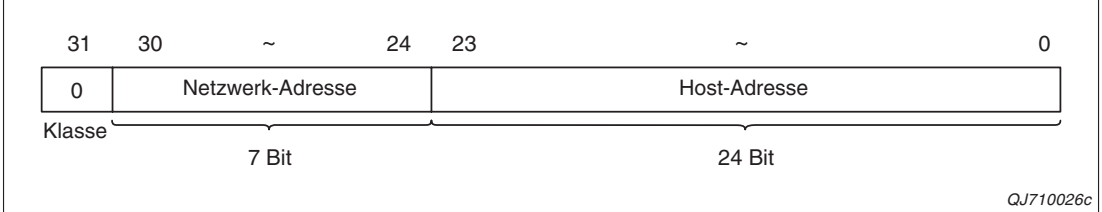

**Abb. 3-2:** Konfiguration der IP-Adresse bei einem Netzwerk der Klasse A

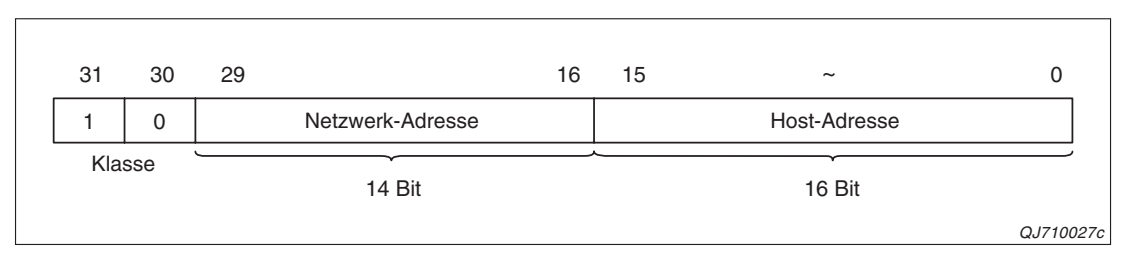

**Abb. 3-3:** Die Netzwerkadresse belegt bei einem Netzwerk der Klasse B 14 Bit

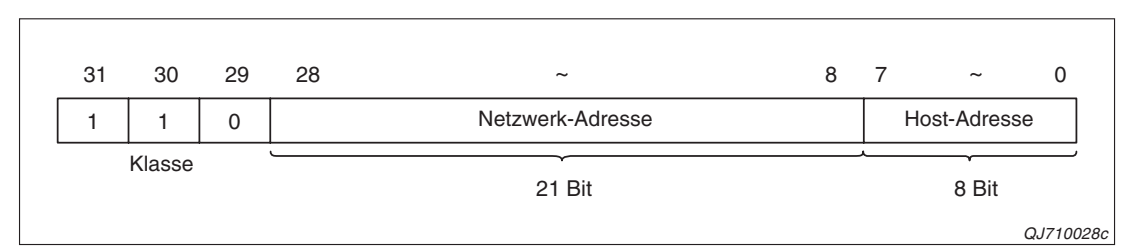

**Abb. 3-4:** Bei einem Netzwerk der Klasse C sind 21 Bit für die Netzwerkadresse reserviert.

### **3.2.3 Anpassung der Netzwerksysteme**

Bei der Kommunikation zwischen einem MELSECNET-Modul und der SPS-CPU wird die Stationsnummer zugrunde gelegt, während der Datenaustausch zwischen zwei ETHER-NET-Modulen auf den IP-Adressen und den Nummern der UDP-Ports basiert. Um mit ETHERNET-Modulen über MELSECNET-Netzwerke kommunizieren zu können, muss die Netzwerk- und die Stationsnummer von MELSECNET-Modulen in IP-Adressen konvertiert werden.

Dazu stehen vier verschiedene Wandlungsverfahren zur Verfügung:

- Automatisches Reaktionssystem
- Berechnung der IP-Adresse
- Tabellenaustauschsystem
- Gemischtes Berechnungs- und Tabellensystem

Das Wandlungsverfahren wird in den Netzwerkparametern eingestellt (Abschnitt [3.3.1](#page-74-0)).

#### **Automatisches Reaktionssystem**

Das automatische Reaktionssystem kann – im Gegensatz zu den anderen drei Wandlungsverfahren – nur für ein ETHERNET-Modul in einer Station verwendet werden, die entweder die Zielstation ist oder als empfangene Relaisstation arbeitet.

Dadurch, dass die IP-Adresse oder Port-Nummer der anderen Station bei dieser Zuordnungsmethode nicht eingestellt werden müssen, wird die Parametrierung für die Kommunikation über MELSECNET-Netzwerke vereinfacht.

Ein ETHERNET-Modul kann automatisch reagieren, weil es vorher von einer anderen Station die notwendigen Informationen erhält. Empfängt ein ETHERNET-Modul die Aufforderung zur Kommunikation von einer anderen Station, speichert es die mit der Anforderung übertragene Netzwerknummer, IP-Adresse und UDP-Portnummer dieser Station.

Wenn das ETHERNET-Modul die Daten weiterleitet, berechnet es aus der ebenfalls gespeicherten Netzwerk- und Stationsnummer der Zielstation deren IP-Adresse und Port-Nummer.

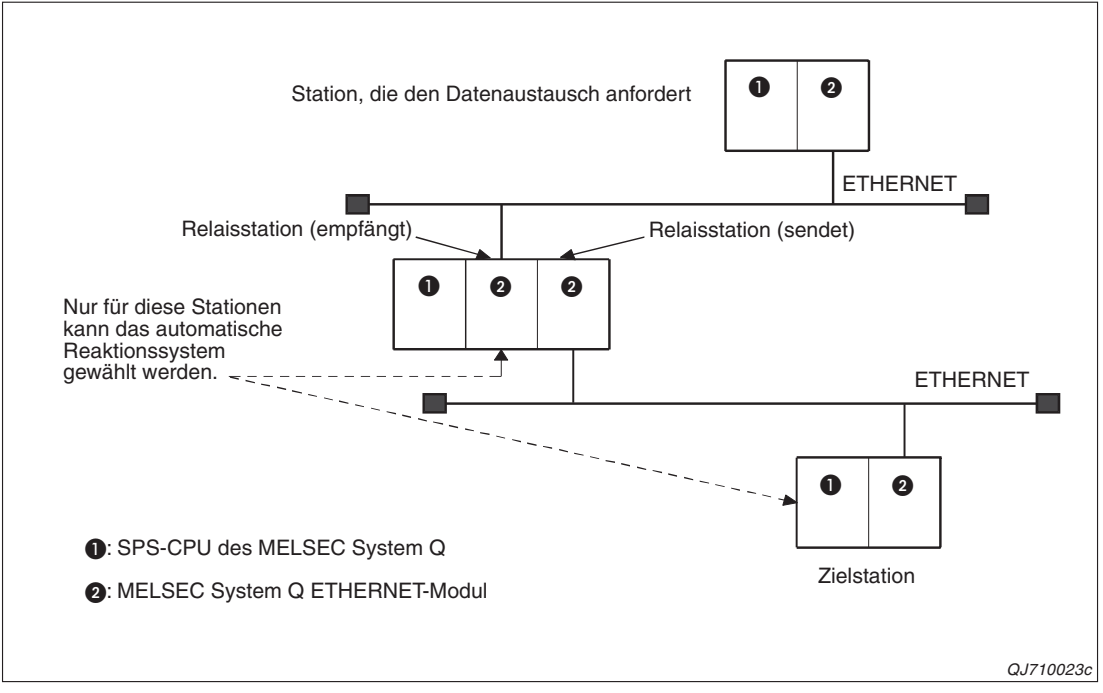

**Abb. 3-5:** In ETHERNET-Module, die Relais- oder Zielstation sind, kann das automatische Reaktionssystem eingestellt werden.

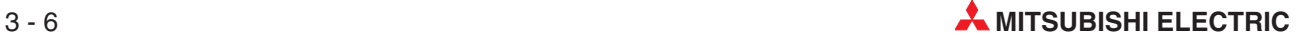

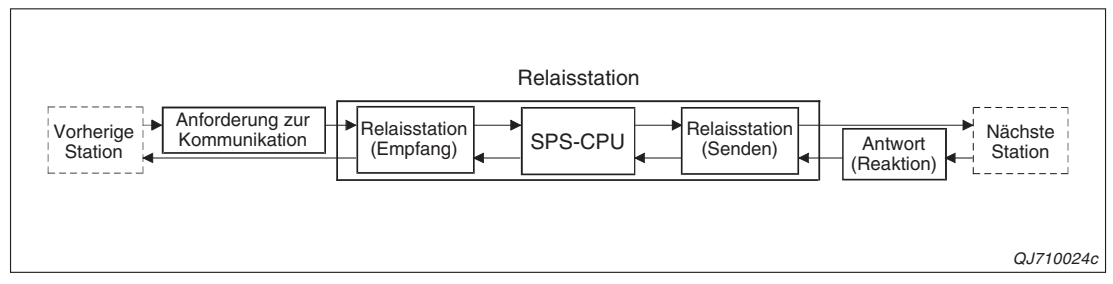

**Abb. 3-6:** Eine Relaisstation leitet die Daten aufgrund der mitgelieferten Informationen automatisch weiter.

Die Stationsinformationen von bis zu 64 Stationen können von einem ETHERNET-Modul gespeichert werden. Werden mehr als 64 Kommunikationsanforderungen empfangen, löscht das ETHERNET-Modul den ältesten Eintrag und speichert an dessen Stelle die zuletzt empfangenen Informationen. Informationen derselben Station werden allerdings nicht doppelt gespeichert. (Wenn die Stationsinformationen bereits eingetragen sind, werden sie bei einer erneuten Kommunikationsanforderung für diese Station nicht noch einmal gespeichert.)

#### **Berechnung der IP-Adresse**

Wenn ein ETHERNET-Modul eine Kommunikationsanforderung zum Zugriff auf eine andere Station erhält, wird die IP-Adresse dieser Station aus der im ETHERNET-Modul gespeicherten Netzwerk- und Stationsnummer berechnet. Die Anforderung wird dann an die nächste Station weitergeleitet.

Bei der Übermittlung der Reaktion auf die Kommunikationsanforderung werden die IP-Adresse des Absenders und die im Modul gespeicherten Informationen zugrunde gelegt.

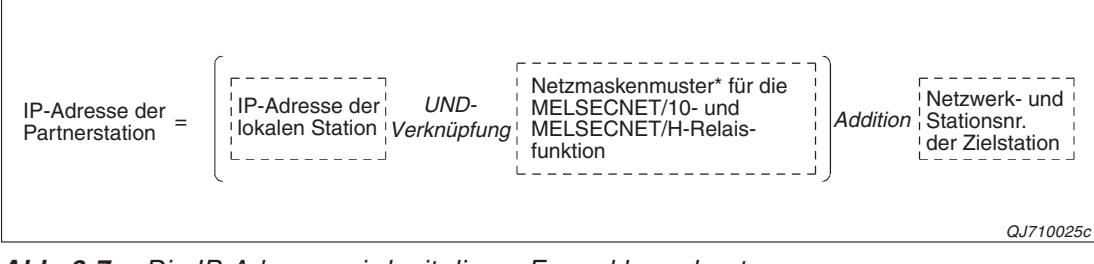

**Abb. 3-7:** Die IP-Adresse wird mit dieser Formel berechnet

Das Netzmaskenmuster ist in Abschnitt [3.3.1](#page-74-0) beschrieben.

#### **Beispiele zur Berechnung der IP-Adresse**

**ETHERNET-Netzwerk der Klasse A** 

Für dieses Beispiel gelten die folgenden Adressen und Einstellungen:

- **–** IP-Adresse der lokalen Station: 79.23.81.02H (121.35.129.02)
- **–** Netzmaskenmuster der MELSECNET-Relaisfunktion: FF00 0000H
- **–** Netzwerknummer: 03H, Stationsnummer: 05H

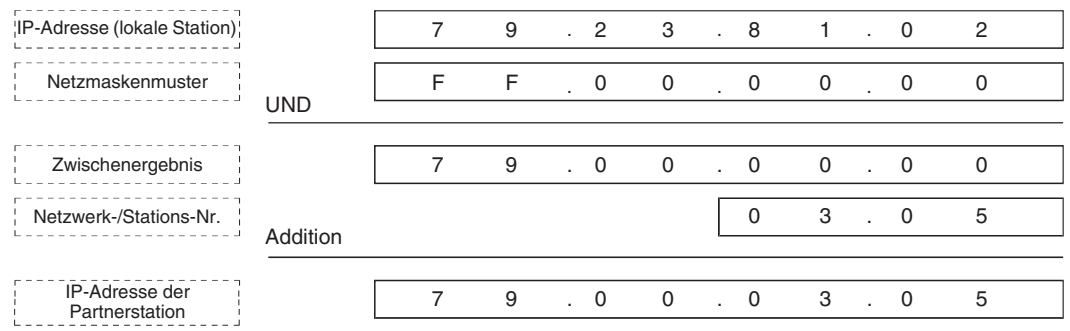

**ETHERNET-Netzwerk der Klasse B** 

Die folgenden Adressen und Einstellungen werden für dieses Beispiel angenommen:

- **–** IP-Adresse der lokalen Station: 84.38.FA.0AH (132.56.250.10)
- **–** Netzmaskenmuster der MELSECNET-Relaisfunktion: FFFF 0000H
- **–** Netzwerknummer: 03H, Stationsnummer: 05H

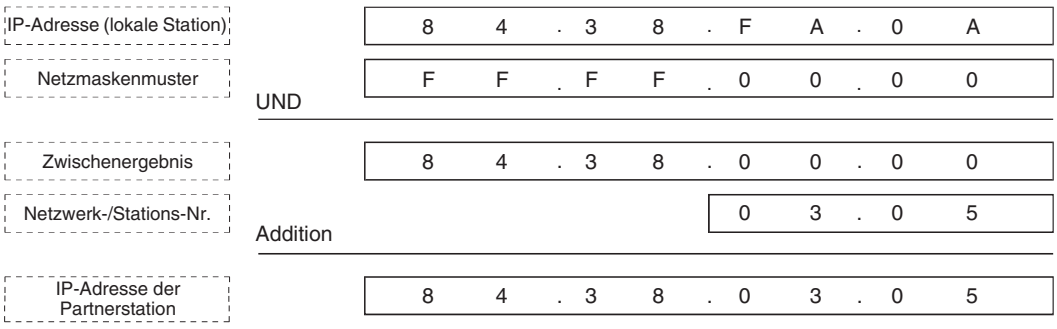

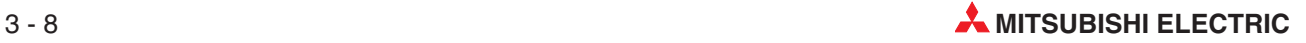

- ETHERNET-Netzwerk der Klasse C
	- **–** IP-Adresse der lokalen Station: CA.65.30.0AH (132.56.250.10)
	- **–** Netzmaskenmuster der MELSECNET-Relaisfunktion: FFFF FF00H
	- **–** Stationsnummer: 02H (Eine Netzwerknummer wird nicht verwendet.)

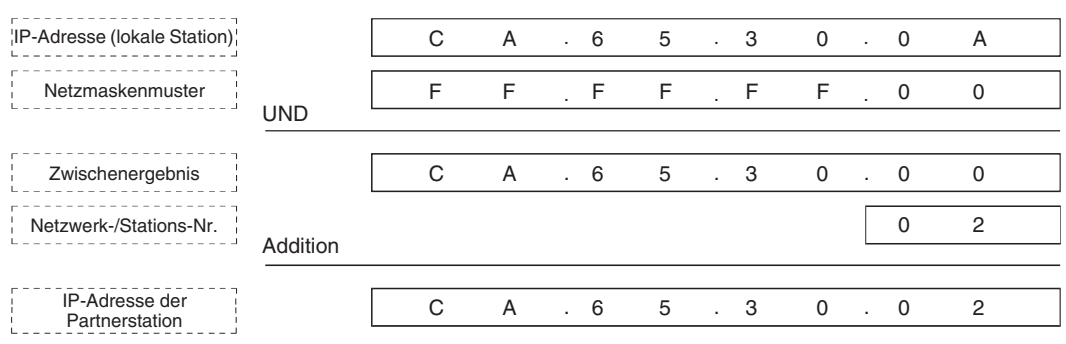

#### **Tabellenaustauschsystem**

Beim Tabellenaustauschsystem ist die IP-Adresse einer Station zusammen mit deren Netzwerk- und Stationsnummer innerhalb der Netzwerkparameter in einer Tabelle gespeichert. Als UDP-Portnummer der externen Station wird die UDP-Portnummer verwendet, die für das ETHERNET-Modul eingestellt ist.

Wenn mit einer anderen Station kommuniziert werden soll, sucht das ETHERNET-Modul in der Tabelle nach der entsprechenden IP-Adresse.

Bei der Übermittlung der Reaktion auf eine Kommunikationsanforderung wird anhand der übermittelten IP-Adresse die Netzwerk- und Stationsnummer des Absenders ermittelt.

#### **Beispiel**

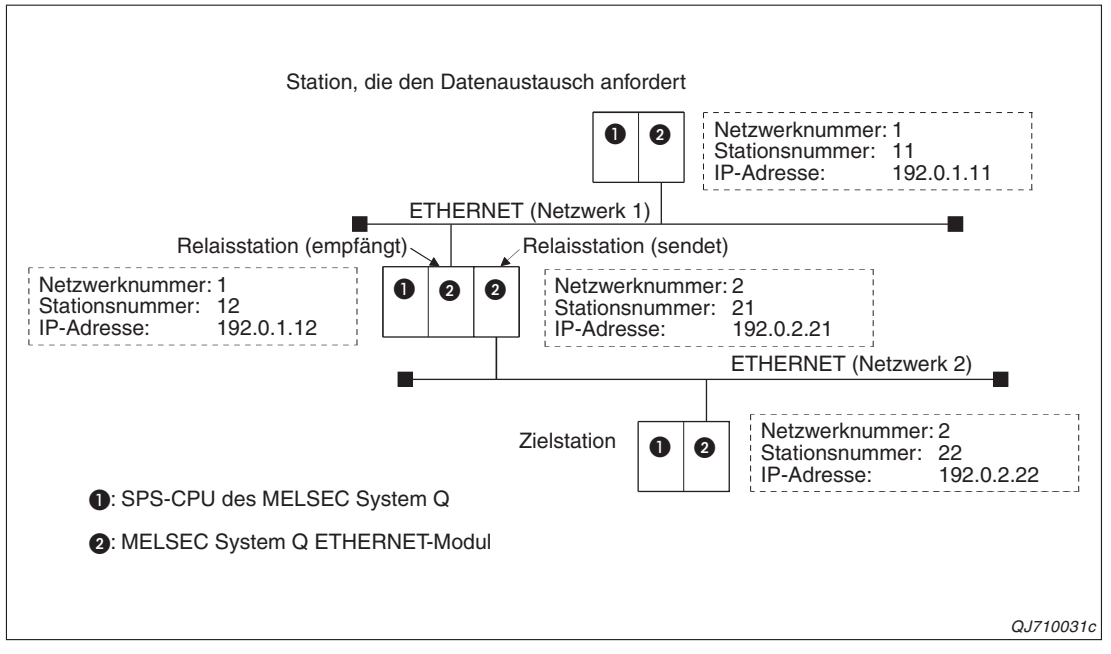

**Abb. 3-8:** Systemkonfiguration für das Beispiel

In welchen Netzwerkparametern Einträge in der Tabelle erforderlich sind, hängt davon ab, welche Stationen miteinander kommunizieren.

 Fall 1: Station 11 an Netzwerk 1 richtet eine Kommunikationsanforderung an Station 12 am selben Netzwerk.

|                        | <b>ETHERNET-Module</b> |                                                          |                   |                   |  |  |  |
|------------------------|------------------------|----------------------------------------------------------|-------------------|-------------------|--|--|--|
| <b>Tabelleneintrag</b> | Netzwerk 1             |                                                          | Netzwerk 2        |                   |  |  |  |
|                        | <b>Station 11</b>      | <b>Station 12</b>                                        | <b>Station 21</b> | <b>Station 22</b> |  |  |  |
| Netzwerknummer         |                        |                                                          |                   |                   |  |  |  |
| Stationsnummer         | 12                     | In diesen Modulen sind keine Einstellungen erforderlich. |                   |                   |  |  |  |
| <b>IP-Adresse</b>      | 192.0.1.12             |                                                          |                   |                   |  |  |  |

**Tab. 3-5:** In Station 12 am Netzwerk 1 ist zum Senden der Antwort kein Tabelleneintrag erforderlich.

Fall 2:Station 12 an Netzwerk 1 richtet eine Kommunikationsanforderung an Station 11

|                   | <b>ETHERNET-Module</b> |                   |                                                             |                   |  |  |  |
|-------------------|------------------------|-------------------|-------------------------------------------------------------|-------------------|--|--|--|
| Tabelleneintrag   | Netzwerk 1             |                   | <b>Netzwerk 2</b>                                           |                   |  |  |  |
|                   | <b>Station 11</b>      | <b>Station 12</b> | <b>Station 21</b>                                           | <b>Station 22</b> |  |  |  |
| Netzwerknummer    | In diesem Modul sind   |                   | In diesen Modulen sind keine Einstellungen<br>erforderlich. |                   |  |  |  |
| Stationsnummer    | keine Einstellungen    |                   |                                                             |                   |  |  |  |
| <b>IP-Adresse</b> | erforderlich.          | 192.0.1.11        |                                                             |                   |  |  |  |

**Tab. 3-6:** In der Tabelle für Station 11, an die die Kommunikationsanforderung von Station 12 gerichtet ist, muss nichts eingetragen werden.

Fall 3:Station 21 an Netzwerk 1 richtet eine Kommunikationsanforderung an Station 22

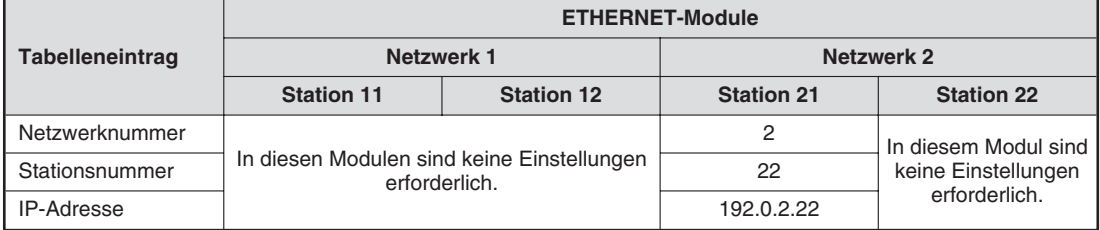

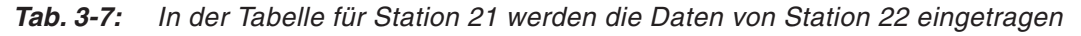

Fall 4: Station 22 leitet die Kommunikation mit Station 21 am selben Netzwerk ein

|                        | <b>ETHERNET-Module</b>                                   |                   |                   |                   |  |  |  |
|------------------------|----------------------------------------------------------|-------------------|-------------------|-------------------|--|--|--|
| <b>Tabelleneintrag</b> | Netzwerk 1                                               |                   | Netzwerk 2        |                   |  |  |  |
|                        | <b>Station 11</b>                                        | <b>Station 12</b> | <b>Station 21</b> | <b>Station 22</b> |  |  |  |
| Netzwerknummer         |                                                          | 2                 |                   |                   |  |  |  |
| Stationsnummer         | In diesen Modulen sind keine Einstellungen erforderlich. | 21                |                   |                   |  |  |  |
| <b>IP-Adresse</b>      | 192.0.2.21                                               |                   |                   |                   |  |  |  |

**Tab. 3-8:** Die Tabelle für Station 22 enthält die Adressinformationen der Station, an der die Kommunikationsanforderung gerichtet ist.

Bei der Kommunikation zwischen zwei Stationen am selben Netzwerk ist ein Tabelleneintrag nur in der Station erforderlich, die den Datenaustausch einleitet.

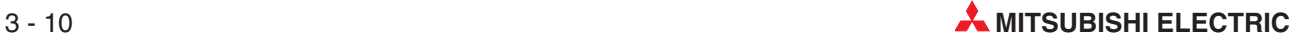
Fall 4: Der Datenaustausch erfolgt über mehrere Netzwerke, Station 11 an Netzwerk 1 kommuniziert mit Station 22 am Netzwerk 2 (oder umgekehrt).

|                        |                   | <b>ETHERNET-Module</b> |                   |                   |  |  |  |  |  |  |  |
|------------------------|-------------------|------------------------|-------------------|-------------------|--|--|--|--|--|--|--|
| <b>Tabelleneintrag</b> | Netzwerk 1        |                        | Netzwerk 2        |                   |  |  |  |  |  |  |  |
|                        | <b>Station 11</b> | <b>Station 12</b>      | <b>Station 21</b> | <b>Station 22</b> |  |  |  |  |  |  |  |
| Netzwerknummer         |                   |                        |                   |                   |  |  |  |  |  |  |  |
| Stationsnummer         | 12                | 11                     | 22                | 21                |  |  |  |  |  |  |  |
| <b>IP-Adresse</b>      | 192.0.1.12        | 192.0.1.11             | 192.0.2.22        | 192.0.2.21        |  |  |  |  |  |  |  |

**Tab. 3-9:** In den Tabellen der einzelnen ETHERNET-Module werden die Daten der Station eingetragen, mit der direkt kommuniziert wird.

### **Kombiniertes System (gemeinsam verwendetes System)**

Beim kombinierten System wird der Zusammenhang zwischen einer Netzwerk-/Stationsnummer und der IP-Adresse mit einer Tabelle und einer Berechnung hergestellt.

Empfängt ein ETHERNET-Modul eine Kommunikationsanforderung für eine andere Station, wird in der Tabelle nach den Adressinformationen dieser Station gesucht und die Nachricht weitergeleitet. Sind die Daten der gewünschten Station nicht in der Tabelle enthalten, wird vor dem Versenden der Nachricht die IP-Adresse berechnet.

Erhält das ETHERNET-Modul eine Antwort auf eine Kommunikationsanforderung von einer anderen Station, werden die mit der Nachricht übermittelte IP-Adresse und die in der Tabelle enthaltenden Daten zur Weiterleitung verwendet.

Das kombinierte System kann in Stationen eingesetzt werden, die den Datenaustausch einleiten, die Informationen als Relaisstation weitergeben und die das Ziel eines Datenaustausches sind. Es dient zum Zugriff auf andere Stationen am selben Netzwerk, Stationen an einem anderen ETHERNET-Netzwerk und andere Stationen an einem MELSECNET-Netzwerk. Außerdem kann das kombinierte Berechnungs- und Tabellensystem in Stationen verwendet werden, die den Übergang vom MELSECNET zum ETHERNET herstellen.

### **Zusammenfassung**

Die folgende Tabelle zeigt, in welchen Stationen die einzelnen Konvertierungssysteme zur Wandlung einer Netzwerk-/Stationsnummer in eine IP-Adresse verwendet werden können.

|                                  |                                    | Station, in der das ETHERNET-Modul installiert ist |                      |                    |  |  |  |  |  |  |  |
|----------------------------------|------------------------------------|----------------------------------------------------|----------------------|--------------------|--|--|--|--|--|--|--|
| Wandlungsverfahren               | Station, die den                   |                                                    | <b>Relaisstation</b> |                    |  |  |  |  |  |  |  |
|                                  | <b>Datenaustausch</b><br>anfordert | Empfangen                                          | <b>Senden</b>        | <b>Zielstation</b> |  |  |  |  |  |  |  |
| Automatisches<br>Reaktionssystem | $\bigcap^*$                        |                                                    | ∩*                   |                    |  |  |  |  |  |  |  |
| Berechnungssystem                |                                    |                                                    |                      |                    |  |  |  |  |  |  |  |
| Tabellenaustauschsystem          |                                    |                                                    |                      |                    |  |  |  |  |  |  |  |
| Kombiniertes System              |                                    |                                                    |                      |                    |  |  |  |  |  |  |  |

**Tab. 3-10:** Kombinationen von Wandlungsverfahren und Stationsarten

Für das externe Gerät, mit dem kommuniziert wird, ist es unerheblich, ob der Kommunikationspartner den Datenaustausch selbst anfordert oder diese Anforderung als Relaisstation weiterleitet. In diesen beiden Stationsarten kann das automatische Reaktionssystem nicht verwendet werden (siehe auch Abb. 3[-5\)](#page-67-0).

- $\blacktriangleright$  = Das Wandlungsverfahren kann in dieser Station verwendet werden.
- $O =$  Das Wandlungsverfahren kann in dieser Station nicht verwendet werden.

## <span id="page-73-0"></span>**3.3 Einstellungen für den Zugriff auf andere Stationen**

Alle erforderlichen Einstellungen, um über das MELSECNET auf andere Stationen zuzugreifen, werden mit der Programmier-Software in den Netzwerkparametern vorgenommen.

Öffnen Sie dazu im GX Developer oder GX IEC Developer das Projekt mit dem ETHER-NET-Modul, wählen Sie in der Navigatorleiste den Menüpunkt **Parameter** und klicken Sie dann doppelt auf den Eintrag **Netzwerk.**

Daraufhin wird ein Auswahlfeld angezeigt, in dem Sie bitte auf **MELSECNET/Ethernet** klicken, um das Dialogfenster zur Einstellung der Netzwerkparameter zu öffnen.

|                                                                                                    | Modul 1                            |      | Modul 2                            |      | Modul 3   |  |  |  |
|----------------------------------------------------------------------------------------------------|------------------------------------|------|------------------------------------|------|-----------|--|--|--|
| Netzwerktyp                                                                                                    | Ethernet                           |      | MNET/10H-Modus (Kontrollstation) → |      | Keine     |  |  |  |
| Start-E7A-Nr.                                                                                                    |                                    | 0000 |                                    |      |           |  |  |  |
| Netzwerk Nr.                                                                                                    |                                    |      |                                    |      |           |  |  |  |
| Anz. Stationen                                                                                                    |                                    |      |                                    |      |           |  |  |  |
| Gruppe Nr.                                                                                                    |                                    |      |                                    | 0    |           |  |  |  |
| Station Nr.                                                                                                    |                                    |      |                                    |      |           |  |  |  |
| Modus                                                                                                    | Online                             | ÷    | Online                             | ▼    |           |  |  |  |
|                                                                                                    | Betriebseinstellungen              |      | Zuweisung Netzwerkbereich          |      |           |  |  |  |
|                                                                                                    | Timer-DNS Einstellungen            |      |                                    |      |           |  |  |  |
|                                                                                                    | Verbindungs-Einstellungen          |      | Parameter auffrischen              |      |           |  |  |  |
|                                                                                                    | <b>Router-Relais-Parameter</b>     |      | Interrupt-Einstellungen            |      |           |  |  |  |
|                                                                                                    | Stationsnr. <->IP-Information      |      | Antwort als Kontrollstation        | ▼    |           |  |  |  |
|                                                                                                    | <b>FTP-Parameter</b>               |      |                                    |      |           |  |  |  |
|                                                                                                    | E-mail-Einstellungen               |      |                                    |      |           |  |  |  |
|                                                                                                    | Interrupt-Einstellungen            |      |                                    |      |           |  |  |  |
| $\blacktriangleleft$                                                                                                    |                                    |      |                                    |      |           |  |  |  |
| Erford, Einstellung [ Ohne Einst. / Ist gesetzt<br>) Einstell., wenn erf. [ Ohne Einst. / Ist gesetzt<br>Zulässiges Modul bei<br>Start-E7A-Adr.:<br>Zugriff von anderen<br>Übertragungsparameter Interlink<br>Geben Sie bitte die Start-E7A-Adr. des Moduls in HEX (16 Bit) ein.<br>Stationen |                                    |      |                                    |      |           |  |  |  |
| E/A-Zuweisung übernehmen (                                                                                                    | Routing-Parameter Zuweisungskennz. |      | Prüfen                             | Ende | Abbrechen |  |  |  |

**Abb. 3-9:** Fenster zur Vorgabe der MELSECNET- und ETHERNET-Parameter

Die Einstellungen können in drei Gruppen eingeteilt werden:

Grundeinstellungen wie beispielsweise Netzwerk-, Gruppen- und Stationsnummer

Diese Einstellungen müssen für den Betrieb eines ETHERNET-Moduls unbedingt vorgenommen werden. Weitere Hinweise hierzu finden Sie im Abschnitt 5.5 des ersten Teils der Bedienungsanleitung für die ETHERNET-Module.

Zuordnung der Stations-Nummer eines ETHERNET-Moduls zur IP-Adresse

Für diese Einstellungen steht ein eigenes Dialogfenster zur Verfügung, das Sie mit einem Klick auf das Schaltfeld **Stationsnr. <-> IP-Information** öffnen können (siehe folgende Seite).

Einstellung der Routing-Parameter

Festlegung der Kommunikationswege

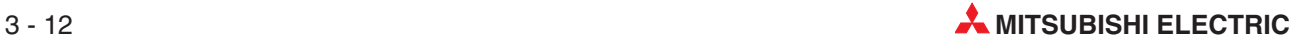

### **3.3.1 Zuordnung einer Stationsnummer zu einer IP-Adresse**

**HINWEIS** Die Einstellungen zur Wandlung von Stationsnummern in IP-Adressen sind unbedingt erforderlich, wenn über verschiedene ETHERNET-Netzwerke auf andere Stationen zugegriffen wird und müssen in allen Steuerungen, in denen ETHERNET-Module installiert sind, für jedes ETHERNET-Modul vorgenommen werden.

> Das Dialogfenster zur Zuordnung der IP-Adressen wird innerhalb der Netzwerkparameter aufgerufen. Klicken Sie in der Spalte des entprechenden ETHERNET-Moduls auf das Schaltfeld **Stationsnr. <-> IP-Information** (siehe Abb. 3-9).

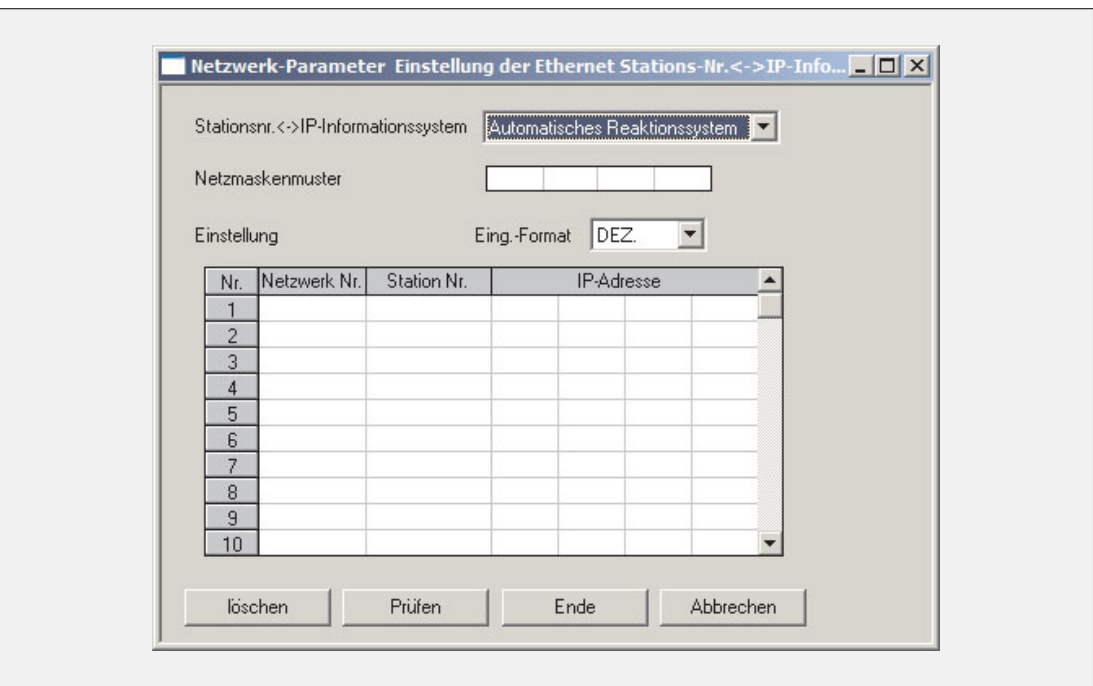

**Abb. 3-10:** Dialogfenster zur Zurodnung von Stationsnummern zu IP-Adressen

### **Beschreibung der Einstellmöglichkeiten**

- **Stationsnr. <-> IP-Informationssystem**
	- **– Bedeutung:** Wandlungsverfahren zur Ermittlung der IP-Adresse
	- **– Einstellbereich: Automatisches Reaktionssystem**, **Berechnungssystem IP-Adresse Tabellenaustauschsystem Gemeinsam verwendetes System**
	- **– Beschreibung:** Die Zuordnung zwischen Netzwerk-/Stationsnummer und IP-Adresse kann mit verschiedenen Methoden ermittelt werden (siehe Abschnitt [3.2.3\)](#page-67-0). Wählen Sie hier das für Ihre Anwendung geeignete Verfahren. Beachten Sie bitte, dass je nach Konvertierungsmethode weitere Einstellungen in diesem Dialogfenster erforderlich sind (siehe Tabelle auf der folgenden Seite).

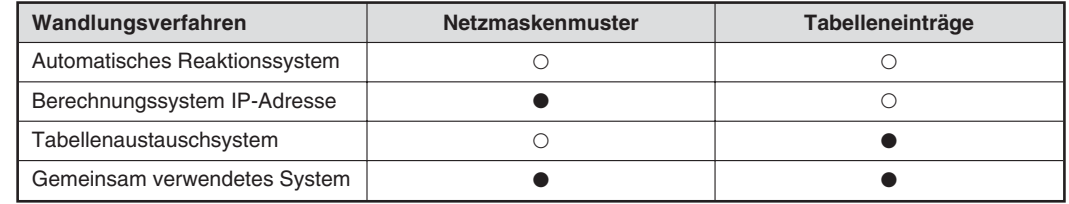

**Tab. 3-12:** Ob das Netzmaskenmuster oder Tabelleneinträge eingegeben werden müssen, hängt vom eingestellten Wandlungsverfahren ab.

: Die Einstellung ist erforderlich. -: Die Einstellung ist nicht erforderlich.

Das eingestellte Wandlungsverfahren wird im Pufferspeicher des ETHERNET-Moduls in der Adresse 4 gespeichert und durch die Bits 6 und 7 angezeigt.

- **Netzmaskenmuster**
- **Bedeutung:** Das Netzmaskenmuster wird zur Berechnung der IP-Adresse eines Kommunikationspartners benötigt.
- **Einstellbereich:** C000 0000H bis FFFF FFFFH
- **Beschreibung:** Um die IP-Adresse einer anderen Station zu ermitteln, wird die IP-Adresse der lokalen Station mit dem Netzmaskenmuster UND-verknüpft und anschließend die Stations-/Netzwerknummer der externen Station addiert (siehe Seite [3-7](#page-68-0)). Das Netzmaskenmuster umfasst 32 Bit, die in vier Gruppen zu jeweils 8 Bit eingeteilt sind und sollte so gewählt werden, dass die Bits, die in der lokalen IP-Adresse die Netzwerkklasse und die Netzwerkadresse angegeben, "1" sind. Dadurch bleiben diese Informationen bei der UND-Verknüpfung erhalten. (Ab Seite [3-4](#page-65-0) ist der Aufbau einer IP-Adresse beschrieben.)

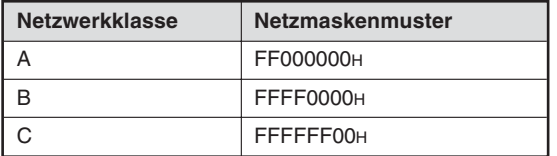

**Tab. 3-11:** Standardeinstellungen für das Netzmaskenmuster

Das Netzmaskenmuster muss eingestellt werden, wenn als Wandlungsverfahren (Einstellung **Stationsnr. <-> IP-Informationssystem**, siehe oben) "Berechnungssystem IP-Adresse" oder "Gemeinsam verwendetes System" gewählt wurde.

Im Pufferspeicher des ETHERNET-Moduls wird das Netzmaskenmuster nach der Initialisierung in die Adressen 937 und 938 (3A9H und 3AAH) eingetragen.

### **Tabelleneinträge**

- **– Bedeutung:** Zuordnungsliste, die den Zusammenhang zwischen Netzwerk-/Stationsnummer und IP-Adresse angibt.
- **– Einstellbereich:** Netzwerknummer: 1 bis 239 (1H bis EFH); Stationsnummer: 1 bis 64 (1H bis 40H), IP-Adresse: 000.000.000.001. bis 255.255.255.254 (00.00.00.01 bis FF.FF.FF.FE) Das Eingabeformat kann nur für die IP-Adresse (und das Netzmaskenmuster) umgeschaltet werden. Die Netzwerk- und die Stationsnummer werden immer dezimal angegeben.
- **– Beschreibung:** Beim "Tabellenaustauschsystem" und beim "gemeinsam verwendeten System" wird die IP-Adresse eines externen Gerätes aus dieser Liste ermittelt. Geben Sie die Stations- und Netzwerknummer sowie die IP-Adresse des nächsten ETHERNET-Moduls an, mit dem kommuniziert wird (siehe Seite [3-9\)](#page-70-0). Diese Daten können den Netzwerkparametern dieses Moduls entnommen werden.

### **3.3.2 Routing-Parameter**

Bei einer Kommunikation, die über die Grenze eines Netzwerks hinausgeht, müssen die Pfade (Routen) für den Datenaustausch festgelegt werden.

**HINWEISE** Die Einstellung von Routing-Parameter ist in den folgenden Stationen erforderlich:

- Der Station, die einen Datenaustausch anfordert.
- Stationen, die als Relaisstationen Kommunikationsanforderungen empfangen oder weiterleiten
- Relaisstationen, die Antworten auf Kommunikationsanforderungen empfangen oder weiterleiten.

Routing-Parameter müssen nicht für den Zugriff auf Stationen eingegeben werden, die mit dem selben Netzwerk verbunden sind, wie die Station, die Daten anfordert.

Routing-Parameter werden innerhalb der Netzwerkparameter einer SPS-CPU eingestellt. Klicken Sie dazu im Dialogfenster MELSECNET/ETHERNET auf das Schaltfeld **Routing-Parameter** (siehe Abb. 3-9).

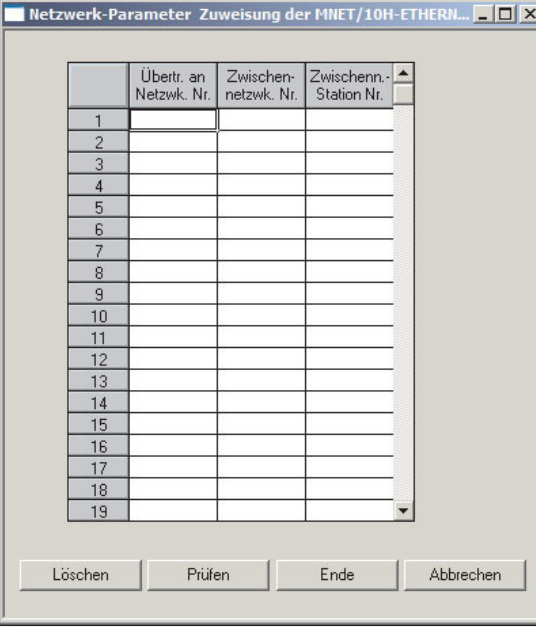

**Abb. 3-11:**

Dialogfenster zur Einstellung der Routing-Parameter

### **Beschreibung der Einstellmöglichkeiten**

- **Übertr. an Netzwk. Nr.** (Übertragen an Netzwerk Nummer)
	- **– Bedeutung:** Nummer des ETHERNET- oder MELSECNET-Netzwerks, für das die Daten bestimmt sind
	- **– Einstellbereich:** 1 bis 239
- **Zwischennetzwk. Nr.** (Nummer des Zwischennetzwerks)
	- **– Bedeutung:** Nummer des ETHERNET- oder MELSECNET-Netzwerks, mit dem die nächste Station auf der Route verbunden ist.
	- **– Einstellbereich:** 1 bis 239
- **Zwischenn.-Station Nr.** (Nummer der Station am Zwischennetzwerk)
	- **– Bedeutung:** Nummer der Station, die die Daten weiterleitet
	- **– Einstellbereich:** 1 bis 64

Eine Route beschreibt den Weg oder ein Teilstück des Weges in der folgenden Form:

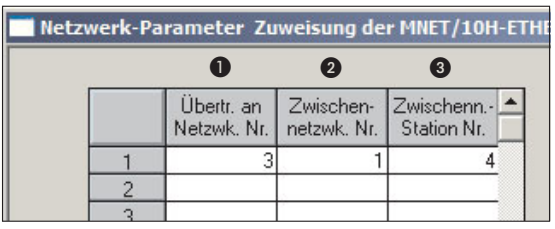

### **Abb. 3-12:**

"Gehe zu einer Station am Netzwerk  $\bullet$ über das Netzwerk  $\bullet$  und die Station  $\bullet$ , welche die erste Relaisstation auf dem Weg ist."

**HINWEIS** | Bis zu 64 Routen können eingestellt werden. Damit können Daten an max. 64 verschiedene Netzwerke übertragen werden. In der Spalte "Übertr. an Netzwk. Nr." kann jedoch die Nummer eines Zielnetzwerkes nur einmal eingetragen werden. (Es können nicht verschiedene Routen zum selben Netzwerk angegeben werden.)

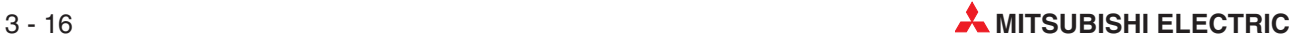

### **Beispiel zur Einstellung der Routing-Parameter**

In einem Netzwerksystem soll von einer Station am ETHERNET auf eine Station zugegriffen werden, die an einem MELSECNET angeschlossen ist. Die Kommunikation läuft über ein zweites ETHERNET-Netzwerk, das als Verbindungsglied dient. Zur Bezeichnung der Stationen wird der folgende Schlüssel verwendet:

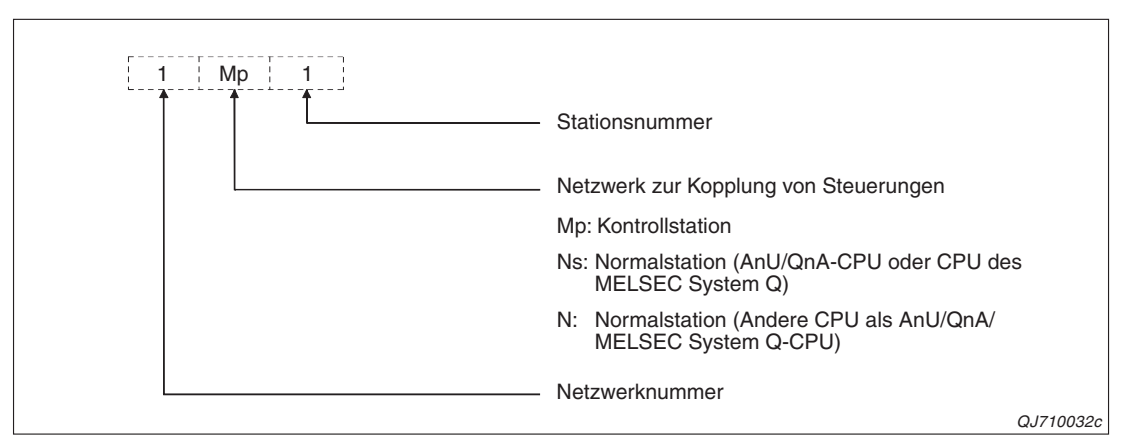

**Abb. 3-14:** Kennzeichnung der Stationen in Netzwerken, die Steuerungen verbinden

Die Station 1Ns3 kommuniziert mit der Station 3Ns4 über die Stationen 1Ns4/2Mp1 und 2Ns4/3Ns5.

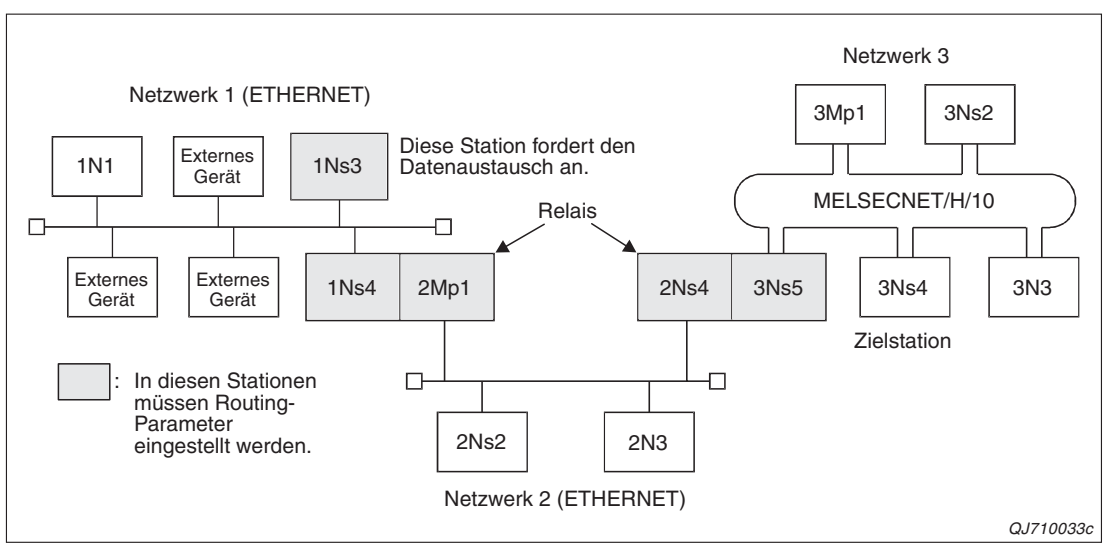

**Abb. 3-13:** Systemkonfiguration für das Beispiel

|                |                                                                                           | <b>Routing-Parameter in der Station</b> |   |                                                                                                    |  |  |
|----------------|-------------------------------------------------------------------------------------------|-----------------------------------------|---|----------------------------------------------------------------------------------------------------|--|--|
| <b>Station</b> | Übertr, an<br>Zwischen-<br>Zwischenn.-<br>Netzwk. Nr<br><b>Station Nr.</b><br>netzwk. Nr. |                                         |   | <b>Bemerkung</b>                                                                                                    |  |  |
| 1Ns3           | 3                                                                                         |                                         | 4 | Es wird nur der Weg zur Zielstation eingestellt.                                                                                                    |  |  |
| 1Ns4/2Mp1      | 3                                                                                         | 2                                       | 4 | Hier ist der weitere Weg zur Zielstation eingestellt.<br>Der Transfer von Netzwerk 1 nach Netzwerk 2 muss<br>nicht festgelegt werden, weil beide Netzwerke mit<br>dieser Station verbunden sind. |  |  |
| 2Ns4/3Ns5      |                                                                                           | 2                                       |   | Einstellung für die Übermittlung der Antwort. Der<br>Übergang zwischen den Netzwerken 2 und 3 muss<br>nicht definiert werden.                                                                    |  |  |

**Tab. 3-13:** Routing-Parameter in den einzelnen Stationen für das Beispiel

### <span id="page-79-0"></span>**3.3.3 Notwendige Einstellungen in einzelnen Stationen**

Am Beispiel der folgenden Systemkonfiguration wird erläutert, welche Parameter in den einzelnen Stationen eingestellt werden müssen.

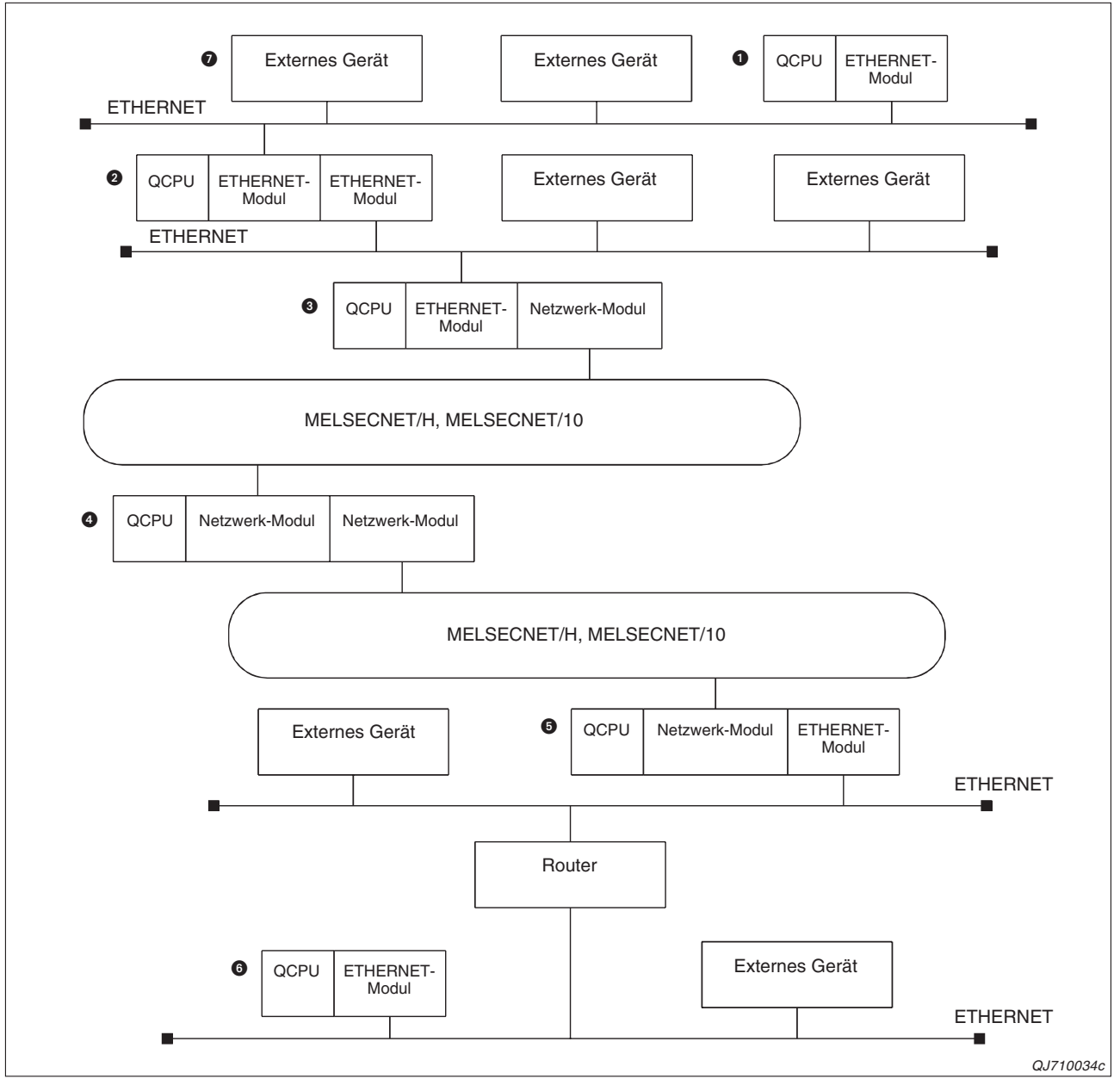

**Abb. 3-15:** Die mit den Ziffern  $\bigcirc$  bis  $\bigcirc$  gekennzeichneten Stationen können miteinander kommunizieren. Die dafür notwendigen Einstellungen sind auf den folgenden Seiten aufgeführt.

In der Station  $\odot$  ist auch die Einstellung der Router-Relais-Parameter erforderlich. Eine Beschreibung dazu finden Sie im ersten Teil der Bedienungsanleitung zu den ETHER-NET-Modulen des MELSEC System Q.

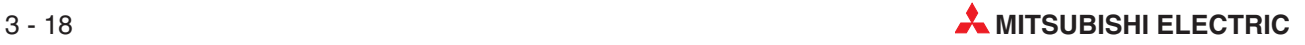

Die folgenden Tabellen zeigen die notwendigen Einstellungen jeweils für einen Kommunikationspfad. (●: Einstellung erforderlich, ○: Einstellung nicht erforderlich)

| Einstellung                            |   | Station (siehe Abb. 3-15) |     |                  |   |    |  |  |  |
|----------------------------------------|---|---------------------------|-----|------------------|---|----|--|--|--|
|                                        |   | $\mathbf{C}$              | ❸   | $\boldsymbol{A}$ | 6 | 【6 |  |  |  |
| Netzwerkparameter (Grundeinstellungen) |   |                           | ∩   |                  |   |    |  |  |  |
| Routing-Parameter                      | C | ()                        | ∩   |                  | ∩ |    |  |  |  |
| Stationsnr. <-> IP-Information         |   |                           | ∩   |                  |   |    |  |  |  |
| Router-Relais-Parameter                |   | О.                        | ( ) |                  |   |    |  |  |  |

**Tab. 3-14:** Einstellungen für den Zugriff von Station  $\bullet$  auf Station  $\bullet$ .

| Einstellung                            | Station (siehe Abb. 3-15) |                  |     |   |    |  |  |  |
|----------------------------------------|---------------------------|------------------|-----|---|----|--|--|--|
|                                        | 【2                        | $\left(3\right)$ | (4) | 6 | 【6 |  |  |  |
| Netzwerkparameter (Grundeinstellungen) |                           |                  |     |   |    |  |  |  |
| Routing-Parameter                      |                           |                  |     |   |    |  |  |  |
| Stationsnr. <-> IP-Information         |                           |                  |     |   |    |  |  |  |
| Router-Relais-Parameter                |                           |                  |     |   |    |  |  |  |

Tab. 3-15: Einstellungen für den Zugriff von Station  $\bigcirc$  auf Station  $\bigcirc$ .

|                                        | Station (siehe Abb. 3-15) |   |                   |   |    |  |  |  |
|----------------------------------------|---------------------------|---|-------------------|---|----|--|--|--|
| <b>Einstellung</b>                     | $\boldsymbol{c}$          | 3 | $\left( 4\right)$ | 6 | 【6 |  |  |  |
| Netzwerkparameter (Grundeinstellungen) |                           |   |                   |   |    |  |  |  |
| <b>Routing-Parameter</b>               |                           |   |                   |   |    |  |  |  |
| Stationsnr. <-> IP-Information         |                           |   |                   |   |    |  |  |  |
| Router-Relais-Parameter                |                           |   |                   |   |    |  |  |  |

Tab. 3-16: Einstellungen für den Zugriff von Station  $\bigcirc$  auf Station  $\bigcirc$ .

|                                        | Station (siehe Abb. 3-15) |                  |                   |   |   |    |  |  |
|----------------------------------------|---------------------------|------------------|-------------------|---|---|----|--|--|
| <b>Einstellung</b>                     | . 1                       | $\boldsymbol{Q}$ | $\left( 3\right)$ | 4 | 6 | 6  |  |  |
| Netzwerkparameter (Grundeinstellungen) |                           |                  |                   |   |   |    |  |  |
| Routing-Parameter                      |                           |                  |                   |   |   |    |  |  |
| Stationsnr. <-> IP-Information         |                           |                  |                   |   |   |    |  |  |
| Router-Relais-Parameter                |                           |                  |                   |   |   | ∩* |  |  |

**Tab. 3-17:** Einstellungen für den Zugriff von Station  $\bigcirc$  auf Station  $\bigcirc$ .

 $*$  In der Station  $\odot$  müssen die Router-Relais-Parameter eingestellt werden, wenn von dieser Station ein Zugriff auf die Stationen  $\bf 0$  bis  $\bf 6$  erfolgen soll.

| <b>Einstellung</b>                     |   | Station (siehe Abb. 3-15) |   |           |   |  |  |  |  |  |
|----------------------------------------|---|---------------------------|---|-----------|---|--|--|--|--|--|
|                                        | O | $\left( 2\right)$         | ❸ | $\bullet$ | 6 |  |  |  |  |  |
| Netzwerkparameter (Grundeinstellungen) |   |                           |   |           |   |  |  |  |  |  |
| Routing-Parameter                      |   |                           |   |           |   |  |  |  |  |  |
| Stationsnr, $\lt\to$ IP-Information    |   |                           |   |           |   |  |  |  |  |  |
| Router-Relais-Parameter                |   |                           |   |           |   |  |  |  |  |  |

Tab. 3-21: Einstellungen für den Zugriff von Station  $\bigcirc$  auf Station  $\bigcirc$ .

|                                        | Station (siehe Abb. 3-15) |    |   |          |   |    |  |  |  |
|----------------------------------------|---------------------------|----|---|----------|---|----|--|--|--|
| Einstellung                            | $\left(1\right]$          | 【2 | 6 | $\bf(4)$ | 6 | 【6 |  |  |  |
| Netzwerkparameter (Grundeinstellungen) | ∩                         |    |   |          |   |    |  |  |  |
| <b>Routing-Parameter</b>               |                           |    |   |          |   |    |  |  |  |
| Stationsnr. $\lt$ > IP-Information     |                           |    |   |          |   |    |  |  |  |
| Router-Relais-Parameter                |                           |    |   |          |   |    |  |  |  |

Tab. 3-18: Einstellungen für den Zugriff von Station  $\bigcirc$  auf Station  $\bigcirc$ .

|                                        | Station (siehe Abb. 3-15) |    |                  |                   |   |   |  |  |
|----------------------------------------|---------------------------|----|------------------|-------------------|---|---|--|--|
| Einstellung                            | $\left(1\right]$          | (2 | $\left(3\right)$ | $\left( 4\right)$ | 6 | 6 |  |  |
| Netzwerkparameter (Grundeinstellungen) | ∩                         |    |                  |                   |   |   |  |  |
| Routing-Parameter                      |                           |    |                  |                   |   |   |  |  |
| Stationsnr. $\lt$ > IP-Information     |                           |    |                  |                   |   |   |  |  |
| Router-Relais-Parameter                |                           |    |                  |                   |   |   |  |  |

Tab. 3-19: Einstellungen für den Zugriff von Station  $\bigcirc$  auf Station  $\bigcirc$ 

| Einstellung                            | Station (siehe Abb. 3-15) |              |                  |                |   |    |  |  |
|----------------------------------------|---------------------------|--------------|------------------|----------------|---|----|--|--|
|                                        |                           | $\mathbf{C}$ | $\left(3\right)$ | $\overline{a}$ | 6 | 【6 |  |  |
| Netzwerkparameter (Grundeinstellungen) | ∩                         |              |                  |                |   |    |  |  |
| Routing-Parameter                      |                           |              |                  |                |   |    |  |  |
| Stationsnr. $\lt$ > IP-Information     |                           |              |                  |                |   |    |  |  |
| Router-Relais-Parameter                |                           |              |                  |                |   |    |  |  |

**Tab. 3-20:** Einstellungen für den Zugriff von Station  $\Omega$  auf Station  $\Omega$ 

### **3.3.4 Routing-Parameter für ein redundanten System**

Eine redundante SPS des MELSEC System Q besteht aus zwei identisch aufgebauten Systemen (System A und System Q), von denen eines als aktives System die Steuerung übernimmt, während das andere System in Bereitschaft steht. Bei einer Störung im aktiven System wird auf das Standby-System umgeschaltet und der Prozess ohne Unterbrechung fortgesetzt.

Falls der Zugriff auf eine andere Steuerung über eine redundante SPS erfolgt, muss als Routing-Station das aktive System angegeben werden. Falls in der redundanten SPS eine Systemumschaltung erfolgt und das Standby-System zum aktiven System wird, müssen die Routing-Parameter ebenfalls angepasst werden. Dazu kann in der Station, die einen Datenaustausch anfordert oder in einer Relaisstation eine RTWRITE-Anweisung verwendet werden.

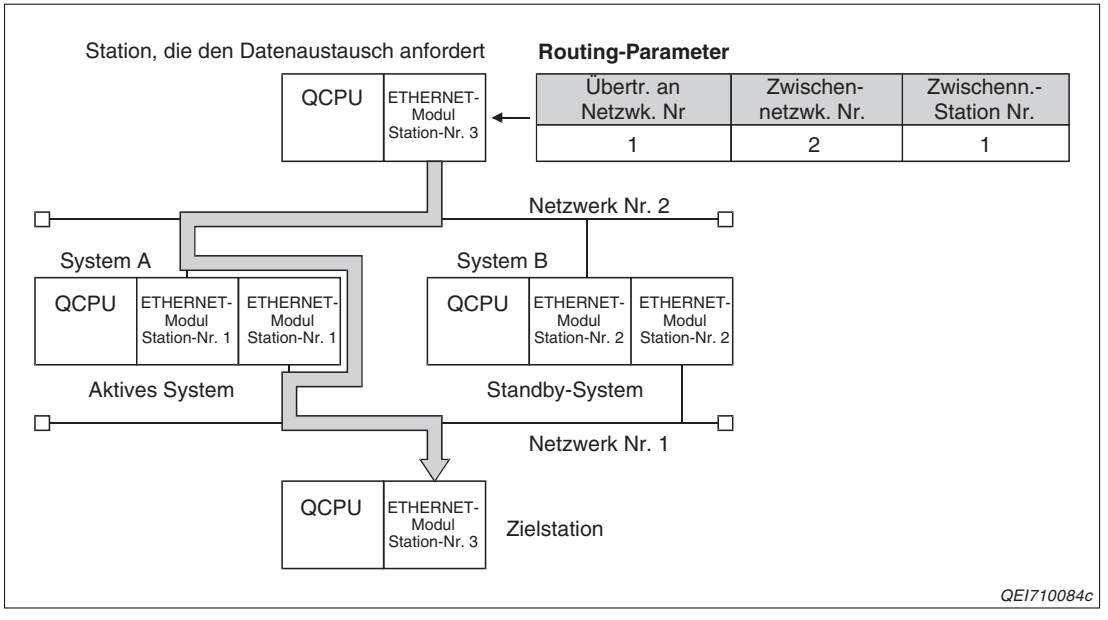

**Abb. 3-16:** Vor der Umschaltung der Systeme ist System A das aktive System. Dessen Stations-Nummer ist in den Routing-Parametern angegeben.

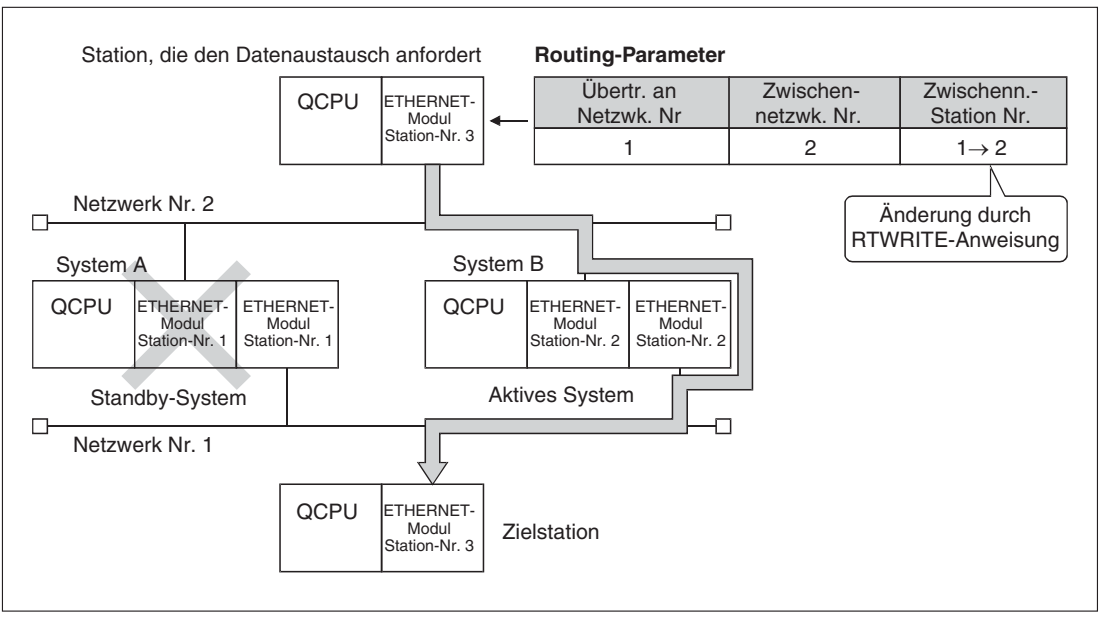

**Abb. 3-17:** Durch die Umschaltung der Systeme wird System B zum aktiven System. Dadurch müssen die Routing-Parameter angepasst werden.

## **3.4 Hinweise für den Zugriff auf andere Stationen**

### **Einstellung der Parameter**

Die im Abschnitt [3.3](#page-73-0) beschriebenen Einstellungen werden mit der Programmier-Software GX Developer oder GX IEC Developer vorgenommen. Übertragen Sie die Netzwerk-Parameter anschließend in die SPS-CPU, die das ETHERNET- oder MELSECNET-Modul steuert.

Nach einem RESET an der CPU oder Aus- und Wiedereinschalten der Versorgungsspannung werden die Einstellungen übernommen und sind gültig.

Achten Sie schon bei der Planung eines Netzwerksystems darauf, dass keine Netzwerknummern doppelt vergeben werden.

Wenn möglich, sollten in einem Netzwerksystem in den einzelnen Netzwerken Stationsnummern vergeben werden, die in den anderen Netzwerken nicht vorkommen. Dadurch wird in komplexen Netzwerken die Übersichtlichkeit erhöht.

### **Verbindung mit einer anderen Station**

Wenn durch den Eingang X19 angezeigt wird, dass die Initialisierung des ETHERNET-Moduls beendet ist, kann von einem externen Gerät oder der SPS-CPU der lokalen Station der Zugriff auf andere Stationen mit der MELSECNET-Relaisfunktion eingeleitet werden. Ist der Eingang X19 nicht mehr eingeschaltet, schließt das ETHERNET-Modul die Verbindung auch während des Zugriffs auf eine andere Station.

Zum Datenaustausch wird das UDP/IP-Protokoll verwendet und die Daten werden immer binärcodiert übertragen.

Es wird die für das ETHERNET-Modul eingestellte UDP-Portnummer verwendet.

Angaben zur Verarbeitung der Daten in MELSECNET-Stationen, zu Verriegelungssignalen und zu den Bearbeitungszeiten bei der Kommunikation mit anderen Stationen enthalten die Handbücher zum MELSECNET/10 und MELSECNET/H.

### **Schließen einer Verbindung**

Eine Verbindung mit einer Station an einem anderen Netzwerk wird nach der Kommunikation genauso geschlossen wie eine Verbindung im lokalen Netzwerk. Weitere Informationen dazu finden Sie im ersten Teil der Bedienungsanleitung der ETHERNET-Module (Art.-Nr. 160267).

Falls der Zugriff auf eine andere Station über Data-Link-Anweisungen oder durch eine Programmier-Software erfolgt, muss die Verbindung nicht geschlossen werden.

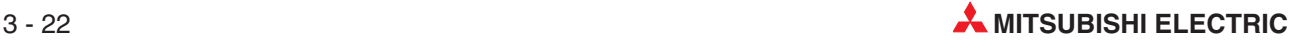

# **4 Kommunikation über Data-Link**

In einem hierachischen Netzwerksystem mit verschiedenen Stufen kann ein ETHERNET-Netzwerk durch die MELSECNET-Relaisfunktion (Kap. [3\)](#page-62-0) auf dieselbe Ebene wie MELSECNET/10 oder MELSECNET/H-Netzwerke gebracht werden.

Dadurch werden für eine CPU des MELSEC System Q mit einem ETHERNET-Modul die folgenden Kommunikationsmöglichleiten eröffnet:

- Kommunikation mit einer SPS, die am selben ETHERNET-Netzwerk angeschlossen ist.
- Kommunikation mit einer SPS in einem anderen ETHERNET-Netzwerk, das über Router ereicht werden kann (Router-Relais-Funktion)
- Kommunikation mit einer SPS an einem anderen ETHERNET- oder einem MELSEC-NET-Netzwerk, das durch die MELSECNET-Relaisfunktion erreicht wird.

Für diesen Datenaustausch können Data-Link-Anweisungen verwendet werden. Deren Einsatz wird in diesem Kapitel beschrieben. Eine ausführliche Beschreibung der Data-Link-Anweisungen finden Sie außerdem in der Programmieranleitung zur MELSEC A/QnA-Serie und zum MELSEC System Q (Artikel-Nr. 87432).

**HINWEIS** MELSECNET bezeichnet in diesem Handbuch ein MELSECNET/H- oder ein MELSEC-NET/10-Netzwerk.

## **4.1 Zugriff auf Stationen mit Data-Link-Anweisungen**

Mit Data-Link-Anweisungen können durch das Ablaufprogramm in der lokalen SPS Daten zu Steuerungen in andere Stationen gesendet und Daten aus diesen Stationen gelesen, aber auch die Betriebsart der SPS in einer anderen Station verändert werden (RUN/STOP- Umschaltung). Das Ziel der Data-Link-Anweisung kann über ein ETHERNET- oder MELSECNET-Netzwerksystem mit der lokalen SPS verbunden sein.

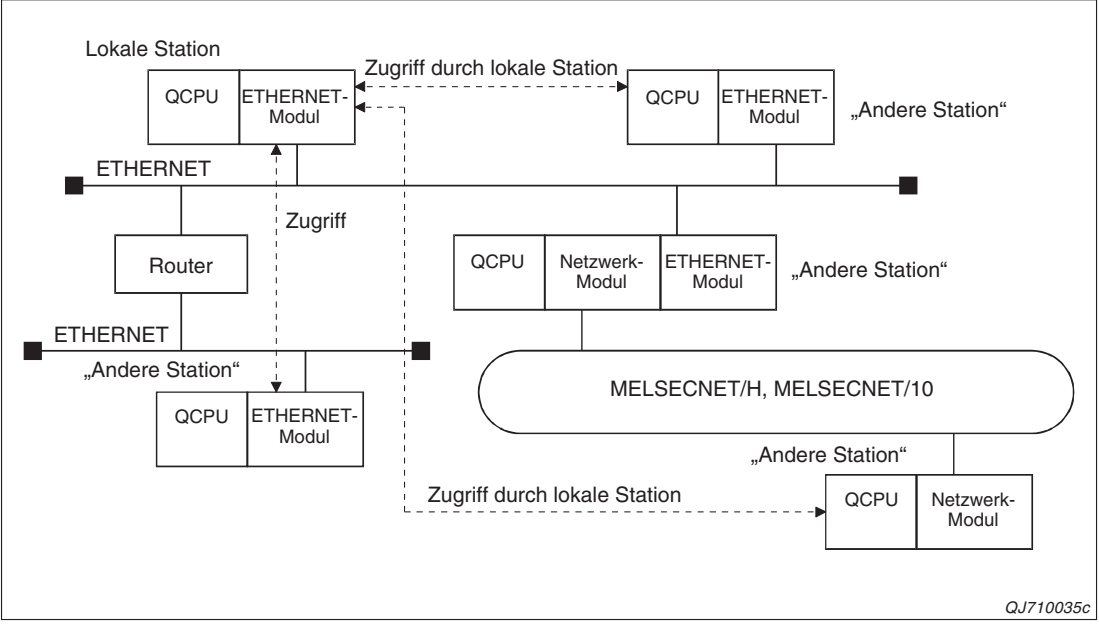

**Abb. 4-1:** Mit Data-Link-Anweisungen kann auf andere Stationen eines Netzwerksystems zugegriffen werden.

## **4.2 Hinweise zum Zugriff auf andere Stationen**

### **Gleichzeitige Ausführung mehrerer Data-Link-Anweisungen**

- Für den Datenaustausch mit anderen Stationen können 8 Kommunikationsbereiche (Kanäle) genutzt werden. Dadurch ist in einer Station die gleichzeitige Ausführung von bis zu acht Data-Link-Anweisungen möglich, mit denen verschiedene Stationen angesprochen werden können.
- Wenn von der lokalen Station Kommunikationsanforderungen gleichzeitig an mehrere andere Stationen gerichtet werden, muss für jede Anforderung in der lokalen Station eine andere Kanalnummer angegeben werden.

Falls auf mehrere Stationen zugegriffen und dabei immer derselbe Kanal verwendet wird, darf der Zugriff auf die nächste Station erst erfolgen, nachdem der vorherige Zugriff beendet ist.

 Wenn sich zwei Stationen gegenseitig Kommunikationsanforderungen senden, müssen für die einzelnen Anweisungen (z.B. SEND) unterschiedliche Kanäle angegeben werden. Derselbe Kanal einer Station darf nicht von einer Anweisung in dieser Station und von einer Anweisung in der Partnerstation verwendet werden.

### **Gleichzeitiger Zugriff auf eine Station durch mehrere andere Stationen**

 $\bullet$  Mit SEND-Anweisungen

Wird gleichzeitig von verschiedenen Stationen auf dieselbe Station zugegriffen, muss für jede SEND-Anweisung ein anderer Kanal in der Zielstation angegeben werden. Da acht Kanäle zur Verfügung stehen, können bis zu acht Stationen gleichzeitig auf eine Station zugreifen. Falls der angegebene Kanal der Zielstation bei Ausführung der SEND-Anweisung bereits durch eine andere Anweisung belegt ist, tritt ein Fehler auf. Wiederholen Sie in diesem Fall die Ausführung der SEND-Anweisung.

Mit anderen Data-Link-Anweisungen

Tritt beim gleichzeitigen Zugriff durch mehrere Stationen auf dieselbe Station ein Fehler auf, sollte die Anweisung noch einmal ausgeführt werden.

### **Mehrere gleichzeitige Zugriffe durch eine Station auf dieselbe Zielstation**

 $\bullet$  Mit SEND-Anweisungen

Falls in einer Station mehrere SEND-Anweisungen ausgeführt werden, um Daten zu derselben Station zu übertragen, müssen in den einzelnen Anweisungen unterschiedliche Kanäle in der Zielstation angegeben werden.

Falls immer derselbe Kanal in der Zielstation verwendet wird, darf eine SEND-Anweisung erst ausgeführt werden, nachdem die Bearbeitung der vorherigen SEND-Anweisung beendet ist. Wird dies nicht beachtet, tritt ein Fehler auf.

Mit anderen Data-Link-Anweisungen

Die gleichzeitige Ausführung mehrerer Data-Link-Anweisungen, die dieselbe Station als Ziel haben, ist nicht möglich. Vor der Ausführung einer Data-Link-Anweisung muss die Bearbeitung der vorherigen Data-Link-Anweisung abgeschlossen sein.

### **Verwendete Kanäle bei ZNRD- und ZNWR-Anweisungen**

Wenn die ZNRD- und ZNWR-Anweisung in Verbindung mit einem ETHERNET-Modul verwendet wird, werden die folgenden Kanäle verwendet:

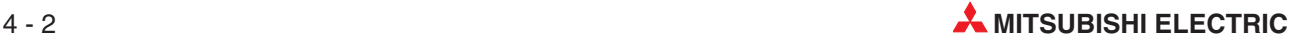

- ZNRD: Kanal 1
- ZNWR: Kanal 2

In einer Station, in der ZNRD- oder ZNWR-Anweisungen ausgeführt werden, dürfen der Kanal 1 bzw. der Kanal 2 nicht von anderen Data-Link-Anweisungen verwendet werden. Wird auf diese Station durch eine andere Station zugegriffen, dürfen die Kanäle 1 und 2 dieser Station nicht in den Data-Link-Anweisungen der anderen Station angegeben werden.

### **Daten an alle Stationen eines Netzwerks senden (Broadcast-Funktion)**

Wird beim Aufruf einer SEND- oder WRITE-Anweisung als Nummer der Zielstation "FF" angegeben, werden die Daten an alle Stationen am Netzwerk übertragen. In den einzelnen Stationen müssen die Daten geprüft werden. Daten, die für eine Station nicht relevant sind, können dort gelöscht werden.

Antwortet eine andere Station auf Daten, die ein ETHERNET-Modul im Broadcast-Verfahren gesendet hat, kann es vorkommen, dass ein Fehlercode in die Pufferspeicheradresse 229 (E5H) eingetragen und die COM.ERR-LED des Moduls eingeschaltet wird.

### **Aufruf der Data-Link-Anweisungen**

Bevor eine Data-Link-Anweisung ausgeführt wird, sollten verschiedene Signal geprüft und zur Verriegelung verwendet werden.

**CETHERNET** 

Eine Data-Link-Anweisung sollte nur ausgeführt werden. wenn der Eingang X19 ("Initialisierung beendet") eingeschaltet und der Eingang X1F ("Watchdog-Timer-Fehler") ausgeschaltet ist.

MELSECNET

Prüfen Sie mit Hilfe der Link-Sondermerker SB20, SB47, SB70 etc. und der Link-Sonderregister SW70 bis SW73, SW74 bis SW77 etc. den Zustand der Stationen und rufen Sie die Data-Link-Anweisungen auf, wenn keine Störungen vorliegen.

Eine genaue Beschreibung der Link-Sondermerker und -Register enthalten die Handbücher zum MELSECNET/10 und MELSECNET/H.

### **Einstellung der Empfangszeitüberwachung**

Innerhalb der Steuerdaten für eine Data-Link-Anweisung kann eine Überwachungszeit für den Empfang der Daten oder der Ausführung der Anweisung eingestellt werden.

Wählen Sie für die Empfangszeitüberwachung einen Wert, der größer ist als der für den TCP-Resend-Timer eingestellte Wert. Der TCP-Resend-Timer wird mit der Programmier-Software in den Netzwerkparametern eines ETHERNET-Moduls eingestellt (**Netzwerkparameter** → **Timer-DNS Einstellungen**) und kann dort geprüft werden.

Wird für die Empfangszeitüberwachung ein Wert festgelegt, der dem TCP-Resend-Timer entspricht oder kleiner ist, verwendet das System für die Empfangszeitüberwachung den Zeitwert des TCP-Resend-Timers (Empfangszeitüberwachung = TCP-Resend-Timer). Dabei ist es unerheblich, dass die beiden Timer verschieden Einheiten (0,5 s und 1 s) verwenden.

### **Einstellung der "Anzahl der Übertragungsversuche"**

Bei den Data-Link-Anweisungen (mit Ausnahme der ZNRD- und der ZNWR-Anweisung) kann eingestellt werden, wie oft eine Übertragung versucht werden soll. Da die Kommunikation mit Data-Link-Anweisungen vom ETHERNET-Modul mit UDP/IP abgewickelt wird, sollte die Anzahl der Übertragungsversuche auf einen Wert >1 eingestellt werden. ("1" bedeutet, dass nur einmal versucht wird, die Daten zu übertragen. Eine Wiederholung findet nicht statt.)

Das folgende Beispiel zeigt den Zusammenhang zwischen Empfangszeitüberwachung und Übertragungsversuchen.

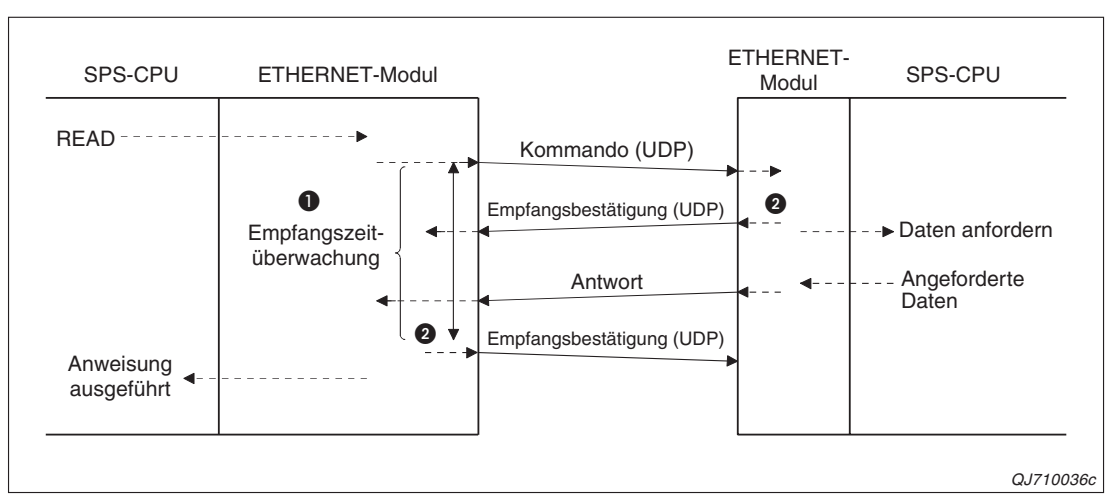

**Abb. 4-2:** Die andere Station antwortet innerhalb der für die Empfangsüberwachung eingestellten Zeit. Die Übertragung wird nicht wiederholt.

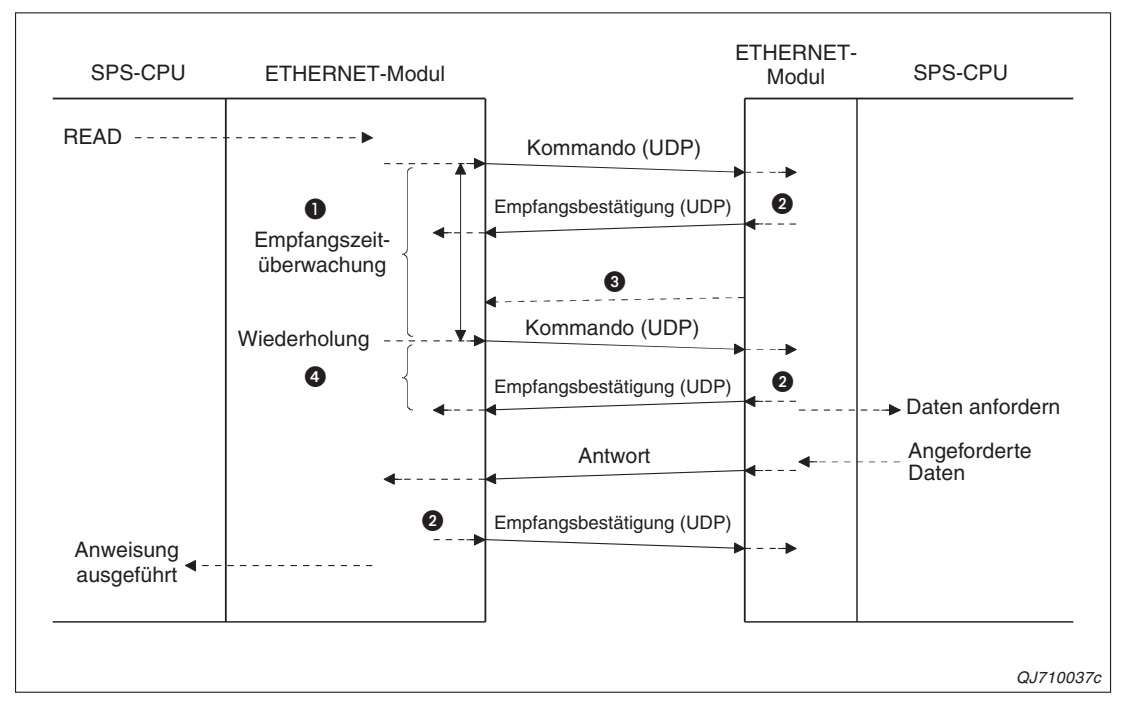

**Abb. 4-3:** Die andere Station antwortet nicht innerhalb der für die Empfangsüberwachung eingestellten Zeit. Die Übertragung wird wiederholt

- Die Überwachungszeit für den Empfang der Daten wird in den Operanden (s1)+8 der READ-Anweisung eingetragen.
- Die Empfangsbestätigung wird vom Betriebssystem des ETHERNET-Moduls gesendet und dient zur Verriegelung zwischen den beiden ETHERNET-Modulen.
- Die Daten treffen nicht innerhalb der Überwachungszeit ein. Das ETHERNET-Modul wiederholt daraufhin die Übertragung.
- Die Anzahl der Übertragungsversuche wird in den Operanden (s1)+7 der READ-Anweisung eingetragen. Um die Übertragung zu wiederholen, muss hier ein Wert >1 eingestellt werden.

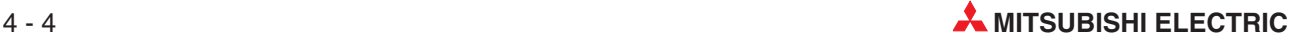

### **Fehlerfreie Ausführung der Data-Link-Anweisungen prüfen**

Nach der Ausführung einer Data-Link-Anweisung wird das Ausführungsergebnis innerhalb der Steuerdaten der Anweisung oder im Pufferspeicher des ETHERNET-Moduls gespeichert.

| <b>Anweisung</b>   | Speicherung des Ausführungsergebnisses                                                                |                   |
|--------------------|----------------------------------------------------------------------------------------------------|-------------------|
| <b>SEND</b>        |                                                                                                    |                   |
| <b>RECV, RECVS</b> |                                                                                                    |                   |
| READ, SREAD        | Das Ausführungsergebnis wird in den beim Aufruf der Anweisung angegebenen Operan-<br>den eingetragen. |                   |
| WRITE, SWRITE      |                                                                                                    |                   |
| <b>REQ</b>         |                                                                                                    |                   |
| ZNRD               | Das Ausführungsergebnis wird im Pufferspeicher des<br>ETHERNET-Moduls abgelegt (siehe rechts).        | Adresse 207 (CFH) |
| <b>ZNWR</b>        |                                                                                                    | Adresse 209 (D1H) |

**Tab. 4-1:** Das Ausführungsergebnis wird in verschiedenen Bereichen gespeichert.

Um zu prüfen, ob eine Data-Link-Anweisung fehlerfrei ausgeführt wurde, kann das Ausführungsergebnis ausgewertet werden. Ist es nicht "0", ist ein Fehler aufgetreten und der eingetragene Wert entspricht einem Fehlercode. Hinweise zur Fehlerdiagnose enthält der erste Teil des Handbuchs zu den ETHERNET-Modulen des MELSEC System Q.

### **Uhrzeit und Datum eines Fehlers**

Wenn eine Data-Link-Anweisung nicht korrekt ausgeführt werden konnte, wird die Uhrzeit und das Datum, an dem der Fehler aufgetereten ist, in den Steuerdaten der Anweisung eingetragen.

Nur beim Zugriff auf eine SPS-CPU des MELSEC System Q werden auch die beiden höherwertigen Stellen einer Jahreszahl gespeichert. In allen anderen Fällen wird an deren Stelle "00" eingetragen.

### **Weitere Hinweise**

Auf welche Stationen zugegriffen werden kann und welche Einstellungen dafür erforderlich sind, ist in Kapitel [3](#page-62-0) dieses Handbuchs erläutert.

Angaben zur Verarbeitung der Daten in MELSECNET-Stationen, zu Verriegelungssignalen und zu den Bearbeitungszeiten bei der Kommunikation mit anderen Stationen enthalten die Handbücher zum MELSECNET/10 und MELSECNET/H.

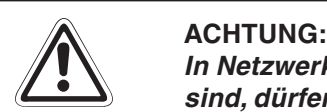

**In Netzwerken, in denen auch Steuerungen der MELSEC AnU-Serie angeschlossen** sind, dürfen durch eine QnA-CPU oder eine CPU des MELSEC System Q die folgen**den Anweisungen nicht zum Zugriff auf eine AnUCPU verwendet werden:**

**SEND, READ, SREAD, WRITE, SWRITE und REQ**

Eine AnUCPU meldet nach dem Zugriff mit diesen Anweisungen den Fehler "MAIN **CPU DOWN" oder "WDT ERROR" und wird gestoppt.**

## **4.3 Übersicht der Data-Link-Anweisungen**

Die folgende Übersicht soll nur das Verständnis der weiteren Abschnitte dieses Kapitels erleichtern. Eine ausführliche Beschreibung der Data-Link-Anweisungen finden Sie in der Programmieranleitung zur MELSEC A/QnA-Serie und zum MELSEC System Q (Artikel-Nr. 87432).

Alle in diesem Abschnitt vorgestellten Data-Link-Anweisungen können in den folgenden Stationen ausgeführt werden oder auf eine dieser Stationen zugreifen:

- Stationen mit ETHERNET-Modulen
- Stationen mit MELSECNET-Modulen
	- **–** Kontroll-Stationen
	- **–** Normal-Stationen
	- **–** Master-Stationen für dezentrale E/A-Stationen
	- **–** Stationen mit mehreren Master-Modulen für dezentrale E/A-Stationen
	- **–** Stationen mit mehreren Standby-Master-Modulen für dezentrale E/A-Stationen
	- **–** Stationen mit parallelen Master-Modulen für dezentrale E/A-Stationen
	- **–** Stationen mit parallelen Standby-Master-Modulen für dezentrale E/A-Stationen

In diesen Stationen kann eine SPS-CPU des MELSEC QnA-Serie oder des MELSEC System Q installiert sein.

Die ZNRD- und die ZNWR-Anweisung sind kompatibel zur MELSEC A-Serie und ermöglichen dadurch den Zugriff auch auf diese Steuerungen.

**HINWEIS** Für die Ausführung der Data-Link-Anweisungen ist die Angabe der Nummer des MELSEC-NET-Netzwerks, die Gruppennummer und die Stationsnummer erforderlich. Bei einem ETHERNET-Modul geben Sie bitte die Daten an, die für dieses Modul in den Netzwerkparametern festgelegt wurden.

### **SEND- und RECV- oder RECVS-Anweisung**

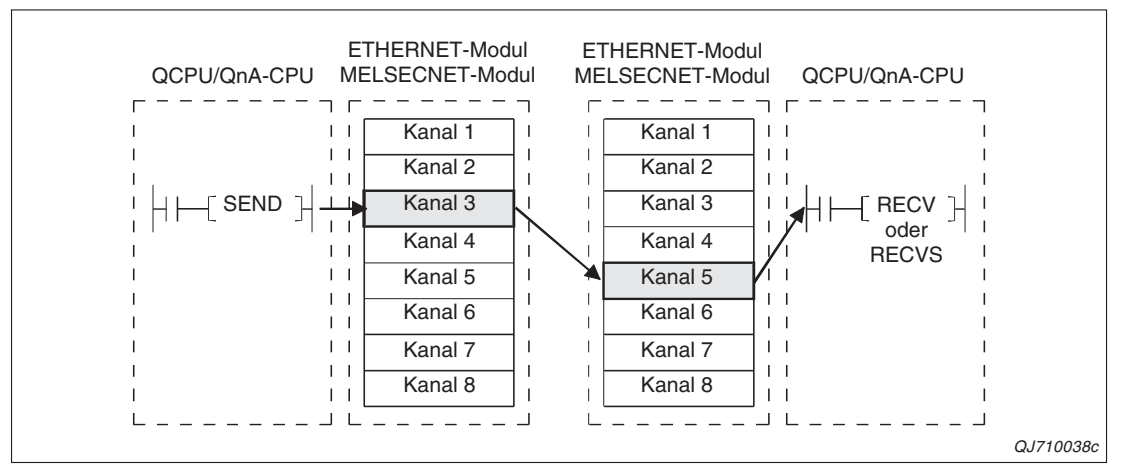

**Abb. 4-4:** Die Daten, die mit einer SEND-Anweisung zu einer Station übertragen wurden, werden mit eine RECV-oder RECVS-Anweisung in die SPS übertragen.

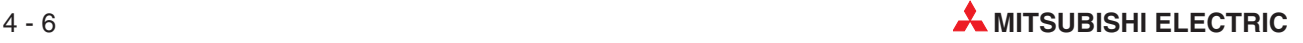

### **READ- oder SREAD-Anweisung**

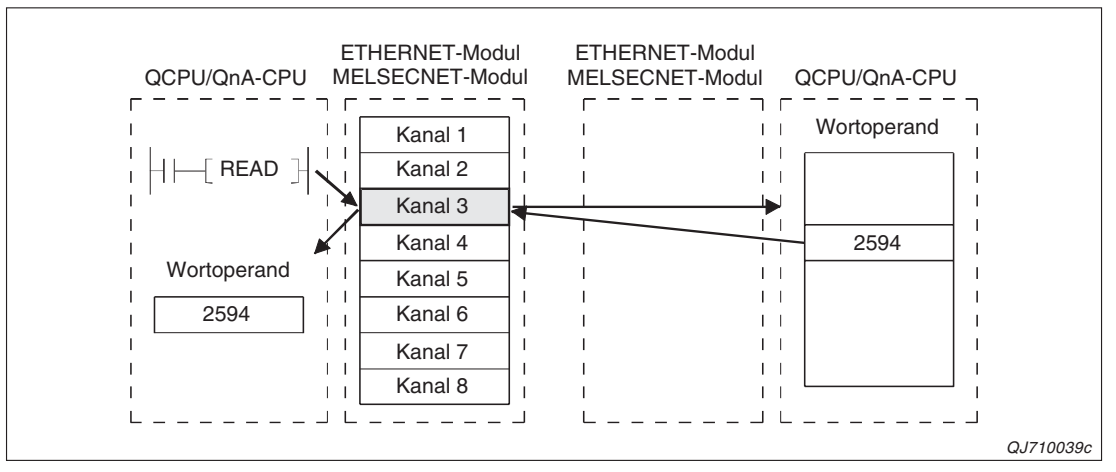

**Abb. 4-5:** Mit einer READ- oder SREAD-Anweisung können Daten aus Wortoperanden anderer Stationen gelesen werden.

Die READ- und die SREAD-Anweisung unterscheiden sich dadurch, dass nach Ausführung einer READ-Anweisung nur ein Bit-Operand in der lokalen Station gesetzt wird, bei der SREAD-Anweisung aber zusätzlich auch ein Bit in der Zielstation anzeigt, dass Daten gelesen wurden.

### **WRITE- oder SWRITE**

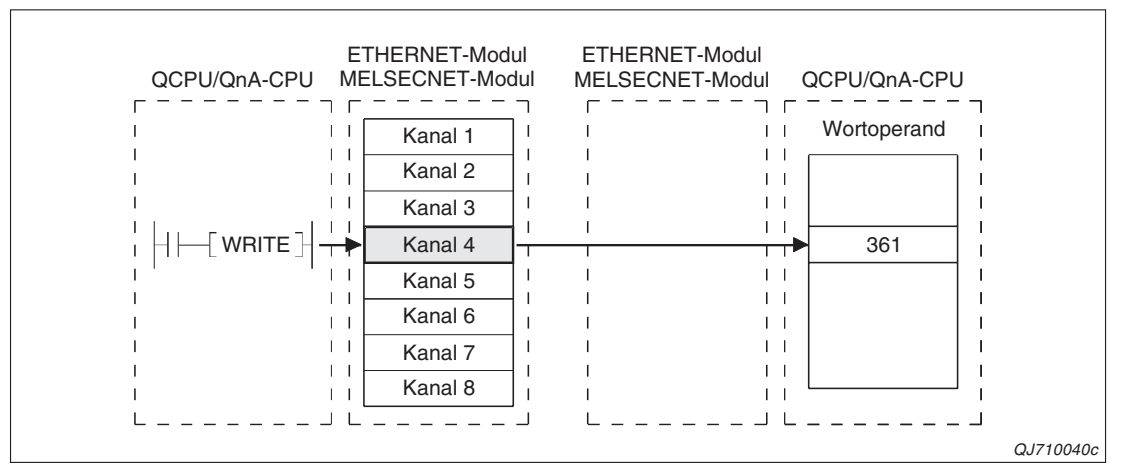

**Abb. 4-6:** Zum Schreiben von Daten in Wortoperanden einer anderen Station wird eine WRITE- oder SWRITE-Anweisung verwendet.

Während nach Ausführung einer WRITE-Anweisung nur ein Bit-Operand in der lokalen Station gesetzt wird, wird bei der SWRITE-Anweisung noch zusätzlich ein Bit in der Zielstation gesetzt. Damit kann signalisiert werden, dass Daten übertragen wurden.

### **REQ-Anweisung**

Eine REQ-Anweisung kann – je nach Parametrierung – drei Funktionen erfüllen:

- Uhrzeit und Datum aus einer anderen Station lesen
- Uhrzeit und Datum zu einer anderen Station übertragen (SPS-Uhr in einer anderen Station stellen)
- Betriebsart (RUN/STOP) einer anderen Station umschalten

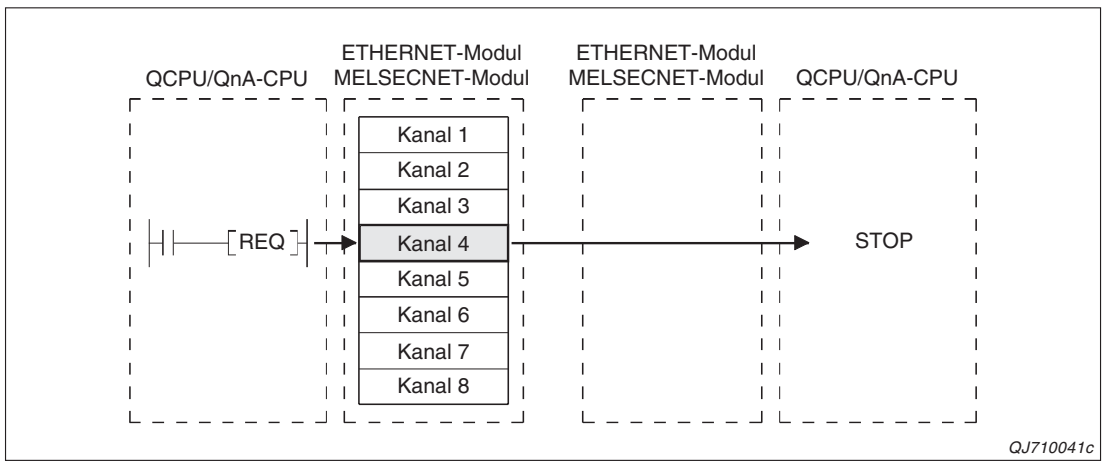

**Abb. 4-7:** Mit einer REQ-Anweisung kann die SPS-CPU einer anderen Station gestoppt werden.

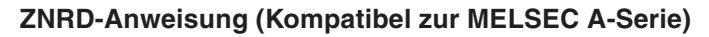

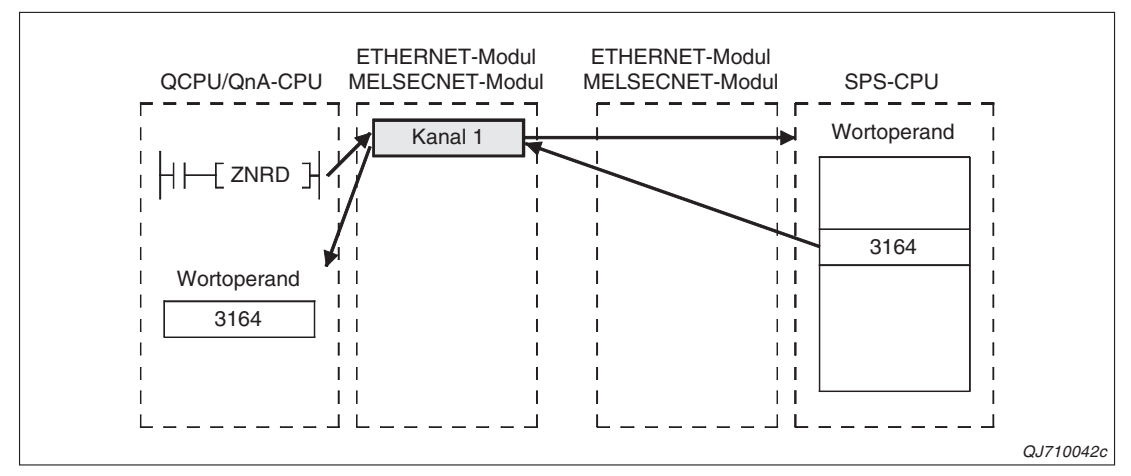

**Abb. 4-8:** Eine ZNRD-Anweisung liest Daten aus Wortoperanden anderer Stationen. Der Kanal 1 ist fest eingestellt und kann nicht verändert werden.

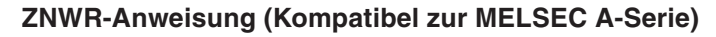

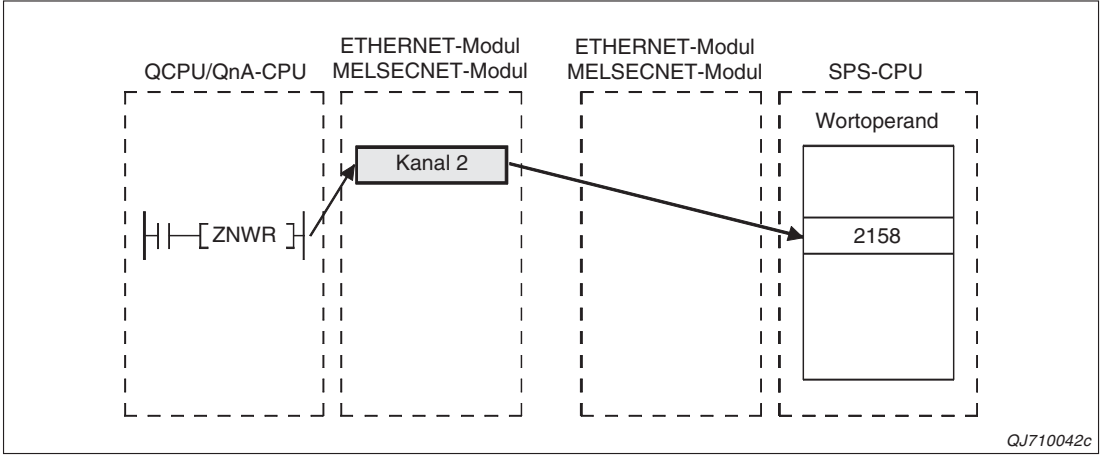

**Abb. 4-9:** Mit einer ZNWR-Anweisung können Daten in Wortoperanden anderer Stationen eingetragen werden (Kanal 2 ist fest eingestellt.)

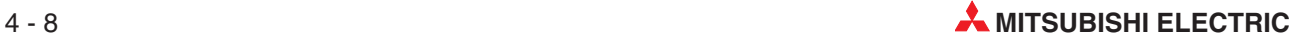

## **4.4 Daten senden und empfangen**

Zum Datenaustausch zwischen zwei Steuerungen werden SEND-, RECV- und RECS-Anweisungen verwendet. Auf beiden Seiten ist dazu Programmierung erforderlich. Beliebige Daten werden mit einer SEND-Anweisung zur anderen Station übertragen und dort mit einer RECV- oder RECVS-Anweisung vom ETHERNET- oder MELSECNET-Modul in die SPS-CPU transferiert.

Eine RECV-Anweisung überträgt die empfangenen Daten im Hauptprogramm (im normalen Programmzyklus) in die SPS-CPU. Das Daten von einer anderen Station empfangen wurden, wird bei einem ETHERNET-Modul durch ein gesetztes Bit im Pufferspeicher angezeigt.

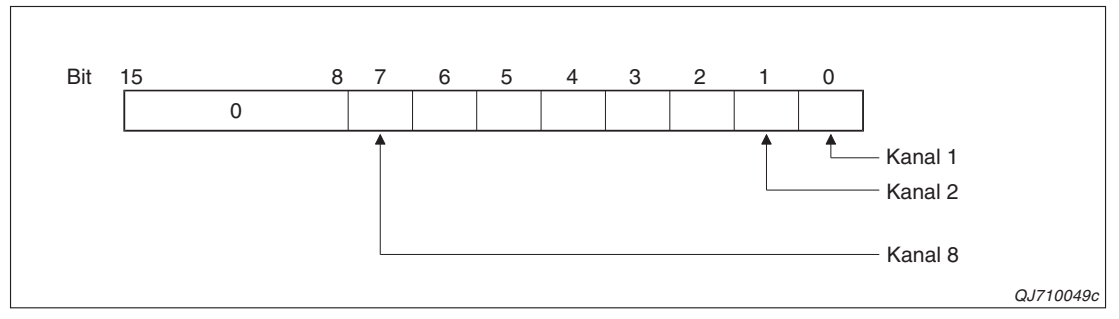

**Abb. 4-10:** In der Pufferspeicheradresse 205 (CDH) zeigen die Bits 0 bis 7 an, das Daten über die Kanäle 1 bis 8 empfangen wurden.

Eine RECVS-Anweisung wird in einem Interrupt-Programm ausgeführt. Treffen Daten von einer anderen Station ein, veranlaßt das ETHERNET- oder MELSECNET-Modul die Unterbrechung des laufenden Programms und die Bearbeitung eines separaten Programms zur Übertragung der Daten in die SPS-CPU. Dadurch erreichen die Daten die andere Station ohne Verzögerung.

**HINWEISE** Zum Aufruf von Interrupt-Programmen durch ein ETHERNET-Modul sind Einstellungen in den SPS- und den Netzwerkparametern erforderlich.

Die Einstellungen für den Datenaustausch mit Data-Link-Anweisungen entsprechen den Einstellungen für die Kommunikation mit festen Puffern und sind im ersten Teil des Handbuchs zu den ETHERNET-Modulen des MELSEC System Q beschrieben.

Eine ausführliche Beschreibung der Data-Link-Anweisungen finden Sie in der Programmieranleitung zur MELSEC A/QnA-Serie und zum MELSEC System Q (Artikel-Nr.87432).

Daten, die über denselben Kanal empfangen wurden, dürfen nicht mit einer RECV-Anweisung im Hauptprogramm und einer RECVS-Anweisung in einem Interrupt-Programm übertragen werden. Wählen Sie eine der beiden Methoden.

### <span id="page-93-0"></span>**4.4.1 Daten senden und im Hauptprogramm lesen (RECV-Anweisung)**

Die folgende Abbildung zeigt den Signalverlauf in beiden Stationen, wenn Daten mit einer SEND-Anweisung zu einer anderen Station übertragen werden und dort im Hauptprogramm durch eine RECV-Anweisung gelesen werden.

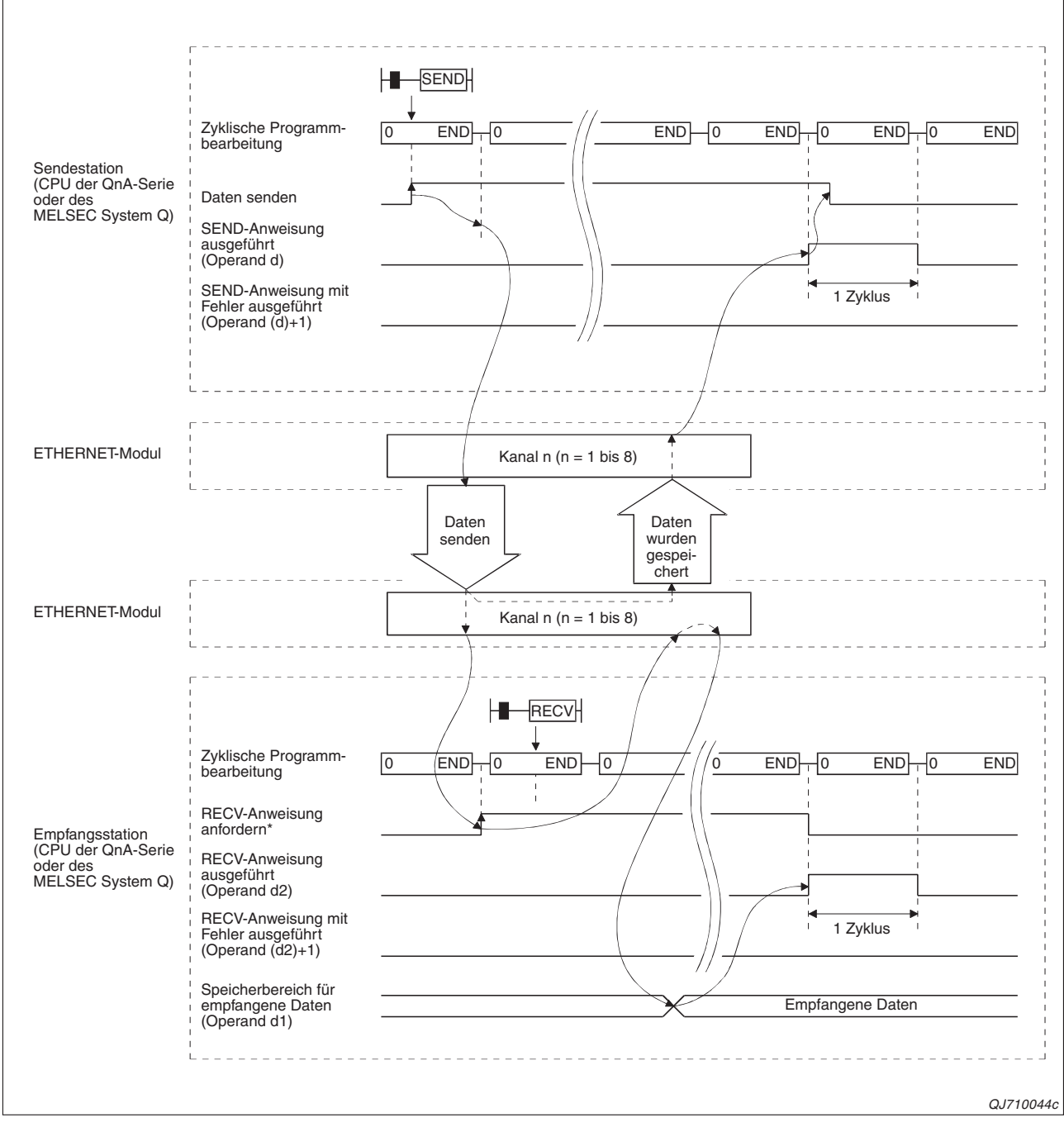

**Abb. 4-11:** In diesem Beispiel werden Daten über die Kanäle 1 und 3 der ETHERNET-Module ausgetauscht.

\* In einem ETHERNET-Modul wird ein Bit der Pufferspeicheradresse 205 (CDH) gesetzt, wenn Daten empfangen wurden und eine RECV-Anweisung ausgeführt werden kann. Für den im Beispiel verwendeten Kanal 3 wird in diesem Fall das Bit 2 gesetzt.

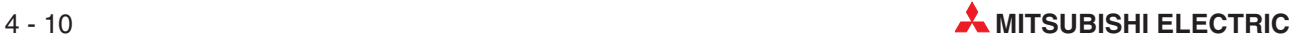

Wenn während der Übertragung der Daten eine Störung auftritt, wird in der Sende- und der Empfangsstation ein Fehler gemeldet. Die folgende Abbildung zeigt den Signalverlauf für diesen Fall.

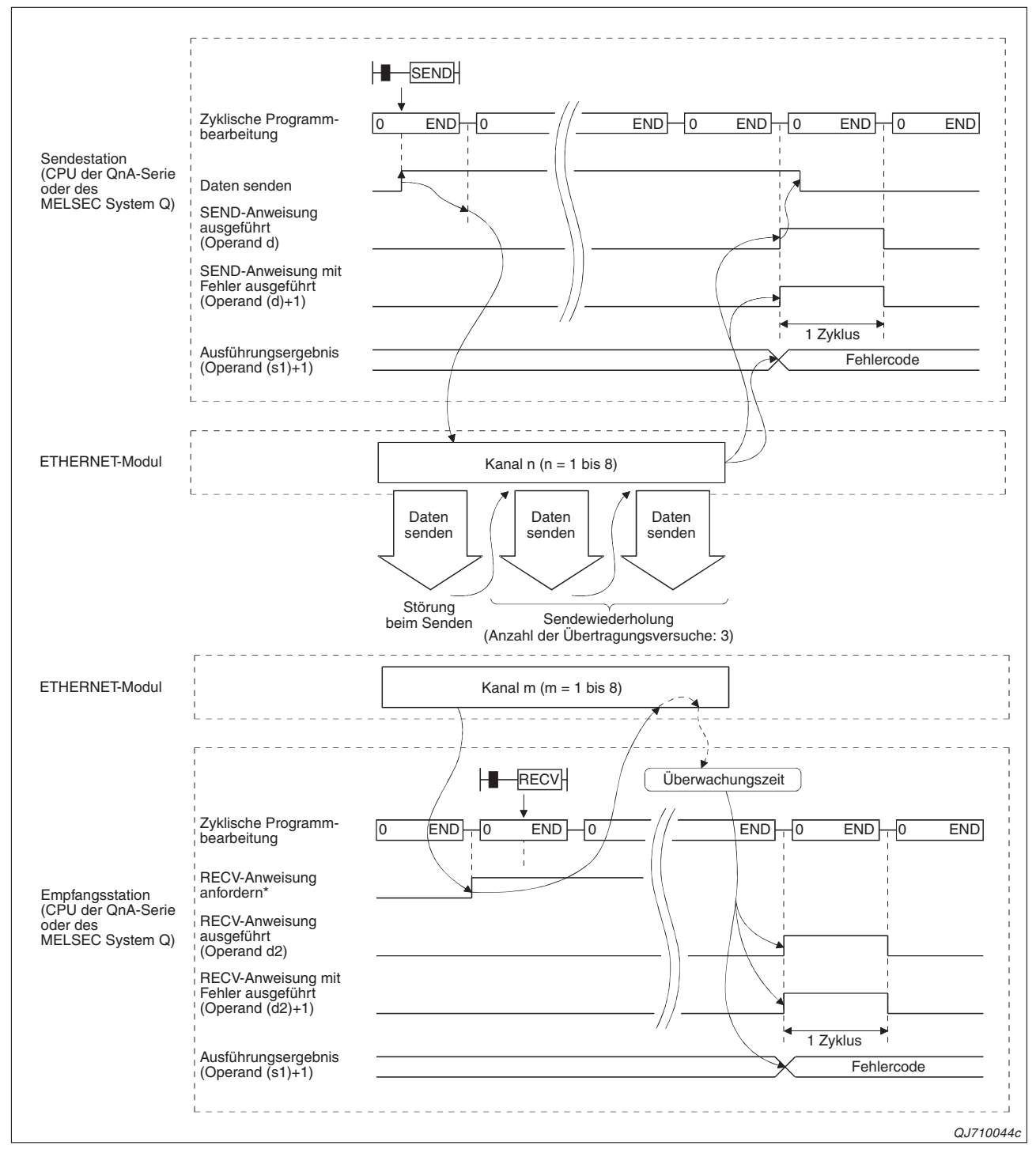

**Abb. 4-12:** Wenn die gesendeten Daten den Empfänger nicht erreichen, tritt in beiden Stationen ein Fehler auf

\* In diesem Beispiel, bei dem Kanal 3 verwendet wird, zeigt Bit 2 in der Pufferspeicheradresse 205 (CDH) des ETHERNET-Moduls an, dass Daten empfangen wurden.

### <span id="page-95-0"></span>**Programmbeispiel**

Station 3 schickt in diesem Beispiel Daten über Kanal 3 eines ETHERNET-Moduls an Station 15 am selben Netzwerk. Beim ETHERNET-Modul in der Empfangsstation wird Kanal 5 verwendet.

Die ETHERNET-Module in beiden Stationen belegen die Ein- und Ausgangsadressen von X/Y00 bis X/Y1F.

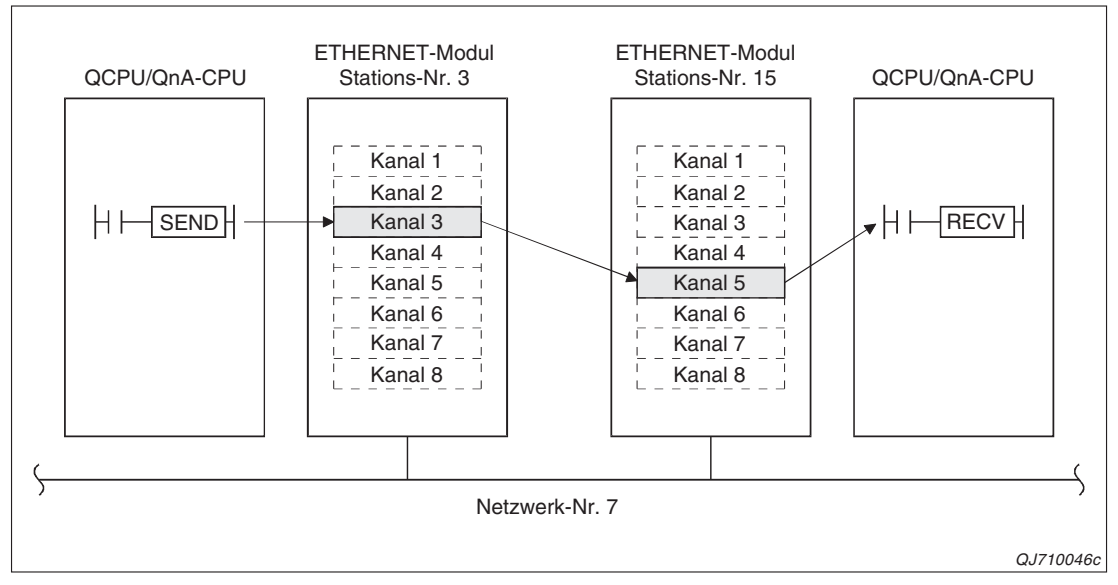

**Abb. 4-13:** Konfiguration für das Programmbeispiel

### **Programm in der Sendestation**

Verwendete Operanden in der SPS der Station 3

- **–** Startsignal zum Eintrag der Parameter zur Ausführung der SEND-Anweisung: **X20**
- **–** Startsignal zum Eintrag der Daten, die zu Station 15 gesendet werden: **X21**
- **–** Startsignal zum Senden der Daten: **X22**
- **–** Operandenbereich s1 für die Parameter der SEND-Anweisung: **D0 bis D17**
- **–** Operandenbereich s2 für die zu sendenden Daten: **D100** bis **D103**
- **–** Operand "SEND-Anweisung ausgeführt" (d): **M0**
- **–** Operand "Fehler bei der Ausführung der SEND-Anweisung" ((d)+1): **M1**
- **–** Initialisierung des ETHERNET-Modul beendet: **X19**

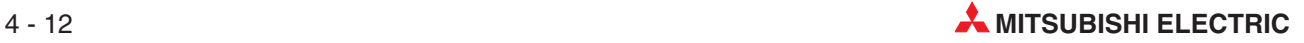

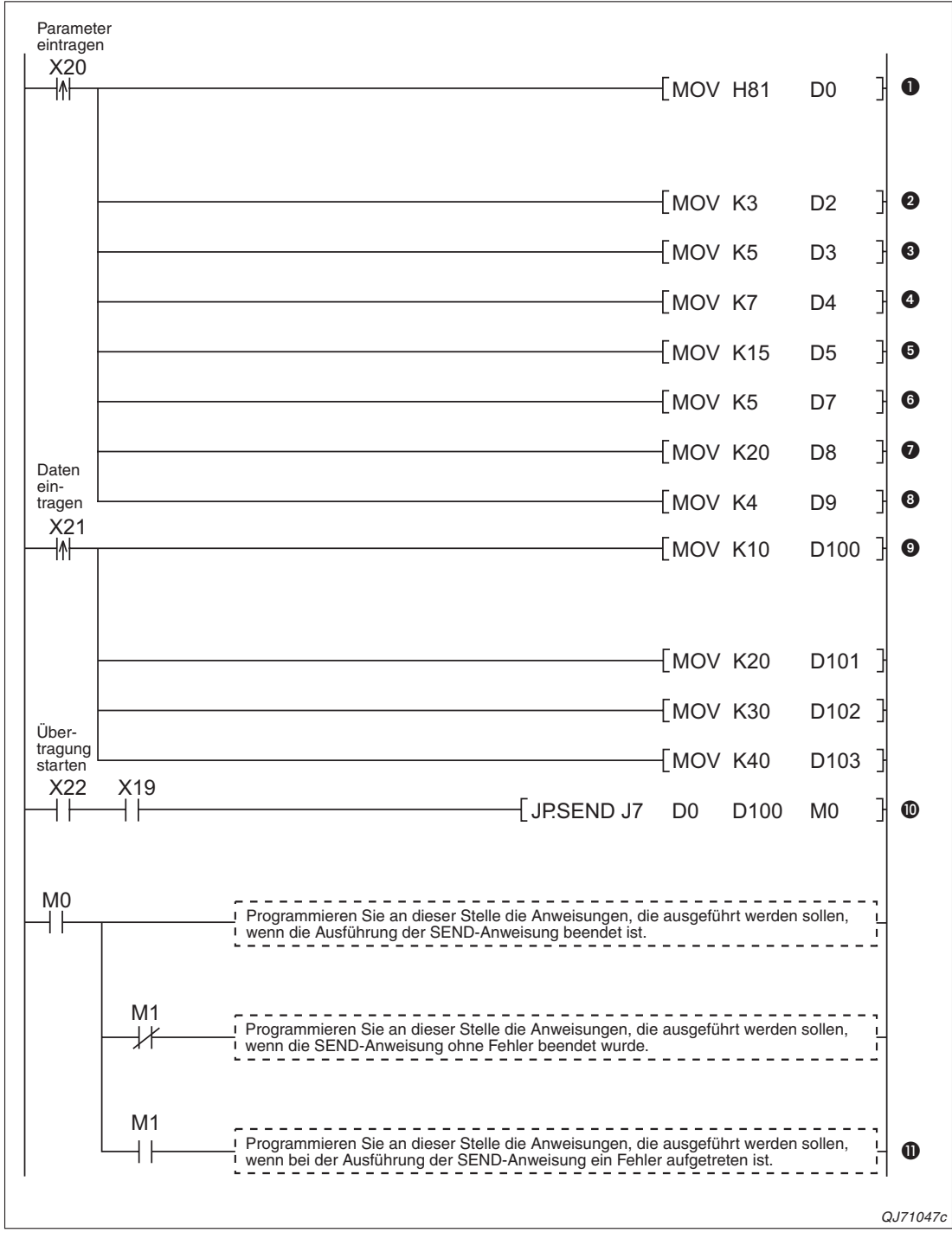

**Abb. 4-14:** Beispiel für ein Programm zum Senden von Daten an eine andere Station im Netzwerk

- Wenn der Eingang X20 eingeschaltet wird, werden die Parameter zur Ausführung der SEND-Anweisung in den Operandenbereich eingetragen, der mit (s1)+0 beginnt. Im Operanden (s1)+0 wird mit dem Wert 81H festgelegt, dass der Empfang der Daten bestätigt werden soll und bei einem Fehler die Uhrzeit und das Datum der Störung gespeichert werden.
- **O** In dieser Station wird Kanal 3 verwendet.  $(0.3^{\circ} \rightarrow (s1)+2)$
- **0** In der Zielstation wird Kanal 5 verwendet.  $(0.5^{\circ} \rightarrow (s1)+3)$
- Die Netzwerknummer der Zielstation wird in (s1)+4 eingetragen.
- **G** Stationsnummer der Zielstation in (s1)+5 eintragen
- **6** In (s1)+7 wird die Anzahl der Ubertragungsversuche festgelegt.
- Die Überwachungszeit wird auf 20 s eingestellt.
- **1** In (s1)+9 wird mit dem Wert ..4" die Anzahl der zu sendenden Wörter angegeben.
- Die zu übertragenden Daten werden in die Datenregister D100 bis D103 eingetragen.
- **<sup>1</sup>** Daten zur Station 15 senden.
- $\bullet$  Bei einem Fehler kann z. B. das Ausführungsergebnis in D1 ausgewertet werden.

### **Programm in der Zielstation**

Verwendete Operanden in Station 15

- **–** Startsignal zum Eintrag der Parameter zur Ausführung der RECV-Anweisung: **X20**
- **–** Operandenbereich (s) für die Parameter der RECV-Anweisung: **D20 bis D35**
- **–** Operandenbereich, in dem die empfangenen Daten gespeichert werden (d1):**ab D300**
- **–** Operand "RECV-Anweisung ausgeführt" (d2): **M10**
- **–** Operand "Fehler bei der Ausführung der RECV-Anweisung" ((d2)+1): **M11**
- **–** Initialisierung des ETHERNET-Modul beendet: **X19**

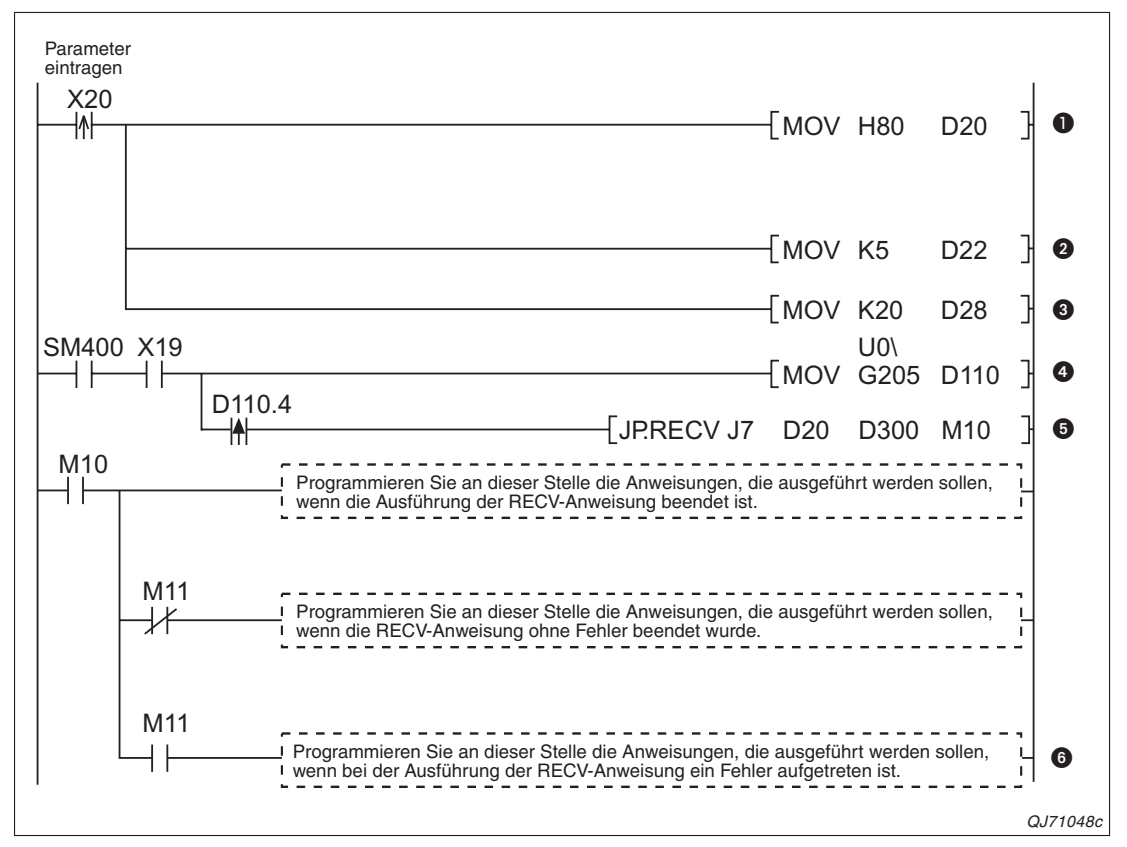

**Abb. 4-15:** Beispielprogramm, mit dem Daten, die von einer anderen Station gesendet wurden, aus dem ETHERNET-Modul in die SPS-CPU übertragen werden.

- $\bullet$  Mit X21 wird der Eintrag der Parameter zur Ausführung der RECVS-Anweisung gestartet. In (s)+0 wird festgelegt, dass bei einem Fehler die Uhrzeit und das Datum dieser Störung gespeichert werden.
- In (s)+2 wird angegeben, in welchen Kanal des ETHERNET-Modul die empfangenen Daten gespeichert sind. In diesem Beispiel ist das Kanal 5.

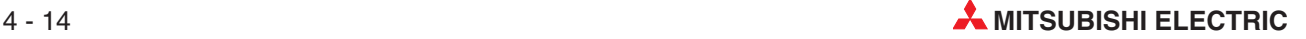

- Die Überwachungszeit für den Datenempfang wird auf 20 s eingestellt.
- Der Inhalt der Pufferspeicheradresse 205 (CDH) des ETHERNET-Moduls wird in D110 transferiert. Die Bits 0 bis 7 dieser Pufferspeicheradresse zeigen an, ob Daten über die Kanäle 1 bis 8 empfangen wurden.
- Wenn D110.4 gesetzt ist, sind über Kanal 5 Daten eingetroffen. Mit einer RECV-Anweisung werden sie in die SPS-CPU übertragen und ab dem Register D300 gespeichert. (In dem Operanden (s)+9 wird vom System die empfangene Datenmenge angegeben. Nutzen Sie diese Information bei der Verarbeitung der empfangenen Daten.)
- Bei einem Fehler kann z. B. das Ausführungsergebnis im Operanden (s)+1 ausgewertet werden.

### **4.4.2 Daten senden und im Interrupt-Programm lesen (RECVS-Anweisung)**

Nach dem Empfang von Daten kann ein ETHERNET-Modul einen Interrupt auslösen. Die SPS-CPU unterbricht daraufhin die Bearbeitung des zyklischen Programms und arbeitet ein Interrupt-Programm ab, in dem die empfangenen Daten in die SPS-CPU geladen werden. Danach wird die Bearbeitung des Hauptprogramms fortgesetzt.

**HINWEIS** Zur korrekten Ausführung eines Interrupt-Programms sind Einstellungen in den Netzwerkund den SPS-Parametern erforderlich.(siehe Kap.7.3.2 im ersten Teil der Bedienungsanleitung zu den ETHERNET-Modulen des MELSEC System Q, Art.-Nr. 160267.)

> Für die Sendestation macht es keinen Unterschied, ob die Daten in der Empfangsstation im Haupt- oder Interrupt-Programm gelesen werden (vergleiche mit Abb. 4-[11](#page-93-0) auf Seite [4-10\)](#page-93-0).

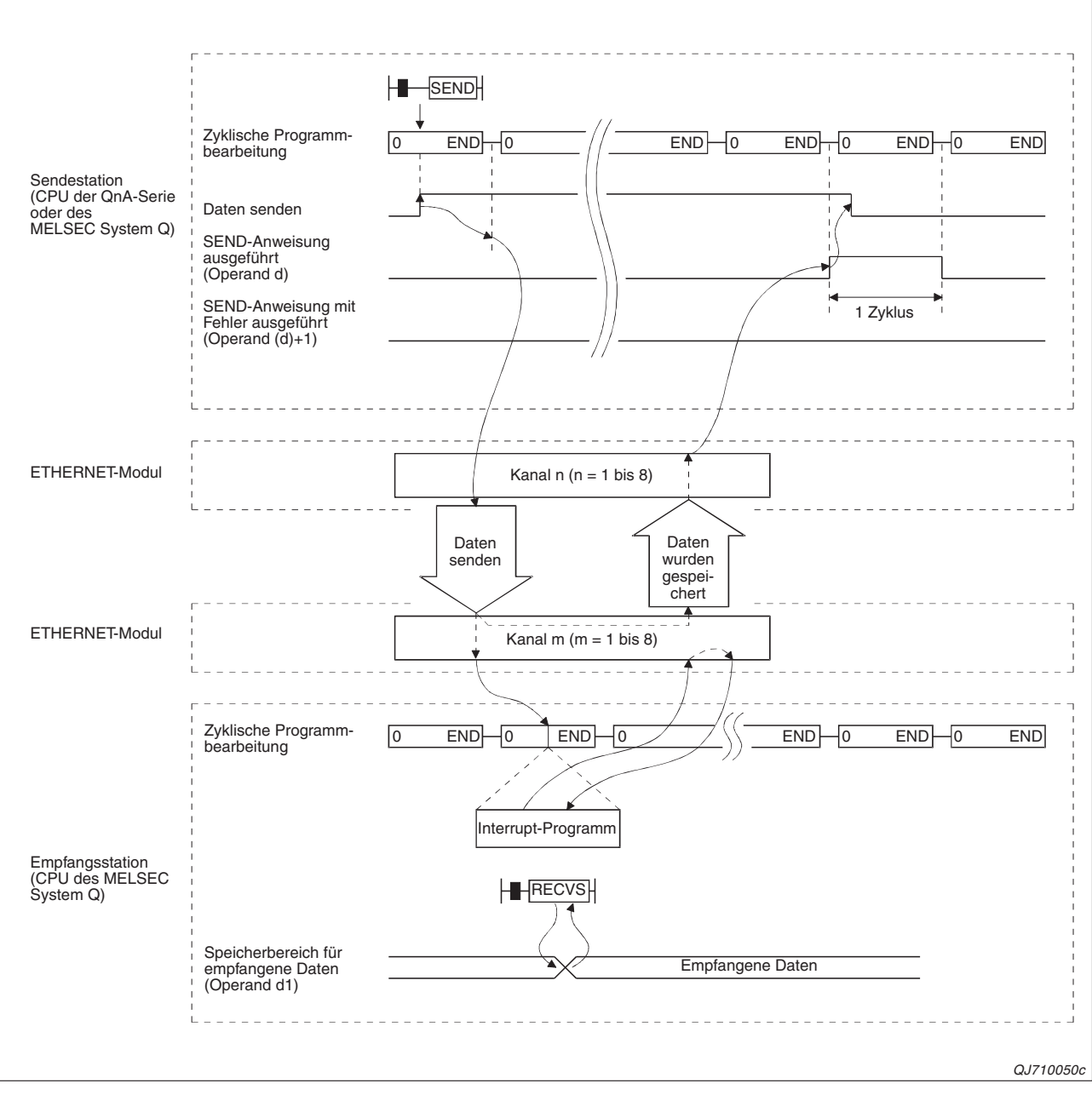

**Abb. 4-16:** Signalverlauf beim Lesen der empfangenen Daten in einem Interrupt-Programm

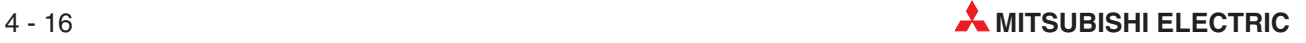

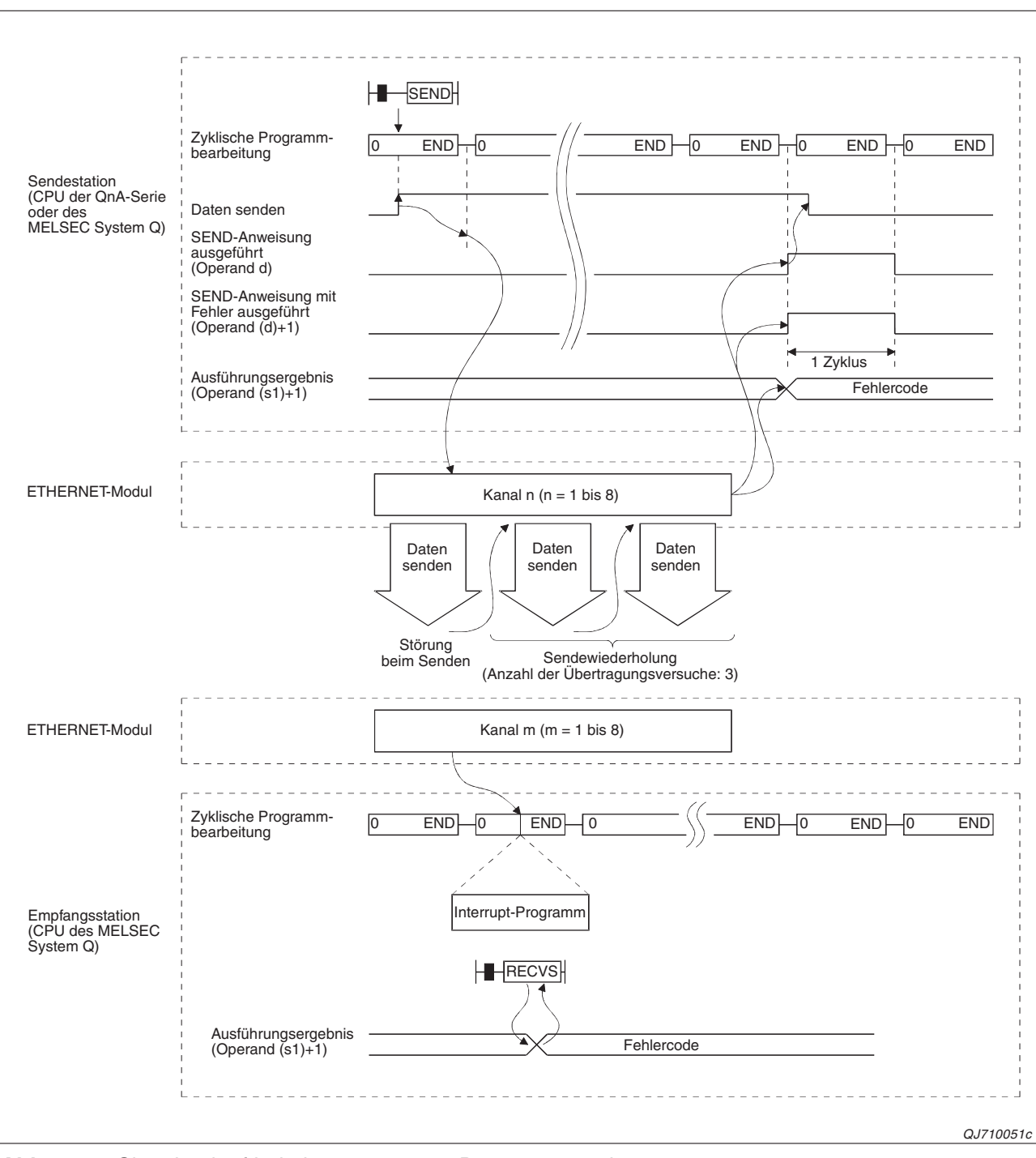

Wird der Empfang der Daten von der Empfangsstation nicht quittiert, tritt in beiden Stationen ein Fehler auf.

**Abb. 4-17:** Signalverlauf bei einem gestörten Datenaustausch

### **Programmbeispiel**

Bei diesem Beispiel wird dieselbe Konfiguration verwendet wie für das Beispiel auf Seite [4-12](#page-95-0).

### **Programm in der Sendestation**

Das Programm in der Sendestation ist identisch mit dem Programm in Abb. 4-14.

### **• Programm in der Zielstation**

In Station 15 werden die Daten in einem Interrupt-Programm aus dem Pufferspeicher des ETHERNET-Moduls in die SPS-CPU übertragen.

Verwendete Operanden:

- **–** Startsignal zum Eintrag der Parameter zur Ausführung der RECV-Anweisung: **X20**
- **–** Operandenbereich (s) für die Parameter der RECV-Anweisung: **D20 bis D29**
- **–** Operandenbereich, in dem die empfangenen Daten gespeichert werden (d1):**ab D300**
- **–** Operand "RECVS-Anweisung ausgeführt" (d2): **M10**
- **–** Operand "Fehler bei der Ausführung der RECVS-Anweisung" ((d2)+1): **M11**
- **–** Initialisierung des ETHERNET-Modul beendet: **X19**

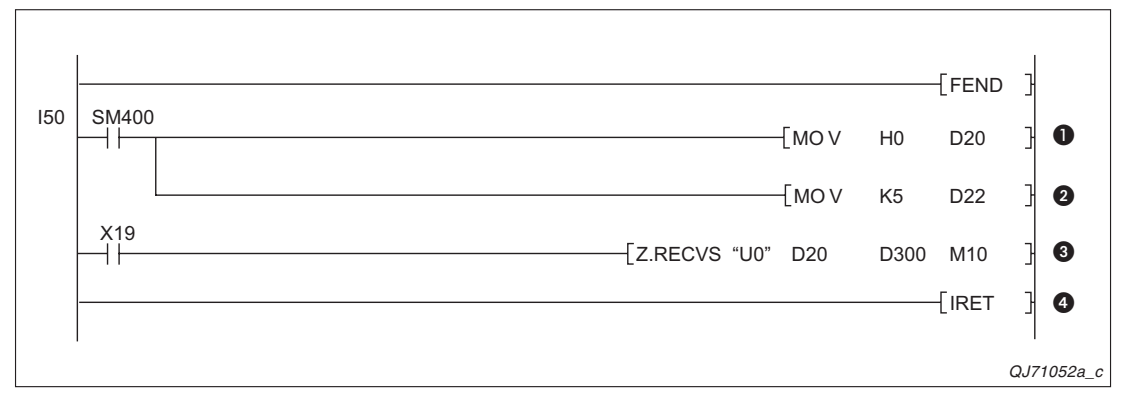

**Abb. 4-18:** Beispielprogramm, um nach einem Interrupt des ETHERNET-Moduls empfangene Daten zu übertragen

- **O** In (s)+0 muss der Wert "0" eingetragen werden.
- In (s)+2 wird angegeben, über welchen Kanal des ETHERNET-Modul die Daten empfangen wurden. (Kanal 5 in diesem Beispiel)
- Mit einer RECVS-Anweisung werden die Daten in die SPS-CPU übertragen und ab dem Register D300 gespeichert. (In dem Operanden (s)+9 wird vom System die empfangene Datenmenge angegeben. Diese Information können Sie für die Verarbeitung der empfangenen Daten nutzen.) Der Ausführungsstatus der RECVS-Anweisung wird in (s)+1 eingetragen und sollte vor der weiteren Verarbeitung der empfangenen Daten geprüft werden. Ist der Inhalt von (s)+1 nicht "0", ist bei der Ausführung der RECVS-Anweisung ein Fehler aufgetreten.
- **<sup>O</sup>** Ende des Interrupt-Programms

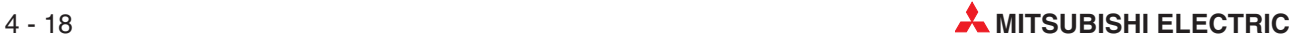

## **4.5 Direkter Zugriff auf Daten in Wortoperanden**

Mit der im vorherigen Abschnitt beschriebenen SEND-Anweisung werden Daten von einer Sende- zu einer Zielstation übertragen und dort mit einer RECV- oder RECVS-Anweisung aus dem Pufferspeicher des ETHERNET- oder MELSECNET-Moduls in die SPS-CPU übertragen.

Daten können aber auch direkt von der Sendestation in Wortoperanden der Zielstation eingetragen oder aus der Zielstation gelesen werden. Das hat den Vorteil, dass in der passiven Station keine Programmierung erforderlich ist. Für direkte Zugriffe stehen die folgenden Anweisungen zur Verfügung:

### **Zugriff auf Stationen mit einer CPU der QnA-Serie oder des MELSEC System Q**

– READ

Daten aus Wortoperanden einer anderen Station lesen

– SREAD

Daten aus Wortoperanden einer anderen Station lesen; zusätzlich zur READ-Anweisung wird bei dieser Anweisung nach dem Lesen der Daten ein Bit in der Zielstation gesetzt.

– WRITE

Daten in Wortoperanden einer anderen Station eintragen

– SWRITE

Daten in Wortoperanden einer anderen Station eintragen; zusätzlich zur WRITE-Anweisung wird bei der SWRITE-Anweisung nach dem Übertragen der Daten ein Bit in der Zielstation gesetzt.

### **Zugriff auf Stationen mit einer CPU der MELSEC A-Serie**

– ZNRD

Daten aus Wortoperanden einer anderen Station lesen

– ZNWR

Daten in Wortoperanden einer anderen Station eintragen

HINWEIS | Eine ausführliche Beschreibung der Data-Link-Anweisungen finden Sie in der Programmieranleitung zur MELSEC A/QnA-Serie und zum MELSEC System Q (Artikel-Nr.87432).

### **4.5.1 Daten aus Wortoperanden anderer Stationen lesen (READ, SREAD)**

Mit einer READ- oder SREAD-Anweisung können Daten aus Wortoperanden (T, C, D, W, ST, R und ZR) einer anderen Station am Netzwerk gelesen werden. Die SREAD-Anweisung bietet durch ihren Operanden d3 die zusätzliche Möglichkeit, in der Zielstation zu signalisieren, dass Daten gelesen wurden. Die anderen Operanden der beiden Anweisungen sind identisch.

**HINWEISE** | Ist bei der SREAD-Anweisung die Zielstation eine Q00J-, Q00- oder Q01CPU des MELSEC System Q, wird das im Operanden d3 angegebene Bit in der Zielstation nicht gesetzt. Die SREAD-Anweisung wird in diesem Fall wie eine READ-Anweisung ausgeführt. In Stationen mit einer Q00J-, Q00- oder Q01CPU ist es daher nicht möglich, das Lesen von Wortoperanden durch eine andere Station zu überwachen.

Beim GX Developer und in der MELSEC Anweisungsliste des GX IEC Developer kann der Operand d3 der SREAD-Anweisung bei der Programmierung weggelassen werden. Dadurch wird die SREAD-Anweisung wie eine READ-Anweisung behandelt.

Die folgende Abbildungen zeigen den Signalverlauf bei der Ausführung einer READ- oder SREAD-Anweisung. Die erste Abbildung zeigt die störungsfreie Ausführung und die zweite Abbildung den Fall, dass ein Fehler auftritt.

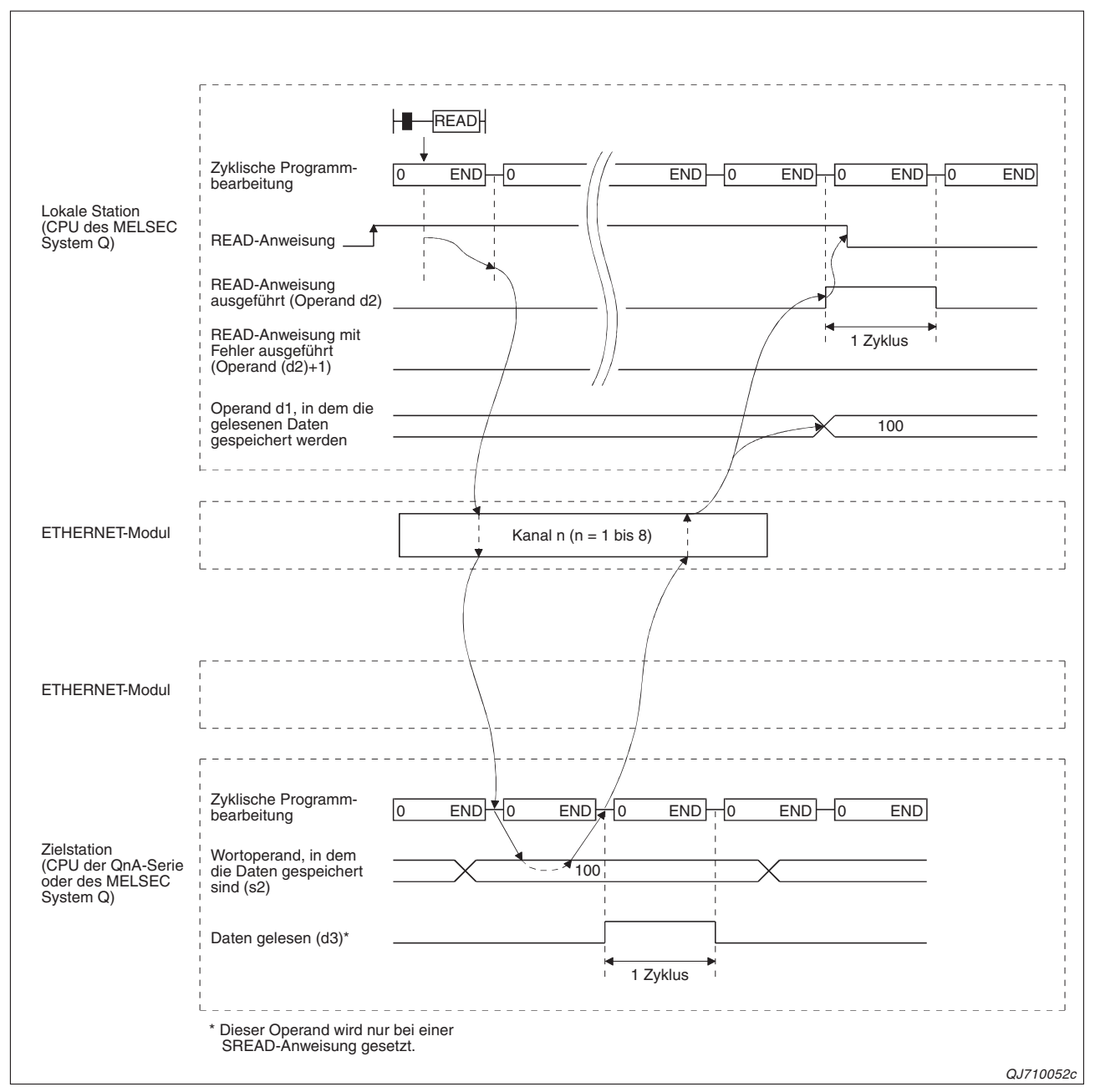

**Abb. 4-19:** Mit einer READ- oder SREAD-Anweisung können Daten aus einer anderen Station geladen werden, ohne dass dort eine Programmierung erforderlich ist.

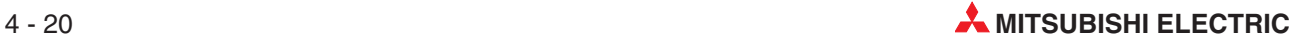

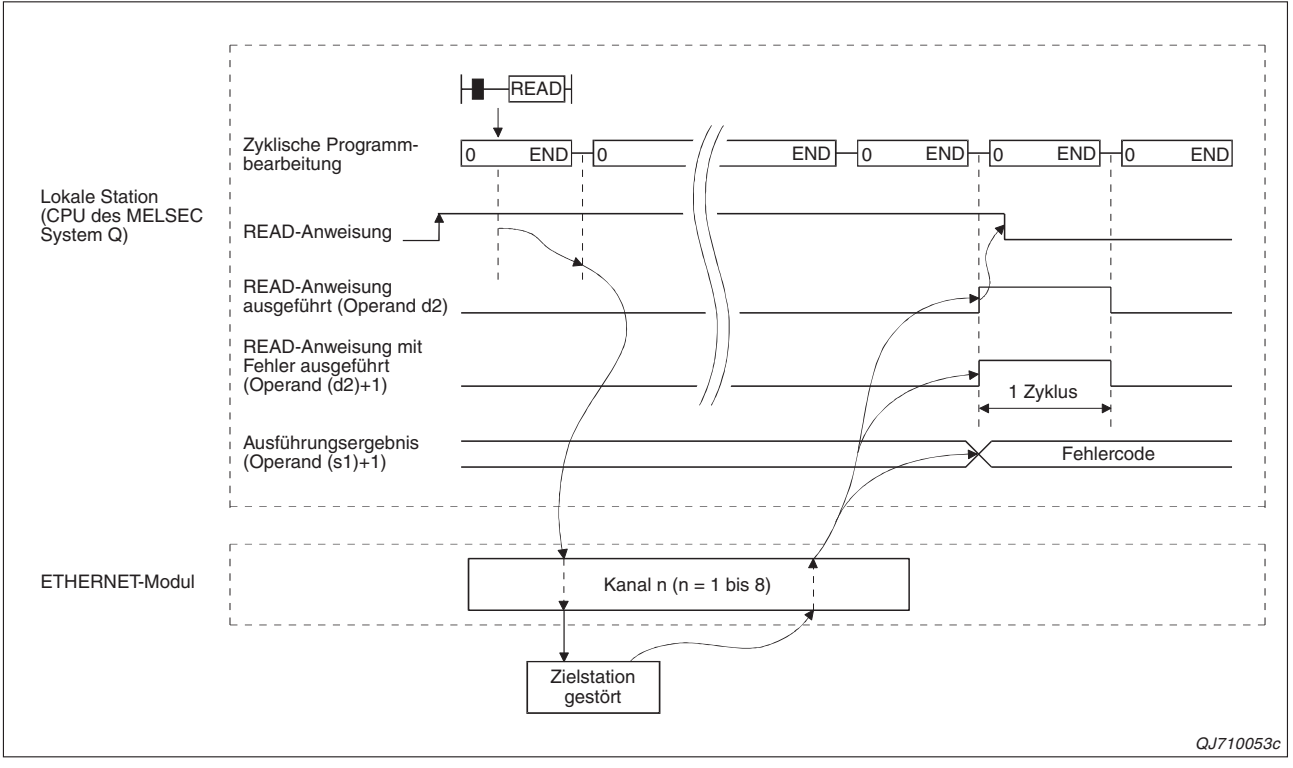

**Abb. 4-20:** Falls die Daten wegen einer Störung der Zielstation nicht gelesen werden können, tritt bei der Ausführung einer READ- oder SREAD-Anweisung ein Fehler auf.

### **4.5.2 Daten in Wortoperanden anderer Stationen schreiben (WRITE, SWRITE)**

Mit einer WRITE- oder SWRITE-Anweisung können Daten in Wortoperanden (T, C, D, W, ST, R und ZR) einer anderen Station am Netzwerk eingetragen werden. Der mit dem zusätzlichen Operand d3 der SWRITE-Anweisung angegebene Bit-Operand wird in der Zielstation für einen SPS-Zyklus gesetzt, nachdem die Daten eingetragen wurden. Die anderen Operanden der beiden Anweisungen sind identisch.

HINWEISE | Ist bei der SWRITE-Anweisung die Zielstation eine Q00J-, Q00- oder Q01CPU des MEL-SEC System Q, wird das im Operanden d3 angegebene Bit in der Zielstation nicht gesetzt. Die SREAD-Anweisung wird in diesem Fall wie eine READ-Anweisung ausgeführt. In Stationen mit einer Q00J-, Q00- oder Q01CPU ist es daher nicht möglich, das Schreiben von Wortoperanden durch eine andere Station zu überwachen.

> Beim GX Developer und in der MELSEC Anweisungsliste des GX IEC Developer kann der Operand d3 der SWRITE-Anweisung bei der Programmierung weggelassen werden. Dadurch wird die SWRITE-Anweisung wie eine WRITE-Anweisung behandelt.

Die folgende Abbildungen zeigen den Signalverlauf bei der Ausführung einer WRITE- oder SWRITE-Anweisung. Die erste Abbildung zeigt die störungsfreie Ausführung und die zweite Abbildung den Fall, dass ein Fehler auftritt.

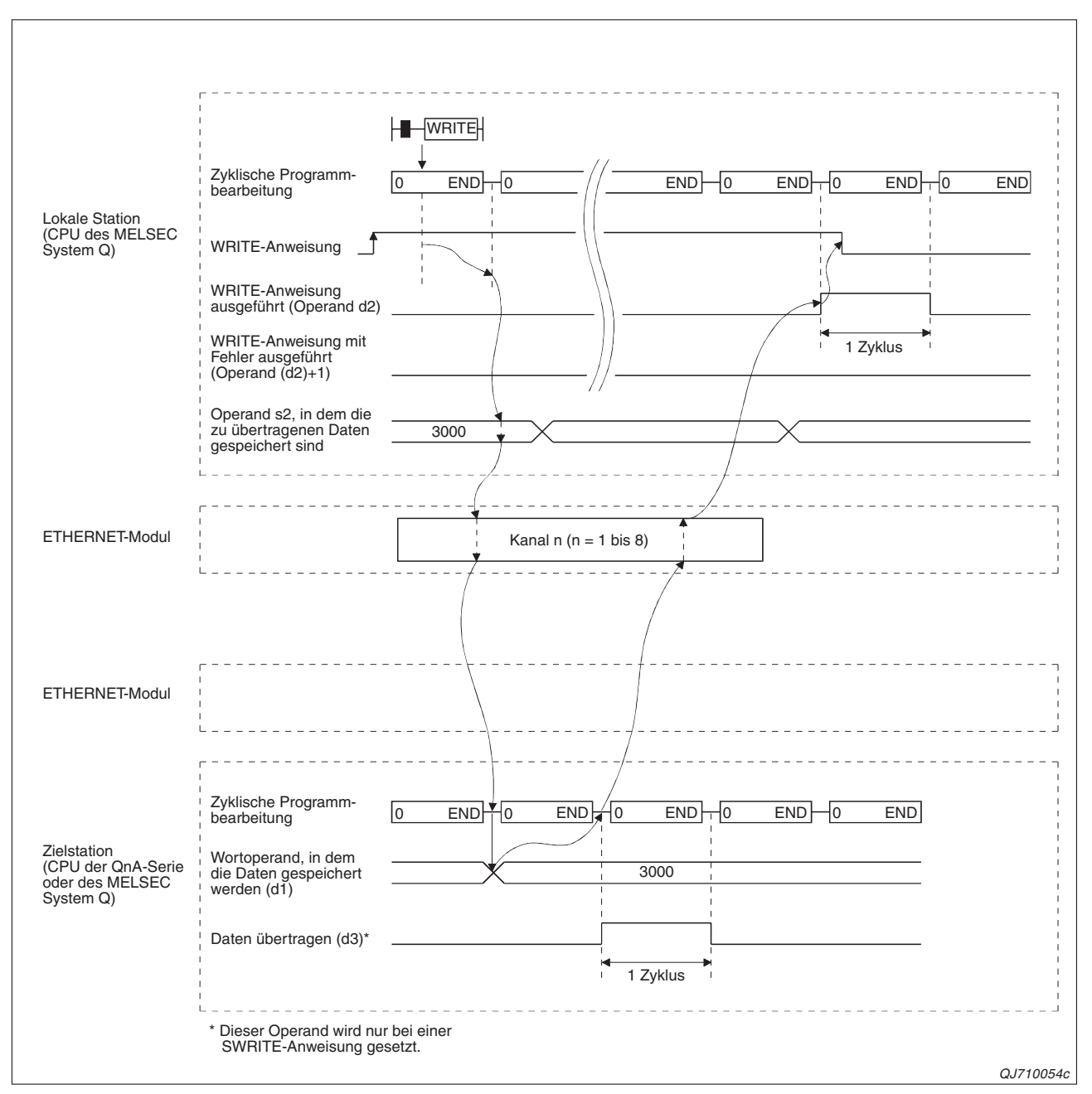

**Abb. 4-21:** Eine WRITE- oder SWRITE-Anweisung speichert Daten in Wortoperanden einer anderen Station. In dieser Station ist dafür kein Programm notwendig.

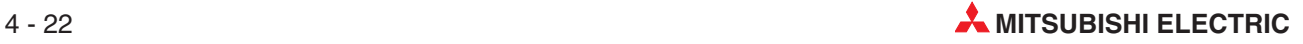

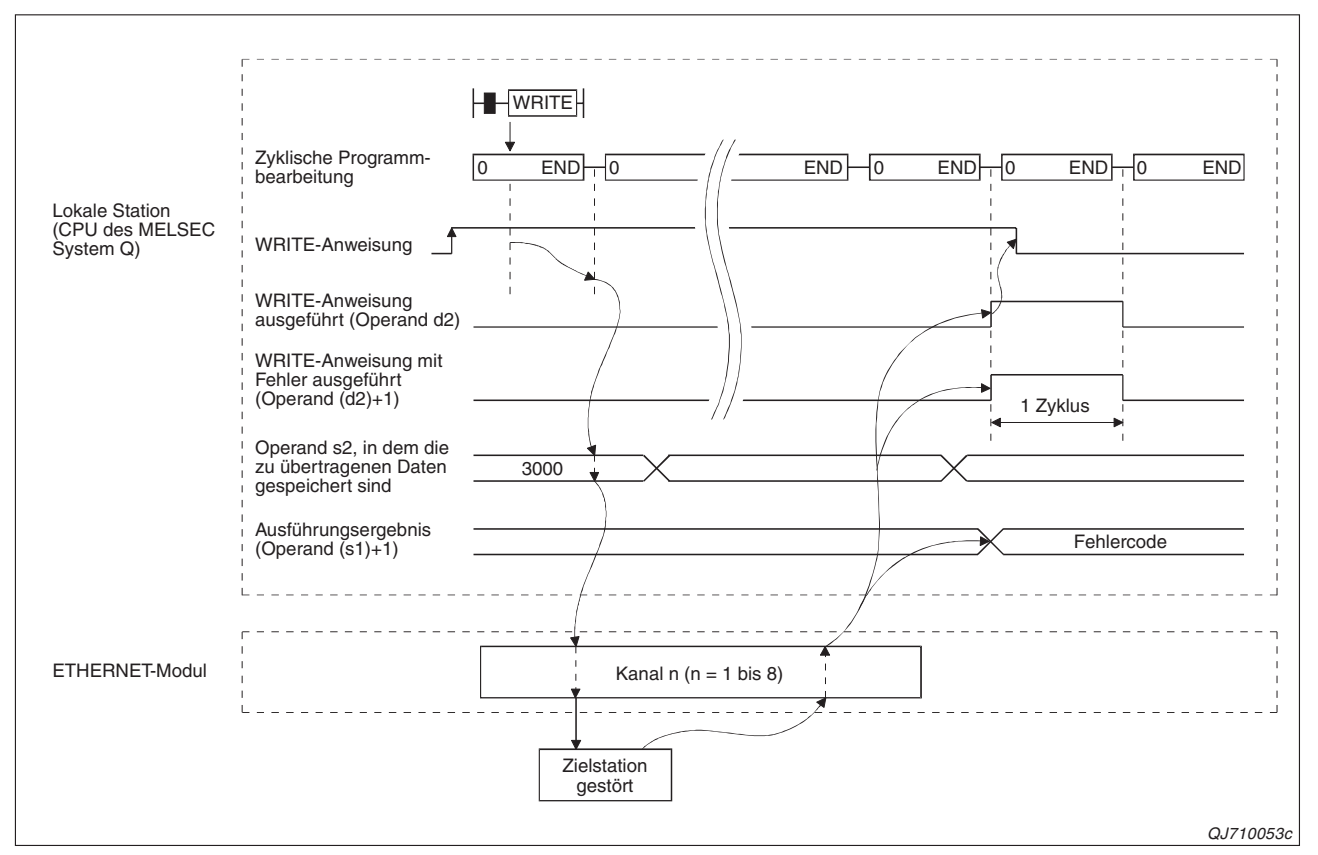

**Abb. 4-22:** Wenn die Daten wegen einer Störung nicht in die Zielstation eingetragen werden können, tritt bei der Ausführung einer WRITE- oder SWRITE-Anweisung ein Fehler auf.

### **4.5.3 Programmbeispiel (Zugriff auf MELSEC QnA-Serie)**

In diesem Beispiel werden durch Station 1 mit einer READ-Anweisung die Inhalte der Datenregister D10 bis D14 von Station 4 gelesen und in die Register D200 bis D204 der lokalen Station gespeichert. Station 2 überträgt mit einer SWRITE-Anweisung den Inhalt der Datenregister D300 bis D303 in die Register D50 bis D53 der Station 3.

Die ETHERNET-Module in Station 1 und Station 2 belegen jeweils den Adressbereich von Y/X40 bis X/Y5F.

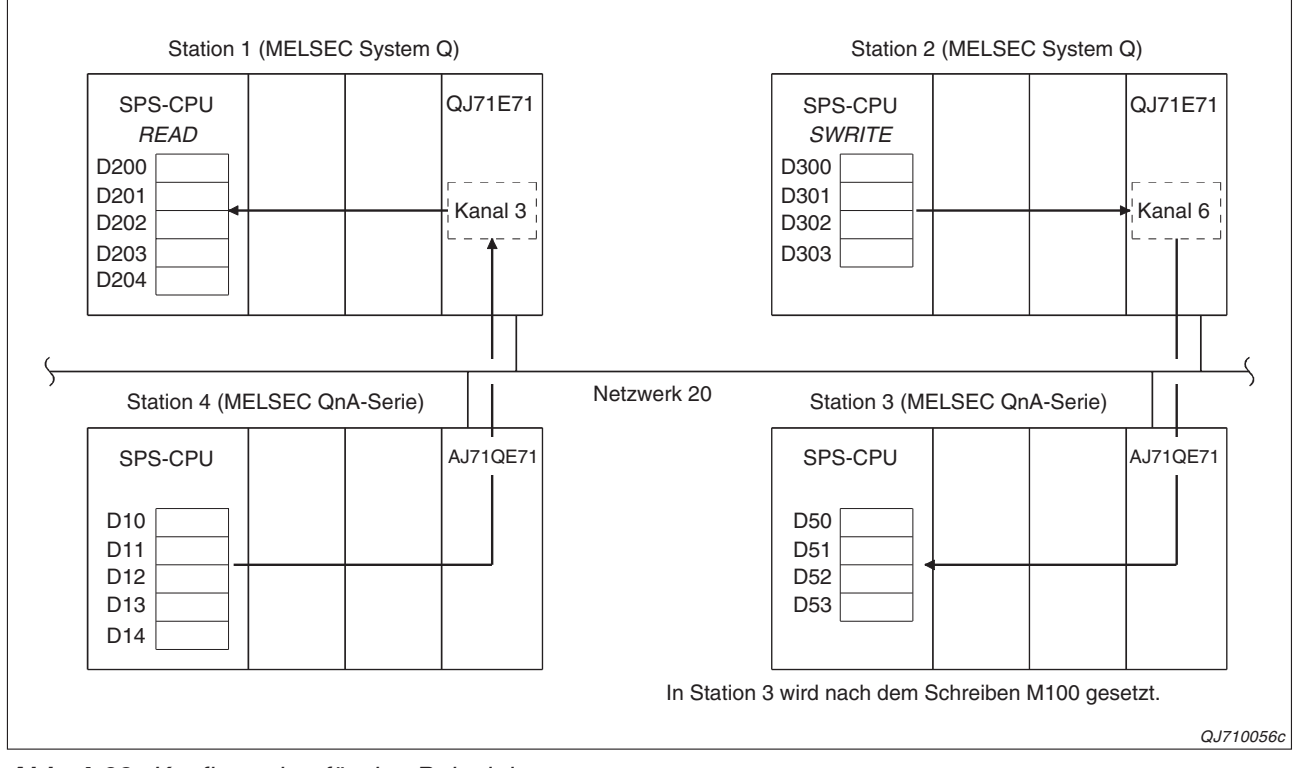

**Abb. 4-23:** Konfiguration für das Beispiel

### **Programm in Station 1 (Daten aus Station 4 lesen)**

Verwendete Operanden:

- **–** Startsignal zum Eintrag der Parameter zur Ausführung der READ-Anweisung: **X20**
- **–** Startsignal zum Lesen der Daten: **X21**
- **–** Operandenbereich s1 für die Parameter der READ-Anweisung: **D0 bis D17**
- **–** Operandenbereich s2 (ab hier sind die Daten in der Zielstation gespeichert): ab **D10**
- **–** Operandenbereich d1 (Speicherung der Daten in der lokalen Station): **D200**
- **–** Operand "READ-Anweisung ausgeführt" (d2): **M0**
- **–** Operand "Fehler bei der Ausführung der READ-Anweisung" ((d2)+1): **M1**
- **–** Initialisierung des ETHERNET-Modul beendet: **X59**

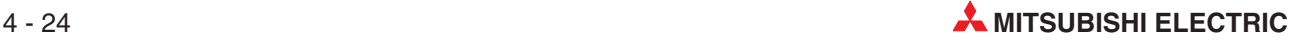
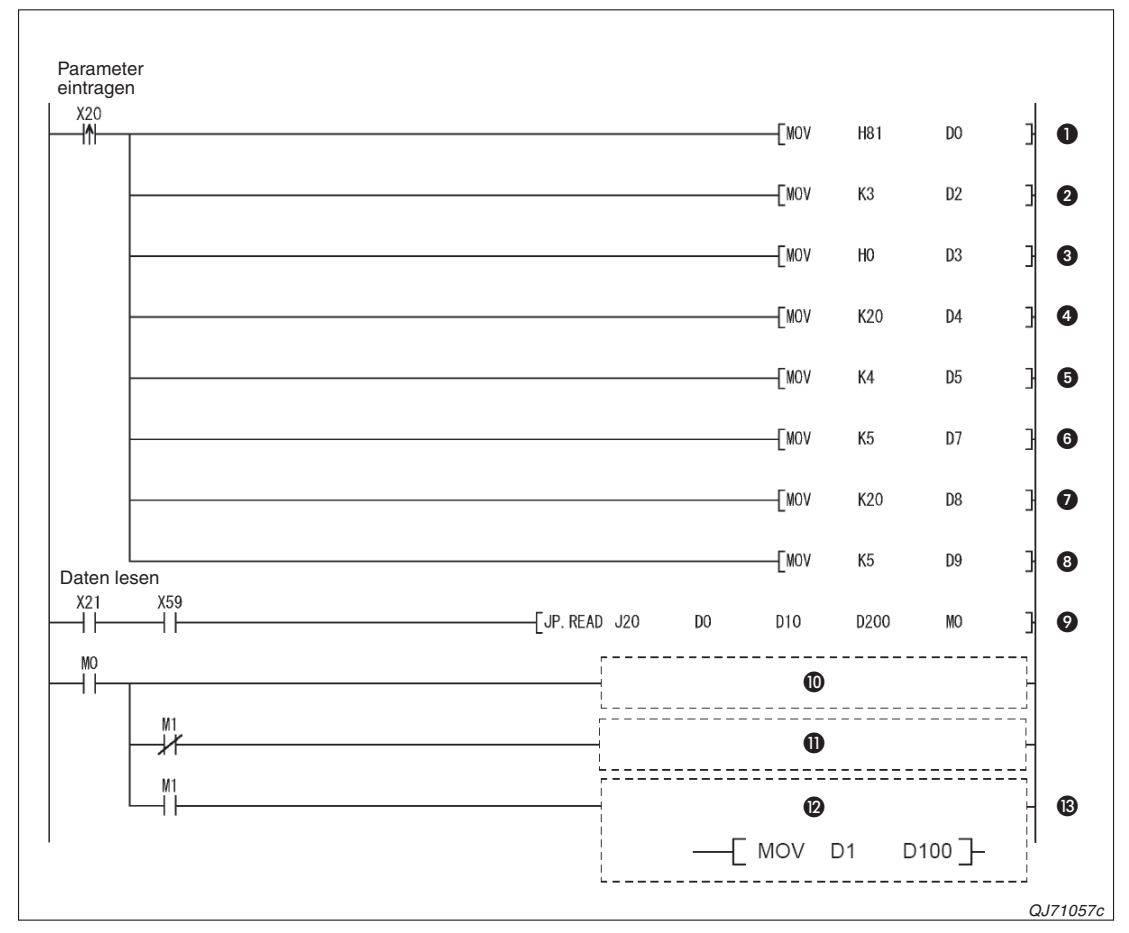

**Abb. 4-24:** Beispiel für das Lesen von Daten aus Wortoperanden einer anderen Station

- Beim Einschalten des Eingangs X20 werden die Parameter zur Ausführung der READ-Anweisung in den Operandenbereich eingetragen, der mit (s1)+0 beginnt. Im Operanden (s1)+0 wird mit dem Wert 81H festgelegt, dass bei einem Fehler die Uhrzeit und das Datum der Störung gespeichert werden.
- **2** In Station 1 wird Kanal 3 verwendet.  $(0.3^{\circ} \rightarrow (s1)+2)$
- Der CPU-Typ der Zielstation wird in (s1)+3 eingetragen.
- Die Netzwerknummer der Zielstation wird in (s1)+4 eingetragen.
- Stationsnummer der Zielstation in (s1)+5 eintragen
- **6** In (s1)+7 wird die Anzahl der Ubertragungsversuche festgelegt.
- **D** Die Überwachungszeit wird auf 20 s eingestellt.
- **1** In (s1)+9 wird mit dem Wert "5" die Anzahl der zu lesenden Wörter angegeben.
- Daten aus Station 4 lesen (J20 = Nummer des Netzwerks der lokalen Station)
- Programmieren Sie an dieser Stelle die Anweisungen, die ausgeführt werden sollen, wenn die Ausführung der READ-Anweisung beendet ist.
- Programmieren Sie an dieser Stelle die Anweisungen, die ausgeführt werden sollen, wenn die READ-Anweisung ohne Fehler beendet wurde.
- Programmieren Sie an dieser Stelle die Anweisungen, die ausgeführt werden sollen, wenn bei der Ausführung der READ-Anweisung ein Fehler aufgetreten ist.
- Bei einem Fehler kann z. B. das Ausführungsergebnis der READ-Anweisung im Operanden (s1)+1 (in diesem Beispiel D1) ausgewertet werden.

#### **Programm in Station 2 (Daten in Station 3 eintragen)**

Verwendete Operanden:

- **–** Startsignal zum Eintrag der Parameter für die SWRITE-Anweisung: **X20**
- **–** Startsignal zum Eintrag der Daten, die zu Station 3 übermittelt werden: **X21**
- **–** Startsignal zum Übertragen der Daten: **X22**
- **–** Operandenbereich s1 für die Parameter der SWRITE-Anweisung: **D0 bis D17**
- **–** Operandenbereich s2 (ab hier sind die Daten in der lokalen Station gespeichert):**D300**
- **–** Operandenbereich d1 (Speicherung der Daten in der Zielstation): ab **D50**
- **–** Operand "SWRITE-Anweisung ausgeführt" (d2): **M60**
- **–** Operand "Fehler bei der Ausführung der SWRITE-Anweisung" ((d2)+1): **M61**
- **–** Initialisierung des ETHERNET-Modul beendet: **X59**

#### **Verwendete Operanden in Station 3**

In der Station, in der die SWRITE-Anweisung Daten einträgt, ist dafür kein Programm erforderlich. Als Operand d3 der SWRITE-Anweisung in Station 2 ist aber **M100** angegeben. Dieser Merker wird nach dem Übertragen der Daten für einen Zyklus in Station 3 gesetzt und kann beispielsweise als Startsignal für die Verarbeitung der Daten verwendet werden.

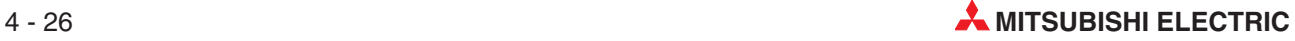

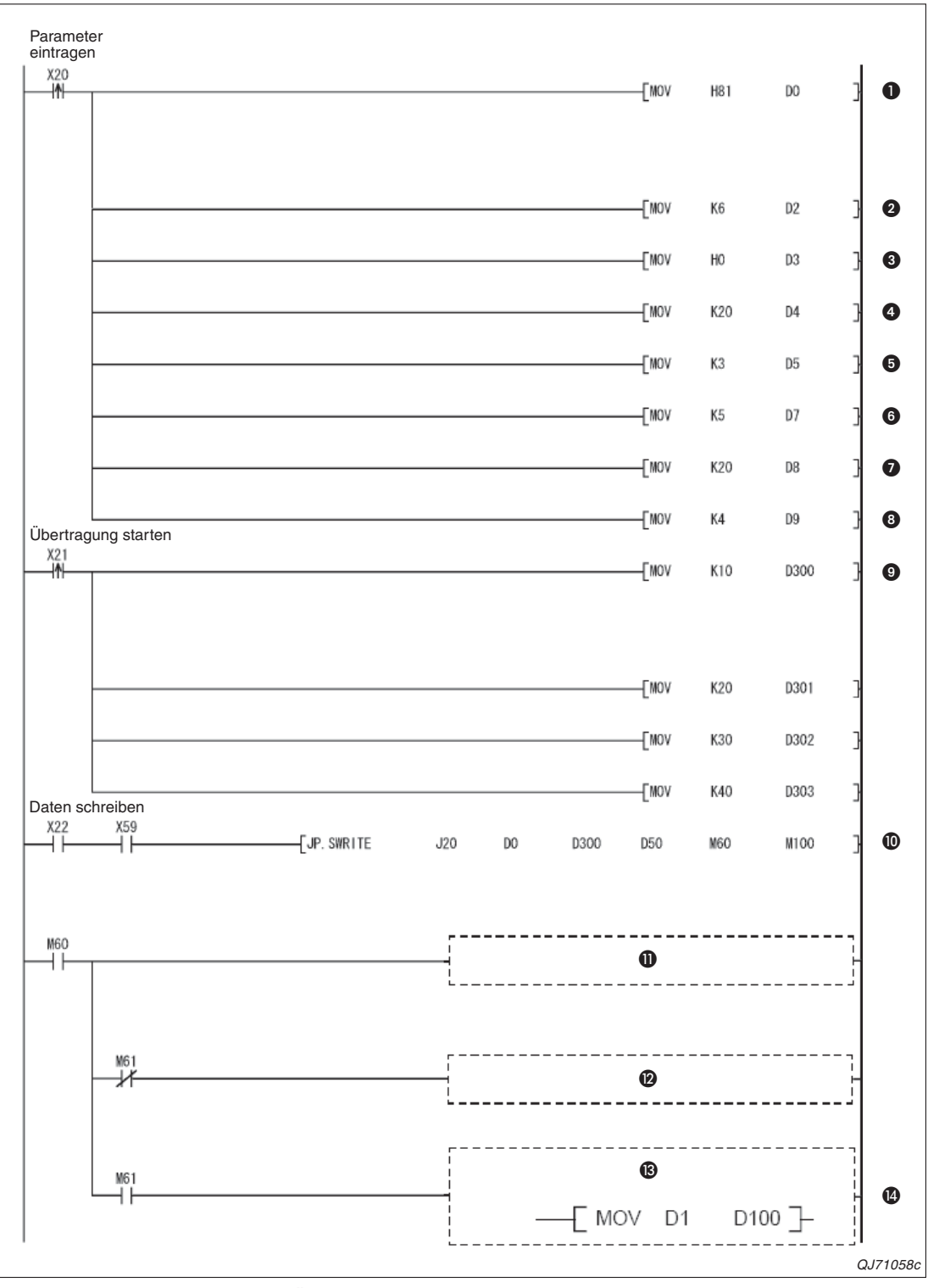

**Abb. 4-25:** Beispiel für das Übertragen von Daten in Wortoperanden einer anderen **Station** 

- Wenn der Eingang X20 eingeschaltet wird, werden die Parameter zur Ausführung der SWRITE-Anweisung in den Operandenbereich eingetragen, der mit (s1)+0 beginnt. Im Operanden (s1)+0 wird mit dem Wert 81H festgelegt, dass der Empfang der Daten bestätigt werden soll und bei einem Fehler die Uhrzeit und das Datum der Störung gespeichert werden.
- **2** In Station 2 wird Kanal 6 verwendet.  $(0.6^\circ \rightarrow (s1)+2)$
- Der CPU-Typ der Zielstation wird in (s1)+3 eingetragen.
- Die Netzwerknummer der Zielstation wird in (s1)+4 eingetragen.
- Stationsnummer der Zielstation in (s1)+5 eintragen
- **6** In (s1)+7 wird die Anzahl der Ubertragungsversuche festgelegt.
- **D** Die Überwachungszeit wird auf 20 s eingestellt.
- **1** In (s1)+9 wird mit dem Wert "4" die Anzahl der zu sendenden Wörter angegeben.
- Die zu übertragenden Daten werden in die Datenregister D300 bis D303 eingetragen.
- Daten zur Station 3 senden; Der Operand J20 gibt die Nummer des Netzwerks an, an dem die lokale Station angeschlossen ist.
- Programmieren Sie an dieser Stelle die Anweisungen, die ausgeführt werden sollen, wenn die Ausführung der SWRITE-Anweisung beendet ist.
- Programmieren Sie an dieser Stelle die Anweisungen, die ausgeführt werden sollen, wenn die SWRITE-Anweisung ohne Fehler beendet wurde.
- Programmieren Sie an dieser Stelle die Anweisungen, die ausgeführt werden sollen, wenn bei Ausführung der SWRITE-Anweisung ein Fehler aufgetreten ist.
- Bei einem Fehler kann beispielsweise das Ausführungsergebnis der SWRITE-Anweisung im Operanden (s1)+1 (in diesem Beispiel D1) ausgewertet werden.

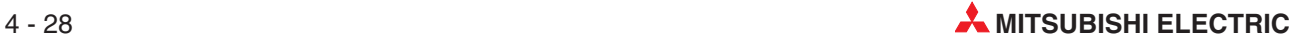

#### **4.5.4 Daten aus Wortoperanden anderer Stationen lesen (ZNRD)**

Mit den Anweisungen READ, SREAD, WRITE und SWRITE kann nicht auf Stationen eines Netzwerks zugegriffen werden, bei denen eine SPS der MELSEC A-Serie installiert ist. Um Daten aus Wortoperanden (nur T, C, D und W) einer solchen SPS zu lesen, verwenden Sie bitte eine ZNRD-Anweisung. Die Station, aus der Daten gelesen werden, muss am selben Netzwerk angeschlossen sein, wie die Station, in der die ZNRD-Anweisung ausgeführt wird.

**HINWEIS** | Bei der ZNRD-Anweisung wird in der lokalen Station Kanal 1 verwendet. Dieser Kanal ist fest eingestellt und kann nicht verändert werden.

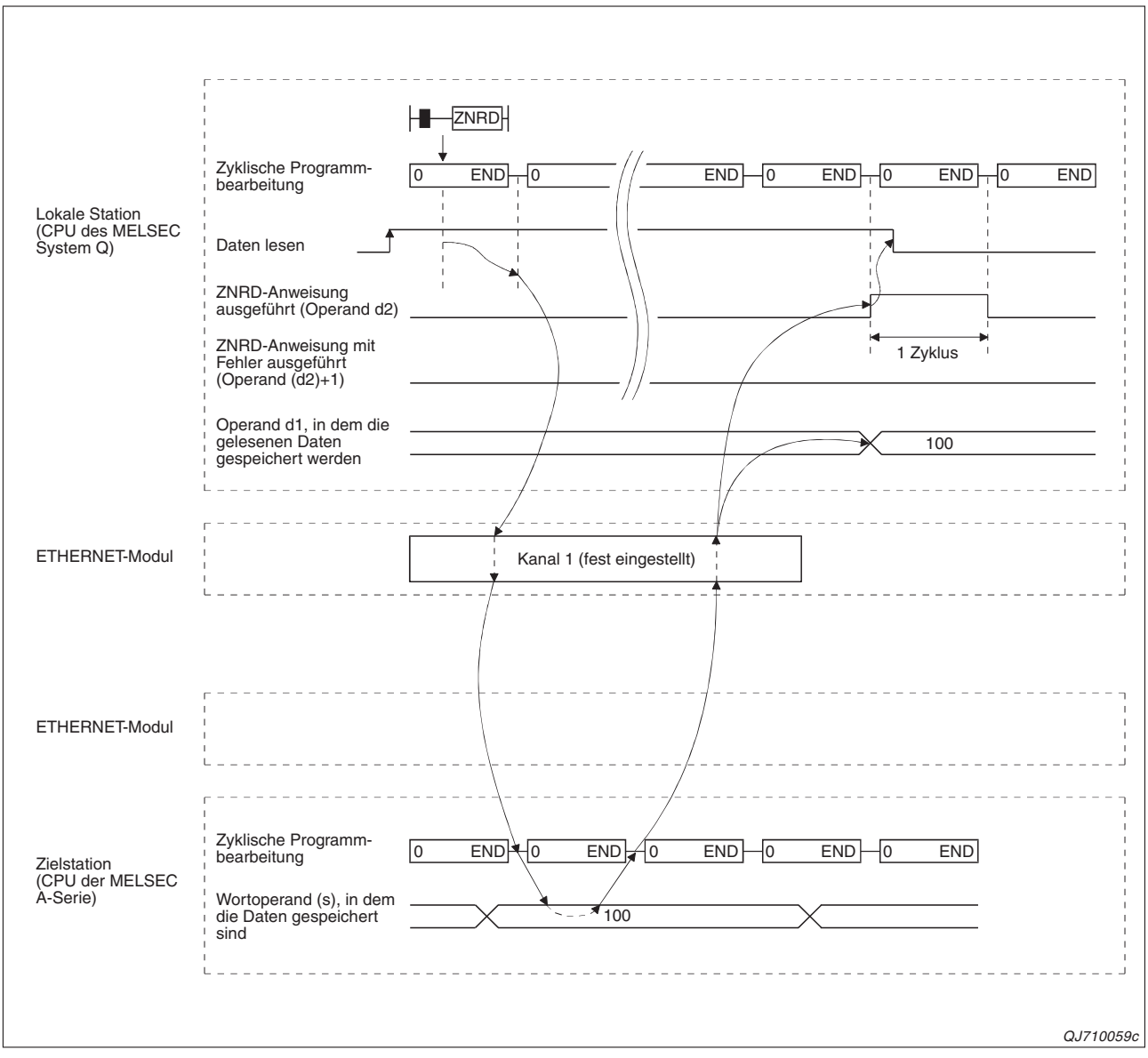

**Abb. 4-26:** Signalverlauf bei Ausführung einer ZNRD-Anweisung zum Lesen von Daten aus Wortoperanden einer anderen Station

**HINWEIS** Im Gegensatz zur READ- oder SREAD-Anweisung, bei der das Ausführungsergebnis der Anweisung innerhalb des mit der Anweisung angebenen Operandenbereichs s1 in der SPS-CPU gespeichert wird, erscheint das Ausführungsergebnis der ZNRD-Anweisung im Pufferspeicher des ETHERNET-Moduls.

Falls nach der Ausführung einer ZNRD-Anweisung der Operand (d2)+1 gesetzt wird, ist ein Fehler aufgetreten.Werten Sie in diesem Fall den Fehlercode aus, der in der Pufferspeicheradresse 207 (CFH) eingetragen ist. Eine Beschreibung der Fehlercodes finden Sie im ersten Teil des Handbuchs zu den ETHERNET-Modulen des MELSEC-System Q.

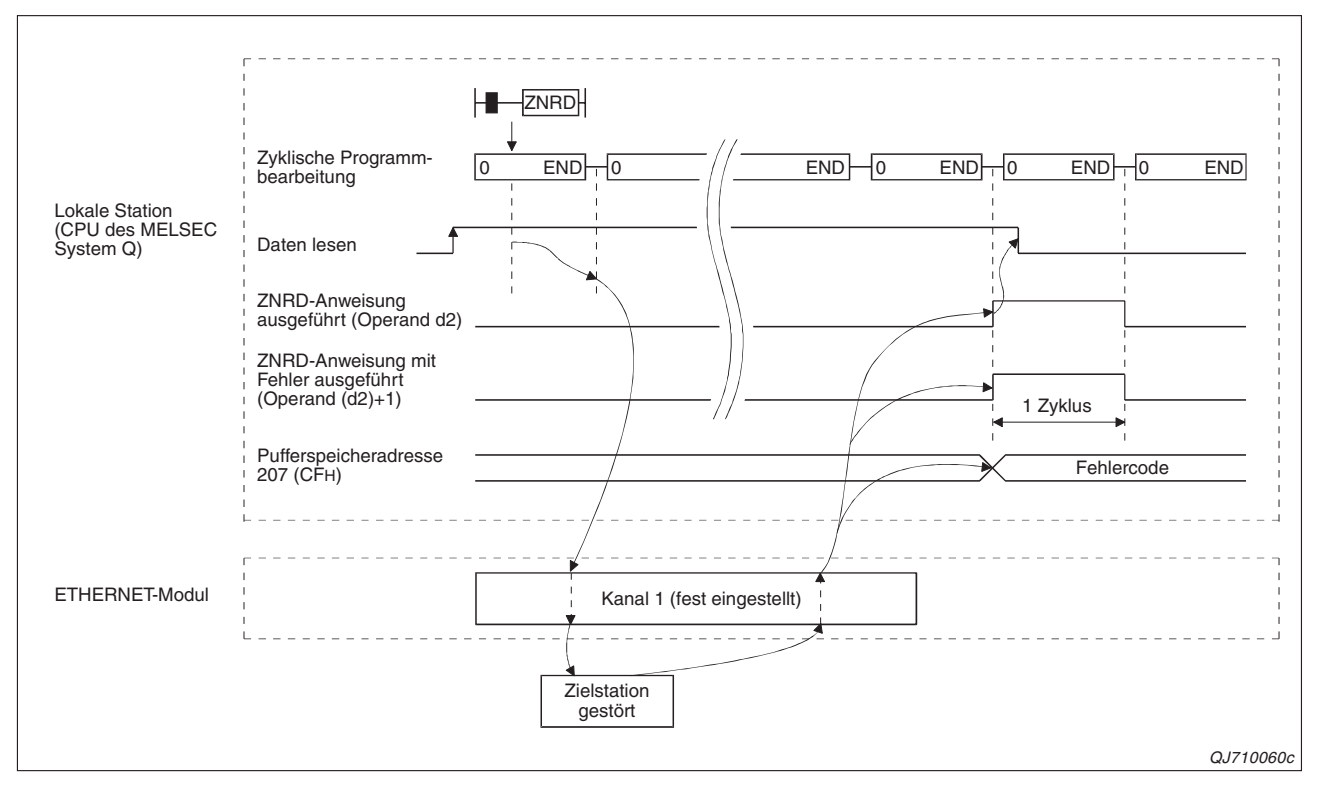

**Abb. 4-27:** Falls die Daten wegen einer Störung der Zielstation nicht gelesen werden können, wird im Pufferspeicher des lokalen ETHERNET-Moduls ein Fehlercode eingetragen.

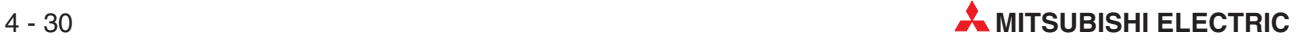

### **4.5.5 Daten in Wortoperanden anderer Stationen schreiben (ZNWR)**

Mit einer ZNWR-Anweisung können Daten direkt in Wortoperanden (T, C, D und W) einer SPS der MELSEC A-Serie eingetragen werden. Die Anweisungen WRITE und SWRITE können nicht für diese Steuerungen verwendet werden.

Die Zielstation muss am selben Netzwerk angeschlossen sein, wie die Station, in der die ZNWR-Anweisung ausgeführt wird (lokale Station).

**HINWEIS** Bei der ZNWR-Anweisung wird in der lokalen Station Kanal 2 verwendet. Dieser Kanal ist fest eingestellt und kann nicht verändert werden.

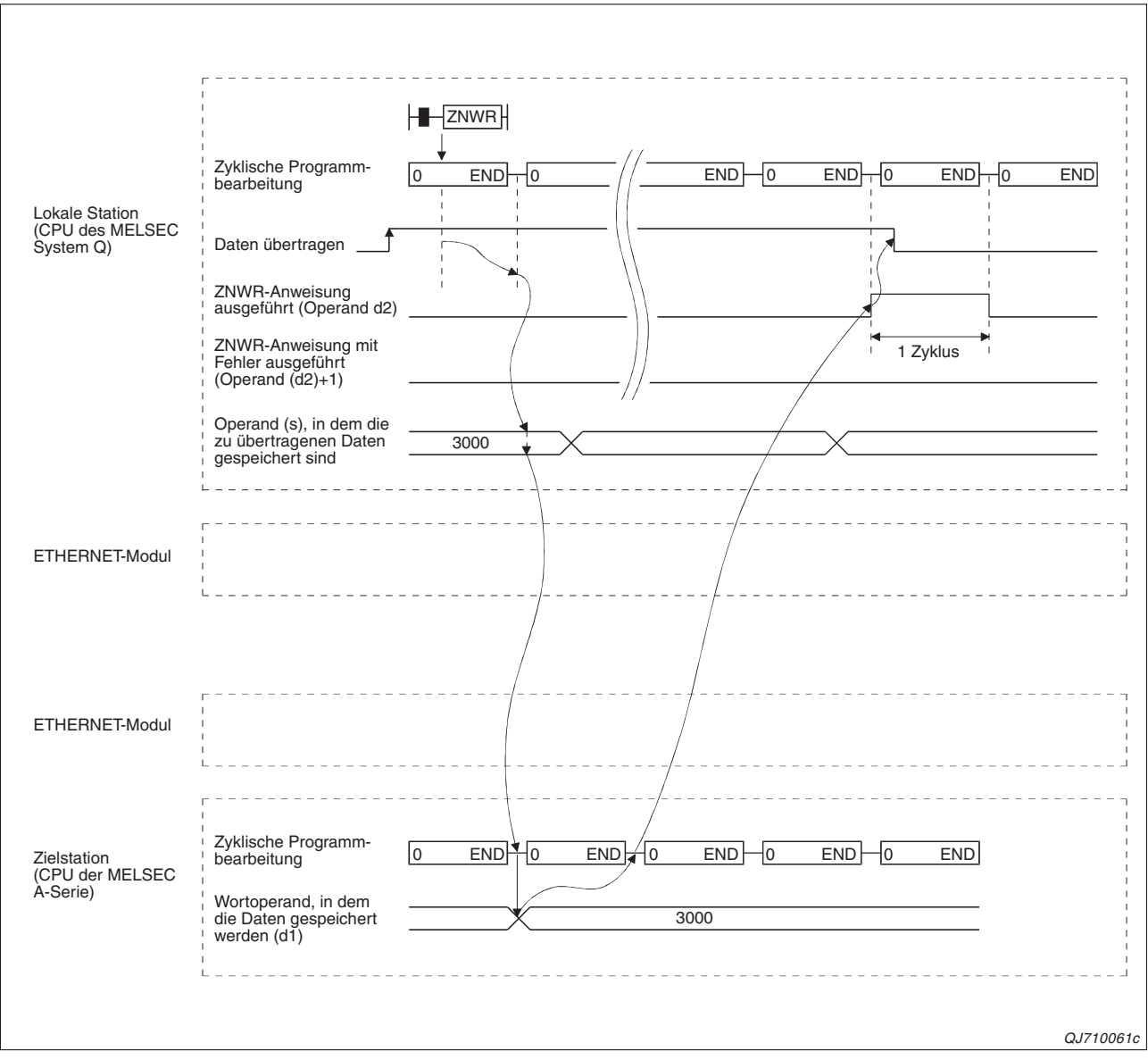

**Abb. 4-28:** Signalverlauf bei Ausführung einer ZNWR-Anweisung zum Eintragen von Daten in Wortoperanden einer anderen Station

HINWEIS **Anders als bei einer WRITE- oder SWRITE-Anweisung, bei der das Ausführungsergebnis** der Anweisung innerhalb des mit der Anweisung angegebenen Operandenbereichs s1 in der SPS-CPU gespeichert wird, erscheint das Ausführungsergebnis der ZNWR-Anweisung im Pufferspeicher des ETHERNET-Moduls der lokalen Station.

Wenn nach der Ausführung einer ZNWR-Anweisung der Operand (d2)+1 gesetzt wird, ist ein Fehler aufgetreten.Werten Sie in diesem Fall den Fehlercode aus, der in der Pufferspeicheradresse 209 (D1H) eingetragen ist. Eine Beschreibung der Fehlercodes finden Sie im ersten Teil des Handbuchs zu den ETHERNET-Modulen des MELSEC-System Q.

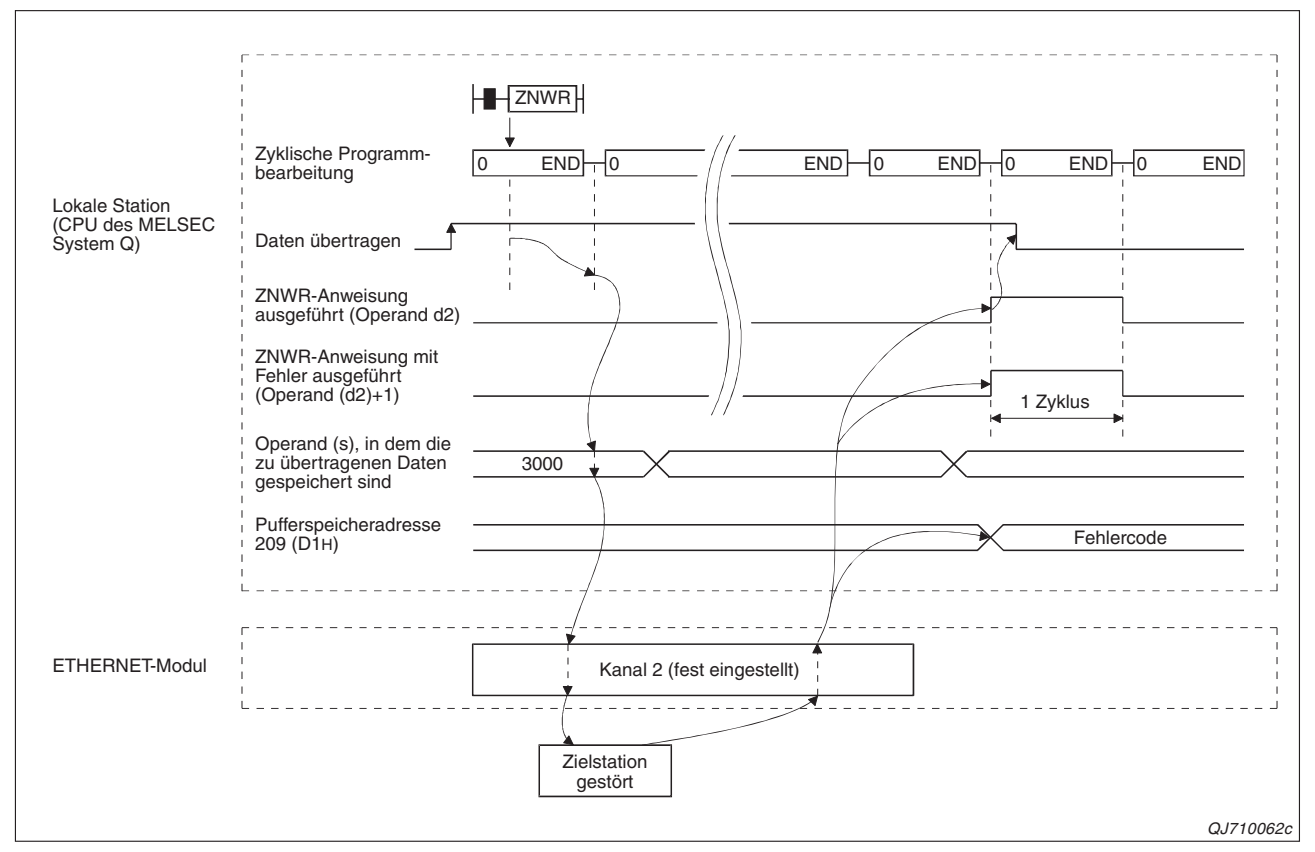

**Abb. 4-29:** Können die Daten wegen einer Störung der Zielstation nicht übertragen werden, wird im Pufferspeicher des lokalen ETHERNET-Moduls ein Fehlercode eingetragen.

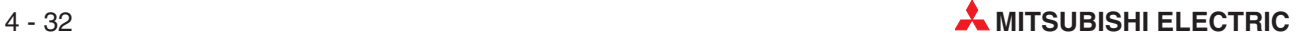

### **4.5.6 Programmbeispiel (Zugriff auf MELSEC A-Serie)**

In diesem Beispiel werden durch Station 1 mit einer READ-Anweisung die Inhalte der Datenregister D10 bis D14 von Station 4 gelesen und in die Register D200 bis D204 der lokalen Station gespeichert. Station 2 überträgt mit einer SWRITE-Anweisung den Inhalt der Datenregister D300 bis D303 in die Register D50 bis D53 der Station 3.

Die ETHERNET-Module in Station 1 und Station 2 belegen jeweils den Adressbereich von Y/X00 bis X/Y1F.

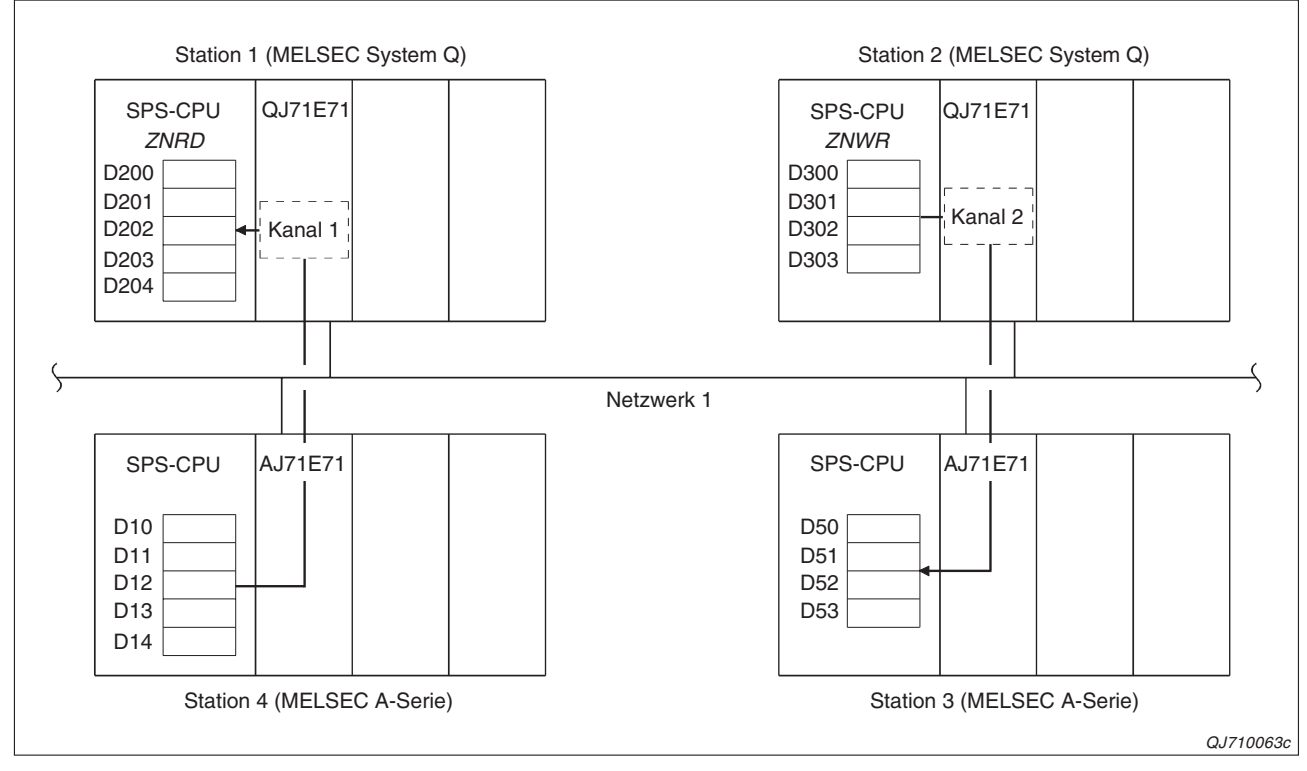

**Abb. 4-30:** Konfiguration für das Beispiel

#### **Programm in Station 1 (Daten aus Station 4 lesen)**

Verwendete Operanden:

- **–** Startsignal zum Lesen der Daten: **X22**
- **–** Operandenbereich s (ab hier sind die Daten in der Zielstation gespeichert): ab **D10**
- **–** Operandenbereich d1 (Speicherung der Daten in der lokalen Station): **D200**
- **–** Operand "ZNRD-Anweisung ausgeführt" (d2): **M0**
- **–** Operand "Fehler bei der Ausführung der ZNRD-Anweisung" ((d2)+1): **M1**
- **–** Initialisierung des ETHERNET-Modul beendet: **X19**

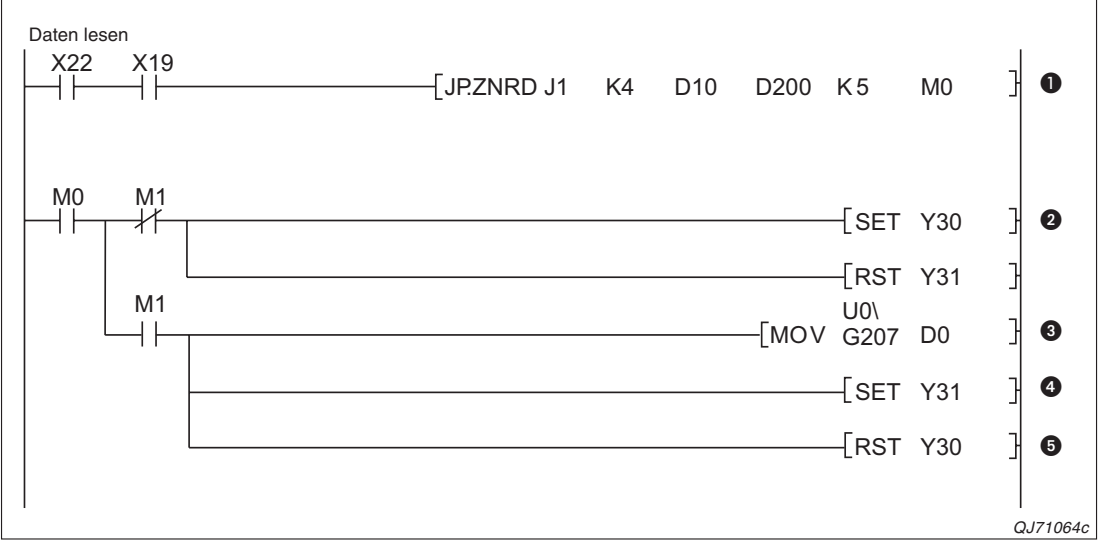

**Abb. 4-31:** Beispiel für das Lesen von Daten aus Wortoperanden einer Station der MELSEC A-Serie

- Nachdem das ETHERNET-Modul initialisiert wurde (X19 =1), können die Daten aus Station 4 gelesen werden.
- Nach der Ausführung der ZNRD-Anweisung wird M0 für einen SPS-Zyklus gesetzt. Wenn M1 nicht gesetzt ist, ist die Anweisung fehlerfrei ausgeführt worden und Y30 wird gesetzt. Der Ausgang Y31, der einen Fehler anzeigt, wird zurückgesetzt.
- Der Merker M1 wird gesetzt, wenn bei der Ausführung der ZNRD-Anweisung ein Fehler aufgetreten ist. In diesem Fall wird der Inhalt der Pufferspeicheradresse 207 (CFH) in das Register D0 übertragen. Der Fehlercode wird an anderer Stelle des Programms ausgewertet.
- Mit dem Ausgang Y31 wird ein Fehler angezeigt.
- Der Ausgang Y30, der die fehlerfreie Ausführung der ZNRD-Anweisung signalisiert, wird zurückgesetzt.

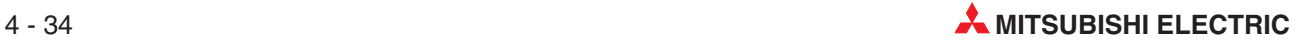

#### **Programm in Station 2 (Daten in Station 3 eintragen)**

Verwendete Operanden:

- **–** Startsignal zum Übertragen der Daten: **X22**
- **–** Operandenbereich d1 (Speicherung der Daten in der Zielstation): ab **D50**
- **–** Operandenbereich s (ab hier sind die Daten in der lokalen Station gespeichert):**D300**
- **–** Operand "ZNWR-Anweisung ausgeführt" (d2): **M10**
- **–** Operand "Fehler bei der Ausführung der ZNWR-Anweisung" ((d2)+1): **M11**
- **–** Initialisierung des ETHERNET-Modul beendet: **X19**

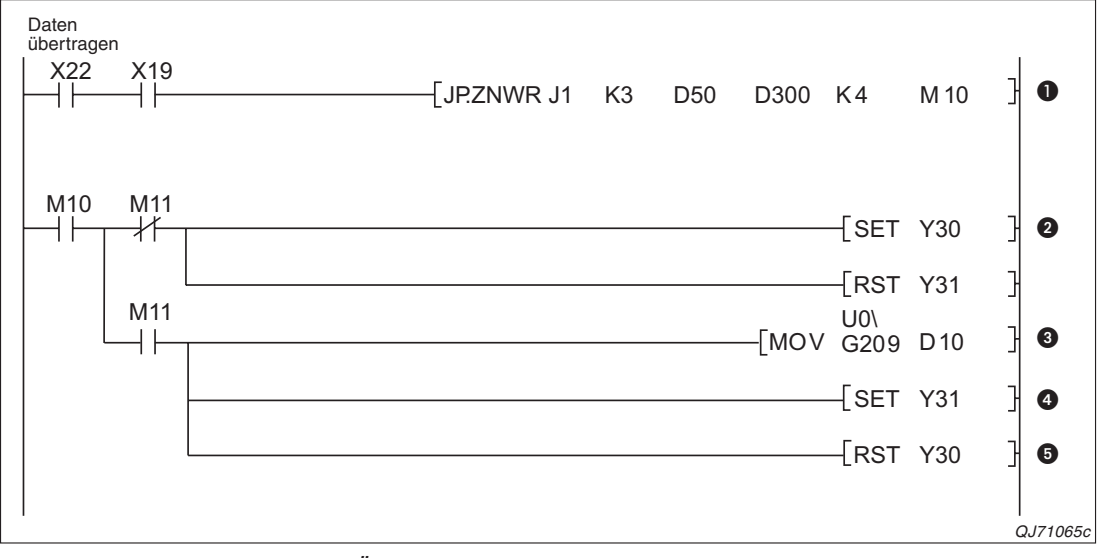

**Abb. 4-32:** Beispiel für das Übertragen von Daten in Wortoperanden einer Station der MELSEC A-Serie

- **O** Nachdem das ETHERNET-Modul der lokalen Station initialisiert wurde (X19 = 1), können die Daten in Station 3 übertragen werden.
- Nach der Ausführung der ZNWR-Anweisung wird M10 für einen SPS-Zyklus gesetzt. Wenn M11 nicht gesetzt ist, ist die Anweisung fehlerfrei ausgeführt worden und Y30 wird gesetzt. Der Ausgang Y31, der einen Fehler anzeigt, wird zurückgesetzt.
- Der Merker M11 wird gesetzt, wenn bei der Ausführung der ZNRD-Anweisung ein Fehler aufgetreten ist. In diesem Fall wird der Inhalt der Pufferspeicheradresse 209 (D1H) in das Register D0 übertragen. Der Fehlercode kann an anderer Stelle des Programms ausgewertet werden.
- Mit dem Ausgang Y31 wird ein Fehler angezeigt.
- Der Ausgang Y30, der die fehlerfreie Ausführung der ZNRD-Anweisung anzeigt, wird bei einem Fehler zurückgesetzt.

## **4.6 Uhrzeit lesen/schreiben und Betriebsart ändern**

Mit einer REQ-Anweisung können drei Funktionen ausgeführt werden:

- Uhrzeit und Datum aus einer anderen Station lesen
- Uhrzeit und Datum zu einer anderen Station übertragen (SPS-Uhr in einer anderen Station stellen, Uhrzeit synchronisieren)
- Betriebsart (RUN/STOP) einer anderen Station umschalten

Die Funktion wird beim Aufruf der REQ-Anweisung in den Operanden (s2)+0 und (s2)+1 angegeben. Die Station, auf die mit der REQ-Anweisung zugegriffen wird, kann am selben oder auch an einen anderen Netzwerk wie die lokale Station angeschlossen sein. Die andere Station muss eine SPS der MELSEC QnA-Serie oder des MELSEC System Q sein.

HINWEIS **Eine ausführliche Beschreibung der Data-Link-Anweisungen finden Sie in der Program**mieranleitung zur MELSEC A/QnA-Serie und zum MELSEC System Q (Artikel-Nr.87432).

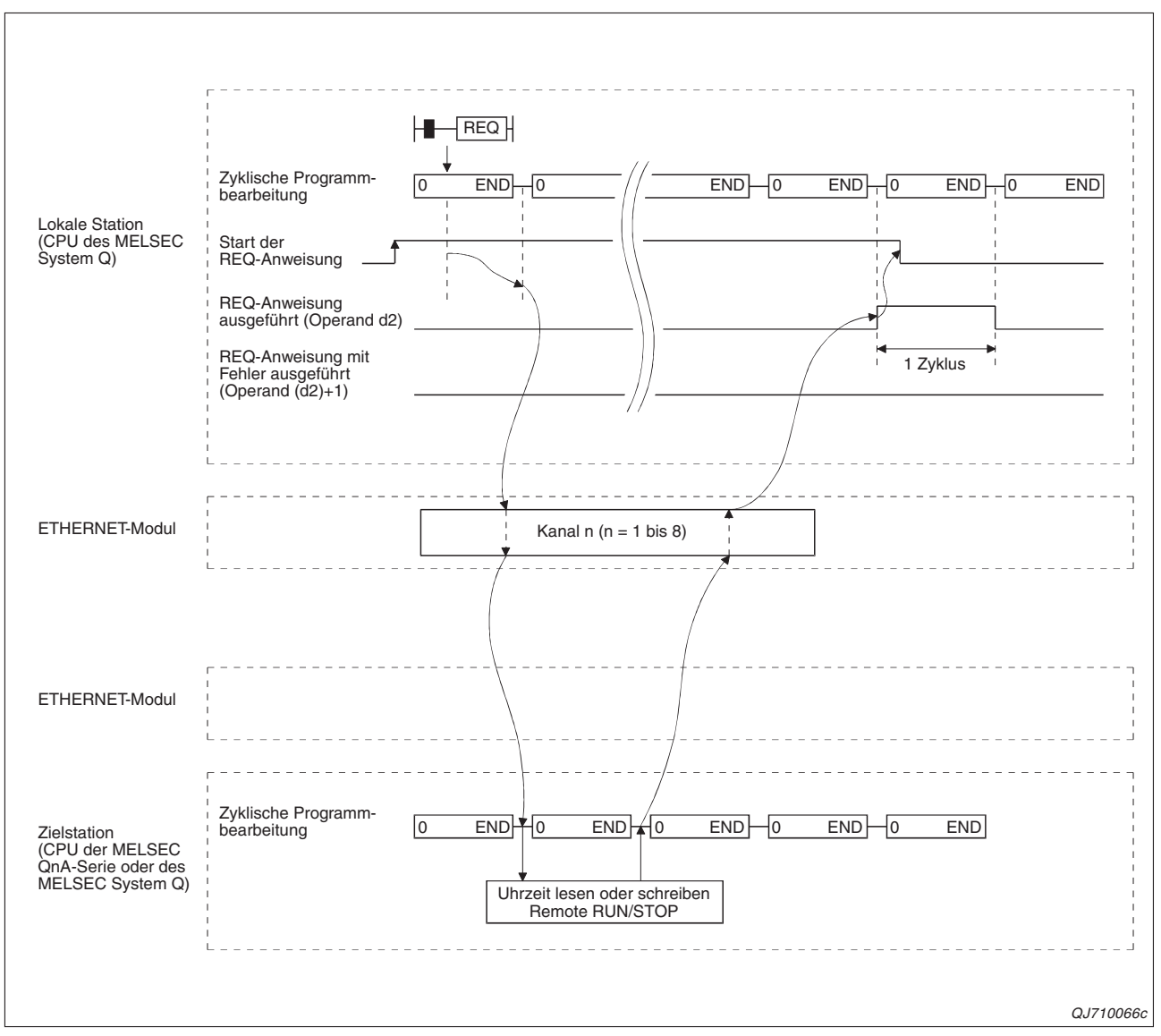

Der Signalverlauf der REQ-Anweisung ist bei allen Funktionen gleich:

**Abb. 4-33:** Signalverlauf beim Zugriff auf eine andere Station mit einer REQ-Anweisung

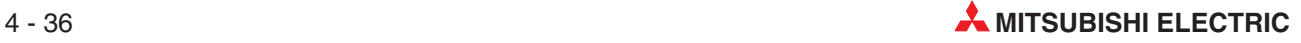

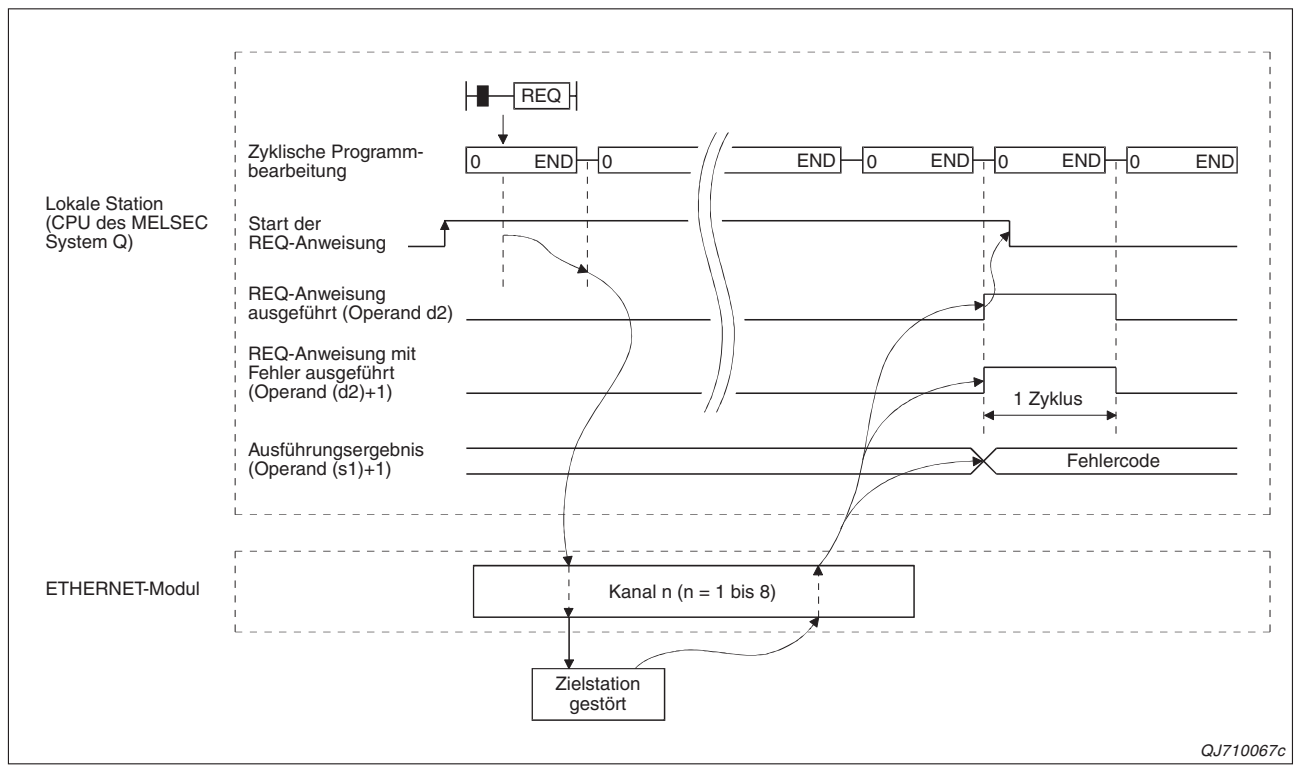

**Abb. 4-34:** Wenn wegen einer Störung nicht auf die Zielstation zugegriffen werden kann, tritt bei der Ausführung einer REQ-Anweisung ein Fehler auf.

### **4.6.1 Programmbeispiele**

Für die folgenden beiden Beispiele wird dieselbe Systemkonfiguration verwendet. In Station 1 werden REQ-Anweisungen ausgeführt, um Uhrdaten zu Station 13 zu übertragen und um die SPS-CPU von Station 13 zu stoppen.

Das ETHERNET-Modul in Station 1belegt den Adressbereich von Y/X00 bis X/Y1F.

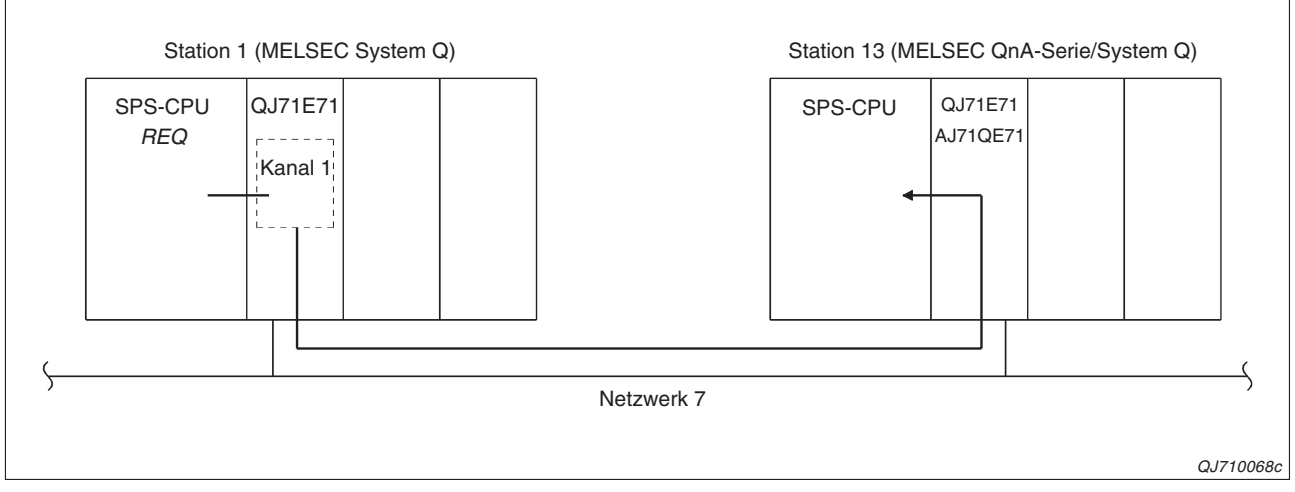

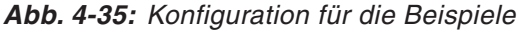

#### **Uhrzeit zu einer anderen Station übertragen**

Im ersten Beispiel wird mit einer REQ-Anweisung die Uhrzeit (8:30:00) von Station 1 zur Station 13 am selben Netzwerk übertragen.

Verwendete Operanden:

- **–** Startsignal zum Eintrag der Parameter für die REQ-Anweisung: **X20**
- **–** Startsignal zum Eintrag der Uhrzeit, die zu Station 13 übermittelt wird: **X21**
- **–** Signal zum Start der REQ-Anweisung: **X22**
- **–** Operandenbereich s1 für die Parameter der REQ-Anweisung: **D0** bis **D17**
- **–** Operandenbereich s2 mit Angaben zur Funktion der REQ-Anweisung: **D20** bis **D25**
- **–** Operandenbereich d1 (Antwortdaten aus der Zielstation): **D30** bis **D35**
- **–** Operand "REQ-Anweisung ausgeführt" (d2): **M0**
- **–** Operand "Fehler bei der Ausführung der REQ-Anweisung" ((d2)+1): **M1**
- **–** Initialisierung des ETHERNET-Modul beendet: **X19**

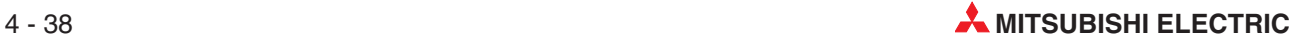

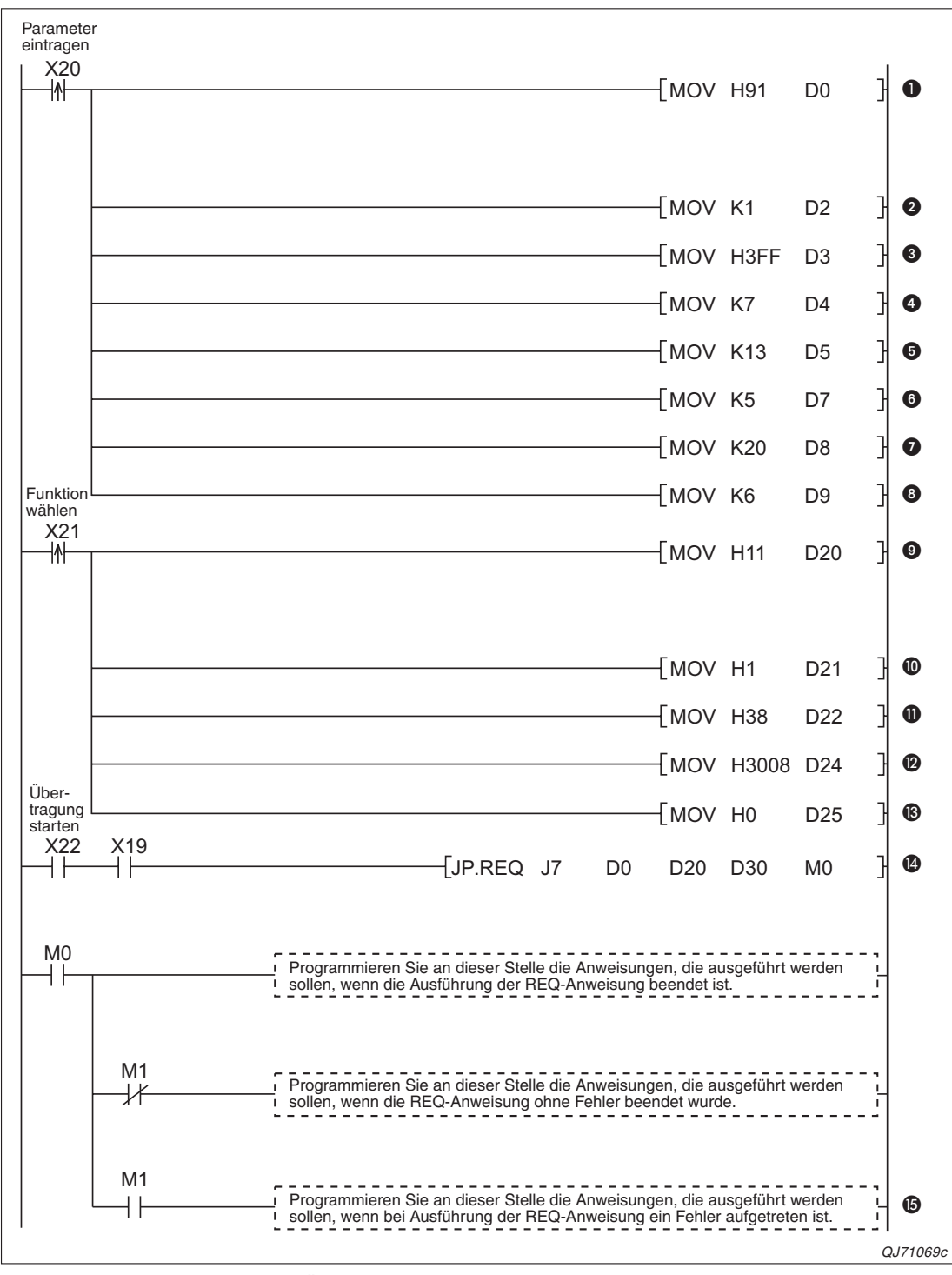

**Abb. 4-36:** Beispiel für das Übertragen einer Uhrzeit zu einer anderen Station

- Wenn der Eingang X20 eingeschaltet wird, werden die Parameter zur Ausführung der REQ-Anweisung in den Operandenbereich s1 eingetragen. Im Operanden (s1)+0 wird mit dem Wert 91H festgelegt, dass der Empfang der Daten bestätigt werden soll und bei einem Fehler die Uhrzeit und das Datum der Störung gespeichert werden.
- **O** In der lokalen Station 1 wird Kanal 1 verwendet.  $(0.1^4 \rightarrow (s1)+2)$
- Der CPU-Typ der Zielstation wird in (s1)+3 eingetragen.
- Die Netzwerknummer der Zielstation wird in (s1)+4 eingetragen.
- Stationsnummer der Zielstation in (s1)+5 eintragen
- **6** In (s1)+7 wird die Anzahl der Ubertragungsversuche festgelegt.
- **O** Die Überwachungszeit wird auf 20 s eingestellt.
- **Die Anzahl der zu sendenden Wörter wird in (s1)+9 mit dem Wert "6" angegeben.**
- Beim Einschalten des Eingangs X21 wird die Funktion und die Uhrzeit in den Operanden s2 eingetragen. Der Wert "11H" in (s2)+0 gibt an, dass die Uhrzeit zu einer anderen Station übertragen werden soll.
- $\Phi$  In (s2)+1 muss zur Übertragung der Uhrzeit "01H" eingetragen werden.
- Durch ein Bitmuster in (s2)+2 wird festgelegt, welche Daten in der Zielstation aktualisiert werden sollen. Der Wert "38" (0011 1000) gibt an, dass in Station 13 die Stunde, die Minute und die Sekunde gestellt werden.
- $\omega$  Uhrzeit (08:30) in (s2)+4 schreiben
- **B** Sekunden in (s2)+5 eintragen
- Nachdem das ETHERNET-Modul initialisiert wurde (X19), kann mit dem Eingang X22 die Übertragung der Uhrzeit gestartet werden. Der Operand "J7" gibt die Nummer des Netzwerks an, an dem die lokale Station angeschlossen ist.
- Bei einem Fehler kann z.B.das Ausführungsergebnis der REQ-Anweisung im Operanden (s)+1 ausgewertet werden.

#### **Andere Station im Netzwerk stoppen**

In diesem Beispiel stoppt Station 1 mit einer REQ-Anweisung die SPS-CPU von Station 13.

Verwendete Operanden:

- **–** Startsignal zum Eintrag der Parameter für die REQ-Anweisung: **X20**
- **–** Startsignal zum Eintrag der Uhrzeit, die zu Station 13 übermittelt wird: **X21**
- **–** Signal zum Start der REQ-Anweisung: **X22**
- **–** Operandenbereich s1 für die Parameter der REQ-Anweisung: **D0** bis **D17**
- **–** Operandenbereich s2 mit Angaben zur Funktion der REQ-Anweisung: **D20** bis **D23**
- **–** Operandenbereich d1 (Antwortdaten aus der Zielstation): **D30** und **D31**
- **–** Operand "REQ-Anweisung ausgeführt" (d2): **M0**
- **–** Operand "Fehler bei der Ausführung der REQ-Anweisung" ((d2)+1): **M1**
- **–** Initialisierung des ETHERNET-Modul beendet: **X19**

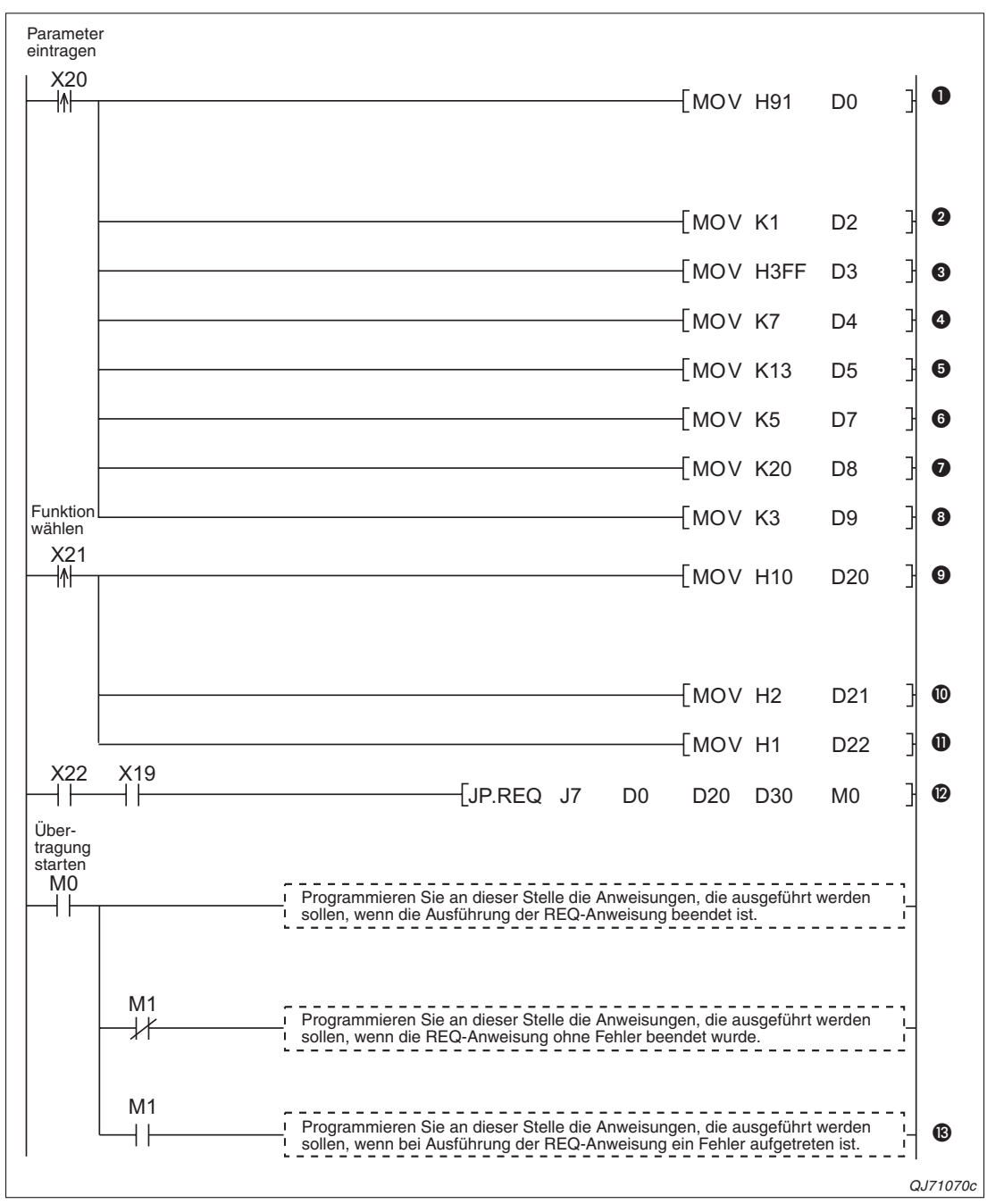

**Abb. 4-37:** Beispiel für die Umschaltung der Betriebsart einer anderen Station durch eine REQ-Anweisung

- Wenn der Eingang X20 eingeschaltet wird, werden die Parameter zur Ausführung der REQ-Anweisung in den Operandenbereich s1 eingetragen. Im Operanden (s1)+0 wird mit dem Wert 81H festgelegt, dass der Empfang der Daten bestätigt werden soll und bei einem Fehler die Uhrzeit und das Datum der Störung gespeichert werden.
- **2** In der lokalen Station 1 wird Kanal 1 verwendet.  $(0, 1^4 \rightarrow (s1)+2)$
- Der CPU-Typ der Zielstation wird in (s1)+3 eingetragen.
- Die Netzwerknummer der Zielstation wird in (s1)+4 eingetragen.
- Stationsnummer der Zielstation in (s1)+5 eintragen
- **6** In (s1)+7 wird die Anzahl der Ubertragungsversuche festgelegt.
- Die Überwachungszeit wird auf 20 s eingestellt.
- **D** Die Anzahl der zu sendenden Wörter wird in (s1)+9 mit dem Wert "3" angegeben.
- Beim Einschalten des Eingangs X21 wird die Funktion der REQ-Anweisung in den Operanden s2 eingetragen. Der Wert "10H" in (s2)+0 gibt an, dass die Betriebsart einer anderen Station umgeschaltet werden soll.
- **ID** Ein "STOP" wird mit dem Wert "2" in (s2)+1 angewählt.
- $\Phi$  Als Modus wird "Keine zwingende Ausführung" eingestellt, indem in den Operanden (s2)+2 eine "1" eingetragen wird.
- Die REQ-Anweisung wird mit dem Eingang X22 gestartet, wenn das ETHERNET-Modul initialisiert wurde (X19). Der Operand "J7" gibt die Nummer des Netzwerks an, an dem die lokale Station angeschlossen ist.
- Wenn der Merker M1 gesetzt ist, ist bei der Ausführung der REQ-Anweisung ein Fehler aufgetreten. Durch Auswerten des Ausführungsergebnises der REQ-Anweisung im Operanden (s)+1 kann die Ursache ermittelt werden.

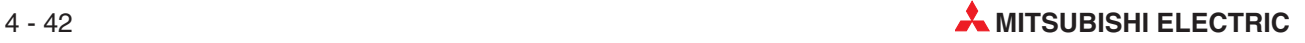

## **4.7 Datenaustausch mit einem redundanten System**

Mit Data-Link-Anweisungen kann auch auf eine redundanten SPS des MELSEC System Q zugegriffen werden. Eine redundante SPS besteht aus zwei identisch aufgebauten Systemen (System A und System B), von denen eines als aktives System die Steuerung übernimmt, während das andere System in Bereitschaft steht. Beide CPUs tauschen über ein Kabel Operandendaten aus. Dadurch kann bei einer Störung im aktiven System auf das Standby-System umgeschaltet und der Prozess ohne Unterbrechung fortgesetzt werden.

### **4.7.1 Data-Link-Anweisungen für redundante Systeme**

Für den Zugriff auf ein redundantes System können die folgenden Data-Link-Anweisungen verwendet werden:

- READ / SREAD
- WRITE / SWRITE
- REQ

In den Operanden der Anweisungen kann angegeben werden, ob auf das aktive System, das Standby-System, System A oder System B zugegriffen werden soll.

| Operand  | <b>Bedeutung</b>                                                                                  | <b>Beschreibung</b>                                                                                                    | Wertebereich                                                                      | <b>Festlegung</b><br>durch |
|----------|---------------------------------------------------------------------------------------------------|----------------------------------------------------------------------------------------------------|-----------------------------------------------------------------------------------|----------------------------|
| $(s1)+3$ | Typ der Zielstation<br>(Diese Angabe ist nur mög-<br>lich bei ETHERNET-Modu-<br>len ab Version D) | Angabe, auf welches System (CPU)<br>einer redundanten SPS zugegriffen<br>werden soll. Mögliche Einstellungen:<br>0000H: Nicht-redundante SPS<br>oder eine CPU in einem System,<br>das mit der lokalen Station direkt<br>verbunden ist (identisch mit<br>03FFH).<br>03D0H: Aktives System<br>03D1H: Standby-System<br>03D2H: System A<br>03D3H: System B<br>03FFH: Nicht-redundante SPS<br>oder eine CPU in einem System,<br>das mit der lokalen Station direkt<br>verbunden ist (identisch mit<br>0000н). | <b>ООООН</b><br>03D0 <sub>H</sub><br>03D1H<br>03D2H<br>03D3H<br>03FF <sub>H</sub> | Anwender                   |

**Tab. 4-2:** Angabe der Zielstation in den Operanden einer READ-, SREAD, WRITE-, SWRITE und REQ-Anweisung

Welcher Baugruppenträger einer redundanten SPS System A und welcher System B ist, wird durch den Anschluss des Kabels (Tracking-Kabel) festgelegt, das die Einzelsysteme verbindet. Diese Zuordnung ändert sich nicht, solange das Tracking-Kabel unverändert angeschlossen bleibt. System A und System B können jeweils das aktive oder das Standby-System sein. Diese Zuordnung wird durch festgelegte Bedingungen, wie zum Beispiel den Ausfall von Modulen oder Kommunikationsstörungen, festgelegt. Bei einer Systemumschaltung wird das aktive System zum Standby-System und umgekehrt.

**HINWEIS** Falls im Operanden ((s1)+3) die Werte 03D0H (Aktives System) oder 03D1H (Standby-System) eingetragen sind und während des Zugriffs die Systeme umgeschaltet werden, wird eventuell die Data-Link-Anweisung nicht vollständig ausgeführt und der Fehlercode 4244H oder 4248H gemeldet. Lassen Sie in diesem Fall die Anweisung noch einmal ausführen.

### **4.7.2 Hinweise zur Ausführung der Data-Link-Anweisungen**

#### **SEND-Anweisung**

Falls Daten mit einer SEND-Anweisung an eine redundantes SPS übermittelt werden sollen, müssen diese Daten an das aktive System gesendet werden.

Werden die Daten an das Standby-System gesendet, wird in diesem System nach dem Empfang der Daten keine RECV-Anweisung ausgeführt.

Wenn Daten in einem Netzwerk, in dem auch ein redundantes System vorhanden ist, im Broadcast-Verfahren übermittelt werden, wird im Standby-System ebenfalls keine RECV-Anweisung ausgeführt.

Ein Standby-System liest die Daten erst, wenn es durch eine Systemumschaltung zum aktiven System wird.

#### **RECV-Anweisung, RECVS-Anweisung**

Nach der Übertragung von Daten durch eine SEND-Anweisung hängt die Ausführung einer RECV-Anweisung oder RECVS-Anweisung (Lesen von Daten in einem Interrupt-Programm) von den folgenden Bedingungen ab:

 Zwischen der Ausführung der SEND-Anweisung für das aktive System und der Ausführung der RECV-Anweisung oder des Interrupt-Programms fand eine Systemumschaltung statt.

Wird vor der Ausführung der RECV-Anweisung oder des Interrupt-Programms das aktive System durch eine Systemumschaltung zum Standby-System, bleibt die Anforderung zur Ausführung einer RECV-Anweisung in dessen Pufferspeicheradresse 205 (CDH) gespeichert. Der Interrupt-Pointer bleibt ebenfalls erhalten. Dadurch wird erst nach der nächsten Systemumschaltung die RECV-Anweisung oder das Interrupt-Programm ausgeführt.

Mit einer SEND-Anweisung wurden Daten an das Standby-System übertragen.

Wenn das Standby-System Daten empfangen hat, speichert es die Anforderung zur Ausführung einer RECV-Anweisung in der Pufferspeicheradresse 205 (CDH) und setzt – entprechende Parametrierung vorrausgesetzt – einen Pointer zur Ausführung eines Interrupt-Programms.

Erst wenn das Standby-System durch eine Systemumschaltung zum aktiven System wird, werden die Daten gelesen, indem eine RECV-Anweisung oder des Interrupt-Programm ausgeführt wird.

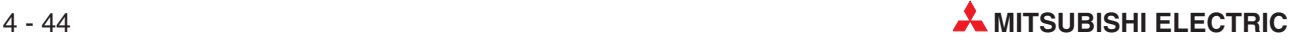

# **5 Funktionen für Datentransfer (FTP)**

FTP ist die Abkürzung für **F**ile **T**ransfer **P**rotocol (Protokoll zur Übertragung von Dateien) und bezeichnet neben dem eigentlichen Protokoll auch die Funktion, die mit diesem Protokoll realisiert wurde. Sie ermöglicht die Übertragung von Dateien (files) zwischen verschiedenen Geräten, wie beispielsweise PCs, über ein Netzwerk.

Auch die ETHERNET-Module des MELSEC System Q beherrschen die FTP-Funktion. Dadurch kann ein externes Gerät Dateien aus der CPU der SPS, in der ein ETHERNET-Modul installiert ist (= lokale Station) lesen oder in diese SPS-CPU übertragen.

## **5.1 FTP-Funktion der ETHERNET-Module**

Ein ETHERNET-Modul kann die Funktion eines FTP-Servers übernehmen. Es verwendet FTP, um Dateien mit externen Geräten auszutauschen, verschafft dem externen Gerät die gewünschten Daten und überträgt empfangene Daten in die SPS-CPU. Dadurch dient ein ETHERNET-Modul als Server für die Dateien in der SPS-CPU.

Zur Steuerung des Datentransfers werden FTP-Befehle verwendet, mit denen ein externes Gerät, das die Funktion eines FTP-Clients hat, auf die Dateien in der SPS-CPU zugreifen kann. Die folgenden Funktionen sind möglich:

- Lesen von Dateien aus der SPS-CPU (Download)
- Übertragen von Dateien in die SPS-CPU (Upload)
- Übersicht über alle in der SPS-CPU gespeicherten Dateien an das externe Gerät liefern

Mit der FTP-Funktion kann auf alle vom Anwender erstellten Dateien in der SPS-CPU zugegriffen werden (Parameter, Programme und Daten).

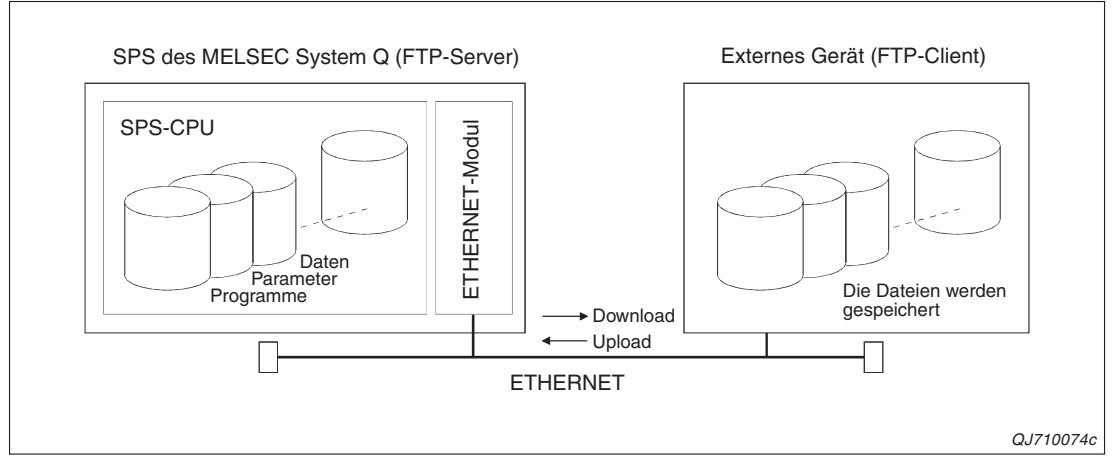

**Abb. 5-1:** Mit der FTP-Funktion der ETHERNET-Module können Daten zwischen einer SPS und einem externen Gerät ausgetauscht werden.

### **5.1.1 Von den ETHERNET-Modulen unterstützte FTP-Befehle**

Die folgende Tabelle zeigt die FTP-Befehle, die ein ETHERNET-Modul als FTP-Server ausführen kann. Eine Übersicht der speziellen Funktionen finden Sie auf der nächsten Seite.

Die beiden Spalten der Betriebssart RUN beziehen sich auf die Einstellung "Schreiben unter  $RUN$  ermöglichen" für das ETHERNET-Modul (Netzwerkparameter  $\rightarrow$  Betriebseinstellungen).

Die Spalten "Remote-Passwort" geben an, ob eine Anweisung ausgeführt werden kann, wenn beim Zugriff auf die lokale SPS-CPU über den FTP-Übertragungsport des ETHERNET-Moduls ein Passwort eingegeben werden muss. "Zugang freigegeben" bezeichnet den Zustand nach Eingabe des korrekten Passwortes und "Zugang gesperrt" den Zustand vor Eingabe des Passwortes.

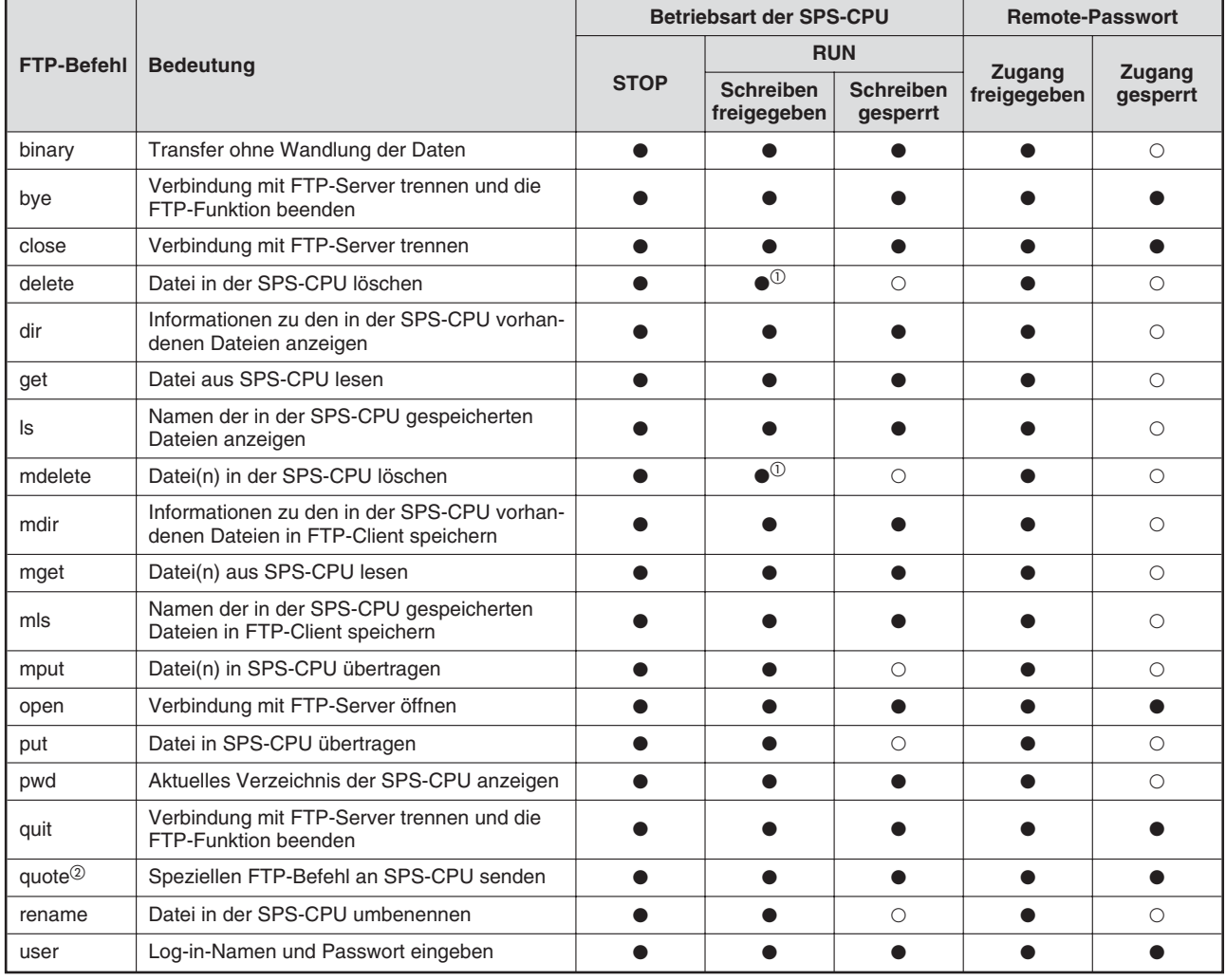

**Tab. 5-1:** Allgemeine FTP-Befehle, die ein ETHERNET-Modul ausführen kann

 $\bullet$  = Der Befehl kann ausgeführt werden

- $O = Der$  Befehl kann nicht ausgeführt werden.
- $\Omega$  Parameter und Programme können nicht in der Betriebsart RUN der SPS-CPU gelöscht werden.
- $\circled{2}$  Der Befehl "quote" kann nur zusammen mit einem speziellen FTP-Befehl für ETHERNET-Module verwendet werden (siehe folgende Seite). Befehl und Unterbefehl werden unmittelbar nacheinander in einer Zeile eingegeben (Beispiel: quote stop)

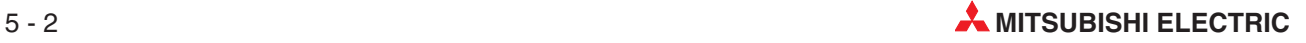

|                     | <b>Bedeutung</b>                                                                                                    | <b>Betriebsart der SPS-CPU</b> |                                 |                              | <b>Remote-Passwort</b> |                    |
|---------------------|----------------------------------------------------------------------------------------------------|--------------------------------|---------------------------------|------------------------------|------------------------|--------------------|
| <b>FTP-Befehl</b>   |                                                                                                    | <b>STOP</b>                    | <b>RUN</b>                      |                              |                        |                    |
|                     |                                                                                                    |                                | <b>Schreiben</b><br>freigegeben | <b>Schreiben</b><br>gesperrt | Zugang<br>freigegeben  | Zugang<br>gesperrt |
| change              | Dateiattribute anzeigen oder ändern                                                                                  |                                |                                 | $\bigcirc$                   |                        | Ω                  |
| cpuchg              | • CPU eines Multi-CPU-System für den<br>Zugriff auswählen<br>Anzeige der CPU, auf die momentan zuge-<br>griffen wird |                                |                                 |                              |                        | ∩                  |
| keyword-set         | Passwort für den Datentransfer einstellen.<br>anzeigen oder löschen                                                  |                                |                                 |                              |                        | ⌒                  |
| password-<br>lock   | Remote-Passwort aktivieren und Zugang zur<br>SPS-CPU sperren                                                         |                                |                                 |                              |                        |                    |
| password-<br>unlock | Remote-Passwort eingeben und Zugang zur<br>SPS-CPU freigeben                                                         |                                |                                 |                              |                        |                    |
| run                 | SPS-CPU in die Betriebsart RUN schalten                                                                              |                                |                                 |                              |                        | C                  |
| status              | Betriebsart der SPS-CPU anzeigen                                                                                     |                                |                                 |                              |                        | ∩                  |
| stop                | SPS-CPU in die Betriebsart STOP schalten                                                                             |                                |                                 |                              |                        | €                  |

**Tab. 5-2:** Spezielle FTP-Befehle für die ETHERNET-Module des MELSEC System Q

**HINWEIS** Ob die oben aufgeführten speziellen FTP-Befehle genutzt werden können, hängt auch vom verwendeten FTP-Client ab.

Prüfen Sie die Bedienungsanleitung des externen Geräts (FTP-Client) und vergewissern Sie sich, dass die speziellen FTP-Befehle verwendet werden können.

Alle in den Tabellen aufgeführten FTP-Befehle sind im Abschnitt [5.6](#page-145-0) ausführlich beschrieben.

## **5.2 Zugriffmöglichkeiten beim FTP-Transfer**

Jedes externe Gerät, das direkt oder über Router mit dem ETHERNET-Modul verbunden ist, kann mit Hilfe der FTP-Funktion Daten austauschen.

Die FTP-Funktion kann jedoch nicht genutzt werden, wenn zwischen den ETHERNET-Netzwerken ein MELSECNET/H- oder MELSECNET/10-Netzwerk liegt. In der folgenden Abbildung zum Beispiel ist mit den Stationen am ETHERNET-Netzwerk 3 kein FTP-Transfer durch die an den ETHERNET-Netzwerken 1 und 2 angeschlossenen externen Geräte (PCs) möglich.

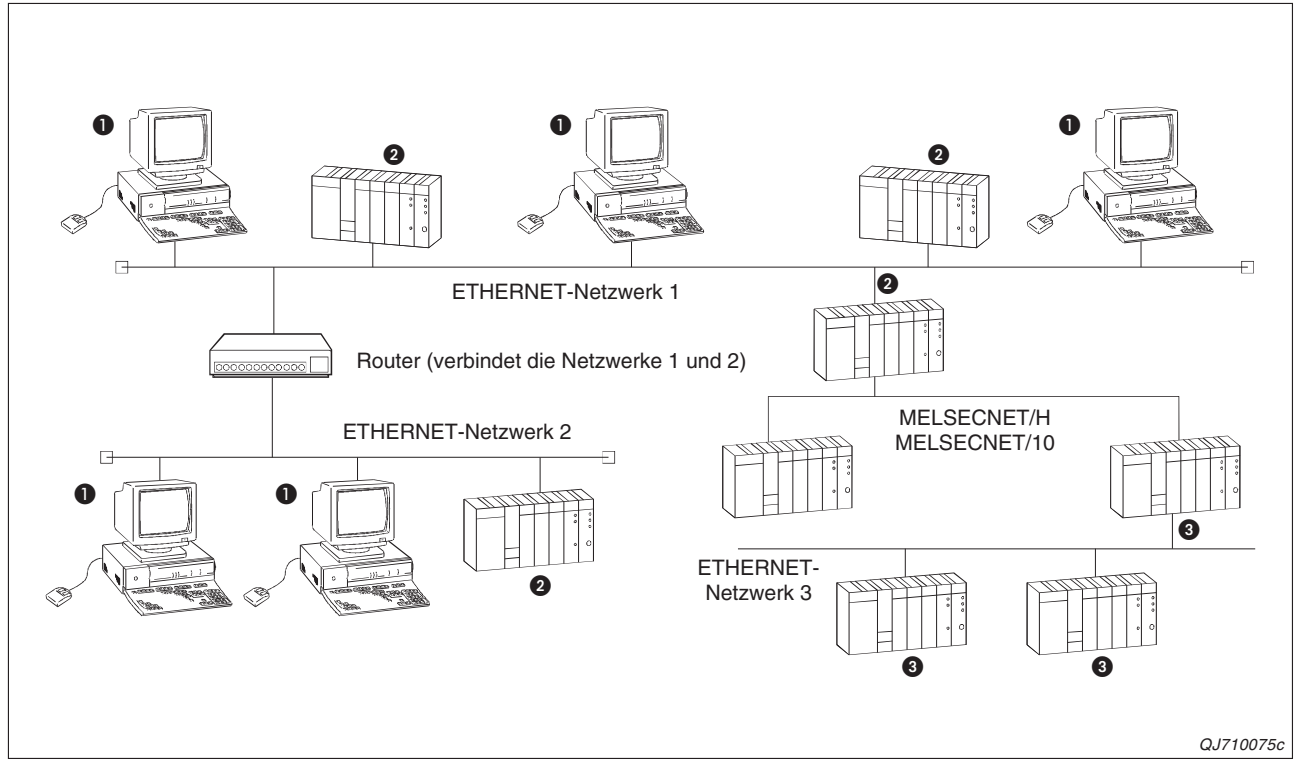

**Abb. 5-2:** FTP-Transfer ist nur in ETHERNET-Netzwerken möglich

- **O** Externes Gerät
- ETHERNET-Modul, mit dem ein externes Gerät Daten mit der FTP-Funktion austauschen kann
- ETHERNET-Module, die mit den externen Geräten und FTP keine Daten austauschen können, weil Netzwerk 3 über ein MELSECNET mit Netzwerk 2 verbunden ist.

**HINWEIS** Mit den FTP-Befehlen wird auf Dateien in der SPS-CPU der lokalen Station zugegriffen. Das ist die CPU, in deren SPS das ETHERNET-Modul installiert ist und die das ETHER-NET-Modul steuert. Falls diese CPU zu einem Multi-CPU-System gehört, kann die CPU durcht FTP-Befehle ausgewählt werden.

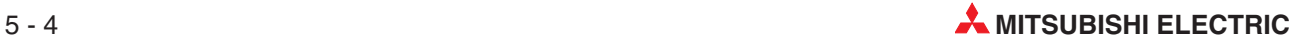

## **5.3 Hinweise zum FTP-Transfer**

#### **Auslegung eines Systems, in dem FTP-Transfer verwendet wird**

Sicherheitseinrichtungen der SPS

Die Sicherheit der Anlage muss auch gewährleistet sein, wenn während des Betriebs Dateien in die SPS-CPU übertragen oder deren Betriebsart durch ein externes Gerät umgeschaltet wird.

Programmieren Sie zusätzliche Verriegelungen im Ablaufprogramm oder installieren Sie externe Sicherheitseinrichtungen.

Extenes Gerät für den FTP-Transfer

Einige der zum Datenaustausch mit einem ETHERNET-Modul verwendeten FTP-Befehle sind spezifisch für die Module des MELSEC System Q. Ob diese FTP-Befehle so verwendet werden können, wie beschrieben, hängt davon ab, ob sie vom verwendeten FTP-Client unterstützt werden. Prüfen Sie die Bedienungsanleitung des FTP-Clients und vergewissern Sie sich, dass die speziellen FTP-Befehle verwendet werden können.

#### **Übertragbare Dateien**

Es können nur Dateien übertragen werden, die der Anwender mit der Programmier-Software GX Developer oder GX IEC Developer erzeugt hat (siehe Liste auf Seite [5-20](#page-147-0)). Diese Dateien müssen sich in der SPS-CPU im Root-Verzeichnis eines Laufwerks befinden.

#### **Zykluszeit der SPS und Dauer des Transfers**

Wird der FTP-Transfer ausgeführt, während sich die SPS-CPU in der Betriebsart RUN befindet, kann die Zykluszeit der SPS verlängert werden. Die Übertragung der Daten kann in diesem Fall einige Minuten dauern. Die für den Transfer benötigte Zeit hängt von der Größe der Dateien und der Zykluszeit der SPS ab. Zusätzlich wirken sich die Auslastung des ETHERNET-Netzwerks, der Datenaustausch mit anderen Geräten über gleichzeitig geöffnete Verbindungen und die Systemkonfiguration auf die Übertragungsdauer aus.

#### **Schreibschutz des SPS-CPU**

Wenn an der SPS-CPU der Schalter SW1 in der Stellung ON ist (Systemschutz aktiviert), können mit dem FTP-Transfer keine Daten und Einstellungen in der CPU verändert werden. Das Übertragen von Dateien, Ändern von Dateiattributen usw. ist gesperrt.

#### **Unterbrechung einer Verbindung durch das ETHERNET-Modul**

Wird beim FTP-Transfer die Überwachungszeit überschritten (siehe Abschnitt [5.4](#page-135-0)) unterbricht das ETHERNET-Modul die Verbindung. Zum Aufbau einer erneuten Verbindung muss am externen Gerät wieder der Log-in-Name und das Passwort eingegeben werden.

#### **Anzahl der FTP-Clients beim Einloggen in ein ETHERNET-Modul**

Zur selben Zeit kann sich nur ein FTP-Client in ein ETHERNET-Modul (FTP-Server) einloggen.

#### **Password für den Zugriff auf Dateien**

Ist der Transfer von Dateien durch ein Passwort geschützt, kann erst nach der Eingabe des korrekten Passworts mit dem FTP-Befehl quote keyword-set auf Dateien zugegriffen werden.

#### **Unzulässige Aktionen während des FTP-Transfers**

- Während des FTP-Transfers dürfen die folgenden Aktionen nicht ausgeführt werden:
	- **–** Betätigen des Betriebsartenschalters (STOP/RUN) der CPU
	- **–** Umschalten der Betriebsart der SPS-CPU durch die Programmier-Software (z. B. von RUN nach STOP oder umgekehrt)
	- **–** Ausschalten der Versorgungsspannung der SPS
	- **–** Zurücksetzen der CPU (RESET)
	- **–** Einsetzen einer Speicherkarte in die CPU
	- **–** Entfernen einer Speicherkarte aus der CPU

Wird eine der oben genannten Aktionen während des FTP-Transfers ausgeführt, können die Inhalte von Dateien in der CPU beschädigt oder zerstört werden. Dadurch läuft die SPS-CPU eventuell nicht mehr einwandfrei an.

 Lesen, Schreiben und verändern Sie mit der Programmier-Software GX Developer oder GX IEC Developer während des FTP-Transfers keine Dateien in der SPS-CPU. Dadurch kann der FTP-Transfer abgebrochen werden.

#### **Übertragen von Dateien in die SPS-CPU**

- **Bestehende Dateien können nicht überschrieben werden. Falls in der SPS bereits eine** Datei mit dem selben Namen existiert, muss diese entweder gelöscht oder umbenannt werden, bevor die neue Datei in die CPU transferiert wird.
- In der Betriebsart RUN der CPU kann das momentan verwendete und in den Parametern eingetragene Ablaufprogramm nicht geändert werden.Das ist nur in der Betriebsart STOP möglich.
- Dateien können nur in den Programmspeicher der SPS-CPU oder in eine RAM-Speicherkarte übertragen werden. Die Änderung von Dateiattributen ist ebenfalls nur in diesen Speicherbereichen möglich.
- Prüfen Sie vor dem Übertragen einer Datei, ob noch genügend Speicherkapazität vorhanden ist. In einen Speicher, in dem schon die maximal mögliche Anzahl Dateien gespeichert ist, können keine weiteren Dateien übertragen werden.
- Es können alle Dateien übertragen werden, die in den freien Bereich (zusammenhängende, nicht verwendete Cluster) des angegebenen Speichers passen.
- Nach der Übertragung von Dateien sollte die SPS-CPU mit ihrem Betriebsartenschalter gestartet werden. Verwenden Sie keinen FTP-Befehl, um die CPU in die Betriebsart RUN zu bringen.
- Bei der Übertragung von Dateien erzeugt das ETHERNET-Modul temporäre Dateien in der SPS-CPU. Der Name der temporären Datei ist FTP\_InnD. TMP, wobei die drei "I" die ersten drei Stellen der 4-stelligen Anfangs-E/A-Adresse des ETHERNET-Moduls angeben. Eine temporäre Datei wird automatisch in dem Laufwerk eingetragen, das bei den FTP-Befehlen put oder mput als Ziel für den Transfer angegeben wurde. Nach der vollständigen Übertragung der Daten erhält die temporäre Datei den angegebenen Namen und wird dadurch automatisch gelöscht. Sie wird ebenfalls automatisch gelöscht, wenn die Verbindung unterbrochen wird oder die Speicherkapazität nicht ausreicht und deshalb ein Fehler auftritt.

Beim Ausschalten der Versorgungsspannung oder einem RESET der CPU während der Datenübertragung wird die temporäre Datei eventuell nicht gelöscht. In diesem Fall sollte sie durch einen FTP-Befehl gelöscht werden.

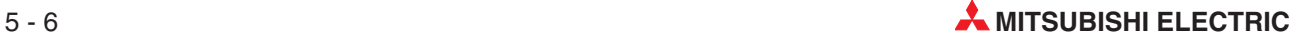

 Für den Fall, dass in der Betriebsart RUN des CPU-Moduls wiederholt Dateien gelöscht und übertragen werden, muss die Dateigröße vorher festgelegt werden. Wenn eine Datei gelöscht und danach versucht wird, eine Datei zu übertragen, die größer ist als die gelöschte Datei, tritt ein Fehler mit dem Code 420B auf. Die Übertragung der Datei wird dadurch verhindert.

#### **Übertragen von Parameter- oder Programmdateien in eine redundante SPS**

- Stellen Sie sicher, das in System A und System B dieselben Dateien übertragen werden. Falls verschiedene Dateien übertragen oder die Daten nur in ein System transferiert werden, tritt ein Fehler auf.
- Übertragen Sie Parameter- oder Programmdateien nur, wenn die CPU in der Betriebsart STOP ist.

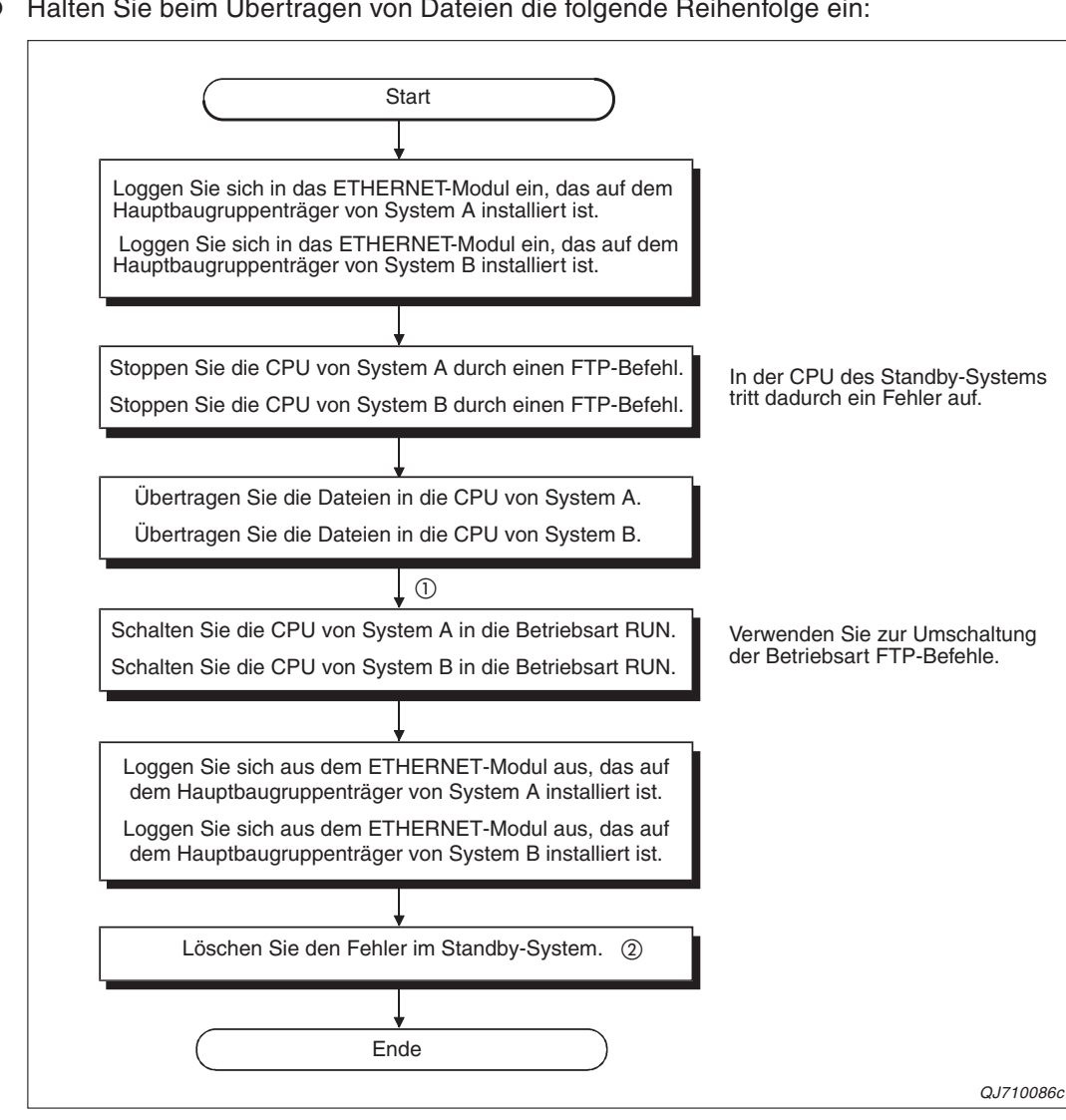

Halten Sie beim Übertragen von Dateien die folgende Reihenfolge ein:

**Abb. 5-3** :Vorgehensweise beim Übertragen von Parameter- oder Programmdateien in ein redundantes System

- Wenn eine Parameterdatei übertragen wurde, muss an beiden CPU-Modulen des redundanten Systems gleichzeitig ein RESET ausgeführt werden.
- Nachdem die CPU des aktiven Systems von STOP nach RUN geschaltet wurde, prüfen Sie bitte, ob im Standby-System ein Fehler aufgetreten ist. Falls dies der Fall ist, tragen Sie in das Sonderregister SD50 den Code 6010H ein und setzen den Diagnosemerker SM50, um den Fehler zu löschen.

#### <span id="page-135-0"></span>**Dateien in der SPS-CPU löschen**

- Dateien, die Parameter oder Ablaufprogramme enthalten, können nur aus der SPS-CPU gelöscht werden, wenn sie sich in der Betriebsart STOP befindet.
- Dateien mit dem Attribut "nur lesen" und Dateien, die durch andere Geräte oder Funktionen gesperrt wurden, können nicht gelöscht werden. Dateiattribute können jedoch durch den FTP-Befehl quote change verändert werden.
- Es können nur Dateien gelöscht werden, die im Programmspeicher der SPS-CPU oder in einer RAM-Speicherkarte gespeichert sind.
- Nachdem eine Datei gelöscht worden ist, während sich die SPS-CPU in der Betriebsart RUN befand, darf das Ablaufprogramm nicht mehr auf diese Datei zugreifen (d. h. Daten aus der Datei lesen oder dort Daten eintragen). Falls dies nicht beachtet wird, kann in der SPS-CPU ein Verarbeitungsfehler auftreten.

## **5.4 Einstellungen für den FTP-Transfer**

Die FTP-Funktion eines ETHERNET-Moduls wird in den Netzwerk-Parametern aktiviert oder deaktiviert. Außerdem können hier ein Passwort festgelegt und Überwachungszeiten eingestellt werden.

Zur Einstellung öffnen Sie im GX Developer oder GX IEC Developer das Projekt, in dem das ETHERNET-Modul verwendet wird. Klicken Sie in der Navigatorleiste auf den Menüpunkt **Para**meter und anschließend doppelt auf "Netzwerk".

In dem Auswahlfeld, das nun angezeigt wird, klicken Sie bitte auf **MELSECNET/Ethernet**, um das Dialogfenster zur Einstellung der Netzwerkparameter zu öffnen.

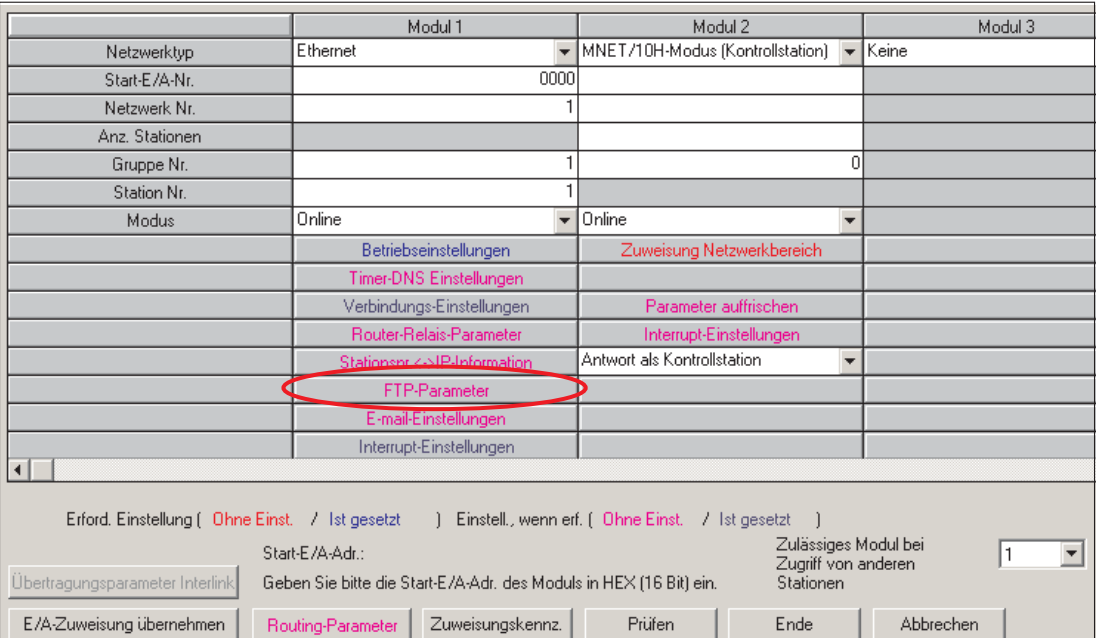

**Abb. 5-4:** Klicken Sie im Fenster zur Vorgabe der MELSECNET- und ETHERNET-Parameter auf das Schaltfeld **FTP-Parameter**.

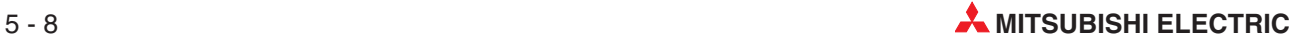

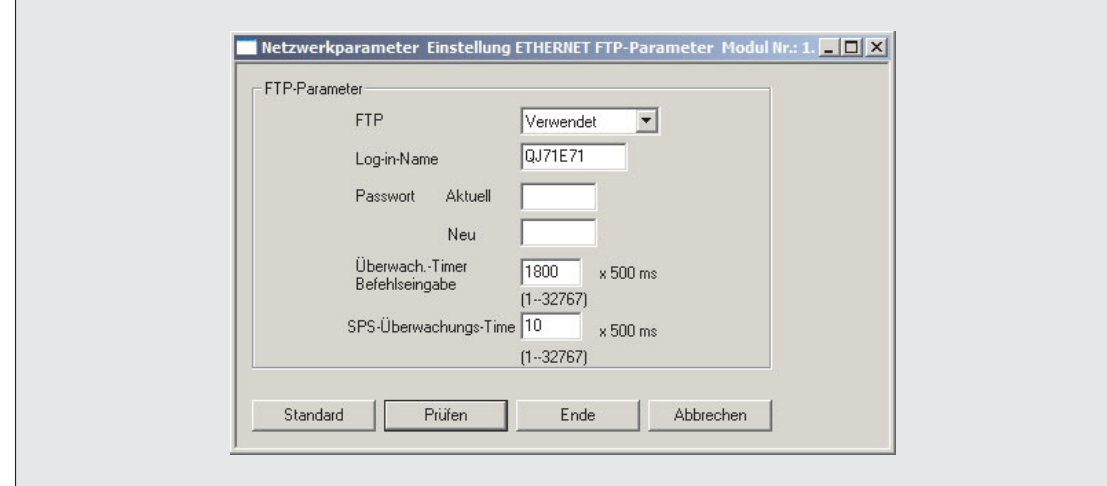

**Abb. 5-5:** Im Dialogfenster **FTP-Parameter** werden alle Einstellungen für die FTP-Funktion eines ETHERNET-Moduls vorgenommen.

#### **Beschreibung der Einstellmöglichkeiten**

- **FTP**
	- **– Bedeutung:** Ein-/Ausschalten der FTP-Funktion des ETHERNET-Moduls
	- **– Einstellbereich: Nicht benutzt** (FTP-Funktion ist deaktiviert) und **Verwendet** (FTP-Funktion ist eingeschaltet)

#### Voreinstellung: **Nicht benutzt**

- **– Bemerkung:** Die Einstellung wird im Pufferspeicher des ETHERNET-Moduls in der Adresse 4 gespeichert und durch die Bits 8 und 9 angezeigt.
- **Log-in-Name**
	- **– Bedeutung:** Festlegung eines Kennwortes, das am externen Gerät eingegeben werden muss, um mit dem ETHERNET-Modul eine Verbindung für den FTP-Transfer aufzubauen.
	- **– Einstellbereich:** Maximal können 12 alphanumerische Zeichen (Buchstaben in Großund Kleinschreibung sowie Ziffern) eingegeben werden. Sonderzeichen sind nicht erlaubt.

Voreinstellung: **QJ71E71**

- **– Bemerkung:** Der eingestellte Log-in-Name wird im ETHERNET-Modul in den Pufferspeicheradressen 944 bis 949 (3B0H bis 3B5H) eingetragen.
- **Passwort**
	- **Bedeutung:** Festlegung eines Passworts, das am externen Gerät für den FTP-Transfer mit einen ETHERNET-Modul eingeben werden muss
	- **Einstellbereich:** Maximal können 8 alphanumerische Zeichen (Buchstaben in Großund Kleinschreibung sowie Ziffern, keine Sonderzeichen) eingegeben werden.

Voreinstellung: **QJ71E71**

- **– Bemerkung:** Zur Festlegung eines neuen Passwortes muss in diesem Dialogfenster zuerst der Log-in-Name und das aktuelle Passwort eingeben werden. Geben Sie dann das gewünschte neue Passwort ein. Das aktuelle Passwort wird im Pufferspeicher des ETHERNET-Moduls in den Adressen 950 bis 953 (3B6H bis 3B9H) gespeichert.
- **Überwach.-Timer Befehlseingabe**
	- **– Bedeutung:** Mit der hier eingestellten Zeit wird die Eingabe von Befehlen durch den FTP-Client überwacht. Empfängt das ETHERNET-Modul innerhalb dieser Zeit keinen Befehl, beendet es die FTP-Verbindung.
	- **– Einstellbereich:** (1 bis 32767) x 0,5 s = 0,5 bis 16383 s

Voreinstellung: 1800 (900 s = 15 Minuten)

**– Bemerkung:** Verändern Sie – wenn möglich – nicht die Voreinstellung. Falls dies doch erforderlich ist, sollte die neue Einstellung mit den Anforderungen des externen Gerätes abgestimmt werden.

Nachdem die FTP-Verbindung wegen Überschreitung dieser Überwachungszeit beendet wurde, muss zum Aufbau einer erneuten Verbindung wieder der Log-in-Name eingegeben werden.

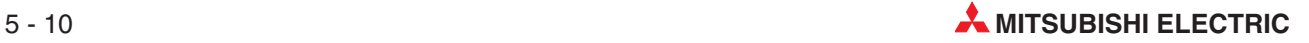

#### **SPS-Überwachungszeit**

- **– Bedeutung:** Mit der SPS-Überwachungszeit wird die Reaktion der SPS-CPU beim FTP-Transfer überwacht. Reagiert die SPS-CPU nicht innerhalb dieser Zeit, beendet das ETHERNET-Modul die FTP-Verbindung.
- **– Einstellbereich:** (1 bis 32767) x 0,5 s = 0,5 bis 16383 s

Voreinstellung: 10 (5 Sekunden)

**– Bemerkung:** Verändern Sie – wenn möglich – nicht die Voreinstellung. Falls dies doch erforderlich ist, sollte die neue Einstellung mit den Anforderungen der SPS-CPU abgestimmt werden.

Nachdem die FTP-Verbindung wegen Überschreitung dieser Überwachungszeit beendet wurde, muss zum Aufbau einer erneuten Verbindung wieder der Log-in-Name eingegeben werden.

Die Netzwerk-Parameter müssen nach der Einstellung oder einer Änderung in die SPS-CPU übertragen werden. In einem Multi-CPU-System erhält die CPU die Parameter, die das ETHER-NET-Modul steuert. Anschließend muss an der CPU ein RESET ausgeführt werden.

## **5.5 Bedienung am externen Gerät (FTP-Client)**

In diesem Abschnitt werden die Schritte behandelt, die am externen Gerät erforderlich sind, um mit einem ETHERNET-Modul Daten mit der FTP-Funktion auszutauschen.

HINWEISE | Das Zeichen "L" im Text nach einem FTP-Befehl bedeutet, dass nach der Eingabe die ENTER-Taste betätigt werden muss. (Zum Beispiel:  $ftp \perp = tp + ENTER$ )

> Angaben in Anführungsstrichen nach einem FTP-Befehl kennzeichnen eine Variable. Die Anführungsstriche werden nicht mit eingegeben! Beispiel: dir "Laufwerk: $\hat{r} = \text{dir 1:}\$

FTP-Befehle werden kursiv dargestellt, wie zum Beispiel delete.

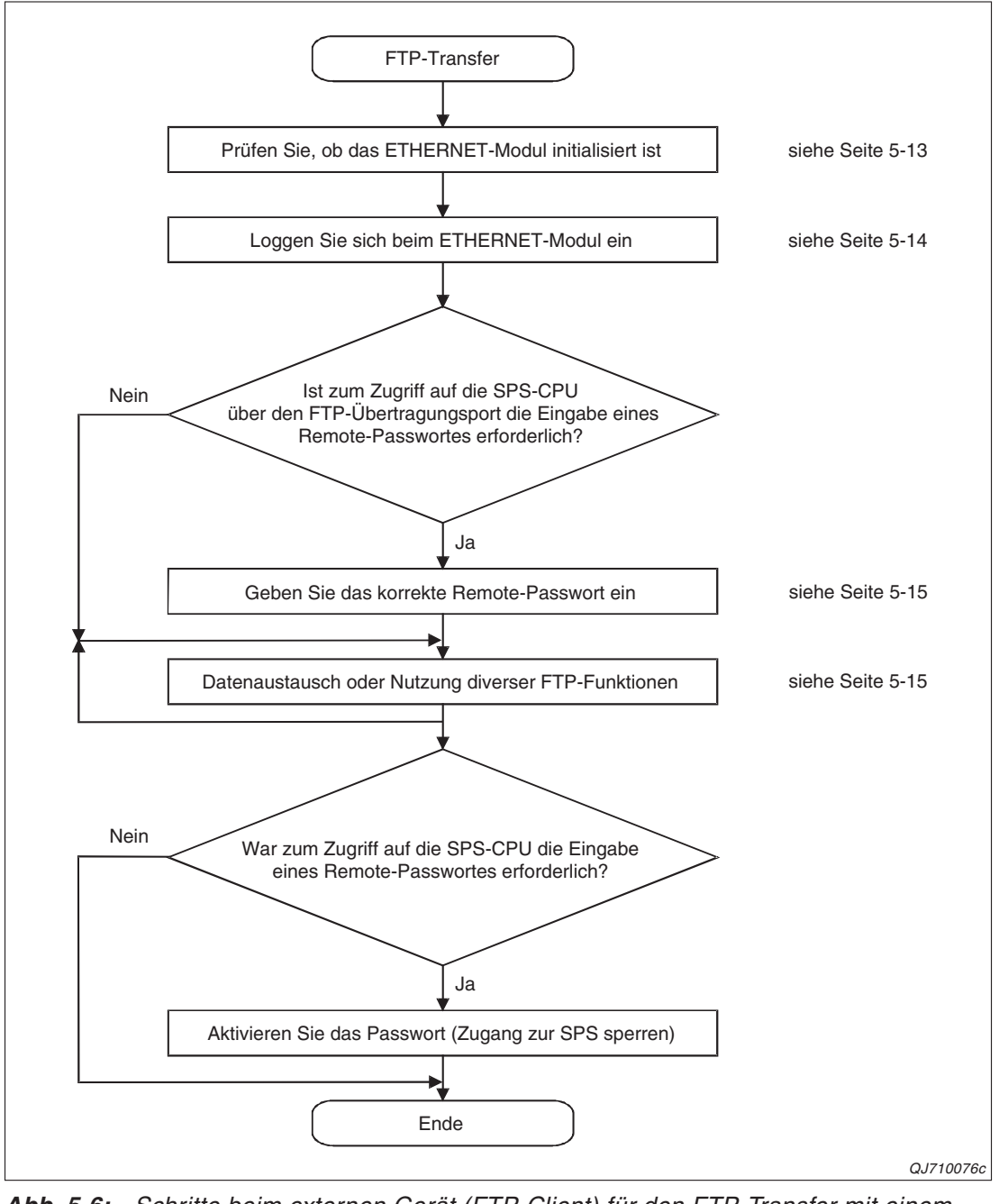

**Abb. 5-6:** Schritte beim externen Gerät (FTP-Client) für den FTP-Transfer mit einem ETHERNET-Modul

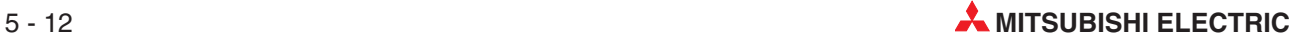

### <span id="page-140-0"></span>**5.5.1 Initialisierung des ETHERNET-Moduls prüfen**

Vorraussetzung für den FTP-Transfer zwischen einem ETHERNET-Modul und einem externen Gerät ist, dass die Netzwerk- und FTP-Parameter eingestellt und in die SPS übertragen wurden. Nach einem RESET der SPS-CPU oder Aus- und Einschalten der Versorgungsspannung der SPS werden die Einstellungen in das ETHERNET-Modul übernommen – das Modul wird initialisiert.

Ob die Initialisierung erfolgreich war, kann mit der Leuchtdiode "INIT." an der Vorderseite des ETHERNET-Moduls überprüft werden. Für Abfragen und Verriegelungen im Ablaufprogramm stehen die beiden Eingänge X19 und X1A zur Verfügung:

| Verlauf der           | <b>INIT.-LED</b> | E/A-Signale                                    |                                            |  |
|-----------------------|------------------|------------------------------------------------|--------------------------------------------|--|
| Initialisierung       |                  | $X19*$<br>(Initialisierung fehlerfrei beendet) | $X1A*$<br>(Fehler bei der Initialisierung) |  |
| Erfolgreich           | <b>EIN</b>       | <b>EIN</b>                                     | AUS                                        |  |
| Es traten Fehler auf. | <b>AUS</b>       | AUS                                            | <b>EIN</b>                                 |  |

**Tab. 5-3:** Überwachungsmöglichkeiten für die Initialisierung

\* Die Adressen der Eingänge gelten für die E/A-Anfangsadresse X/Y00 des ETHERNET-Moduls.

**HINWEIS** Eine Beschreibung der Ein- und Ausgänge und der erforderlichen Einstellungen zum Betrieb eines ETHERNET-Moduls enthält der erste Teil der Bedienungsanleitung der ETHERNET-Module des MELSEC System Q.

### <span id="page-141-0"></span>**5.5.2 Einloggen in ein ETHERNET-Modul**

Durch das Einloggen eines FTP-Clients in einen FTP-Server wird eine Verbindung zwischen diesen Geräten aufgebaut und der FTP-Transfer ermöglicht. Zum Einloggen in ein ETHER-NET-Modul müssen der Log-in-Name und das Passwort eingegeben werden, die in den FTP-Parametern für das ETHERNET-Modul festgelegt wurden (siehe Abschnitt [5-8](#page-135-0)). Nachdem ein ETHERNET-Modul (FTP-Server) den Log-in-Namen und das Passwort von einem externen Gerät (FTP-Client) erhalten hat, prüft es, ob diese mit den parametrierten und nach der Initialisierung des Moduls im Pufferspeicher eingetragenen Log-in-Namen und Passwort übereinstimmen. Bei Übereinstimmung ist der FTP-Transfer erlaubt. Nach Eingabe eines falschen Log-in-Namens oder Passworts wird der FTP-Transfer nicht zugelassen.

Verwenden Sie zum Einloggen ein FTP-Programm (eine Software für den FTP-Transfer) oder das MS-DOS-Eingabefenster von Microsoft Windows®. Wegen der Vielfalt der FTP-Programme wird in diesem Abschnitt nur das Einloggen mittels des MS-DOS-Eingabefensters gezeigt.

Klicken Sie zum Öffnen des Eingabefensters auf **Start**, zeigen Sie mit dem Cursor auf **Programme**, zeigen Sie auf **Zubehör**, und klicken Sie dann auf **Eingabeaufforderung**.

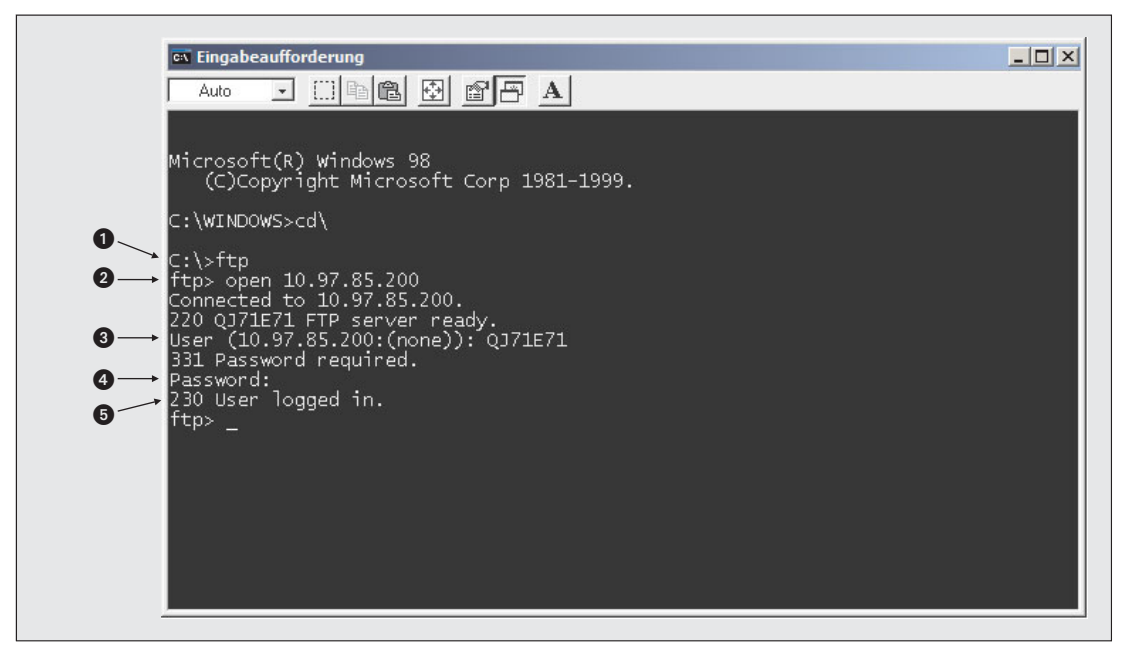

**Abb. 5-7:** Einloggen in eine ETHERNET-Modul mit Hilfe der Eingabeaufforderung

| <b>Nummer</b> | <b>Beschreibung</b>                         | <b>Eingabe am FTP-Client</b>                |
|---------------|---------------------------------------------|---------------------------------------------|
| O             | FTP starten                                 | ftp $\Box$                                  |
| 0             | Verbindung mit FTP-Server öffnen            | open "IP-Adresse des FTP-Servers" J         |
| ❸             | Log-in-Namen eingeben                       | "Log-in-Name" ~ (Voreinstellung: QJ71E71)   |
| 4             | Passwort eingeben                           | "Passwort" $\cup$ (Voreinstellung: QJ71E71) |
| ❺             | Meldung, dass das Einloggen erfolgreich war |                                             |

**Tab. 5-4:** Eingaben zum Einloggen in einen FTP-Server

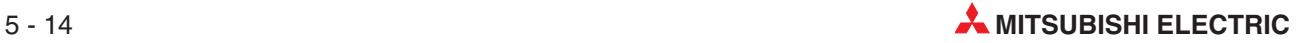

### <span id="page-142-0"></span>**5.5.3 Eingabe eines Remote-Passworts**

Durch ein Remote-Passwort wird der Zugang zu einer Steuerung und damit das Lesen, die Änderung und das Löschen von Programmen durch Unbefugte verhindert. Ein Remote-Passwort wird mit Hilfe der Programmier-Software GX Developer oder GX IEC Developer eingestellt.

Im MELSEC System Q können Schnittstellenmodule, wie zum Beispiel das QJ71C24N, und ETHERNET-Module Passwörter prüfen, die von externen Geräten übermittelt werden. Die Auswahl des Moduls erfolgt in den SPS-Parametern.

Beim FTP-Transfer ist die Eingabe des Remote-Passwortes erforderlich, wenn für den Zugriff über den FTP-Übertragungsport (TCP/IP) die Passwortprüfung aktiviert wurde. In diesem Fall können vor der Eingabe des korrekten Passwortes keine anderen FTP-Befehle eingegeben werden.

Die Eingabe erfolgt in der Form: quote password-unlock "Remote-Passwort".

HINWEIS | Eine Beschreibung der Remote-Passwort-Funktion finden Sie im ersten Teil der Bedienungsanleitung der ETHERNET-Module des MELSEC System Q, Art.-Nr. 160267.

### **5.5.4 FTP-Transfer oder Nutzung diverser FTP-Funktionen**

Vor dem Transfer von Dateien müssen evtl. noch weitere Einstellungen vorgenommen werden:

#### **SPS-CPU wählen (nur in einem Multi-CPU-System)**

Nach dem Einloggen und – falls erforderlich – der Eingabe des Remote-Passworts wird mit FTP-Befehlen auf die SPS-CPU zugegriffen, die das ETHERNET-Modul steuert. Während Sie in einem Single-CPU-System keine weiteren Auswahlmöglichkeiten haben, können Sie in einem Multi-CPU-System die CPU auswählen, auf die zugegriffen wird.

Geben Sie dazu den FTP-Befehl *quote cpuchg* "CPU-Nr."  $\downarrow$  ein (z. B. *quote cpuchg no3*).

#### **Datenformat beim Transfer wählen**

Nach der Eingabe des FTP-Befehls binary 
↓ werden die Daten ohne Wandlung übertragen.

#### **Passwort für den Transfer eingeben**

Ein Passwort, das in der SPS-CPU für den Transfer von Dateien eingerichtet wurde, kann mit dem FTP-Befehl quote keyword-set "Passwort" eingegeben werden.

#### **FTP-Transfer**

**HINWEIS** Nach dem Einloggen können die im Abschnitt [5.6](#page-145-0) beschriebenen FTP-Befehle eingegeben und die damit verbundenen Funktionen genutzt werden.

> Dateien, die Parameter oder Ablaufprogramme enthalten, können nur in die SPS-CPU übertragen werden, wenn diese gestoppt ist (Betriebsart STOP).

Die folgenden beiden Abbildungen zeigen den Verlauf beim Schreiben und Lesen von Dateien (Upload und Download).

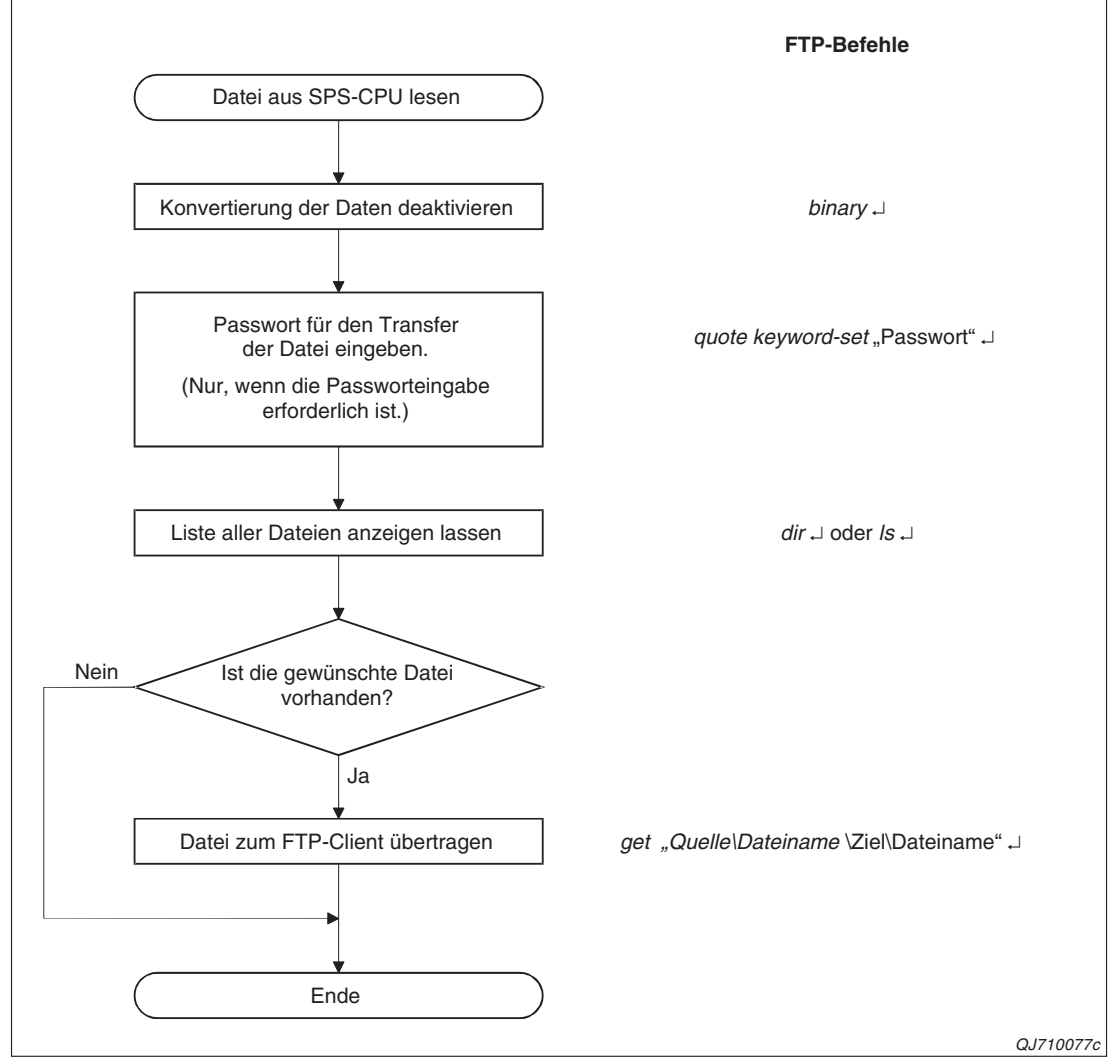

**Abb. 5-8:** Schritte beim Übertragen einer Datei vom ETHERNET-Modul (FTP-Server) in ein externes Gerät (FTP-Client)

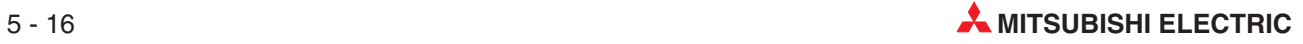
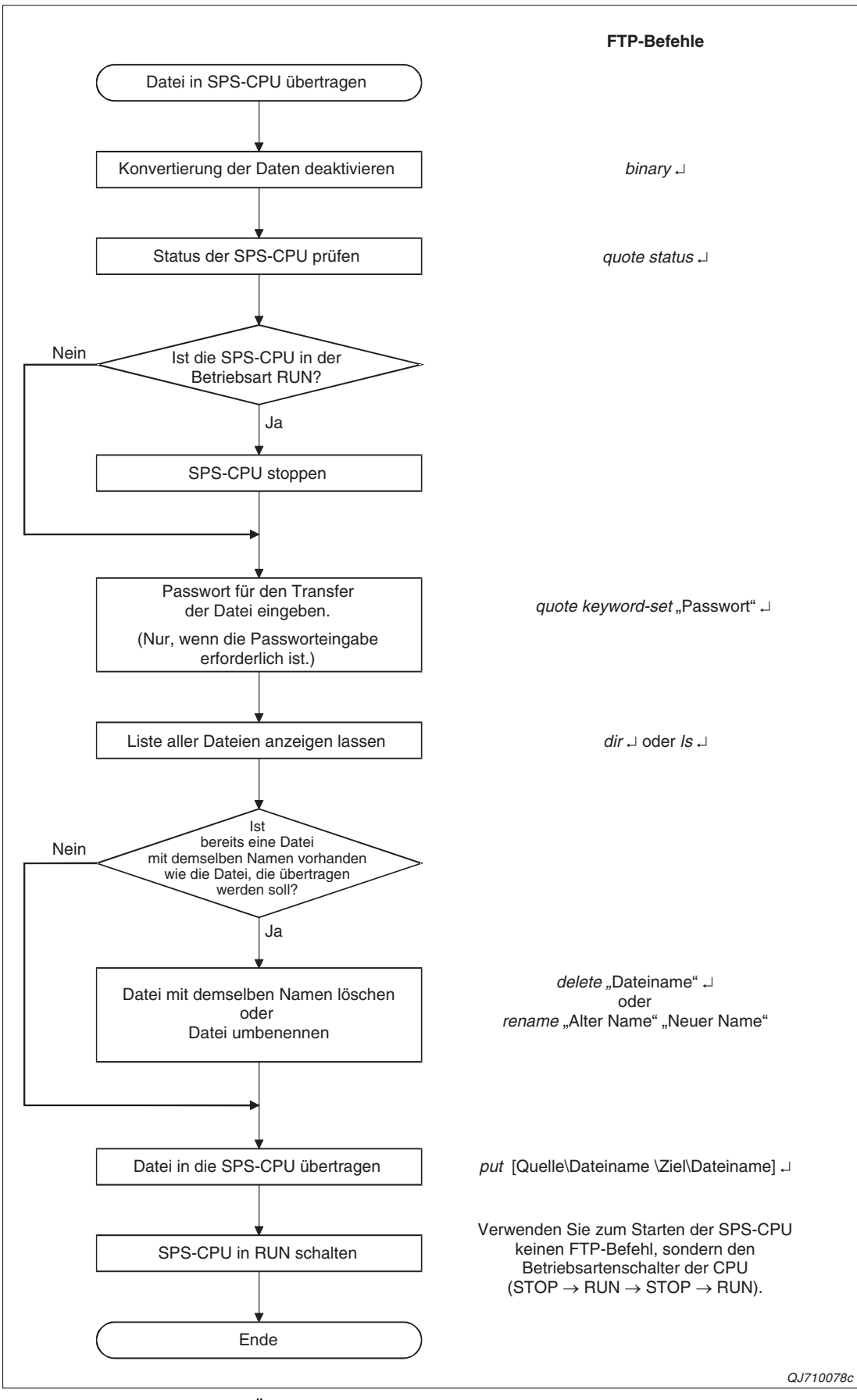

**Abb. 5-9:** Schritte beim Übertragen einer Datei vom externen Gerät (FTP-Client) zum ETHERNET-Modul (FTP-Server) bzw. der SPS-CPU

# <span id="page-145-0"></span>**5.6 FTP-Befehle**

In diesem Abschnitt werden die Befehle beschrieben, die ein ETHERNET-Modul als FTP-Server ausführen kann. Diese FTP-Befehle werden am FTP-Client (externes Gerät) zum Beispiel im Dialogfenster **Eingabeaufforderung** (siehe Abschnitt [5.5.2](#page-141-0)) oder in einem FTP-Programm eingegeben.

HINWEISE | Das Zeichen "<sup>1"</sup> im Text nach einem FTP-Befehl bedeutet, dass nach der Eingabe die ENTER-Taste betätigt werden muss. (Zum Beispiel: ftp  $\cup$  = ftp + ENTER)

> Angaben in Anführungsstrichen nach einem FTP-Befehl kennzeichnen eine Variable. Die Anführungsstriche werden nicht mit eingegeben! Beispiel: dir "Laufwerk: $\mathcal{X} = \text{dir } 1$ :

FTP-Befehle werden kursiv dargestellt, wie zum Beispiel delete.

Optionen, die nicht unbedingt erforderlich sind, sind in geschweiften Klammern ({}) eingefasst.

# **5.6.1 Dateinamen und Pfad in den FTP-Befehlen**

Die Bezeichnung für eine Datei besteht in einem FTP-Befehl immer aus dem individuellen Namen der Datei und einer Namenserweiterung, die den Typ der Datei angibt.

## **Angabe des Pfads**

Bei den CPUs des MELSEC System Q wird eine Datei durch die Nummer des Laufwerks und den Dateinamen plus Erweiterung angegeben.

- $\bullet$  Eingabeformat: {Speicher (Laufwerk):\} "Dateiname"."Namenserweiterung"
- **Beispiel:** 0:\MAINSEQ1.QPG = Datei MAINSEQ1.OPG im Laufwerk 0
- **Beschreibung:**

Mit dem **Laufwerk** wird angegeben, in welchem Speicher der CPU die Datei abgelegt ist oder eingetragen werden soll.

| <b>Nummer des Laufwerks</b> | Speichermedium     | <b>Bemerkung</b>               |  |  |
|-----------------------------|--------------------|--------------------------------|--|--|
|                             | Programmspeicher   | in CPU integiert               |  |  |
|                             | RAM-Speicherkarte* | <b>SRAM-Speicherkarte</b>      |  |  |
|                             | ROM-Speicherkarte* | Flash- oder ATA-Speicherkarten |  |  |
| 3                           | Standard-RAM       |                                |  |  |
| 4                           | Standard-ROM       | in CPU integiert               |  |  |

**Tab. 5-5:** Laufwerke einer CPU des MELSEC System Q

\* In die CPU-Typen Q00J, Q00 und Q01 können keine Speicherkarten installiert werden.

**HINWEIS** Ein Speicher in der CPU hat keine Unterverzeichnisse. Alle Dateien werden im Root-Verzeichnis gespeichert.

> Der **Dateiname und die Namenserweiterung** definieren die zu übertragende Datei. Ein Dateiname darf aus maximal 8 Großbuchstaben, Ziffern oder Sonderzeichen bestehen. Buchstaben in Kleinschreibung sind nicht zulässig. Die Erweiterung des Dateinamens besteht aus drei Zeichen und wird durch das System vorgegeben (siehe Seite [5-20](#page-147-0).)

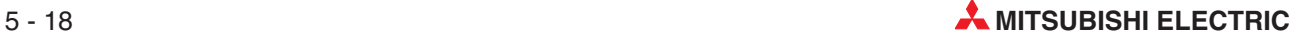

**HINWEISE** | Namen von Dateien, die von einem externen Gerät in ein CPU-Modul übertragen werden, sollten nur aus Zeichen bestehen, die auch im ASCII-Code vorkommen.Eine Ausnahme bilden Buchstaben in Kleinschreibung. Sie dürfen in einen Dateinamen nicht vorkommen.

> Dateien, die aus einem CPU-Modul in ein externes Gerät übertragen werden, sollten nicht umbenannt werden.

#### **Passwort für den Dateitransfer**

Falls die zu übertragende Datei durch ein Passwort geschützt ist, muss dieses Passwort vor dem Datentransfer mit dem Befehl quote keyword-set eingegeben werden

#### **Verwendung vom Jokerzeichen**

Bei einem FTP-Befehl, der mehrere Dateien gleichzeitig ansprechen kann, können Bestandteile von Dateinamen durch die beiden Jokerzeichen "\*" und "?" ersetzt werden.

 $\bullet$  Zeichen "\*"

Mit dem Zeichen "\*" werden alle Dateien ausgewählt, deren Namen die Zeichen vor dem Jokerzeichen enthalten und/oder deren Namensbestandteile durch das Jokerzeichen ersetzt wird.

Beispiele:

- Auswahl aller Dateien mit der Erweiterung "QPG": "\*. QPG"
- **–** Auswahl aller Dateien mit der Erweiterung "QPG", deren Bezeichnung mit "MAIN" beginnt: "MAIN\*.QPG"

Es werden auch Dateien eingeschlossen, bei denen das Jokerzeichen kein Zeichen des Namens ersetzt. Beispielsweise erfassen Sie mit der Angabe "TEST\*.QPG" die Datei "TEST1.QPG", aber auch die Datei "TEST.QPG".

● Zeichen ..?"

Mit einem Fragezeichen werden alle Dateien ausgewählt, in deren Namen ein Zeichen durch das Fragezeichen ersetzt wird. Es können auch mehrere Fragezeichen angegeben werden.

Beispiele:

- **–** Im ersten Beispiel ersetzt das Fragezeichen ein beliebiges Zeichen zwischen den Namesbestandteilen "MAIN" und "SEG": "MAIN?SEG.QPG"
- **–** Auswahl aller Dateien, deren Erweiterung mit den Buchstaben "QP" beginnt: "\*.QP?"
- **–** Auswahl aller Dateien, deren Erweiterung mit den Buchstaben "Q" beginnt: "\*.Q??"

Es werden auch Dateien eingeschlossen, bei denen das Jokerzeichen kein Zeichen des Namens ersetzt. Zum Beispiel bezeichnen Sie mit der Angabe "ERROR?.QFD" die Dateien "ERROR.QFD", "ERROR1.QFD" und "ERROR2.QFD".

#### **Dateiattribute**

Dateien in der SPS-CPU können schreibgeschützt sein. Der Status einer Datei kann mit dem FTP-Befehl quote change geprüft und verändert werden (siehe Seite [5-25\)](#page-152-0).

# <span id="page-147-0"></span>**5.6.2 Übertragbare Dateien in einer CPU des MELSEC System Q**

Die folgende Tabelle zeigt alle Dateitypen, die durch die Programmier-Software GX Developer oder GX IEC Developer erzeugt werden oder erzeugt werden können.

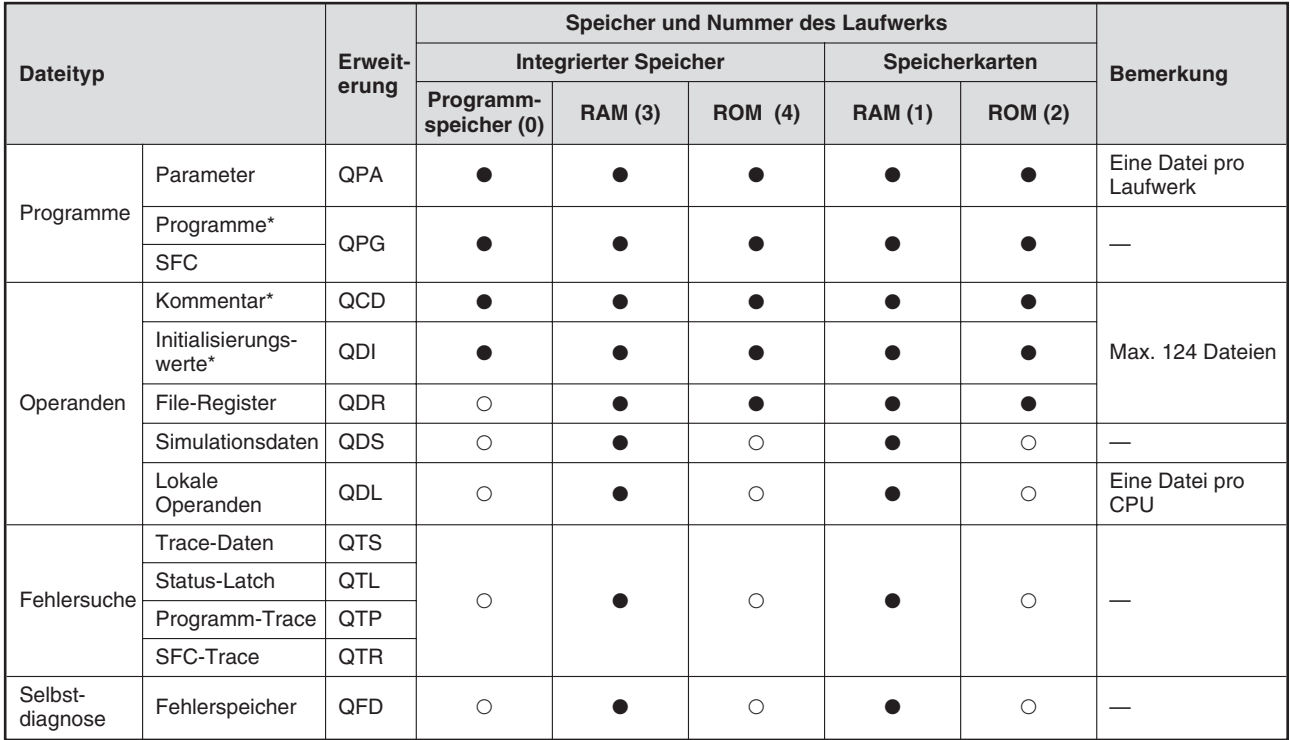

**Tab. 5-6:** Dateien einer CPU des MELSEC System Q, die mit dem FTP-Transfer übertragen werden können.

> \* Programme, Operandenkommentare und Initialisierungswerte können durch ein Passwort vor unbefugten Zugriffen geschütz werden. Dieses Passwort wird mit der Programmier-Software GX Developer oder GX IEC Developer eingestellt. In den Bedienungsanleitungen dieser Programme finden Sie weitere Hinweise zu diesem Thema.

- $\bullet$  = Dateien dieses Typs können gespeichert werden
- $O =$  Dateien dieses Typs können nicht gespeichert werden
- 

**HINWEIS** Die Speicher der CPU haben keine Unterverzeichnisse. Alle Dateien werden im Root-Verzeichnis gespeichert.

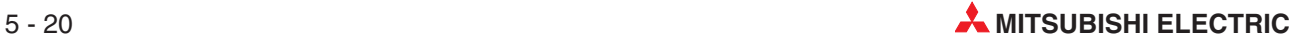

# <span id="page-148-0"></span>**5.6.3 Befehle zur Kommunikation mit FTP-Servern**

**HINWEIS** Einige der zum Datenaustausch mit einem ETHERNET-Modul (FTP-Server) verwendeten FTP-Befehle sind speziell auf diese Module zugeschnitten. Ob diese FTP-Befehle so verwendet werden können, wie beschrieben, hängt davon ab, ob sie vom externen Gerät (FTP-Client) unterstützt werden. Prüfen Sie die Bedienungsanleitung des FTP-Clients und vergewissern Sie sich, dass diese speziellen FTP-Befehle verwendet werden können.

## **binary**

- **– Funktion:** Mitteilung an den FTP-Server, das der Datentransfer ohne Konvertierung der Daten abgewickelt wird. Auch der Code für das Steuerzeichen "CR" wird nicht gewandelt.
- **– Befehlsformat:** binary oder (abgekürzt) bin
- **bye**
	- **– Funktion:** Verbindung mit FTP-Server trennen und die FTP-Funktion beenden
	- **– Befehlsformat:** bye
	- **– Identische Funktion:** quit
- **close**
	- **Funktion:** Verbindung mit FTP-Server trennen
	- **Befehlsformat:** close
- **delete**
	- **Funktion:** Datei in der SPS-CPU löschen
	- **Befehlsformat:** delete "Pfad"
	- **Beispiel:** delete 1:\MAINSEQ1.QPG löscht eine Datei in der RAM-Speicherkarte
	- **Hinweise:** Siehe Abschnitt [5.3](#page-132-0)
	- **– Ähnliche Funktion:** mdelete
- **dir** 
	- **– Funktion:** Informationen zu den in der SPS-CPU vorhandenen Dateien anzeigen (Dateinamen, Größe, Typ, Datum)
	- **– Befehlsformat:** dir {Laufwerksbezeichnung:\}
	- **– Beispiel:** Zur Anzeige des Inhalts der RAM-Speicherkarte geben Sie dir 1:\ ein.
	- **– Ähnliche Funktion:** ls
- **e** qet
	- **– Funktion:** Datei aus der SPS-CPU lesen
	- **Befehlsformat:** get "Quellpfad" {Zielpfad}
	- **– Beispiel 1:** Datei aus RAM-Speicherkarte lesen und unter dem selben Namen im FTP-Client speichern: get 1:\MAINSEQ1.QPG
	- **– Beispiel 2:** Datei aus RAM-Speicherkarte lesen und unter einem anderen Namen speichern: get 1:\SEQ1BAK.QPG \SEQ\SEQ1OLD.QPG
- <span id="page-149-0"></span>**– Hinweise:** Wird kein Zielpfad angegeben, wird die Datei im FTP-Client in dem momentan für den FTP-Transfer verwendeten Verzeichnis unter dem selben Namen gespeichert wie in der SPS-CPU. Weitere Hinweise enthält der Abschnitt [5.3](#page-132-0).
- **ls**
	- **– Funktion:** Anzeige der Namen der in der SPS-CPU gespeicherten Dateien
	- **– Befehlsformat:** ls {Laufwerksbezeichnung:\}
	- **– Beispiel:** Anzeige der Namen der Dateien in der RAM-Speicherkarte: ls 1:\
	- **– Ähnliche Funktion:** dir
- **mdelete**
	- **– Funktion:** Eine oder mehrere Dateien in der SPS-CPU löschen; Zum Löschen mehrerer Dateien können die Jokerzeichen "\*" und "?" angegeben werden.
	- **– Befehlsformat:** mdelete "Pfad" oder (abgekürzt) mdel
	- **– Beispiel:** mdelete 1:\\*.QPG löscht alle Dateien in der RAM-Speicherkarte mit der Namenserweiterung "QPG".
	- **– Hinweise:** Siehe Abschnitt [5.3](#page-132-0)
	- **– Ähnliche Funktion:** delete
- **a** mdir
	- **Funktion:** Informationen (Dateinamen, Größe, Typ, Datum) zu den in der SPS-CPU vorhandenen Dateien lesen und im FTP-Client als LOG-Datei speichern
	- **Befehlsformat:** mdir "Quelllaufwerksbezeichnung:\ Zielpfad"
	- **Beispiel:** Informationen zum Inhalt der RAM-Speicherkarte lesen und in der Datei S990901.LOG speichern: mdir 1:\ S990901.LOG
	- **Ähnliche Funktion:** ls
	- **– Hinweise:**

Nach der Bezeichnung des Quelllaufwerks muss unbedingt das Zeichen "\" angegeben werden.

Wenn ein Zielpfad für den Transfer angegeben wird, muss auch eine Quelle angegeben werden. Die Angabe von "Quelle" und "Ziel" ist zwingend erforderlich.

Wird kein Zielpfad angegeben, wird die Datei im FTP-Client unter einem Namen gespeichert, den das verwendete FTP-Programm automatisch vorschlägt. Das Zielverzeichnis ist in diesem Fall das momentan für den FTP-Transfer verwendete Verzeichnis.

#### **mget**

- **– Funktion:**Eine oder mehrere Dateien in der SPS-CPU lesen; Zum Übertragen mehrerer Dateien können die Jokerzeichen "\*" und "?" angegeben werden. Der Empfang jeder Datei wird bestätigt.
- **Befehlsformat:** mget "Quellpfad"
- **– Beispiel:** mget 1:\\*.QPG liest alle Dateien mit der Namenserweiterung "QPG" aus der RAM-Speicherkarte
- **– Hinweise:** Die Dateien werden nicht unbenannt und im momentan für den FTP-Transfer verwendeten Verzeichnis unter dem selben Namen gespeichert. Weitere Hinweise enthält Abschnitt [5.3](#page-132-0).

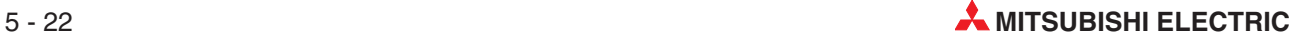

#### <span id="page-150-0"></span>**mls**

- **– Funktion:** Namen der in der SPS-CPU gespeicherten Dateien lesen und im FTP-Client als LOG-Datei speichern
- **– Befehlsformat:** mls "Quelllaufwerksbezeichnung:\ Zielpfad"
- **– Beispiel 1:** Speicherung der Bezeichnungen der Dateien in der RAM-Speicherkarte lesen und in der Datei SPS0405A.LOG speichern: mls 1:\ SPS0405A.LOG
- **– Beispiel 2:** Namen der momentan verwendeten Parameterdateien der SPS-CPU lesen und in der Datei PARA001F.LOG speichern: mls \ PARA001F.LOG
- **– Hinweise:**

Nach der Bezeichnung des Quelllaufwerks muss unbedingt das Zeichen "\" angegeben werden.

Wenn ein Zielpfad für den Transfer angegeben wird, muss auch eine Quelle angegeben werden. Die Angabe von "Quelle" und "Ziel" ist zwingend erforderlich.

Wird kein Zielpfad angegeben, wird die Datei im FTP-Client unter einem Namen gespeichert, den das verwendete FTP-Programm automatisch vorschlägt. Das Zielverzeichnis ist in diesem Fall das momentan für den FTP-Transfer verwendete Verzeichnis.

- **– Ähnliche Funktion:** mdir
- **mput**
	- **Funktion:** Eine oder mehrere Dateien in der SPS-CPU übertragen; mehrere Dateien können mit den Jokerzeichen "\*" und "?" angegeben werden. Beim Übertragen mehrerer Dateien wird das Senden jeder Datei bestätigt.
	- **Befehlsformat:** mput "Quellpfad"
	- **Beispiel:** Mit dem Befehl mput \*.QPG werden alle Dateien mit der Namenserweiterung "QPG" in die SPS-CPU übertragen.
	- **– Hinweise:** Als Zielverzeichnis wird in der CPU der Speicherbereich verwendet, in dem die momentan verwendeten Parameter für den Betrieb der SPS gespeichert sind. Die Dateien werden nicht unbenannt. Weitere Hinweise enthält Abschnitt [5.3](#page-132-0).
- **open**
	- **– Funktion:** Verbindung mit FTP-Server öffnen; dazu wird der Name des Host oder die IP-Adresse und der Log-in-Name sowie ein Passwort eingegeben.
	- **Befehlsformat:** open "Host-Name" {Log-in-Name {Passwort}} oder open "[IP-Adresse]" {Log-in-Name {Passwort}}

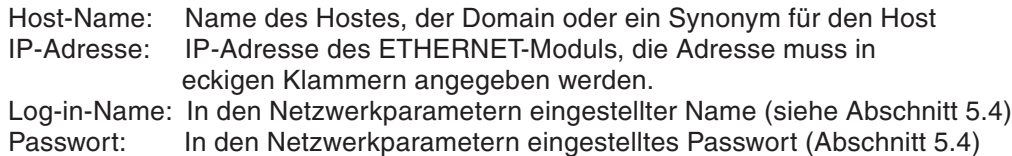

- **– Beispiel 1:** Verbindung mit dem FTP-Server durch Eingabe des Host-Namens öffnen: open HOST
- **– Beispiel 2:** Verbindung mit dem FTP-Server durch Eingabe der IP-Adresse öffnen: open [192.0.1.254]
- **– Beispiel 3:** Verbindung mit dem FTP-Server durch Eingabe des Host- und des Log-in-Namens öffnen: open HOST QJ71E71
- <span id="page-151-0"></span>**– Beispiel 4:** Verbindung mit dem FTP-Server durch Eingabe des Host- und des Log-in-Namens sowie des Passwortes öffnen: open HOST QJ71E71 QJ71E71
- **– Hinweise**:

Bei einem ETHERNET-Modul des MELSEC System Q ist als Log-in-Name und als Passwort "QJ71E71" voreingestellt. Siehe Abschnitt [5.4](#page-135-0).

Normalerweise wird eine Verbindung mit einem FTP-Server durch Angabe seiner IP-Adresse hergestellt. Falls zum Verbindungsaufbau der Domain-Name angegeben werden soll, muss beim FTP-Client das Domain-Adressensystem (DNS) aktiviert sein.

Das eingegebene Passwort wird nicht am Monitor des FTP-Client angezeigt.

- **put**
	- **– Funktion:** Eine Datei in die SPS-CPU übertragen
	- **Befehlsformat:** put "Quellpfad" {Zielpfad}
	- **– Beispiel 1:** Datei MAINSEQ1.QPG in die RAM-Speicherkarte übertragen und dort unter dem selben Namen speichern: put MAINSEQ1.QPG 1:\MAINSEQ1.QPG
	- **– Beispiel 2:** Datei MAINSEQ1.QPG in die RAM-Speicherkarte übertragen und dort unter einem anderen Namen speichern: put MAINSEQ1.QPG 1:\TEST1.QPG
	- **– Hinweise:**Wird kein Quellverzeichnis angegeben, wird die Datei beim FTP-Client dem Verzeichnis entnommen, das momentan für den FTP-Transfer verwendet wird.

Falls kein Zielverzeichnis in der CPU angegeben wird, wird die Datei in dem Speicherbereich abgelegt, in dem die momentan verwendeten Parameter für den Betrieb der SPS gespeichert sind. Weitere Hinweise enthält Abschnitt [5.3.](#page-132-0)

- **pwd**
	- **Funktion:** Aktuelles Verzeichnis der SPS-CPU anzeigen
	- **Befehlsformat:** pwd
	- **– Hinweis:** Bei einer CPU des MELSEC System Q gibt es keine Unterverzeichnisse. Deshalb wird als Ausführungsergebnis der pwd-Anweisung "\" angezeigt.
- **quit**
	- **– Funktion:** Verbindung mit FTP-Server trennen und die FTP-Funktion beenden
	- **– Befehlsformat:** quit
	- **– Identische Funktion:** bye
- **quote**
	- **– Funktion:** Speziellen FTP-Befehl an ETHERNET-Modul senden
	- **– Befehlsformat:** quote "Befehl für ETHERNET-Modul" Die besonderen FTP-Befehle für ETHERNET-Module des MELSEC System Q sind im folgenden Abschnitt [\(5.6.4\)](#page-152-0) erklärt.
	- **– Beispiel:** quote status
	- **– Hinweis:** Nach quote können nur die im Abschnitt [5.6.4](#page-152-0) aufgeführten Befehle angegeben werden.

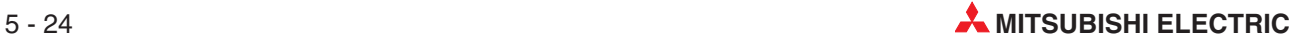

- <span id="page-152-0"></span> **rename**
	- **– Funktion:** Datei in der SPS-CPU umbenennen
	- **Befehlsformat:** rename "Pfad (Alter Name)" "Pfad (Neuer Name)" (Die Abkürzung "ren" ist ebenfalls zulässig.)
	- **– Beispiel:** rename 1:\MAINSEQ1.QPG 1:\SEQ1OLD.OPG
	- **– Hinweise:** Siehe Abschnitt [5.3](#page-132-0)
- **user**
	- **– Funktion:** Log-in-Namen und Passwort eingeben
	- **Befehlsformat:** user "Log-in-Name" {Passwort}

Log-in-Name: In den Netzwerkparametern eingestellter Name (siehe Abschnitt [5.4\)](#page-135-0) Passwort: In den Netzwerkparametern eingestelltes Passwort (Abschnitt [5.4\)](#page-135-0)

- **– Beispiel 1:** Angabe des Log-in-Namens: user QJ71E71
- **– Beispiel 2:**Angabe des Log-in-Namens und des Passwortes:user QJ71E71 QJ71E71
- **– Hinweise:**

Bei einem ETHERNET-Modul des MELSEC System Q ist als Log-in-Name und als Passwort "QJ71E71" voreingestellt. Siehe Abschnitt [5.4](#page-135-0).

Das eingegebene Passwort wird nicht am Monitor des FTP-Client angezeigt.

# **5.6.4 Besondere FTP-Befehle für ETHERNET-Module**

Die folgenden Befehle werden direkt an den Befehl quote angehängt.

#### **change**

- **– Funktion:** Attribut einer Datei in der SPS-CPU anzeigen oder ändern
- **Befehlsformat (Attribut anzeigen):** quote change "Pfad" Falls die Datei schreibgeschützt ist, wird als Reaktion auf diesen Befehl "----R" angezeigt.  $(R = Read only, es ist nur Lesen erlaubt.)$ Ist die Datei nicht schreibgeschützt, wird als Ausführungsergebnis des Befehls "----W" angezeigt. (W = Read/Write enabled, Schreiben und Lesen ist freigegeben.)
- **–** Befehlsformat (Attribut ändern): quote change "Pfad" "Attribut" Um eine Datei vor dem Überschreiben oder Löschen zu schützen, wird als Attribut "r" eingegeben. Mit dem Attribut "w" wird bei einer Datei der Schreibschutz aufgehoben. Es kann nur zwischen diesen beiden Möglichkeiten umgeschaltet werden.
- **– Beispiel 1:**Anzeige des Attibuts der Datei MAINSEQ1.QPG, die sich in der RAM-Speicherkarte befindet: quote change 1:\MAINSEQ1.QPG
- **– Beispiel 2:** Schreibschutz für die Datei MAINSEQ1.QPG in der RAM-Speicherkarte aktivieren: quote change 1:\MAINSEQ1.QPG r
- **– Hinweise**:

Es tritt ein Fehler auf, wenn sich die SPS-CPU in der Betriebsart RUN befindet und in diesem Befehl Parameterdateien oder eine momentan ausgeführte Programmdatei (Laufwerk 0) angegeben werden. Weitere Hinweise enthält Abschnitt [5.3.](#page-132-0)

Alle Anwenderdateien können standardmäßig gelesen und überschrieben werden (Attribut ..w").

## <span id="page-153-0"></span>**chuchg**

- **– Funktion:** CPU eines Multi-CPU-System für den Zugriff auswählen oder CPU anzeigen, auf die momentan zugegriffen wird.
- **– Befehlsformat:** quote chuchg {Ziel-CPU}

Ziel-CPU: CPU der SPS, auf die zugegriffen werden soll

| <b>Befehl</b>           | <b>Beschreibung</b>                                                                                         |  |  |  |
|-------------------------|----------------------------------------------------------------------------------------------------|--|--|--|
| quote cpuchg            | Als Reaktion auf diesen Befehl wird angezeigt, auf welche CPU momen-<br>tan zugegriffen wird (siehe unten). |  |  |  |
| quote cpuchg controlPLC | Nach diesem Befehl wird auf die CPU zugegriffen, die das ETHERNET-<br>Modul steuert                         |  |  |  |
| quote cpuchg n01        |                                                                                                    |  |  |  |
| quote cpuchg n02        | Nach diesem Befehl wird auf die CPU mit der angebenen Nummer                                                |  |  |  |
| quote cpuchg n03        | zugegriffen.                                                                                                |  |  |  |
| quote cpuchg n04        |                                                                                                    |  |  |  |

**Tab. 5-7:** Mögliche Varianten des Befehls **cpuchg**

Als Reaktion auf einen chuchg-Befehl wird angezeigt:

- Nach einer Anfrage auf die momentane Ziel-CPU: "200 Target CPU is ..."
- Nach der Umschaltung der Ziel-CPU: "200 Command Okay".
- Wenn die angegebene CPU nicht existiert: "557 CPU not found".
- **Beispiel 1:**Es soll auf die CPU zugegriffen werden, die das ETHERNET-Modul steuert: quote cpuchg controlPLC
- **Beispiel 2:** Es soll angezeigt werden, auf welche CPU im Augenblick zugegriffen wird: quote cpuchg
- **Hinweis:** Nach dem Einloggen mit den Befehlen open oder user wird auf die CPU zugegriffen, die das ETHERNET-Modul steuert.

## **keyword-set**

**– Funktion:** Eingabe, Anzeige oder Löschen eines Passworts, das am externen Gerät für den Zugriff auf eine Datei in das ETHERNET-Modul eingeben werden muss Verwenden Sie diesen Befehl nur, wenn die Datei, die transferiert werden soll, durch ein Passwort geschützt ist (Eingabe mit der Programmier-Software GX Developer oder GX IEC Developer und Speicherung in der SPS-CPU). Ein ETHERNET-Modul prüft dieses Passwort, wenn auf eine geschütze Datei zugegriffen werden soll.

Bei dieser Funktion muss zwischen einem für eine Datei eingestellten Passwort und einem mit dem Befehl keyword-set eingebenen Passwort unterschieden werden: Das eingegebene Passwort wird im ETHERNET-Modul gespeichert und ermöglicht den Zugriff auf eine Datei. Es kann ebenfalls mit dem Befehl keyword-set angezeigt werden. (Es wird nicht das Passwort angezeigt, mit dem eine Datei geschützt ist!) Mit einem keyword-set-Befehl kann auch das momentan im ETHERNET-Modul gespeicherte Passwort gelöscht werden. (Das für die Datei eingestellte Passwort wird nicht gelöscht.)

**– Befehlsformat:** quote keyword-set {Passwort}

Passwort: Geben Sie das Passwort an, das in der SPS-CPU für die Datei, die transferiert werden soll, hinterlegt wurde. Zum Löschen eines Passworts im ETHERNET-Modul geben Sie bitte "\*\*\*\*" ein.

Als Reaktion auf einen keyword-set-Befehl wird angezeigt: – Nach der Eingabe des korrekten Passwort "200 Command sucessful"

- <span id="page-154-0"></span>– Anzeige des Passworts: "200 keyword is (eingetragenes Passwort)".
- Nach dem erfolgreichen Löschen eines Passworts: "200 Command sucessful".
- **– Beispiel 1:** Eingabe des Passworts "1234": quote keyword-set 1234
- **– Beispiel 2:** Anzeige des momentan im ETHERNET-Modul eingetragenen Passworts: quote keyword-set
- **– Beispiel 3:** Löschen des momentan im ETHERNET-Modul eingetragenen Passworts: quote keyword-set \*\*\*\*
- **– Hinweise:**

Falls eine Datei durch ein Passwort geschützt ist, muss dieses Passwort vor dem Datentransfer an das ETHERNET-Modul übermittelt werden. Erst durch die Eingabe des korrekten Passworts wird der Zugriff auf die Datei ermöglicht.

In einem ETERNET-Modul kann ein (1) Passwort eingegeben werden. Wenn auf eine andere Datei zugegriffen werden soll, die ebenfalls durch ein Passwort geschützt ist, muss vorher das neue Passwort eingegeben werden.

Beim Einloggen in ein ETHERNET-Modul von einem externen Gerät wird ein im Modul eingetragenes Passwort gelöscht. (Entsprechend dem Befehl *quote keyword-set\*\*\*\**)

#### **password-unlock**

- **– Funktion:** Eingabe eines Remote-Passworts zum Zugriff auf die SPS-CPU. Beim FTP-Transfer ist die Eingabe des Remote-Passworts erforderlich, wenn für den Zugriff über den FTP-Übertragungsport (TCP/IP) die Passwortprüfung aktiviert wurde (Abschnitt [5.5.3\)](#page-142-0).
- **Befehlsformat:** quote password-unlock {Remote-Passwort}

Remote-Passwort: Geben Sie das Passwort an, das in den SPS-Parametern eingestellt wurde.

Als Reaktion auf einen password-unlock-Befehl wird angezeigt:

- Nach der Eingabe des korrekten Passworts: "200 Command Okav"
- Nach der Eingabe eines falschen Passworts: "556 Password Error".

Falls ein anderer Befehl vor der Eingabe des korrekten Passworts eingegeben wird (der Zugang zur SPS ist in diesem Fall nicht freigegeben): "555 Password Locked".

- **Beispiel:** Eingabe des Remote-Passworts "1234": quote password-unlock 1234
- **– Hinweise:**

Wenn für den Zugriff über den FTP-Übertragungsport (TCP/IP) die Passwortprüfung aktiviert wurde, ist nach dem Einloggen in ein ETHERNET-Modul durch ein externes Gerät der Zugang zur SPS gesperrt.

Bevor weitere FTP-Befehle eingegeben werden können, muss das korrekte Remote-Password eingegeben werden.

#### **password-lock**

- **– Funktion:** Remote-Passwort aktivieren und Zugang zur SPS-CPU sperren Dieser Befehl wird ausgeführt , wenn für den Zugriff über den FTP-Übertragungsport (TCP/IP) die Passwortprüfung aktiviert wurde (Abschnitt [5.5.3\)](#page-142-0).
- **– Befehlsformat:** quote password-lock

Als Reaktion auf diesen Befehl und nach dem erfolgreichen Sperren wird angezeigt: "200 Command Okay".

**– Beispiel:** Zugang zur SPS sperren: quote password-lock

#### <span id="page-155-0"></span>**run**

- **– Funktion:**SPS-CPU in die Betriebsart RUN bringen (Remote-RUN); optional kann der Operandenspeicher der CPU gelöscht werden.
- **– Befehlsformat:** quote run {Modus} {Löschmethode}

Modus:Hier kann eingestellt werden, ob die Betriebsart RUN erzwungen werden soll. 0: Normaler RUN (Voreinstellung) 1: Erzwungener RUN

Löschmethode: Festlegung, ob beim Übergang in den RUN-Betrieb Operanden in der SPS-CPU gelöscht werden sollen.

0: Operanden nicht löschen (Voreinstellung)

1: Außer dem Latch-Bereich werden alle Operanden gelöscht

2: Alle Operanden (einschließlich des Latch-Bereichs) löschen

Anzeige nach der erfolgreichen Ausführung dieses Befehls: "200 Command sucessful"

- **– Beispiel 1:** In den normalen RUN-Betrieb schalten, ohne vorher Operanden zu löschen: quote run
- **– Beispiel 2:** In den erzwungenen RUN-Betrieb schalten, ohne vorher Operanden zu löschen: quote run 1
- **– Beispiel 3:** In den erzwungenen RUN-Betrieb schalten, vorher sollen alle Operanden (außer der Latch-Bereich) gelöscht werden: quote run 1 1
- **Hinweise:**

Der erzwungene RUN-Betrieb ist nur dafür vorgesehen, um eine CPU durch ein externes Gerät zu starten, nachdem sie zuvor von einem anderen externen Gerät gestoppt wurde (Remote-Stop) und von diesem Gerät, z. B. wegen einer Störung, nicht mehr in die Betriebsart RUN gebracht werden kann.

Falls eine CPU durch ein anderes Gerät gestoppt oder in die Betriebsart PAUSE geschaltet wurde, kann Sie von einem dritten Gerät nicht wieder mit einem normalen RUN gestartet werden.

Beachten Sie beim Löschen der Operanden die Systemkonfiguration. Nach dem Löschen der Operanden verhält sich das System entsprechend den Einstellungen in den SPS-Parametern (**SPS-Datei Initialer Operandenwert**).

#### **status**

- **– Funktion:** Aktuelle Betriebsart der SPS-CPU anzeigen Dieser Befehl kann verwendet werden, um vor dem Datentransfer die Betriebsbereitschaft der SPS zu prüfen.
- **– Befehlsformat:** quote status

Als Reaktion auf diesen Befehl wird angezeigt:

- Falls sich die SPS-CPU in der Betriebsart RUN befindet: "*RUN"*.
- Falls die SPS-CPU gestoppt ist: *"STOP".*
- Falls sich die SPS-CPU in der Betriebsart PAUSE befindet: *"PAUSE".*

#### **stop**

- **– Funktion:** SPS-CPU in die Betriebsart STOP bringen (Remote-STOP)
- **– Befehlsformat:** quote stop

Anzeige nach der erfolgreichen Ausführung dieses Befehls: "200 Command sucessful"

**– Hinweis:** Verwenden Sie den stop-Befehl, um die SPS-CPU vor der Übertragung von Programmen oder Parametern in die SPS anzuhalten.

# **5.6.5 Antwort-Codes des ETHERNET-Moduls**

Als Reaktion auf einen vom FTP-Client empfangenen FTP-Befehl antwortet ein ETHER-NET-Modul mit einem Code.

Die Bedeutungen der ersten beiden Stellen des Codes sind nachfolgend aufgeführt.

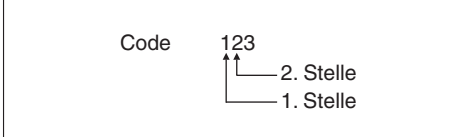

**Abb. 5-10:** Der Code, den ein ETHERNET-Modul an den FTP-Client sendet, enthält Informationen zur Ausführung eines Befehls

- 1. Stelle
	- **–** 1: Die Bearbeitung des Anfrage wird begonnen.
	- **–** 2: Die Bearbeitung des Anfrage wurde erfolgreich abgeschlossen.
	- **–** 3: Zur Bearbeitung der Anfrage werden zusätzliche Informationen benötigt
	- **–** 4: Bei der Bearbeitung des Anfrage ist ein Fehler aufgetreten.
	- **–** 5: Bei der Bearbeitung des Anfrage ist ein Fehler aufgetreten.
- 2. Stelle
	- **–** 0: Syntax-Fehler
	- **–** 1: Reaktion auf die Anforderung von Informationen wie z. B. den Status
	- **–** 2: Reaktion auf ein Steueranweisung oder Datenverbindung
	- **–** 3: Reaktion auf das Einloggen oder Verarbeiten von Konten
	- **–** 4: Wird nicht verwendet
	- **–** 5: Reaktion, die den Status des FTP-Servers betrifft

**HINWEISE** | Informationen zu den Codes 4000H bis 4FFFH enthält das Kapitel "Fehlercodes" der Programmieranleitung zur MELSEC A/QnA-Serie und zum MELSEC System Q, Art.-Nr.87432.

> Informationen zu den Codes C000H bis CFFFH finden Sie im Kapitel "Fehlerdiagnose" des ersten Teils der Bedienungsanleitung zu den ETHERNET-Modulen des MELSEC System Q, Art.-Nr. 160267.

> Falls andere Codes als oben beschrieben übermittelt werden, schlagen Sie bitte im Handbuch des FTP-Clients nach.

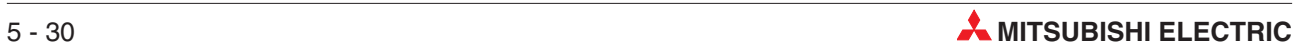

# **A Anhang**

# **A.1 Anweisungen für ETHERNET-Module**

| <b>Funktion</b> |                                         | <b>MELSEC-</b><br>Anweisung im<br><b>MELSEC-Editor</b> | <b>MELSEC-</b><br>Anweisung im<br><b>IEC-Editor</b> | Referenz        |  |
|-----------------|-----------------------------------------|--------------------------------------------------------|-----------------------------------------------------|-----------------|--|
| E-Mail          | Empfangene E-Mail<br>vom Server abrufen | <b>ZP.MRECV</b>                                        | MRECV M                                             | Abschnitt A.1.1 |  |
|                 | E-Mail senden                           | <b>ZP.MSEND</b>                                        | <b>MSEND M</b>                                      | Abschnitt A.1.2 |  |

**Tab. A-1:** Übersicht der Anweisungen für ETHERNET-Module

**HINWEISE** Daten, die im Zusammenhang mit einer erweiterten Anweisungen stehen, wie zum Beispiel Daten zur Steuerung dieser Anweisung, dürfen nicht verändert werden, während die Anweisung ausgeführt wird.

> Alle erweiterten Anweisungen für ETHERNET-Module müssen ausgeführt werden, wenn das ETHERNET-Modul mit dem Netzwerk verbunden ist (online).

> Wird eine erweiterte Anweisung offline ausgeführt, tritt zwar kein Fehler auf, die Ausführung der Anweisung wird jedoch nicht abgeschlossen

# <span id="page-159-0"></span>**A.1.1 MRECV-Anweisung**

|    |            |                                                |                   |                    | Operanden                                    |                         |                    |                 |        |  |
|----|------------|------------------------------------------------|-------------------|--------------------|----------------------------------------------|-------------------------|--------------------|-----------------|--------|--|
|    |            | <b>Interne Operanden</b><br>(System, Anwender) | File-<br>Register |                    | <b>MELSECNET/10</b><br>Direkt J <sup>N</sup> | Sonder-<br>module       | Index-<br>Register | Kon-<br>stanten | Andere |  |
|    | <b>Bit</b> | <b>Wort</b>                                    |                   | Wort<br><b>Bit</b> |                                              | $U\Box\backslash G\Box$ | Zn                 | K, H (16#)      |        |  |
| s  |            |                                                |                   |                    |                                              |                         |                    |                 |        |  |
| d1 |            |                                                |                   |                    |                                              |                         |                    |                 |        |  |
| d2 |            |                                                |                   |                    |                                              |                         |                    |                 |        |  |

**Tab. A-1:** Verwendbare Operanden für eine MRECV-Anweisung

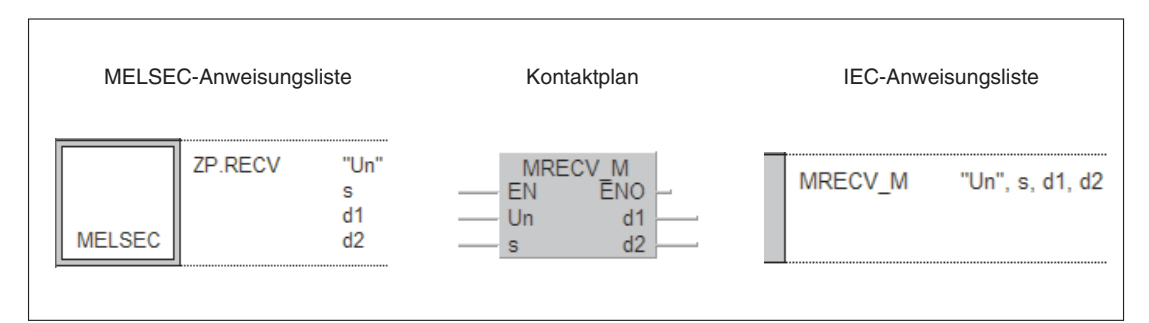

**Abb. A-2:** Darstellung der MRECV-Anweisung in den einzelnen Editoren des GX IEC Developers

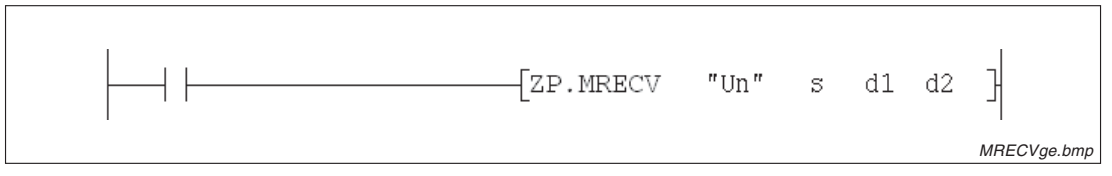

**Abb. A-3:** Darstellung der MRECV-Anweisung im Kontaktplan-Editor des GX Developers

**HINWEIS** Für die Ausführung einer MRECV-Anweisung sind 10 Programmschritte erforderlich.

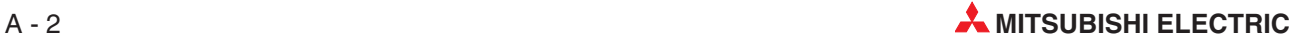

| <b>Operand</b> | <b>Bedeutung</b>          |                                                                                                    | Wertebereich                                                                                                    | <b>Festlegung des</b><br>Inhalts durch                                      |          |
|----------------|---------------------------|----------------------------------------------------------------------------------------------------|----------------------------------------------------------------------------------------------------|-----------------------------------------------------------------------------|----------|
| "Un"           |                           | Kopfadresse des ETHERNET-Moduls auf dem Baugruppenträger (Es werden nur die<br>ersten beiden Stellen der 3-stelligen Adresse angegeben, z. B. wird die Kopfadresse<br>X/Y100 als "U10" eingetragen.) | 0 bis FE <sub>H</sub>                                                                                                    | Anwender                                                                    |          |
|                |                           | Erster Operand des Bereiches mit Informationen zur Ausführung der Anweisung                                                                                                    |                                                                                                    |                                                                             |          |
|                | Operand                   | <b>Bedeutung</b>                                                                                                    | Wertebereich                                                                                                    | <b>Festlegung</b><br>durch                                                  |          |
|                | $(s)+0$                   | Bit 7: Verhalten bei Auftre-<br>ten eines Fehlers<br>Bit 9: Ausführungstyp                                                                                                    | <b>Bit 7:</b><br>Auswahl, ob beim Auftreten eines Fehlers<br>bei der Ausführung der Anweisung die Uhr-<br>zeit in die Operanden (s1)+11 bis (s1)+15<br>eingetragen wird.<br>0: Uhrzeit nicht eintragen<br>1: Uhrzeit eintragen<br>Bit 9: Steuerung der Anfragen nach E-Mails<br>beim Mail-Server (siehe Seite 2-29)<br>0: Beim Abruf einer E-Mail nicht nach weite-<br>ren E-Mails fragen<br>1: Beim Abruf einer E-Mail nach weiteren<br>E-Mails fragen<br>Die anderen Bits dieses Wortes dürfen nicht<br>gesetzt werden. | <b>0000н</b><br>0080 <sub>H</sub><br>0200 <sub>H</sub><br>0280 <sub>H</sub> | Anwender |
|                | $(s)+1$                   | Ausführungsstatus der<br>Anweisung                                                                                                    | Zeigt an, ob bei der Bearbeitung der Anwei-<br>sung ein Fehler aufgetreten ist.<br>0: Fehlerfreie Bearbeitung<br>Jeder andere Wert als 0: Bei der Bearbei-<br>tung ist ein Fehler aufgetreten. Der eingetra-<br>gene Wert ist ein Fehlercode (Beschreibung<br>im 1. Teil der Bedienungsanleitung der<br>ETHERNET-Module, Art.-Nr. 160267)                                                                                                    |                                                                             | System   |
| s              | $(s)+2$                   | Zu lesende E-Mail                                                                                                    | Festlegung der E-Mail, die gelesen werden<br>soll<br>0: Zuletzt empfangene E-Mail<br>>0: Nummer der E-Mail                                                                                                    | 0 oder höher                                                                | Anwender |
|                | $(s)+3$<br>bis<br>$(s)+8$ | Systembereich                                                                                                    |                                                                                                    | System                                                                      |          |
|                | $(s) + 9$                 | Vor der Ausführung der<br>Anweisung: Zu empfangene<br>Datenlänge                                                                                                    | Angabe der Anzahl der Daten (Header +<br>Anhang), die in (d1)+0 bis (d1)+n gespei-<br>chert werden können (Header: 1 bis 373<br>Worte, Anhang: 1 bis 6144 Worte)<br>0: Alle Daten der E-Mail lesen<br>1 bis 6517: Anzahl der zu lesenden Daten                                                                                                    | 0 bis 6517<br>Worte (ein-<br>schließlich der<br>Länge des                   | Anwender |
|                |                           | Nach der Ausführung der<br>Anweisung: Tatsächlich<br>empfangene Datenlänge                                                                                                    | Länge der E-Mail (Header + Anhang), die im<br>Bereich (d1)+0 bis (d1)+n gespeichert wurde<br>(1 bis 6517 Worte)                                                                                                    | Headers)                                                                    | System   |
|                | $(s) + 10$                | Vor der Ausführung der<br>Anweisung: Zu empfangene<br>Länge des Headers                                                                                                    | Angabe der Länge des Headers, der in<br>(d1)+0 bis (d1)+n gespeichert werden kann<br>0: Alle Daten des Headers lesen<br>1 bis 373: Anzahl der zu lesenden Daten                                                                                                    | 0 bis 373<br>Worte                                                          | Anwender |
|                |                           | Nach der Ausführung der<br>Anweisung: Tatsächlich<br>empfangene Header-Länge                                                                                                    | Länge des Headers, der im Bereich (d1)+0<br>bis (d1)+n gespeichert wurde                                                                                                    |                                                                             | System   |
|                | $(s) + 11$                | Datum/Uhrzeit wurde einge-<br>tragen                                                                                                    | Dieser Operand gibt an, ob das Datum und<br>die Uhrzeit in die Operanden (s)+12 bis<br>(s)+15 eingetragen wurde.<br>0: Uhrzeit wurde nicht eingetragen<br>1: Die Uhrzeit wurde eingetragen                                                                                                    | 0 oder 1                                                                    | System   |

**Tab. A-2:** Variablen der MRECV-Anweisung (1)

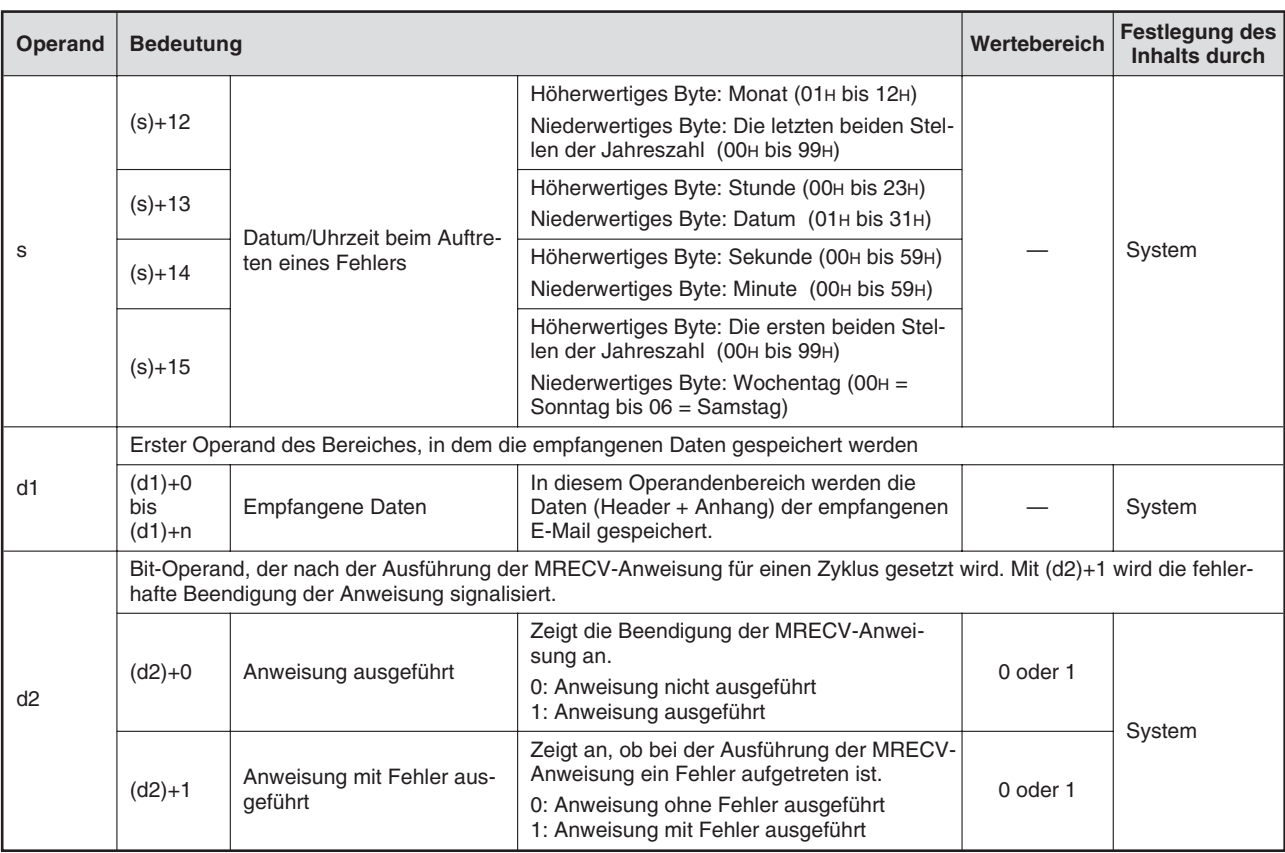

**Tab. A-2:** Variablen der MRECV-Anweisung (Fortsetzung)

HINWEIS | Der mit d1 angegebene Bereich muss so groß sein, dass die mit (s)+9 angegebene Datenmenge gespeichert werden kann (max. 6517 Worte).

## **Funktion der MRECV-Anweisung**

Mit einer MRECV-Anweisung werden empfangene E-Mails vom Mail-Server in die SPS-CPU übertragen.

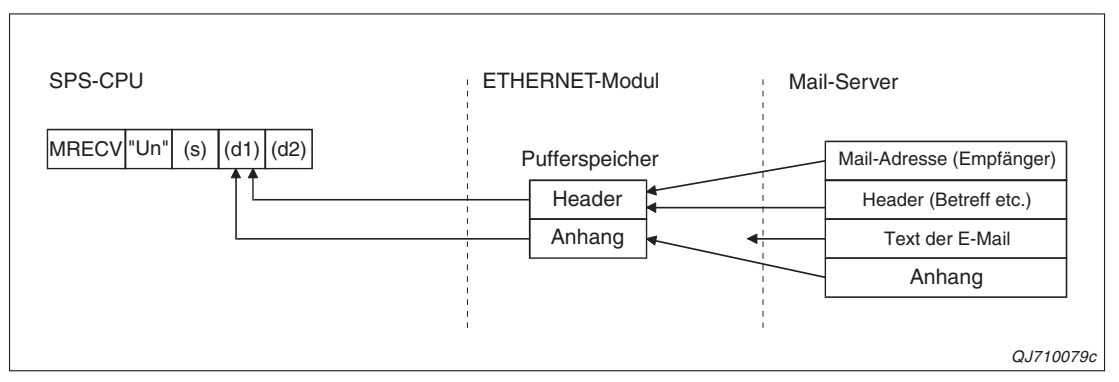

**Abb. A-4:** Eine MRECV-Anweisung überträgt den Header einer E-Mail und den Inhalt des Anhangs in die SPS-CPU

Falls eine E-Mail empfangen wurde, die größer ist als die im Operanden (s)+9 vorgegebene Datenlänge, wird nur die vorgegebene Anzahl Daten gespeichert und die restlichen Daten gehen verloren.

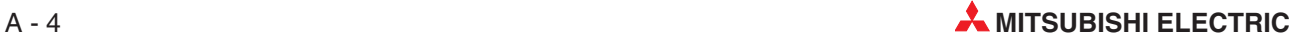

Die Ausführung einer MRECV-Anweisung sollte durch den Zustand von Bit 15 der Pufferspeicheradresse 9858 (2682H) des ETHERNET-Moduls gesteuert werden. Dieses Bit wird durch das System gesetzt, wenn der Server eine E-Mail für das ETHERNET-Modul empfangen hat. Beim Lesen einer E-Mail kann sofort geprüft werden, ob noch weitere E-Mails vorhanden sind. In diesem Fall wird wieder das Bit 15 der Adresse 9858 (2682H) gesetzt und noch einmal eine MRECV-Anweisung ausgeführt. Auf diese Weise können alle beim Server eingetroffenen E-Mails nacheinander abgerufen werden

Ob die Ausführung der MRECV-Anweisung beendet ist, kann anhand der Bit-Operanden (d2)+0 und (d2)+1 überprüft werden:

- Der Bit-Operand (d2)+0 wird gesetzt, wenn die END-Anweisung des Zyklus ausgeführt wird, in dem die MRECV-Anweisung beendet wurde. Bei der nächsten Bearbeitung der END-Anweisung wird dieser Bit-Operand wieder zurückgesetzt.
- Der Bit-Operand (d2)+1 zeigt einen Fehler bei der Ausführung der MRECV-Anweisung an. Bei fehlerfreier Ausführung bleibt dieser Bit-Operand zurückgesetzt. Bei einem Fehler dagegen wird (d2)+1 gesetzt, wenn die END-Anweisung des Zyklus ausgeführt wird, in dem die MRECV-Anweisung beendet wurde. Bei der nächsten Bearbeitung der END-Anweisung wird der in (d2)+1 angegebene Bit-Operand wieder zurückgesetzt.

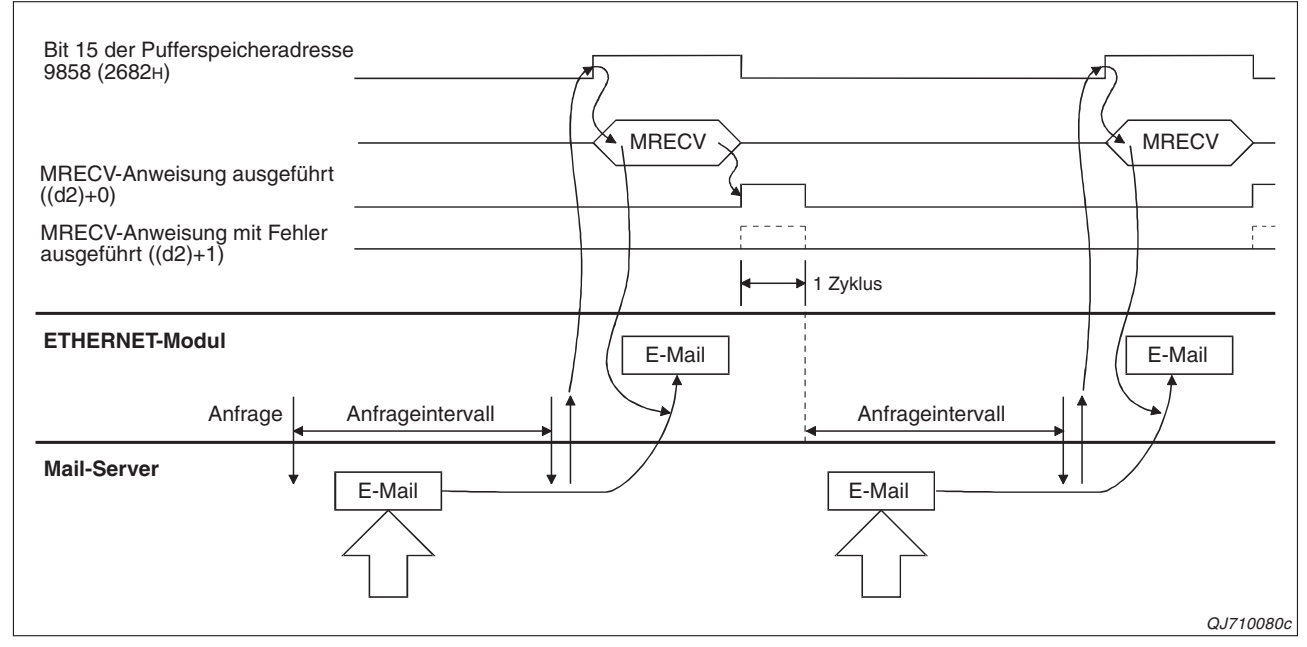

**Abb. A-5:** Signalverlauf bei Ausführung einer MRECV-Anweisung

# **Fehlerquellen**

Wenn eine MRECV-Anweisung fehlerhaft ausgeführt wurde, wird der Operand (d2)+1gesetzt und ein Fehlercode in (s)+2 gespeichert. Detaillierte Angaben zu den einzelnen Fehlercodes entnehmen Sie bitte den folgenden Anleitungen:

- Bei einem Fehlercode bis 4FFFH finden Sie Hinweise zur Fehlerbehebung in der Programmieranleitung zum MELSEC System Q (Art.-Nr. 87432).
- Bei einem Fehlercode ab C000<sub>H</sub> finden Sie detaillierte Angaben im 1. Teil der Bedienungsanleitung zu den ETHERNET-Modulen des MELSEC System Q (Art.-Nr. 160267).

## **Programmbeispiel**

Ein Beispiel zur Anwendung der MRECV-Anweisung finden Sie im Abschnitt [2.7.3.](#page-42-0)

# <span id="page-163-0"></span>**A.1.2 MSEND-Anweisung**

|                |                    |                          |                   |            | Operanden                                    |                         |                    |                 |        |  |
|----------------|--------------------|--------------------------|-------------------|------------|----------------------------------------------|-------------------------|--------------------|-----------------|--------|--|
|                | (System, Anwender) | <b>Interne Operanden</b> | File-<br>Register |            | <b>MELSECNET/10</b><br>Direkt J <sup>N</sup> | Sonder-<br>module       | Index-<br>Register | Kon-<br>stanten | Andere |  |
|                | <b>Bit</b>         | <b>Wort</b>              |                   | <b>Bit</b> | Wort                                         | $U\Box\backslash G\Box$ | Zn                 | K, H (16#)      |        |  |
| s1             |                    |                          |                   |            |                                              |                         |                    |                 |        |  |
| s <sub>2</sub> |                    |                          |                   |            |                                              |                         |                    |                 |        |  |
| d              |                    |                          |                   |            |                                              |                         |                    |                 |        |  |

**Tab. A-3:** Verwendbare Operanden für eine MSEND-Anweisung

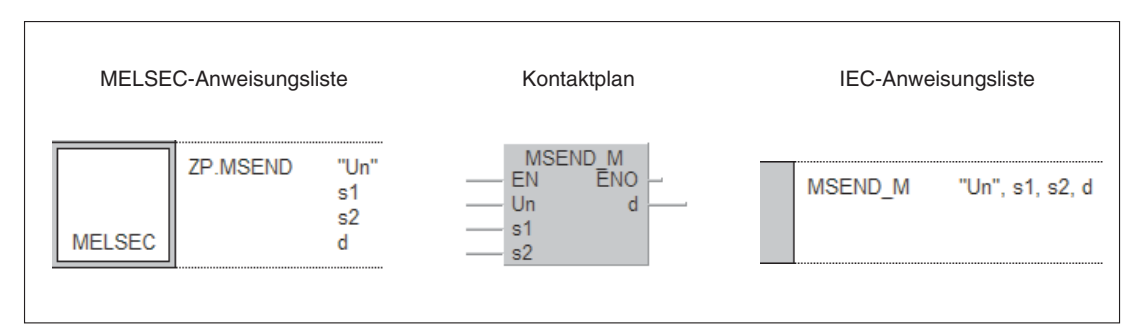

**Abb. A-6:** Darstellung der MSEND-Anweisung in den einzelnen Editoren des GX IEC Developers

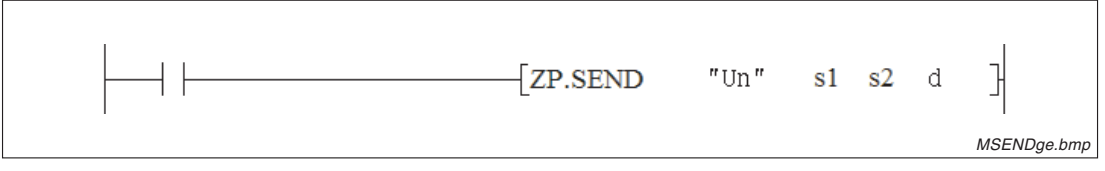

**Abb. A-7:** Darstellung der MSEND-Anweisung im Kontaktplan-Editor des GX Developers

**HINWEIS** Für die Ausführung einer MSEND-Anweisung sind 10 Programmschritte erforderlich.

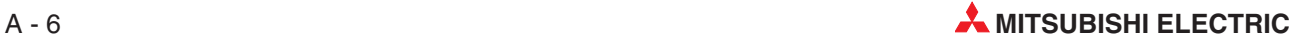

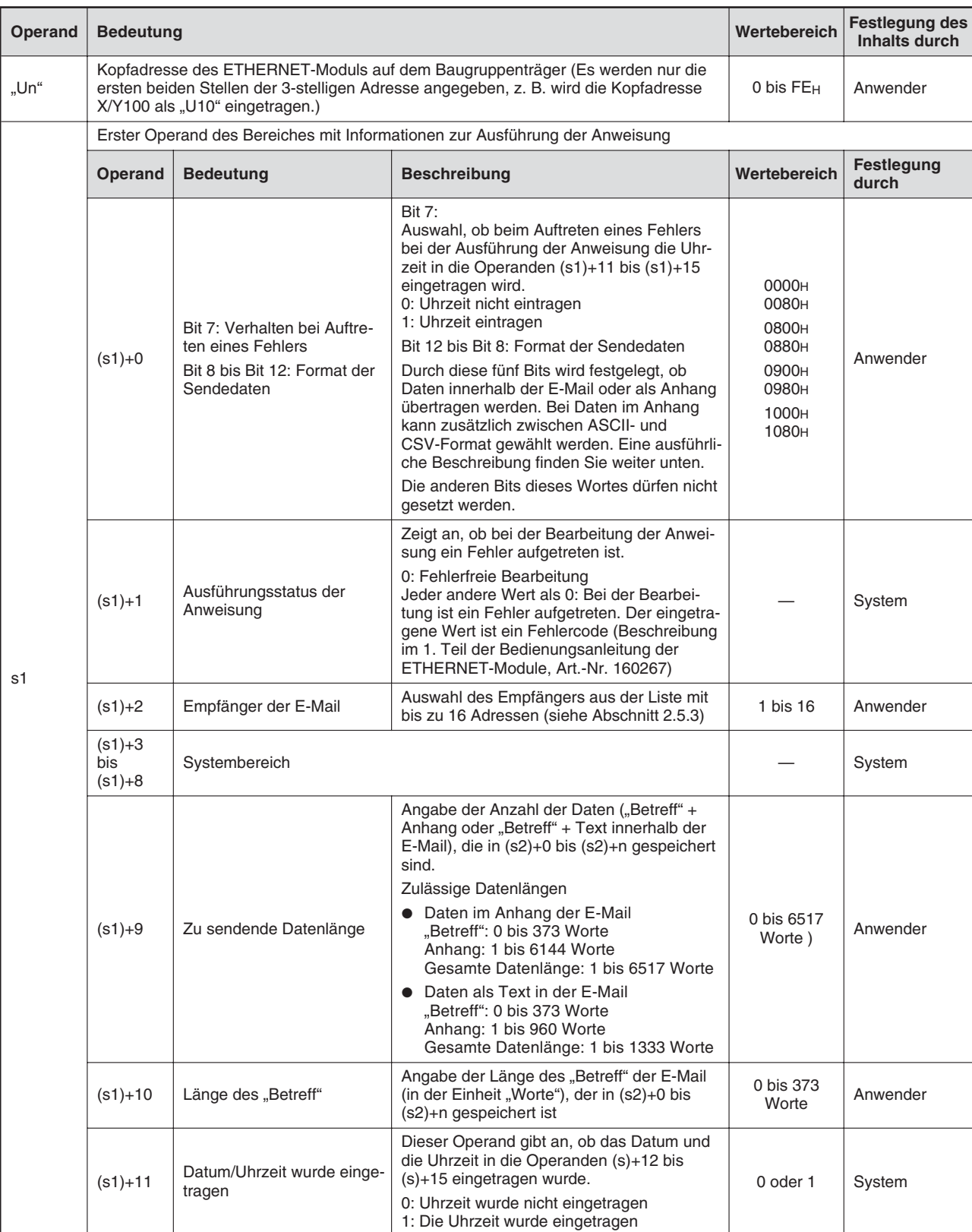

Tab. A-4:Variablen der MSEND-Anweisung (1)

| <b>Operand</b> | <b>Bedeutung</b>              |                                                                             |                                                                                                    | Wertebereich | <b>Festlegung des</b><br>Inhalts durch |
|----------------|-------------------------------|-----------------------------------------------------------------------------|----------------------------------------------------------------------------------------------------|--------------|----------------------------------------|
|                | $(s1)+12$                     |                                                                             | Höherwertiges Byte: Monat (01H bis 12H)<br>Niederwertiges Byte: Die letzten beiden Stel-<br>len der Jahreszahl (00H bis 99H)                                                                                   |              |                                        |
|                | $(s1)+13$                     | Datum/Uhrzeit beim Auftre-                                                  | Höherwertiges Byte: Stunde (00H bis 23H)<br>Niederwertiges Byte: Datum (01H bis 31H)                                                                                                    |              |                                        |
| s              | $(s1)+14$                     | ten eines Fehlers                                                           | Höherwertiges Byte: Sekunde (00H bis 59H)<br>Niederwertiges Byte: Minute (00H bis 59H)                                                                                                    |              | System                                 |
|                | $(s1)+15$                     |                                                                             | Höherwertiges Byte: Die ersten beiden Stel-<br>len der Jahreszahl (00H bis 99H)<br>Niederwertiges Byte: Wochentag (00H =                                                                                       |              |                                        |
|                |                               | Erster Operand des Bereiches, in dem die zu sendenen Daten gespeichert sind |                                                                                                    |              |                                        |
| s2             | $(s2)+0$<br>bis<br>$(s2) + n$ | Sendedaten                                                                  | In diesem Operandenbereich werden vor<br>dem Aufruf der MSEND-Anweisung die<br>Daten eingetragen, die als E-Mail gesendet<br>werden sollen ("Betreff" + Anhang oder<br>"Betreff" + Text innerhalb der E-Mail). |              | Anwender                               |
|                |                               | hafte Ausführung der Anweisung signalisiert.                                | Bit-Operand, der nach der Ausführung der MSEND-Anweisung für einen Zyklus gesetzt wird. Mit (d)+1 wird die fehler-                                                                                             |              |                                        |
| d              | $(d)+0$                       | Anweisung ausgeführt                                                        | Zeigt die Beendigung der MSEND-Anwei-<br>sung an.<br>0: Anweisung nicht ausgeführt<br>1: Anweisung ausgeführt                                                                                                  | $0$ oder $1$ |                                        |
|                | $(d)+1$                       | Anweisung mit Fehler aus-<br>geführt                                        | Zeigt an, ob bei der Ausführung der MSEND-<br>Anweisung ein Fehler aufgetreten ist.<br>0: Anweisung ohne Fehler ausgeführt<br>1: Anweisung mit Fehler ausgeführt                                               | $0$ oder $1$ | System                                 |

Tab. A-4:Variablen der MSEND-Anweisung (Fortsetzung)

# **Einstellung des Datenformats im Operanden (s1)+0**

Im Operanden (s1)+0 wird durch die Bits 8 bis 12 festgelegt, ob Daten als Anhang oder direkt in der E-Mail übertragen werden und welches Format die Daten im Anhang haben. Wenn Bit 12 gesetzt ist, werden die Daten direkt in der E-Mail übertragen und es wird keine Datei als Anhang erzeugt (Abschnitt [2.6\)](#page-32-0).

|    | Bit im Operanden (s1)+0 |       |   |          |          |              |          |                |   |   |                |   |                                                      |                                                                            |          | <b>Beschreibung</b>                                  |                                                                          |  |
|----|-------------------------|-------|---|----------|----------|--------------|----------|----------------|---|---|----------------|---|------------------------------------------------------|----------------------------------------------------------------------------|----------|------------------------------------------------------|--------------------------------------------------------------------------|--|
| 15 | 14                      | 13 12 |   | 11       | 10       | 9            | 8        | $\overline{7}$ | 6 | 5 | $\overline{4}$ | 3 | $\overline{2}$                                       |                                                                            | $\bf{0}$ | Speicherung der Daten                                | <b>Datenformat</b>                                                       |  |
|    | $\Omega$                |       | 0 | $\Omega$ | $\Omega$ | $\mathbf{0}$ | $\Omega$ | X              |   |   |                | 0 |                                                      |                                                                            |          |                                                      | Binär                                                                    |  |
|    | $\Omega$                |       | 0 |          | $\Omega$ | $\Omega$     |          | X              |   | 0 |                |   | Die Daten werden im Anhang der<br>E-Mail übertragen. | ASCII-Code<br>(Die Daten werden vom Binär- in<br>den ASCII-Code gewandelt. |          |                                                      |                                                                          |  |
|    | $\Omega$                |       | 0 |          | $\Omega$ | $\Omega$     |          | X              |   |   | 0              |   |                                                      |                                                                            |          |                                                      | CSV-Format<br>Binärcodierte Daten werden in<br>das CSV-Format gewandelt. |  |
|    | $\Omega$                |       |   | $\Omega$ | $\Omega$ | $\Omega$     | $\Omega$ | X              | 0 |   |                |   |                                                      |                                                                            |          | Die Daten werden innerhalb der<br>E-Mail übertragen. | Binär                                                                    |  |

**Tab. A-5:** Auswahl des Datenformats im Operanden (s1)+0 der MSEND-Anweisung; Bit 7 legt den Ausführungsstatus fest und kann in allen Fällen 0 oder 1 sein.

Wenn Daten innerhalb der E-Mail übertragen werden sollen (Bit 12 = 1), dürfen die Bits 11 bis 8 nicht gesetzt werden. Da die Daten in diesem Fall nicht gewandelt werden, müssen ASCII-Daten schon im ASCII-Code übergeben werden.

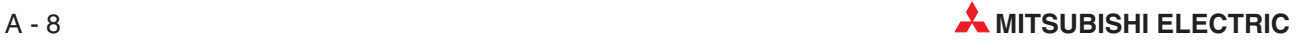

Die binären Codes 0D0AH (CR, LF) und 00H (Textende) werden innerhalb der E-Mail als Steuerzeichen interpretiert. Zur besseren Darstellung beim Empfänger sollte eine Zeile maximal 78 Zeichen enthalten und durch die Steuerzeichen CR und LF abgeschlossen werden.

## **Funktion der MSEND-Anweisung**

Mit einer MSEND-Anweisung werden Daten aus der SPS-CPU als E-Mail an ein externes Gerät übertragen. Die Daten können entweder direkt in der E-Mail oder als angehängte Datei übertragen werden.

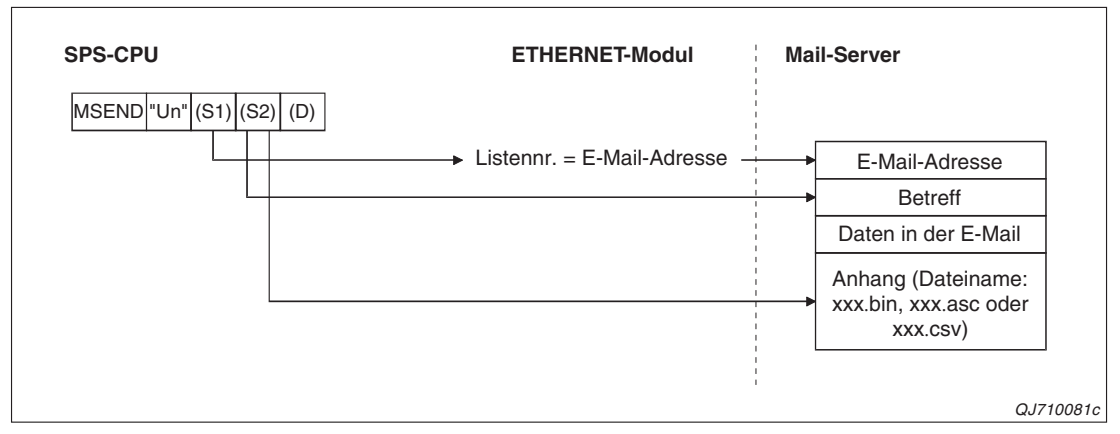

**Abb. A-8:** Die Daten aus der SPS-CPU werden als Datei an die E-Mail angehängt und übertragen

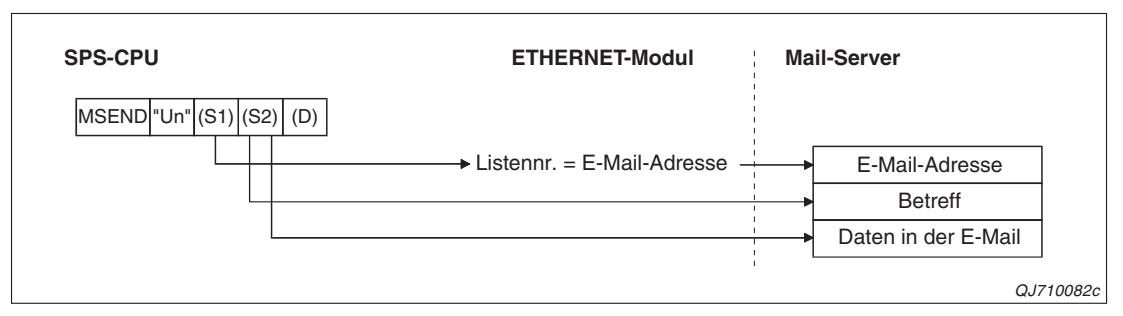

**Abb. A-9:** Die Daten aus der SPS-CPU werden unmittelbar in der E-Mail übertragen

Die Vorgänge beim Senden einer E-Mail mit einer MSEND-Anweisung sind in den Abschnitten [2.6](#page-32-0) und [2.7](#page-36-0) beschrieben.

Ob die Ausführung der MSEND-Anweisung beendet ist, kann anhand der Bit-Operanden (d)+0 und (d)+1 überprüft werden:

- Der Bit-Operand (d)+0 wird gesetzt, wenn die END-Anweisung des Zyklus ausgeführt wird, in dem die MSEND-Anweisung beendet wurde. Bei der nächsten Bearbeitung der END-Anweisung wird dieser Bit-Operand wieder zurückgesetzt.
- Der Bit-Operand (d)+1 zeigt einen Fehler bei der Ausführung der MSEND-Anweisung an. Bei fehlerfreier Ausführung bleibt dieser Bit-Operand zurückgesetzt. Bei einem Fehler dagegen wird (d)+1 gesetzt, wenn die END-Anweisung des Zyklus ausgeführt wird, in dem die MSEND-Anweisung beendet wurde. Bei der nächsten Bearbeitung der END-Anweisung wird der in (d)+1 angegebene Bit-Operand wieder zurückgesetzt.

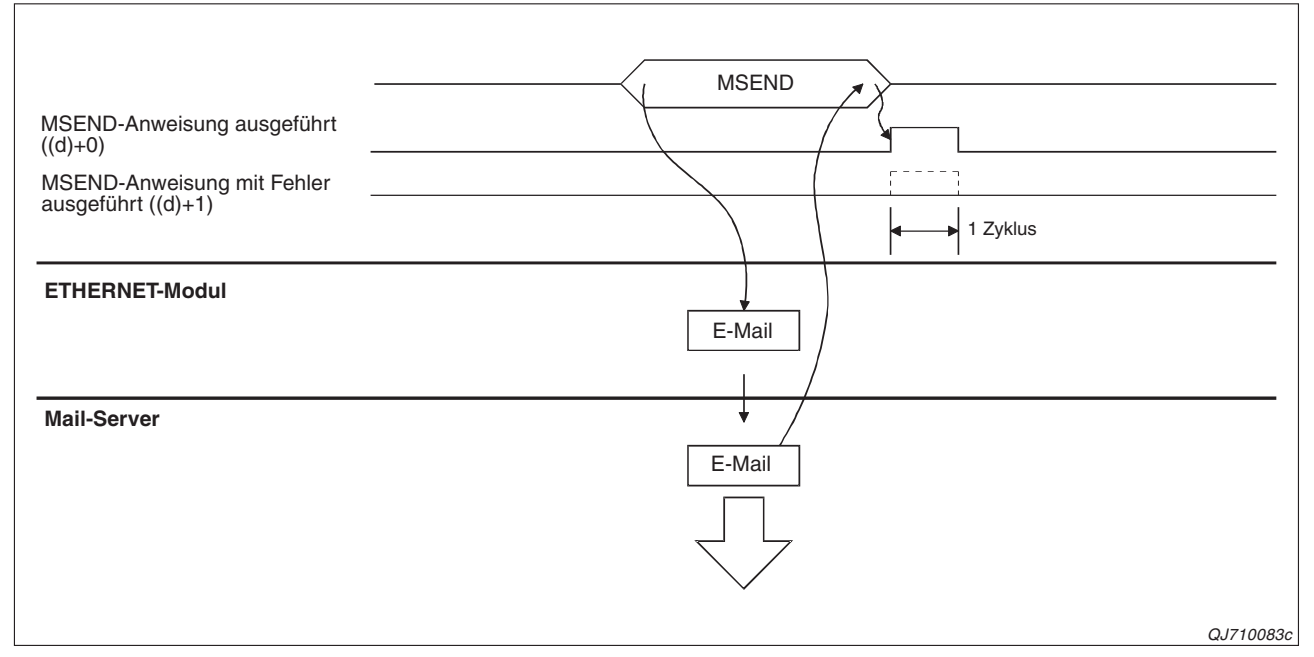

**Abb. A-10:** Signalverlauf bei Ausführung einer SEND-Anweisung

# **Fehlerquellen**

Wenn eine MSEND-Anweisung fehlerhaft ausgeführt wurde, wird der Operand (d)+1gesetzt und ein Fehlercode in (s1)+1 gespeichert. Detaillierte Angaben zu den einzelnen Fehlercodes entnehmen Sie bitte den folgenden Anleitungen:

- Bei einem Fehlercode bis 4FFFH finden Sie Hinweise zur Fehlerbehebung in der Programmieranleitung zum MELSEC System Q (Art.-Nr. 87432).
- Bei einem Fehlercode ab C000<sub>H</sub> finden Sie detaillierte Angaben im 1. Teil der Bedienungsanleitung zu den ETHERNET-Modulen des MELSEC System Q (Art.-Nr. 160267).

## **Programmbeispiel**

Beispiele zur Anwendung der MSEND-Anweisung finden Sie in den Abschnitten [2.6](#page-32-0) und [2.7.](#page-36-0)

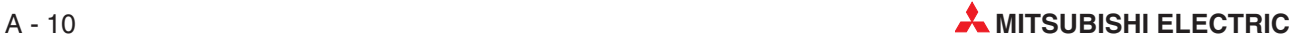

# <span id="page-168-0"></span>**A.2 ASCII-Code**

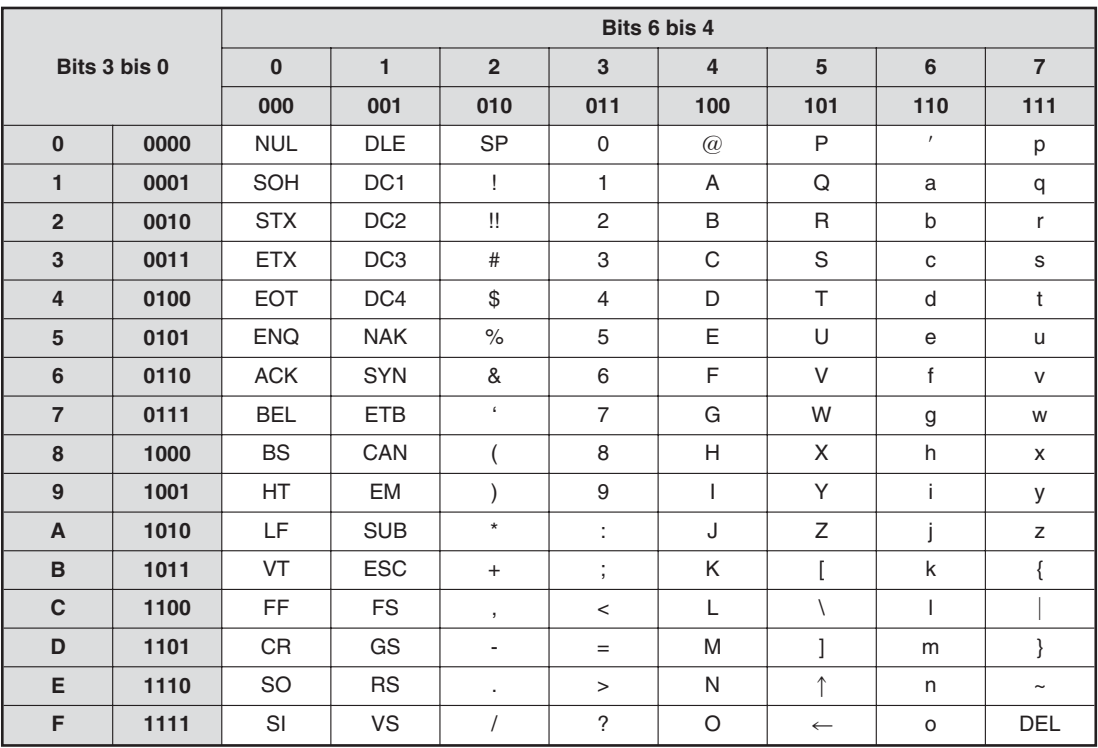

**Tab. A-6:** ASCII-Code

Beispiele:  $00110100 = 34$ H: "3"  $01000111 = 47H:$  "G"

00001101 = 0DH: CR (**C**arriage **R**eturn = Wagenrücklauf)

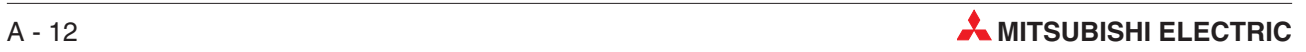

# **Index**

# **A**

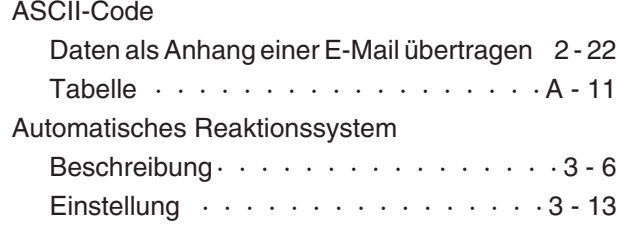

# **B**

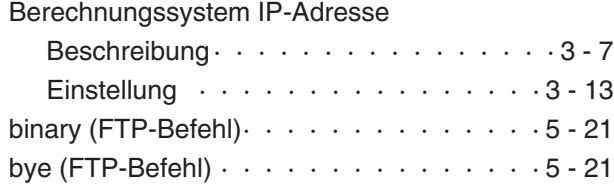

# **C**

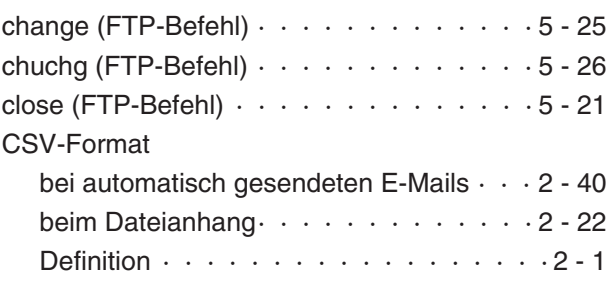

# **D**

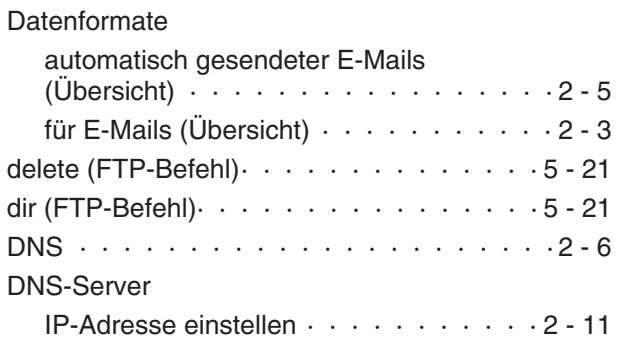

# **E**

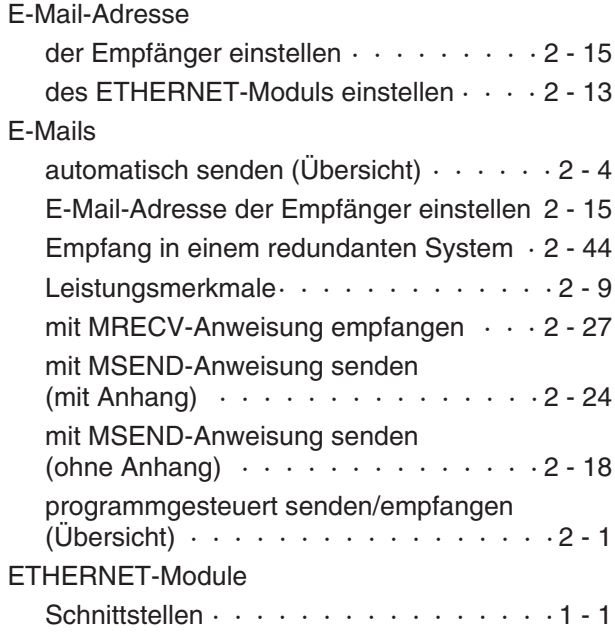

# **F**

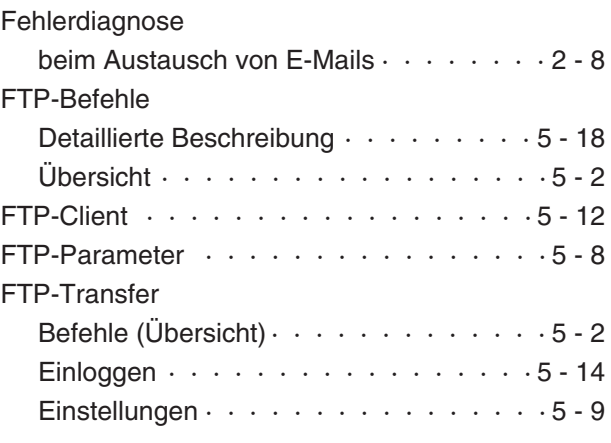

# **G**

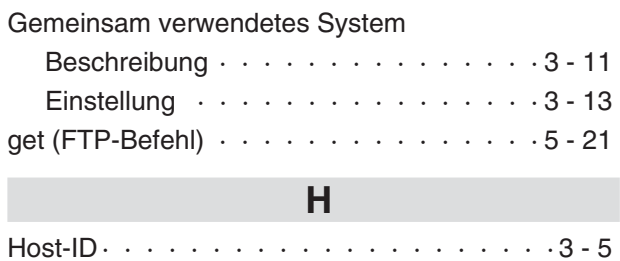

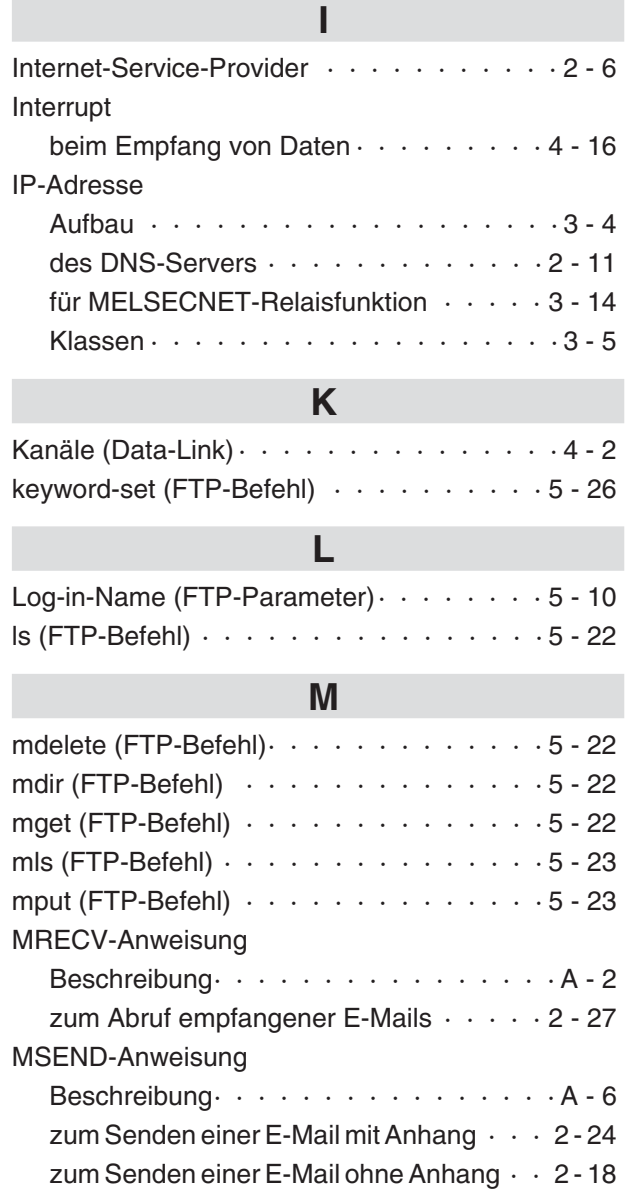

# **N**

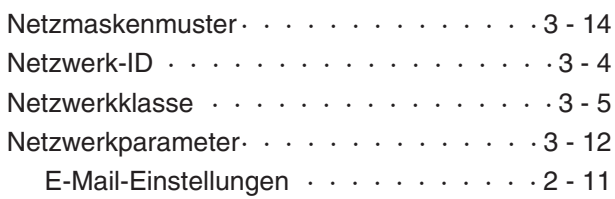

# **O**

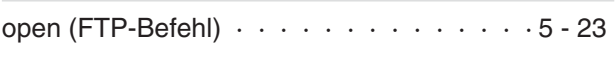

# **P**

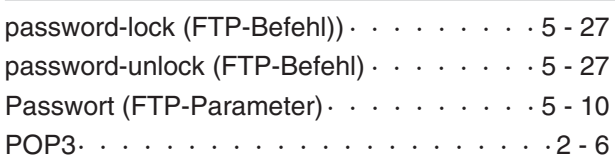

# Programmbeispiele

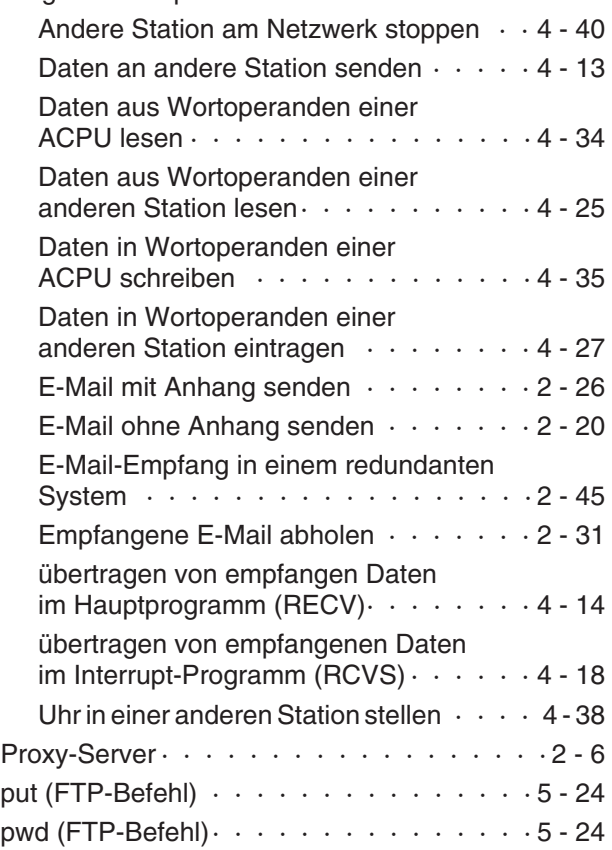

# **Q**

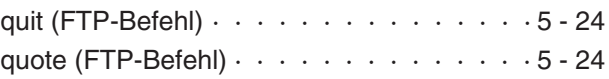

# **R**

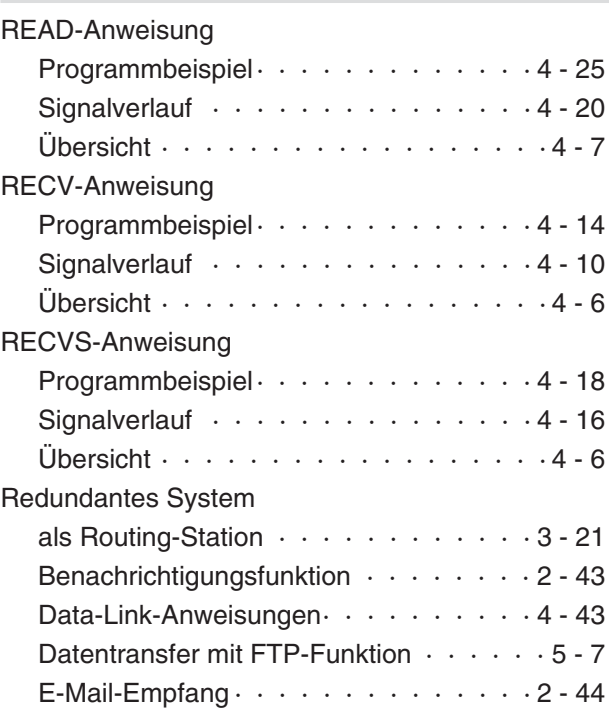

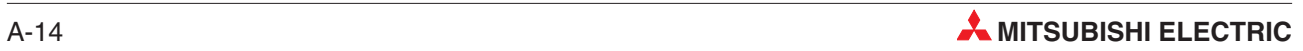

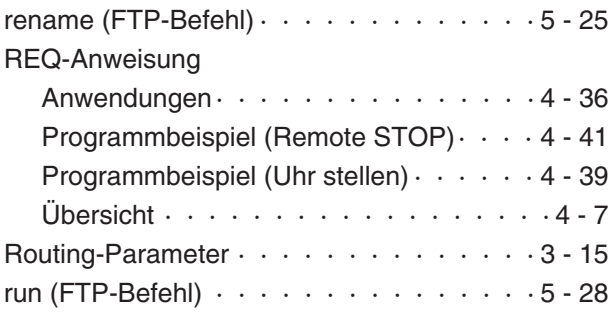

# **S**

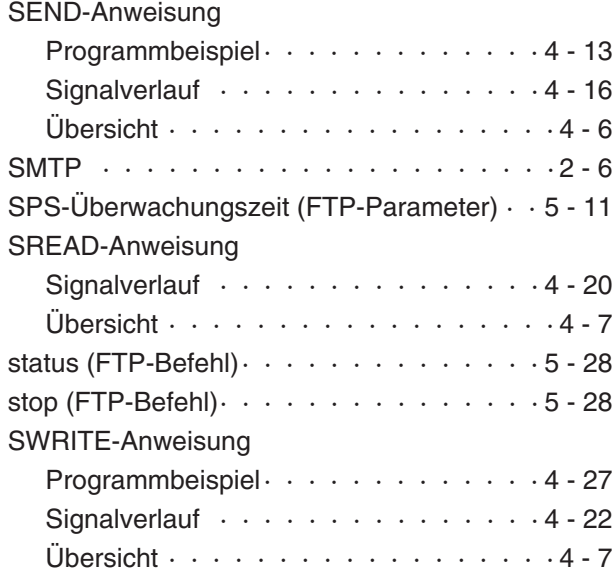

# **T** Tabellenaustauschsystem Beschreibung  $\cdots$  · · · · · · · · · · · · · · 3 - 9 Einstellung  $\cdots$  · · · · · · · · · · · · · · · 3 - 13 **U** [Überwach.-Timer Befehlseingabe](#page-137-0) [\(FTP-Parameter\) · · · · · · · · · · · · · · · 5 - 10](#page-137-0) [user \(FTP-Befehl\) · · · · · · · · · · · · · · 5 - 25](#page-152-0) **W** WRITE-Anweisung Signalverlauf  $\cdots$   $\cdots$   $\cdots$   $\cdots$   $\cdots$   $\cdots$  4 - 22 Übersicht  $\cdots$   $\cdots$   $\cdots$   $\cdots$   $\cdots$   $\cdots$   $\cdots$   $\cdots$  4 - 7 **Z**

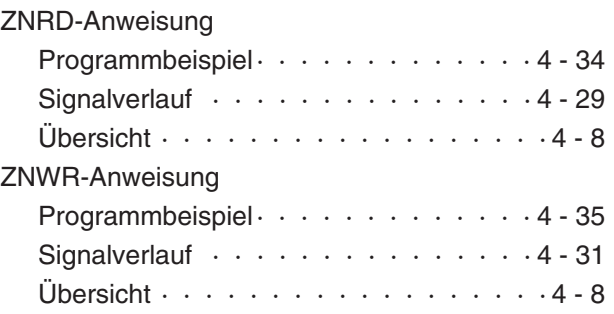

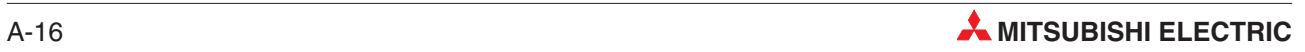

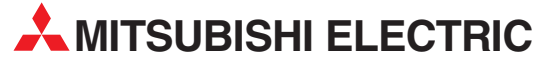

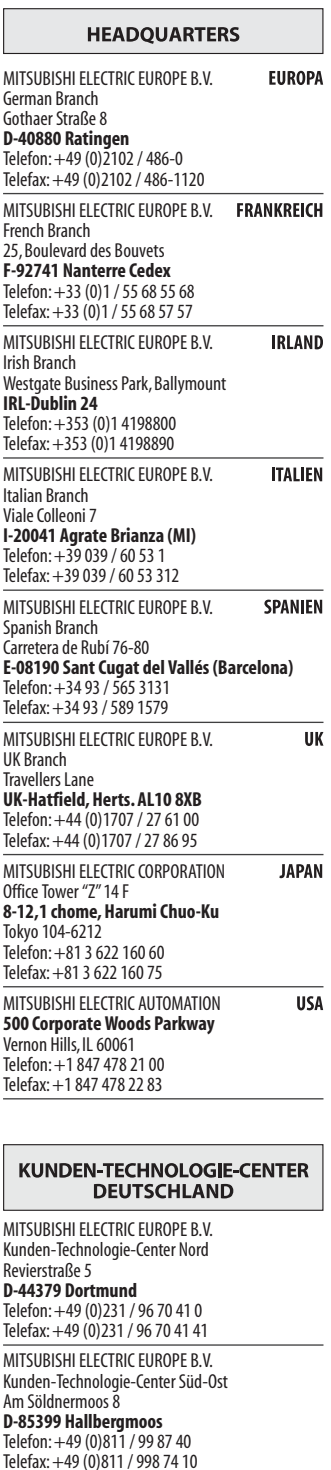

MITSUBISHI ELECTRIC EUROPE B.V. Kunden-Technologie-Center Süd-West Kurze Straße 40

#### **D-70794 Filderstadt** Telefon: +49 (0)711 / 77 05 98 0 Telefax: +49 (0)711 / 77 05 98 79

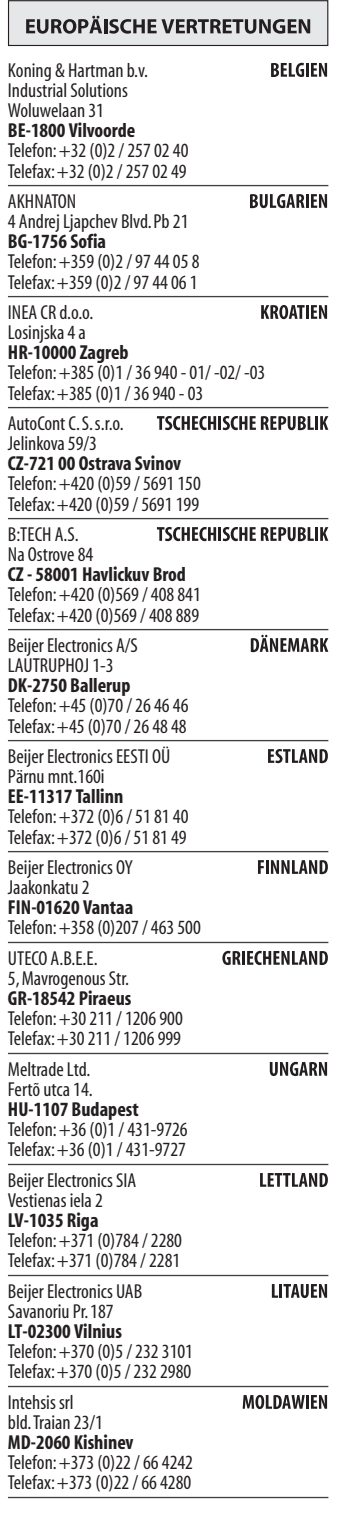

#### **EUROPÄISCHE VERTRETUNGEN** Koning & Hartman b.v. NIEDERLANDE 2, Scladskaya str. Haarlerbergweg 21-23 **NL-1101 CH Amsterdam** Telefon: +31 (0)20 / 587 76 00 Telefax: +31 (0)20 / 587 76 05 Beijer Electronics AS **NORWEGEN** ELEKTROSTILY Postboks 487 **NO-3002 Drammen** Telefon: +47 (0)32 / 24 30 00 Telefax: +47 (0)32 / 84 85 77 **GEVA** ÖSTERREICH ICOS Wiener Straße 89 **AT-2500 Baden** Telefon: +43 (0)2252 / 85 55 20 Telefax: +43 (0)2252 / 488 60 MPL Technology Sp. z o.o. POLEN Ul. Krakowska 50 **PL-32-083 Balice** Sverdlova 11A Telefon: +48 (0)12 / 630 47 00 Telefax: +48 (0)12 / 630 47 01 Sirius Trading & Services srl **RUMÄNIEN** Str. Biharia nr. 67-77 **RO-013981 Bucuresti 1** Telefon: +40 (0)21 / 201 1147 Telefax: +40 (0)21 / 201 1148 CRAFT Consulting & Engineering d.o.o. **SERBIEN** L Toplicina str.4 lok 6 Ilan & Gavish Ltd. **SER-1800 Nis** Telefon: +381 (0)18 / 292-24-4/5 , 523 962 Telefax: +381 (0)18 / 292-24-4/5 , 523 962 INEA SR d.o.o. **SERBIEN** Karadjordjeva 12/260 **SER-113000 Smederevo** Telefon: +381 (0)26 / 617 163 Telefax: +381 (0)26 / 617 163 AutoCont Control s.r.o. SLOWAKEI Radlinského 47 **SK - 02601 Dolný Kubín** Telefon: +421 (0)43 / 5868 210 Telefax: +421 (0)43 / 5868 210 CS Mtrade Slovensko, s.r.o. **SLOWAKEI** Vajanskeho 58 CBI Ltd. **SK - 92101 Piestany** Private Bag 2016 Telefon: +421 (0)33 / 7742 760 Telefax: +421 (0)33 / 7735 144 INEA d.o.o. **SLOWENIEN** Telefax: + 27 (0)11 / 392 2354Stegne 11 **SI-1000 Ljubljana** Telefon: +386 (0)1 / 513 8100 Telefax: +386 (0)1 / 513 8170 Beijer Electronics Automation AB **SCHWEDEN** Box 426 **SE-20124 Malmö** Telefon: +46 (0)40 / 35 86 00 Telefax: +46 (0)40 / 35 86 02 ECONOTEC AG **SCHWEIZ** Hinterdorfstr. 12 **CH-8309 Nürensdorf<br>Telefon: +41 (0)44 / 838 48 11** Telefax: +41 (0)44 / 838 48 12 GTS TÜRKEI Darulaceze Cad. No. 43 KAT. 2

#### **VERTRETUNGEN EURASIEN** Kazpromautomatics Ltd. **KAZAKHSTAN KAZ-470046 Karaganda** Telefon: +7 3212 / 50 11 50 Telefax: +7 3212 / 50 11 50 **RUSSLAND** Rubzowskaja nab. 4-3, No. 8 **RU-105082 Moscow** Telefon: +7 495 / 545 3419 Telefax: +7 495 / 545 3419 **RUSSLAND** Industrial Computer Systems ZAO Ryazanskij Prospekt, 8A, Office 100 **RU-109428 Moscow** Telefon: +7 495 / 232 0207 Telefax: +7 495 / 232 0327 NPP "URALELEKTRA" **RUSSLAND RU-620027 Ekaterinburg** Telefon: +7 343 / 353 2745 Telefax: +7 343 / 353 2461

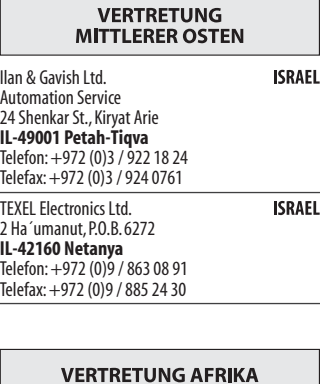

# SÜDAFRIKA **ZA-1600 Isando**<br>Telefon: + 27 (0)11 / 928 2000

#### **MITSUBISHI ELECTRIC** FACTORY AUTOMATION

Mitsubishi Electric Europe B.V. /// FA - European Business Group /// Gothaer Straße 8 /// D-40880 Ratingen /// Germany Tel.: +49(0)2102-4860 /// Telefax: +49(0)2102-4861120 /// info@mitsubishi-automation.de /// www.mitsubishi-automation.de

**TR-34384 Okmeydani-Istanbul** Telefon: +90 (0)212 / 320 1640 Telefax: +90 (0)212 / 320 1649 CSC Automation Ltd. 15, M. Raskova St., Fl. 10, Office 1010

**UA-02002 Kiev** Telefon: +380 (0)44 / 494 33 55 Telefax: +380 (0)44 / 494-33-66

Oktyabrskaya 16/5, Off. 704 **BY-220030 Minsk** Telefon: +375 (0)17 / 210 46 26 Telefax: +375 (0)17 / 210 46 26

**TEHNIKON** 

**UKRAINE** 

WEISSRUSSLAND